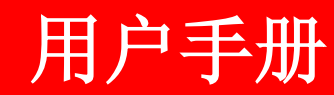

# **LS 可编程逻辑控制器 MASTER-K 200S/300S/1000S**

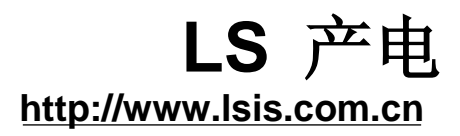

# ◎ 目录 ◎

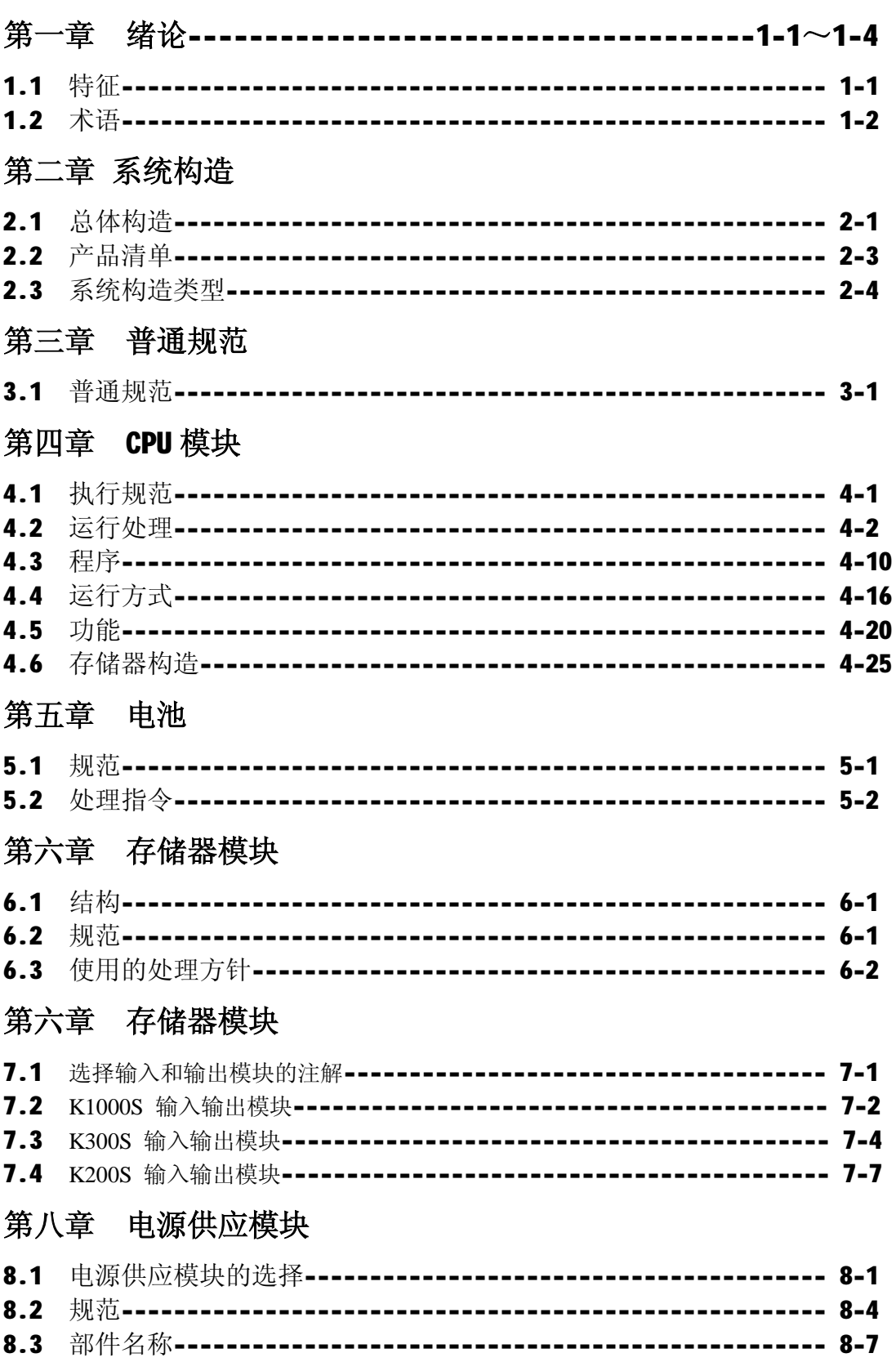

## 第九章 基板和扩展电缆

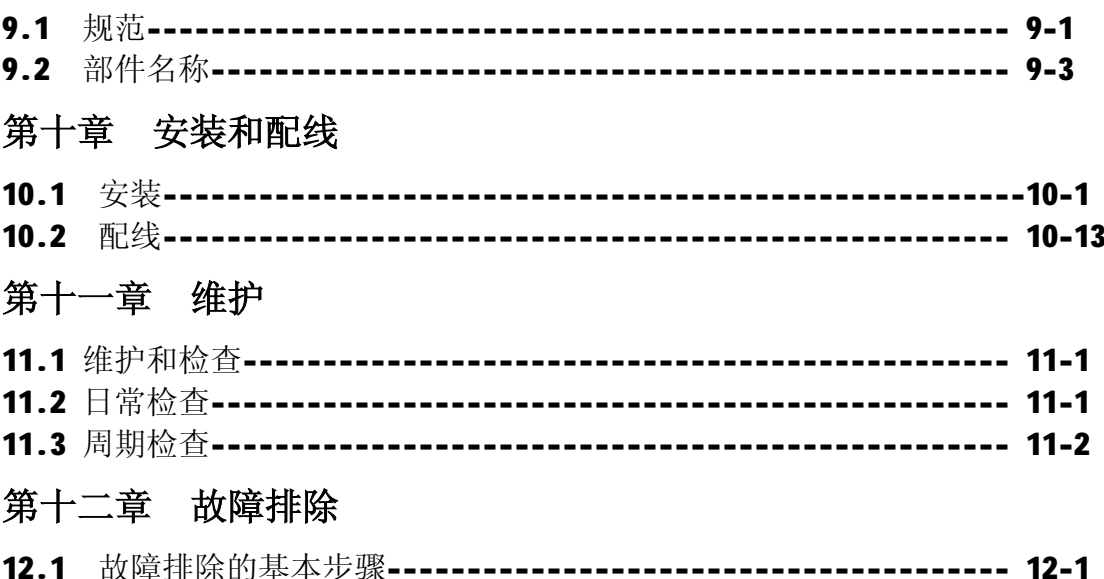

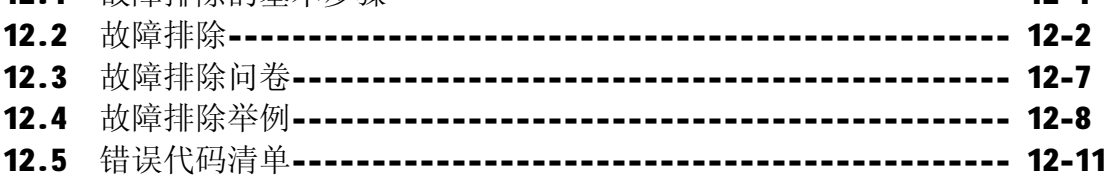

## 第十三章 K200S 专用 Cnet 通讯

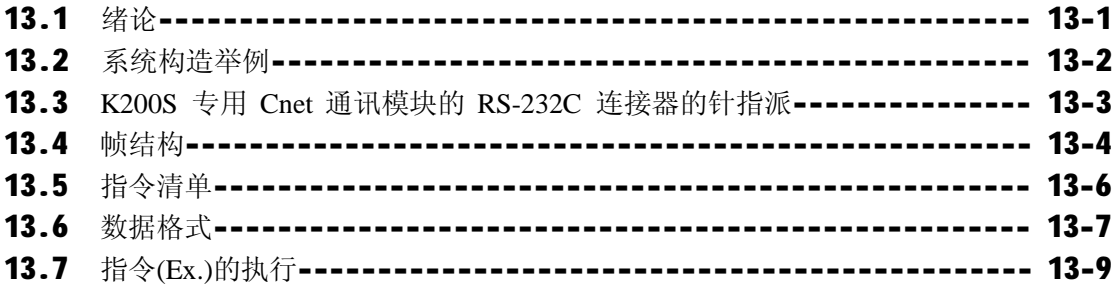

## 第十四章 K200S RS-422/485 功能

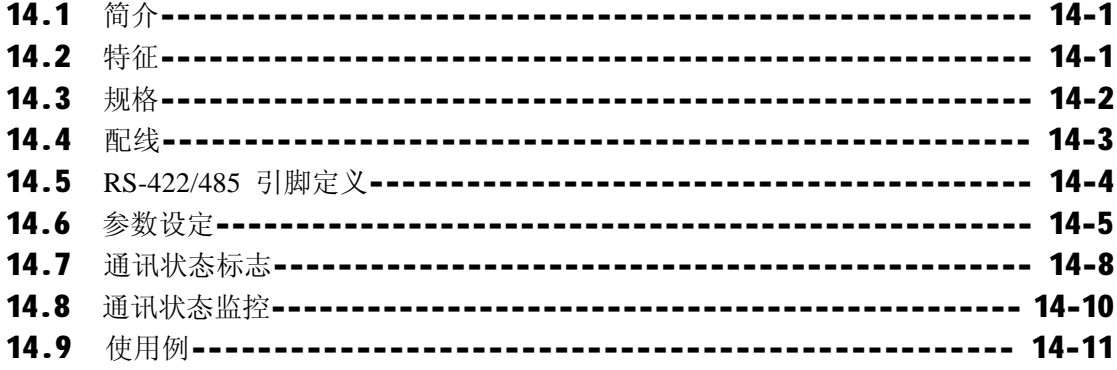

## 第十五章 K200S 内置 PID 功能

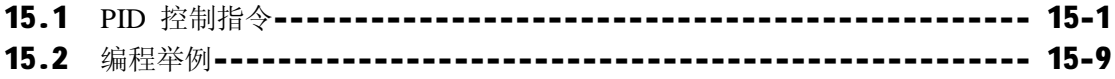

## 第十六章 K200S 内置高速计数器

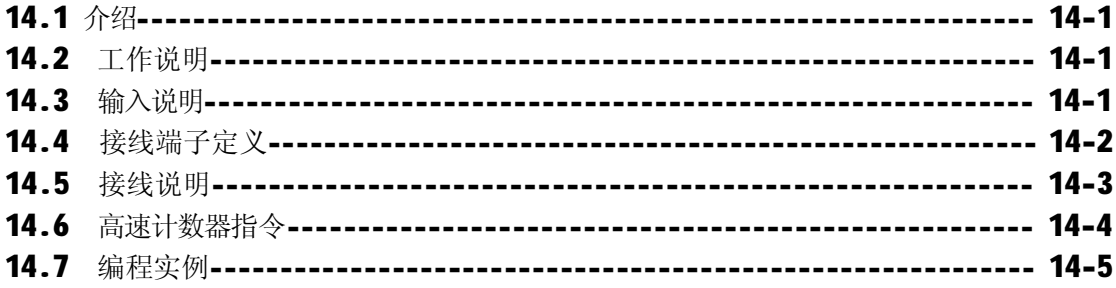

## 附录

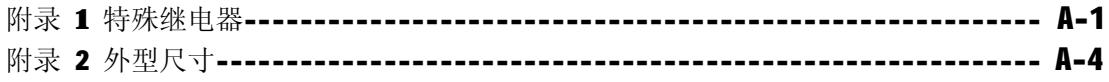

## **第一章 绪论**

### **1.1 用户手册指南**

这本说明书包含 MASTER-K 200S/300S/1000S 系列 PLC 系统的单元的规格, 性能和操作方法。 下列表格显示了用户手册的结构。

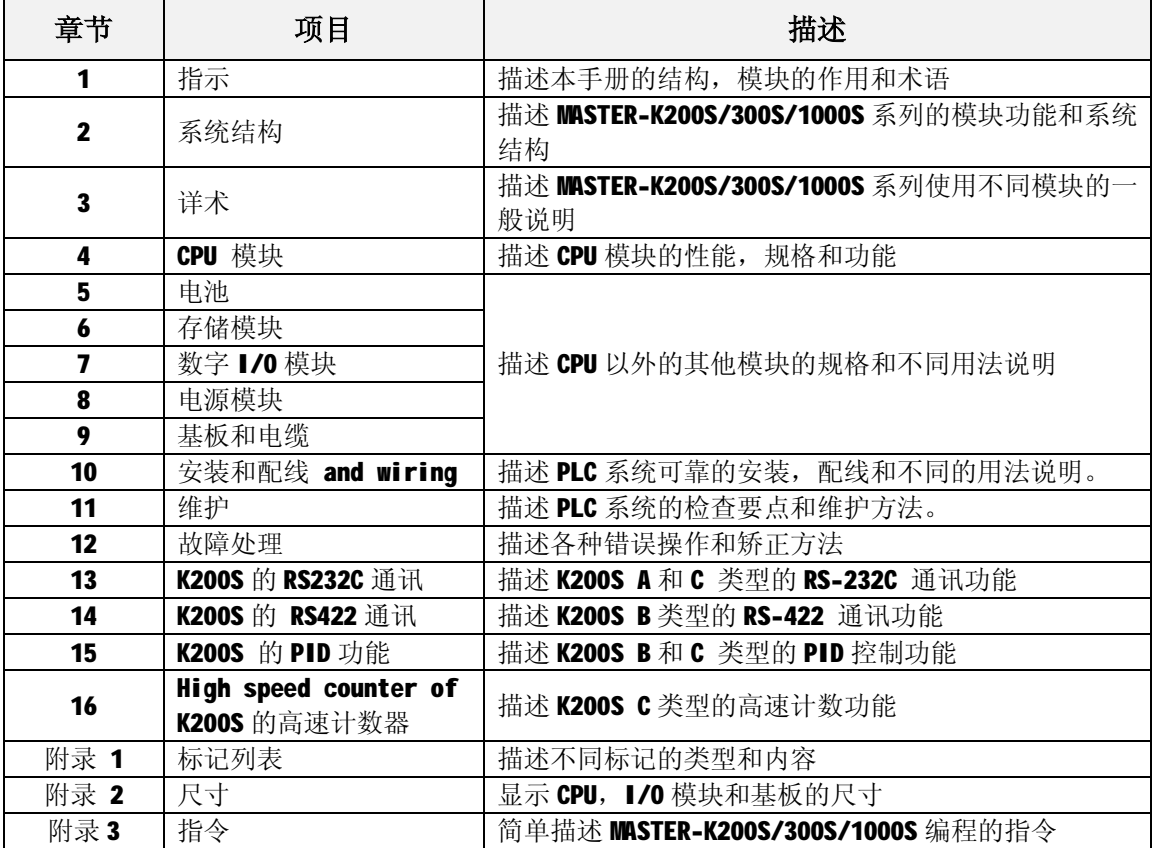

**注释**

本手册中并没有介绍特殊/通讯模块的硬件信息和设计。详细资料参阅各模块的用户手册。

### **1.2 特征**

- 1) MASTER-K 系列的特征:
	- (1) 在 MASTER-K 系列中编程兼容。
	- (2) 支持易编程设备。
	- (3) 使用同国际标准一致的通讯协议的开放式网络。
	- (4) 高速处理包括专用运算处理器。
	- (5) 扩大 PLC 应用范围的不同特殊模块。
- 2) MK200S/300S/1000S-CPU 特征 :
	- (1) 高速运算处理

带有专用运算处理器的 0.2µs/步的高速运算处理。

(2) 强自诊断

因为根据错误的内容对错误代码已经分类,所以很容易找出错误原因。

(3) MASTER-K 编程兼容性

在 MASTER-K 系列中编写的顺序程序可以由 MK200S/300S/1000S-CPU 使用。

(4)调试运行

如果 PLC 的运行方式设定为调试方式,则可以进行在线调试。 调试功能 :

- · 由一条指令执行
- · 设定断点执行
- · 设备状态执行
- · 由执行的扫描时间执行
- (5) 不同程序执行

除了扫描程序,时间驱动中断(TDI),过程驱动中断(PDI),和子程序可以由设定的执行条件 执行外,用户可以设定不同的程序执行方式。

## **1.3 术语**

以下定义了在本手册中使用的术语。

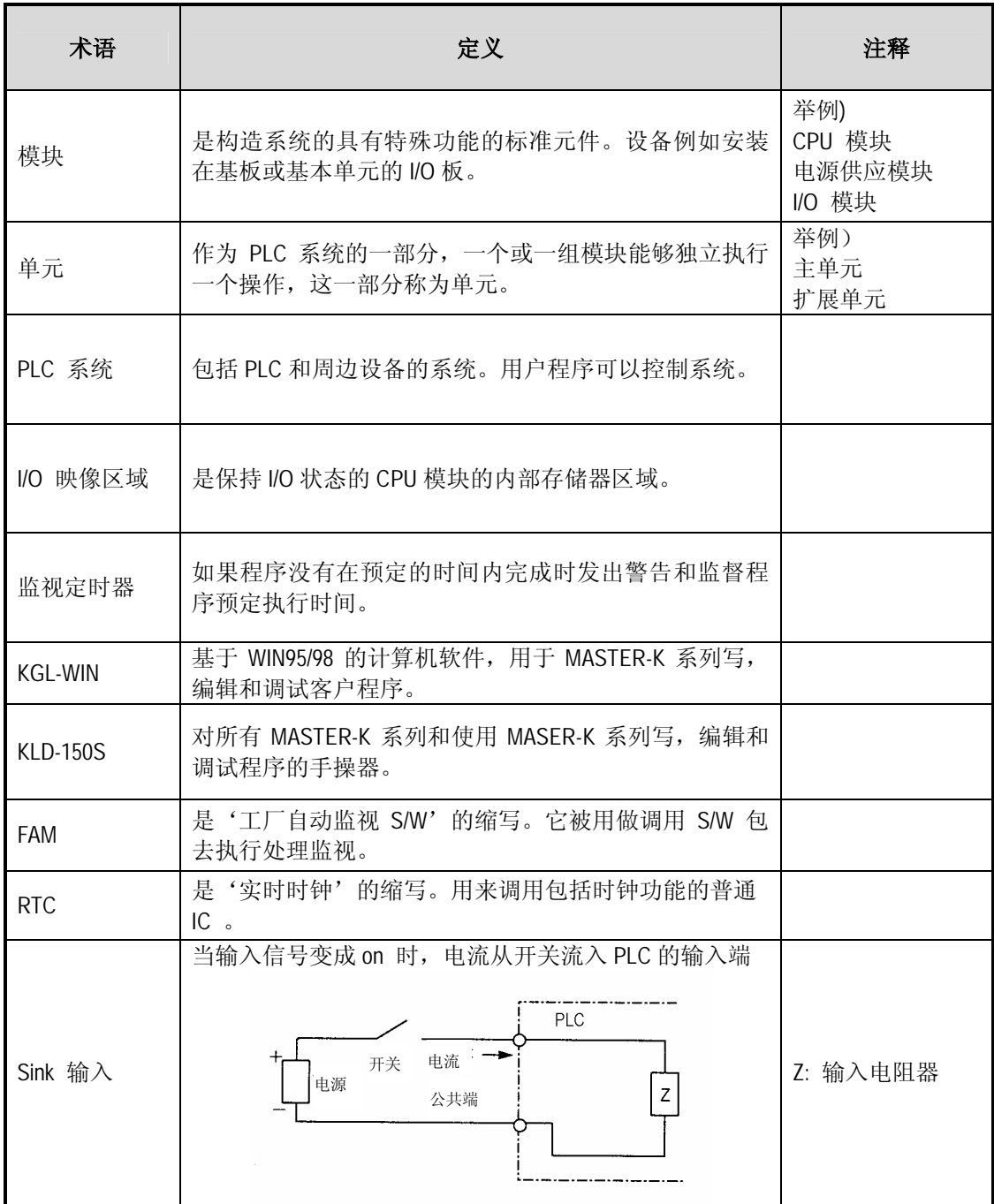

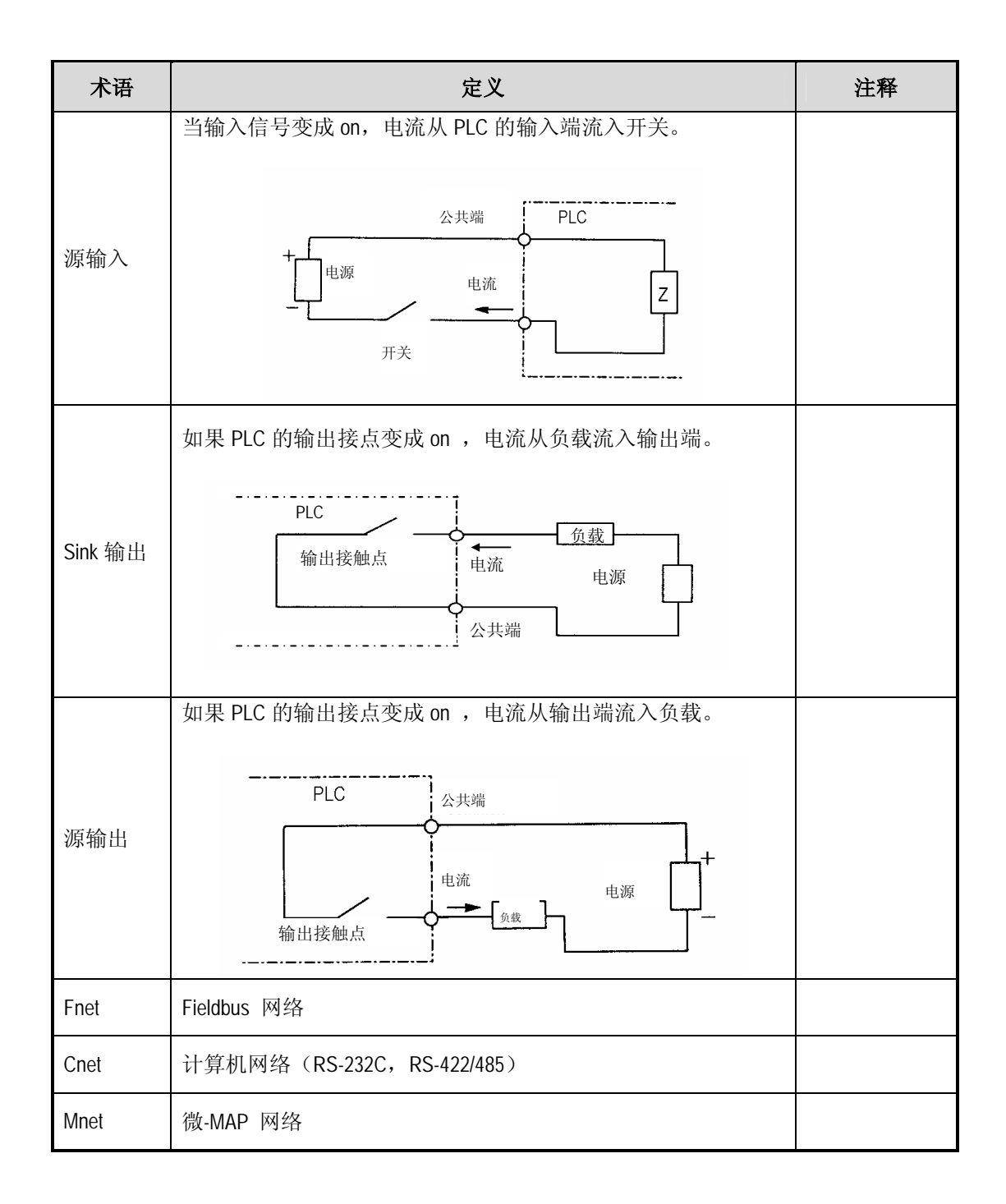

## **第二章 系统构造**

MASTER-K200S/300S/1000S 系列具有不同的模块适合于构造基本,计算机连接和网络系统。这一章 描述了每个系统的构造和特征。

### **2.1 总体构造**

下面说明了 MASTER-K200S 系列的总体构造。

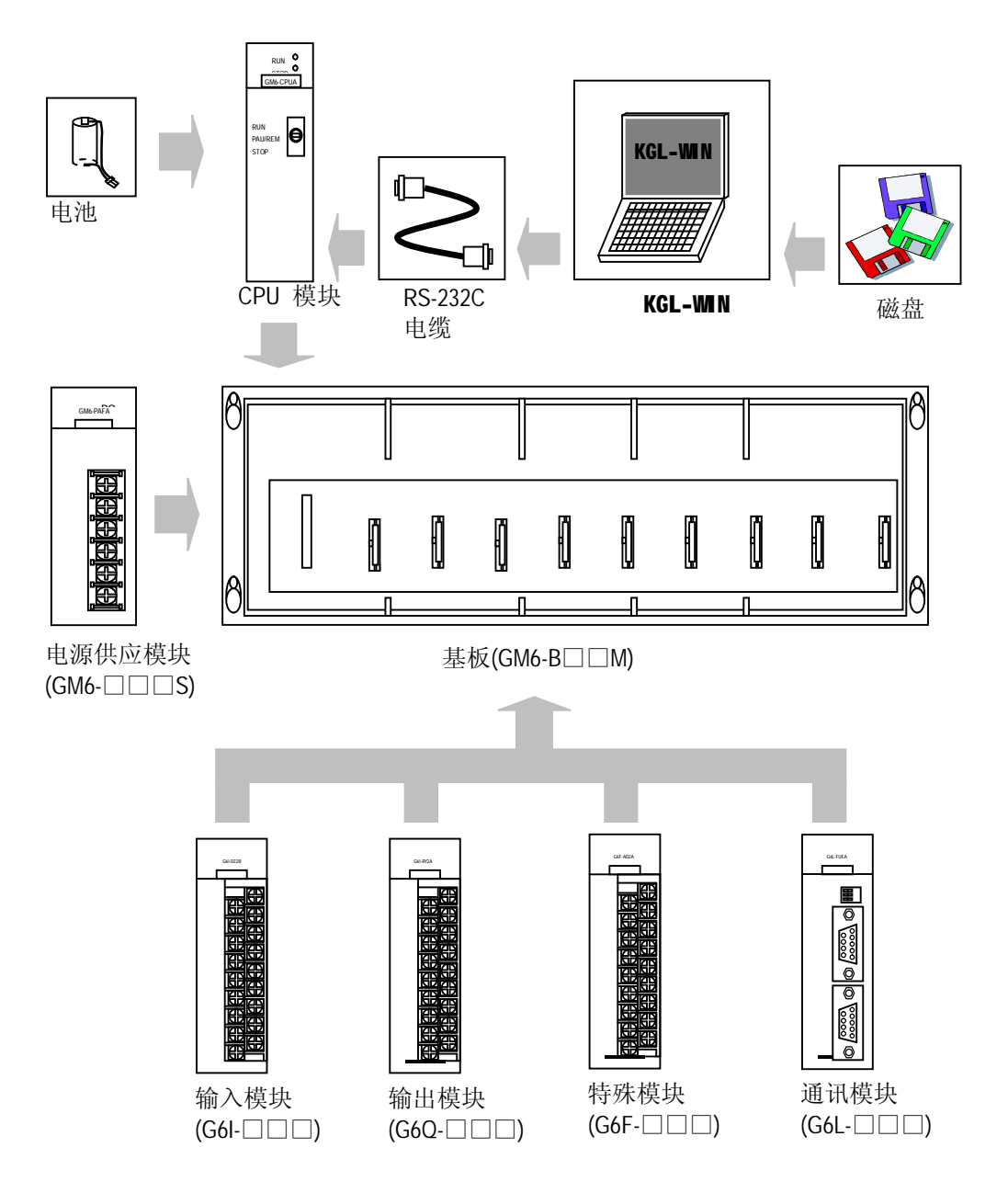

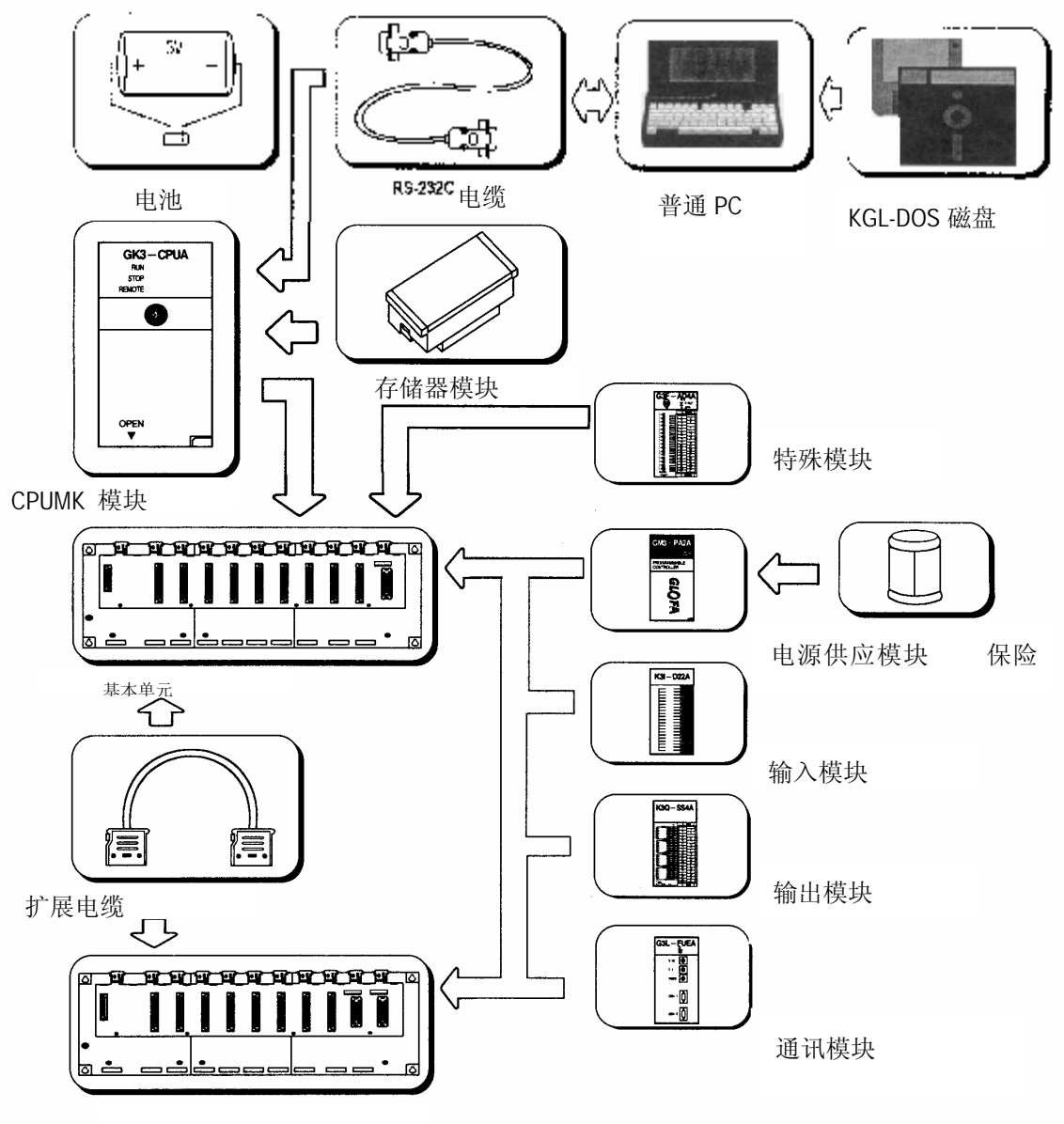

下面说明了 MASTER-K300S/1000S 系列的总体构造。

扩展基本单元

## **2.2 产品清单**

#### **2.2.1 K200S 系列构造**

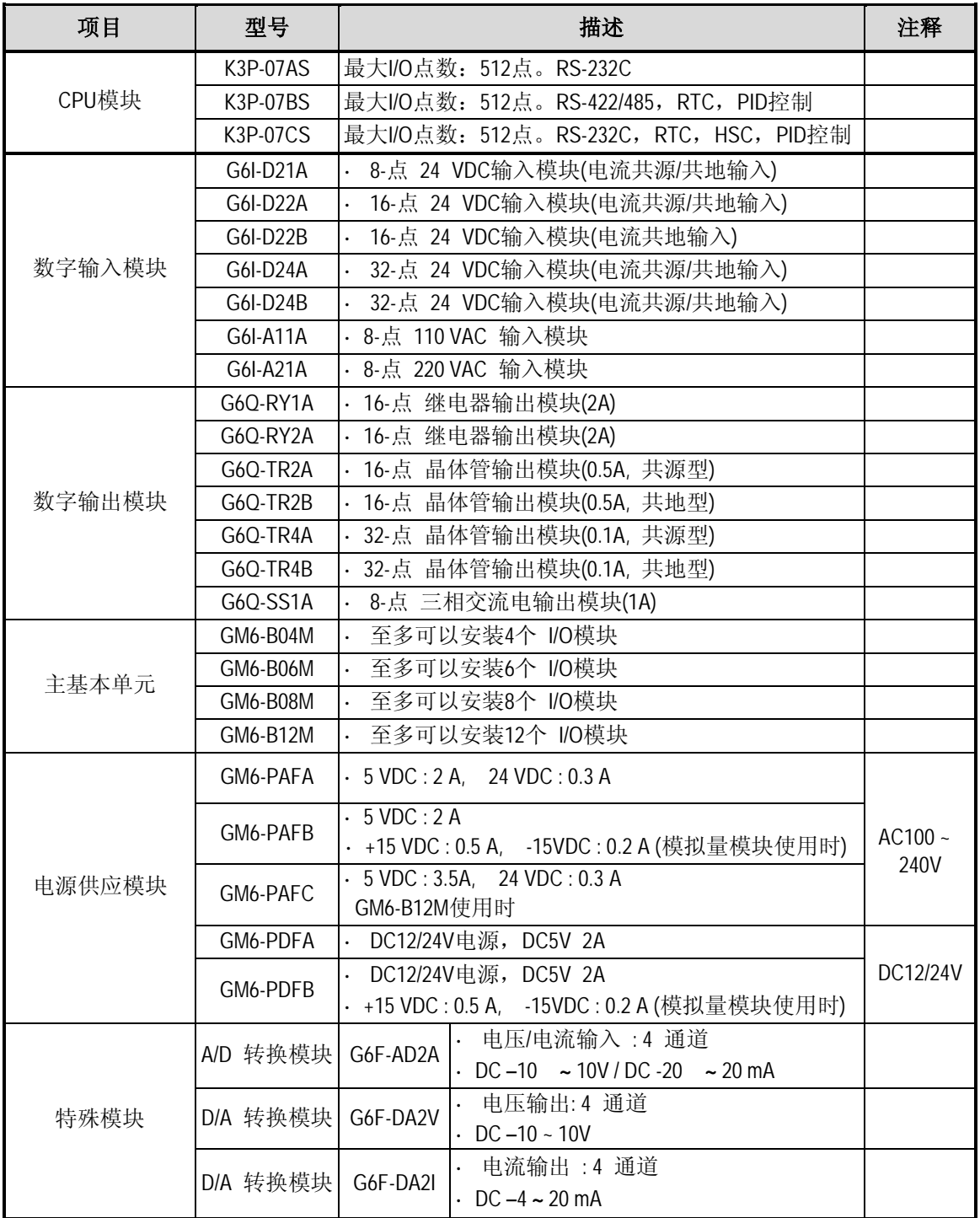

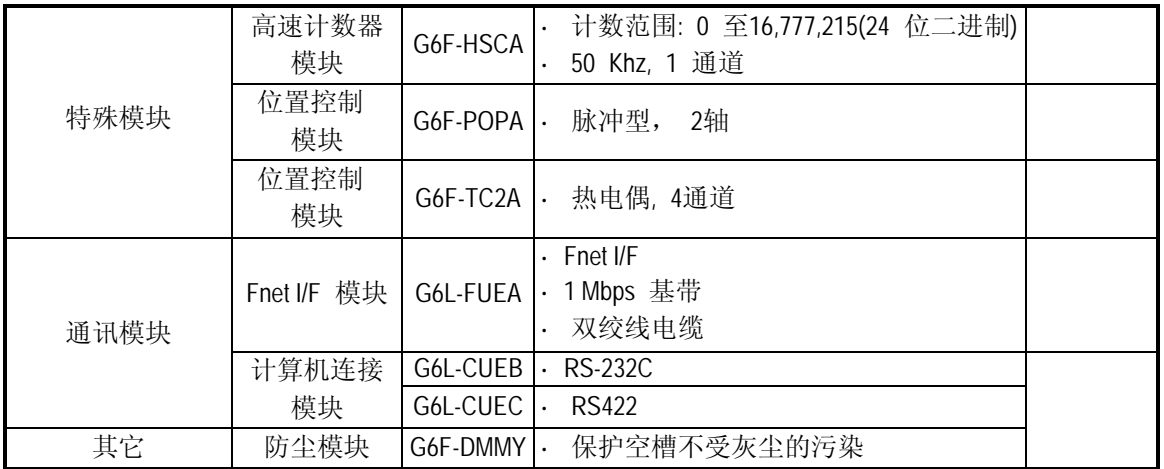

### **2.2.2 K300S 系列构造**

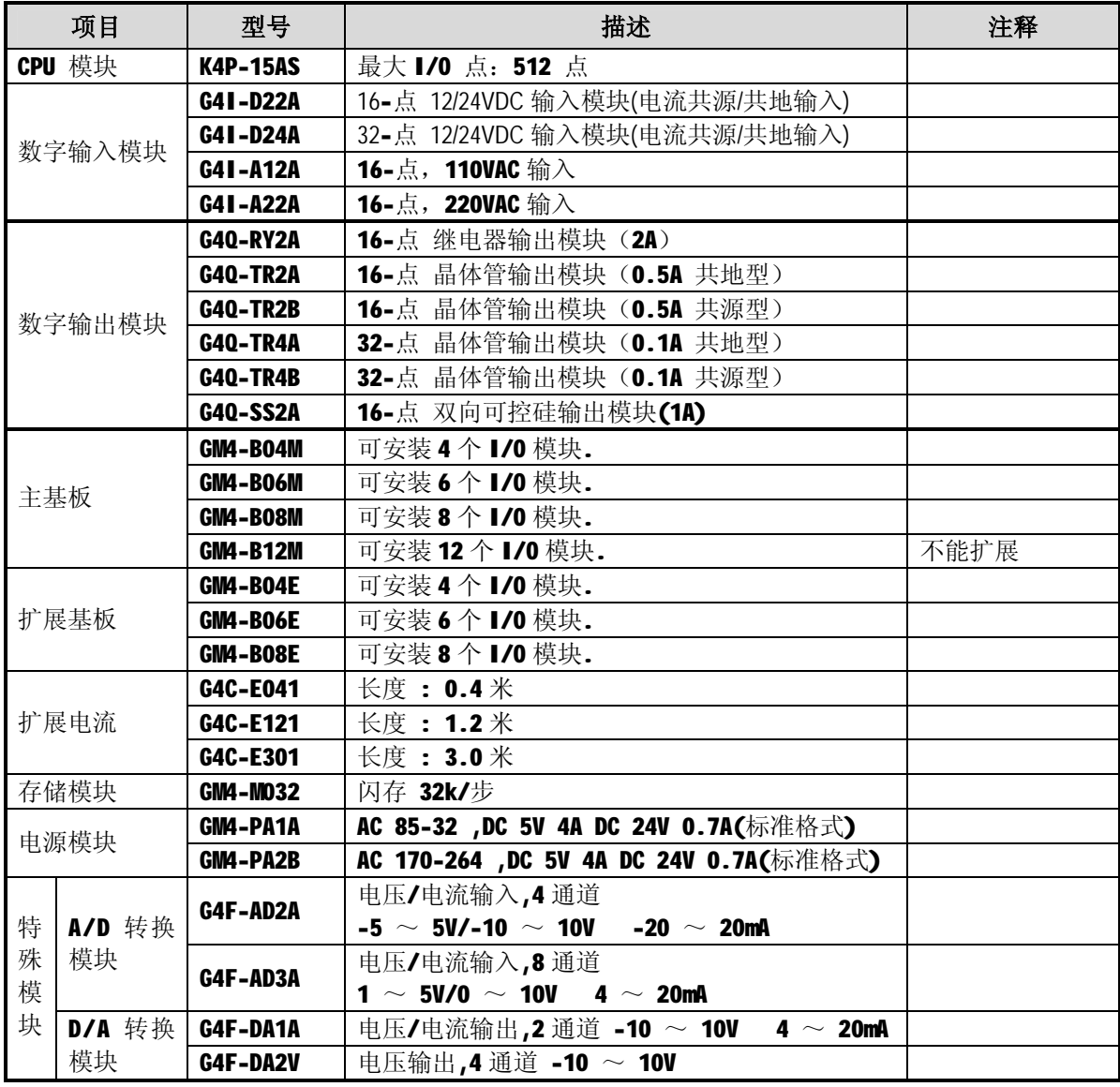

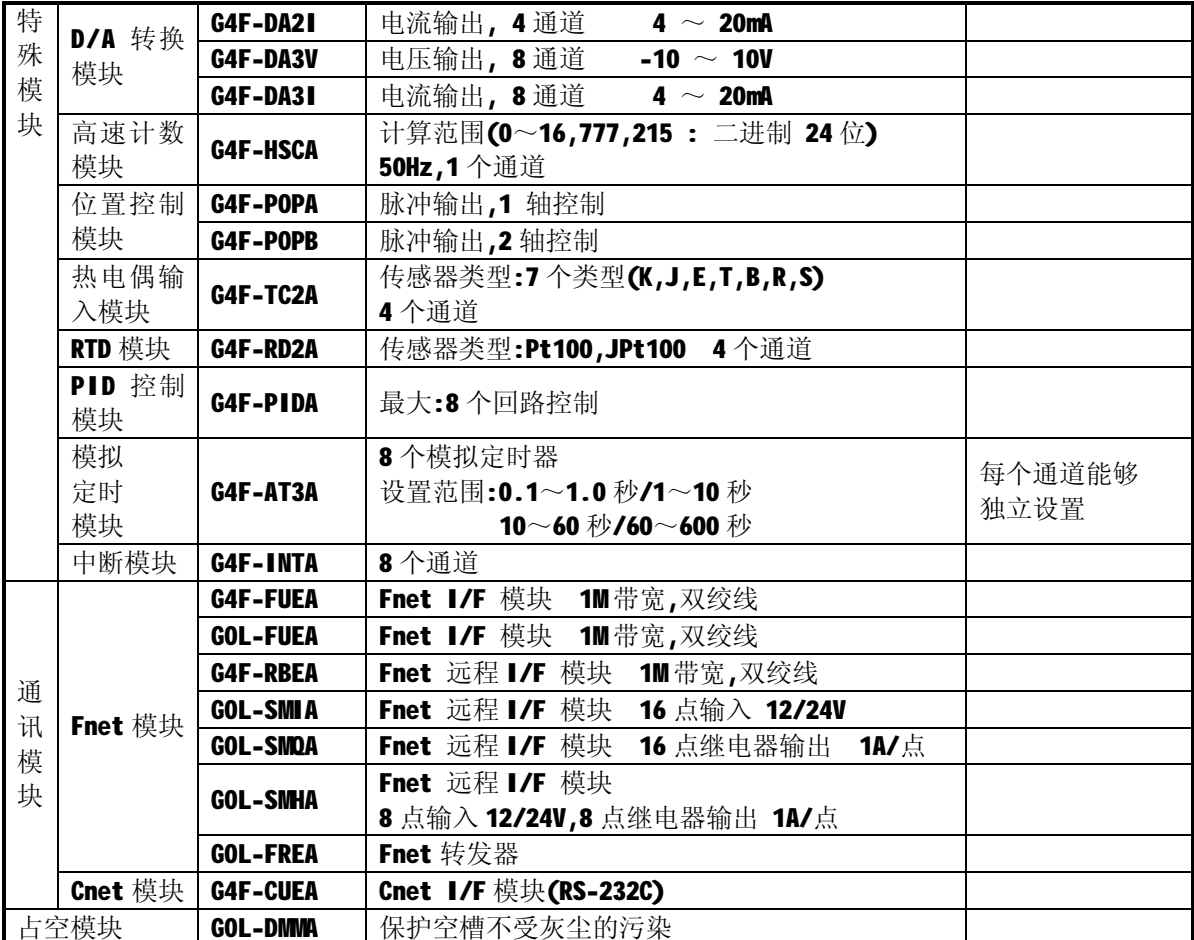

### **2.2.3 K1000S 系列构造**

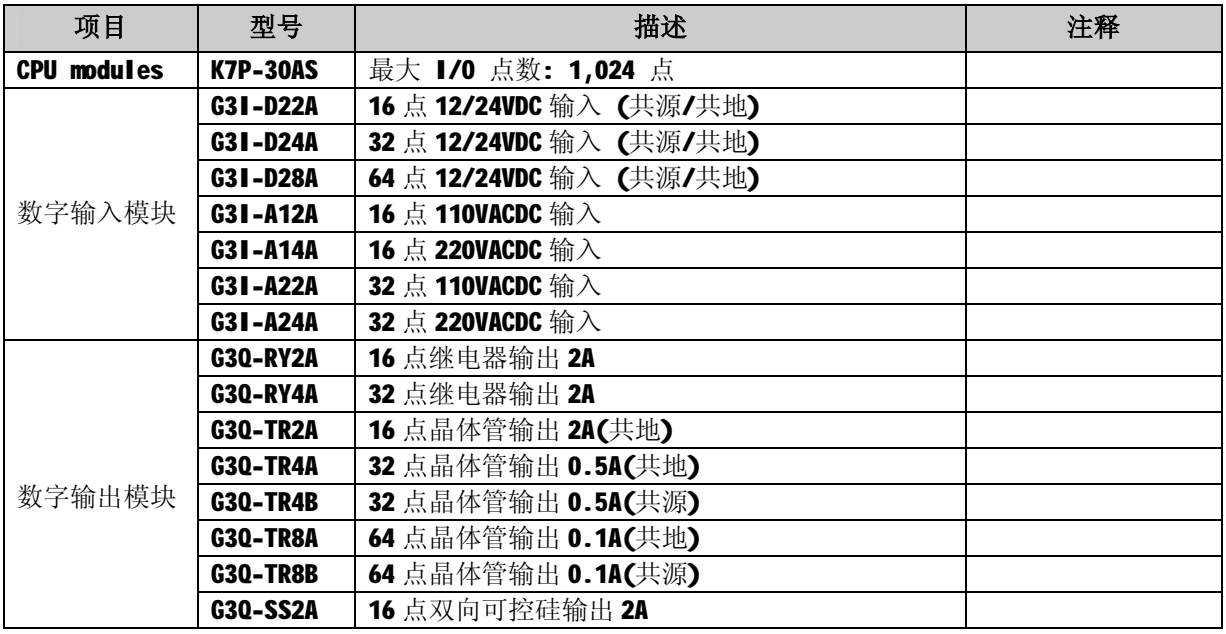

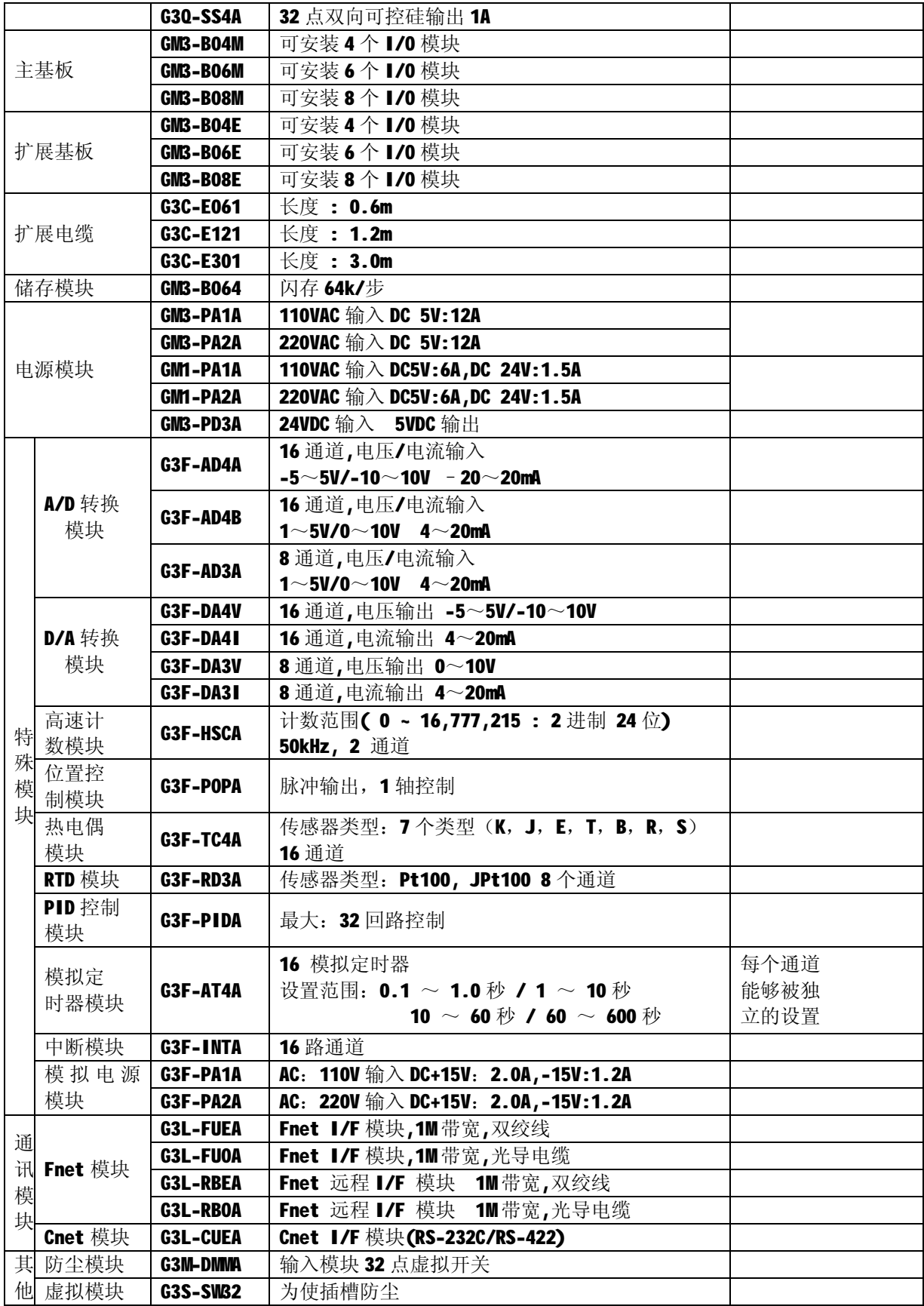

#### **2.3 系统构造类型**

系统构造可以分为三类:基本系统,在CPU模块和计算机之间使用计算机连接模块(G6L-CUEB/C) 执行数据通讯的计算机连接系统和控制PLC和远程I/O模块的网络系统。

#### **2.3.1 基本系统**

以下描述了基本系统

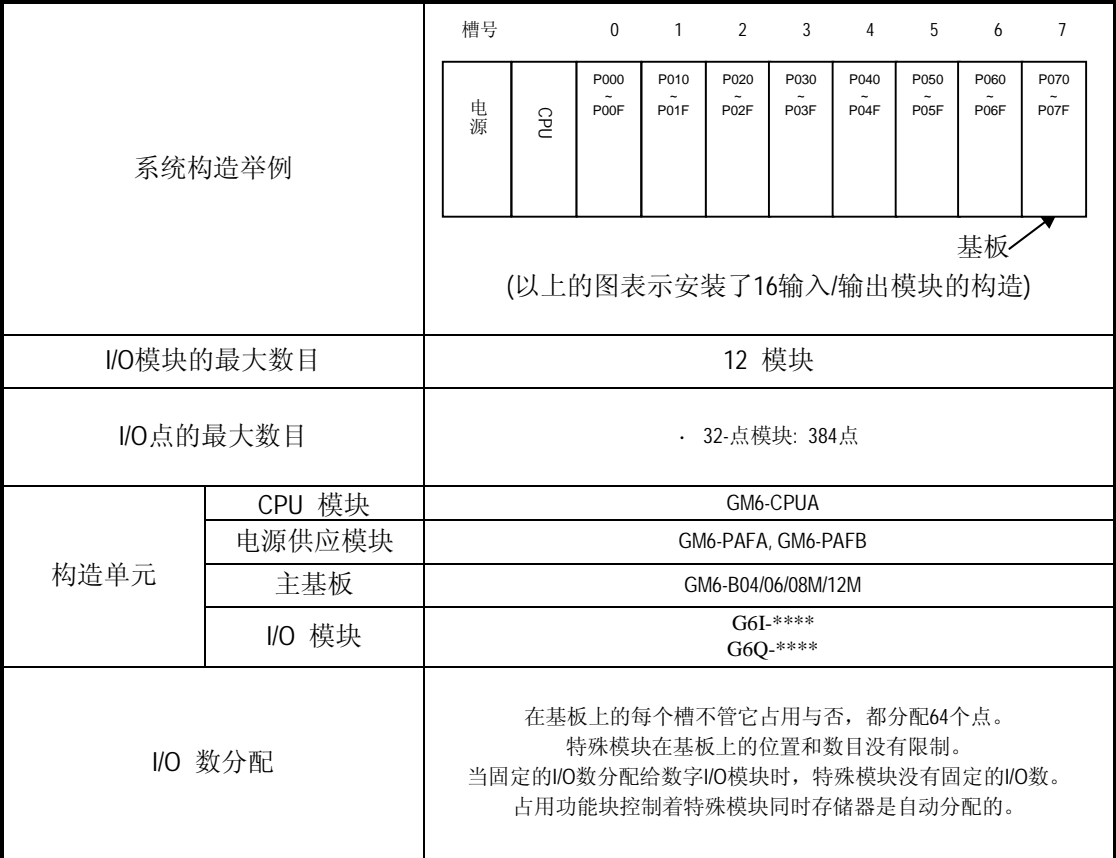

#### **2.3.2 计算机连接系统**

计算机连接系统在CPU模块和使用计算机连接模块的RS-232C和RS-422 (或RS-485)接口的 周围设备诸如计算机或打印机等进行数据通讯。

G6L-CUEB 或 G6L-CUEC是K200S系列的计算机连接模块。计算机连接模块的详细信息,请 参阅相关的用户手册。

#### **2.3.3 网络系统**

在GLOFA系列中适用的网络系统- Fnet 系统满足IEC/ISA 现场总线规范。Fnet 系统作为一个 网络系统被用在CPU模块进行数据通讯和远程I/O模块的控制以便容易的实现分散控制和集 中监督。细节请参阅Fnet系统的用户手册。

## **第三章 普通规范**

#### **3.1 普通规范**

以下说明了MSTER K系列的普通规范。

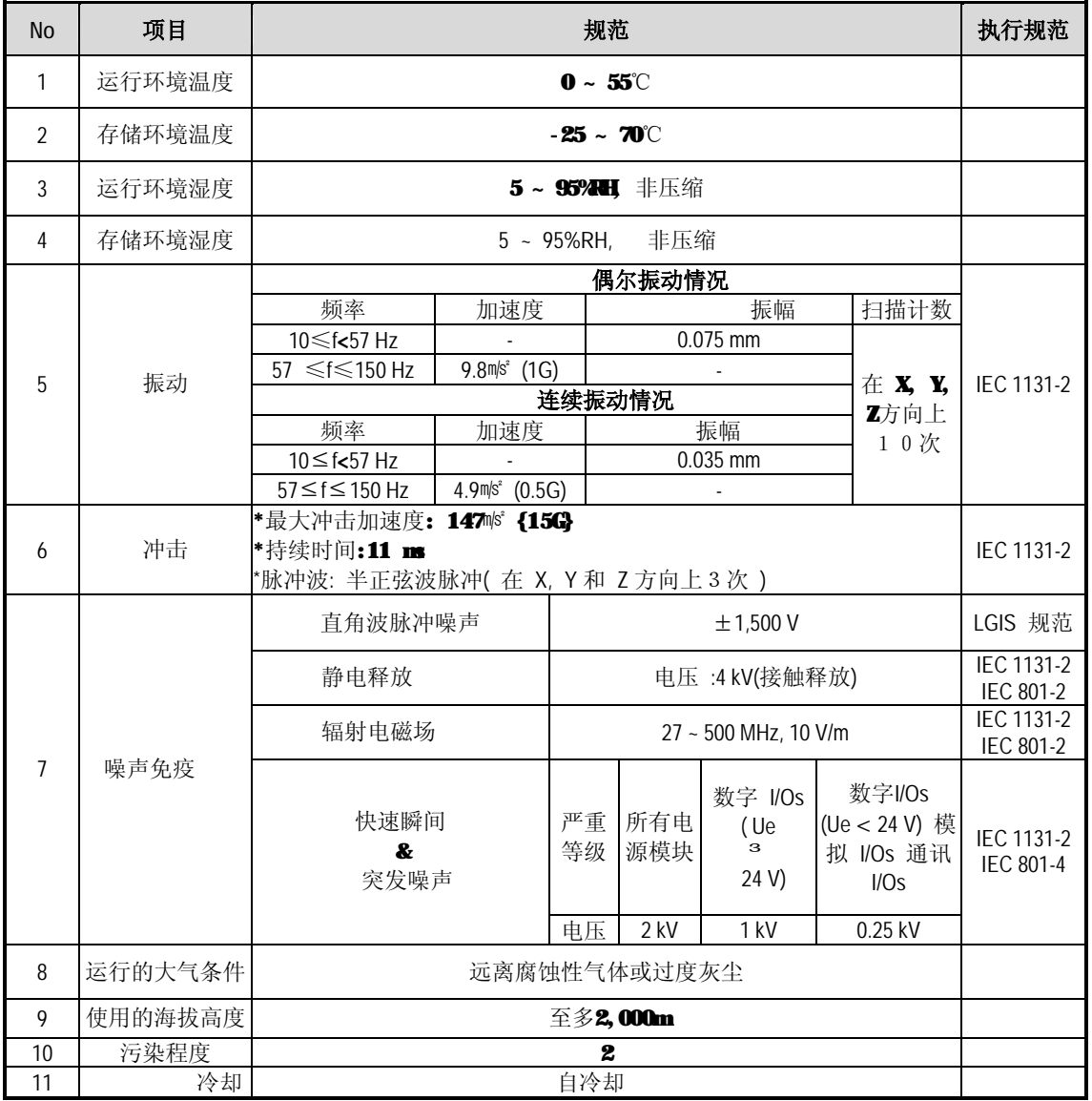

### **注释**

1) IEC(国际电工委员会)

: 是制定电力和电子学方面标准的国际组织。

2) 污染程度

: 它指出了运行环境污染程度的标准。污染程度2表示在正常情况下只有非导电污染出 现。 偶尔也会出现由浓缩而产生的临时性传导率。

## **第四章 CPU 模块**

## **4.1 执行规范**

以下说明了MK200S/300S/1000S 系列CPU模块的执行规范。

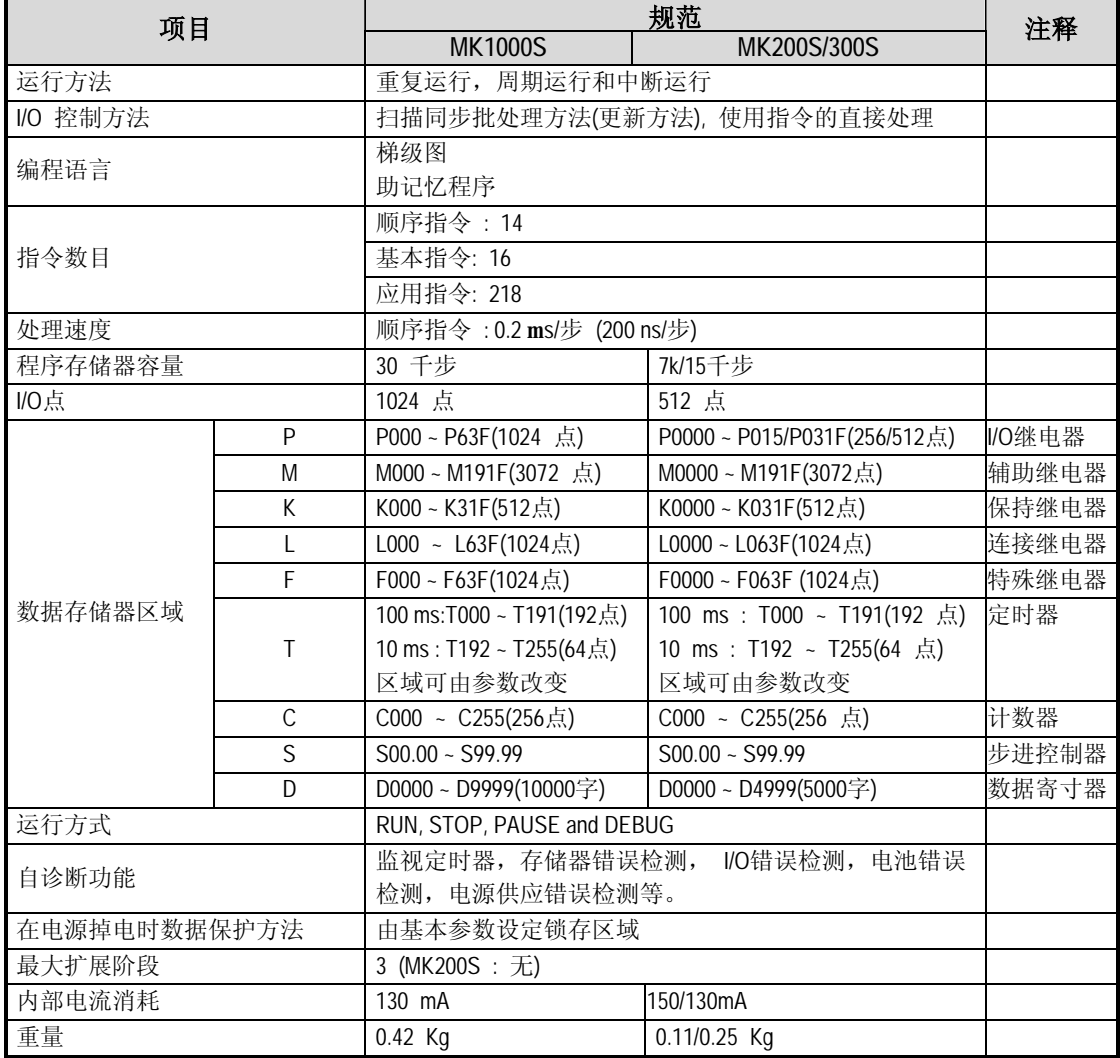

#### **4.2 CPU 的运行处理**

#### **4.2.1 运行处理方法**

1) 重复运行

PLC程序从第一步按顺序执行到最后一步, 这称之为扫描。

这顺序处理被叫做重复运行。在程序执行期间PLC的重复运行持续到中断处理出现时 处理被分为如下的阶段。

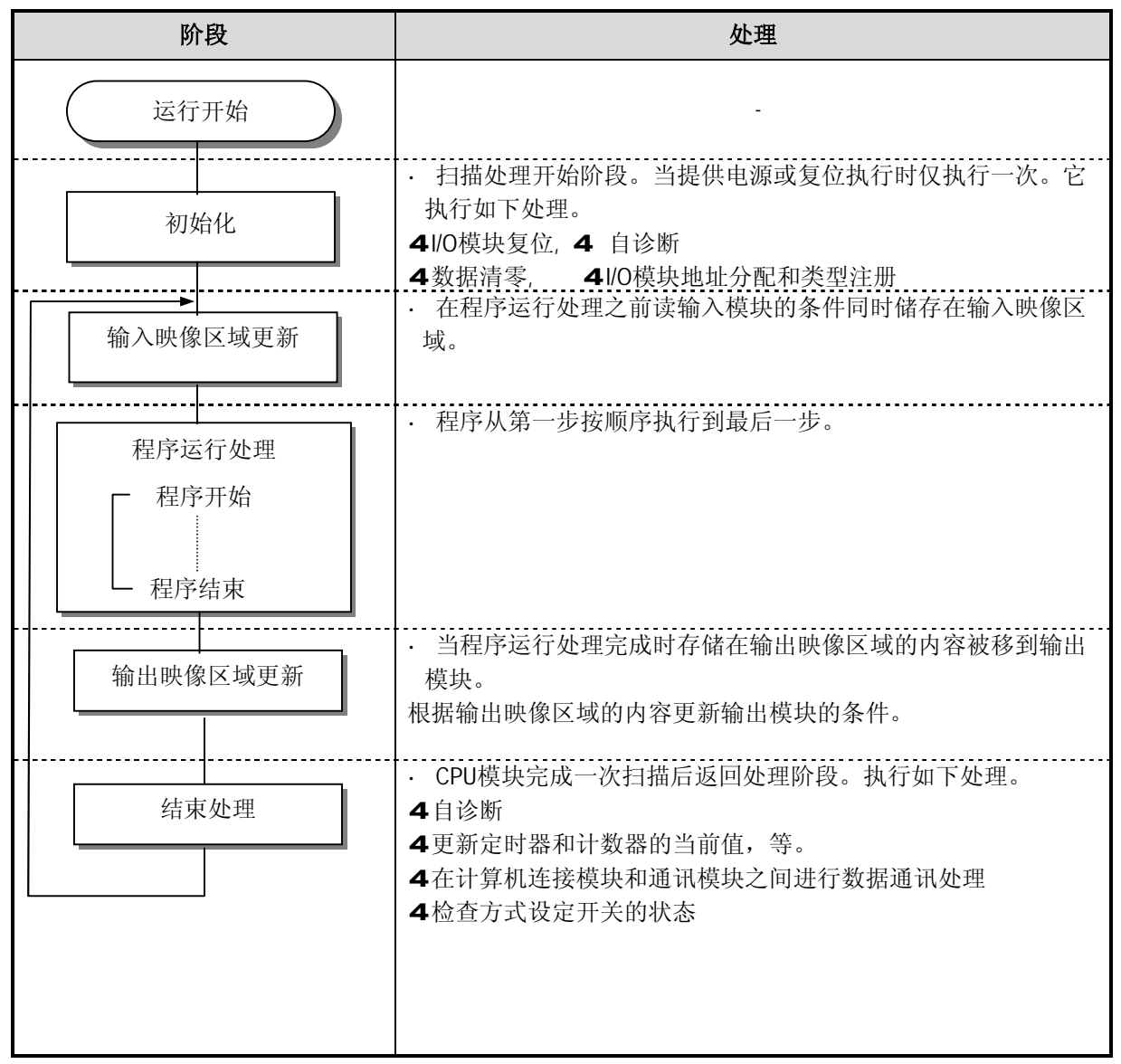

2) 中断运行方法

在PLC程序执行期间,如果出现需要紧急处理的情况,这运行方法将根据中断程序立即执行 运行。向CPU模块提出紧急申请的信号称之为中断信号。MK200S/300S/1000S CPU模块既有两 种中断运行方法。它们是内部(时间驱动)和外部(过程驱动)中断信号方法。

#### **4.2.2 在短暂电源失败出现情况下的运行处理**

当输入线路到电源供应模块的电压低于限定值时,CPU模块能检测到任何短暂电源失败。 当CPU模块检测到任何短暂电源失败时, 将执行如下运行。

1) 在20 ms内的短暂电源失败

输入动力

在 20 ms 内的短暂电源失败

(1) 输出运行停止,输出保持。

(2) 当恢复正常状态时运行处理重新开始。

(3) 电源供应模块的输出电压保持限定值。

(4) 当运行停止时监视定时器(WDT)保持正常定时和中断定时。

2) 超过20 ms的短暂电源失败

输入动力

超过 20 ms 的短暂电源失败

· 当电源提供后重新开始处理。

#### **注释**

1) 短暂电源失败

PLC定义的电源失败是指电源供应电压已经低于正常的电压波动范围的状态。短暂电源失败是指 短间隔(常为几十毫秒)电源失败。

#### **4.2.3 扫描时间**

从步'0' 到下一个步'0'或者从步'END' 到下一个步'END' 的处理时间为扫描时间。

#### **1) 扫描时间表示**

扫描时间是用户编写的扫描程序的处理时间,任务程序处理时间和PLC内部处理时间的相加值。

#### **(1) 扫描时间= 扫描程序处理时间+ 任务程序处理时间+ PLC 内部处理时间**

- · 扫描程序处理时间 = 是用来执行用户的非指定任务的程序的处理时间。
- · 任务程序处理时间 = 在一次扫描期间执行的所有任务的处理时间的总和。
- · PLC 内部处理时间= 自诊断时间 + I/O更新时间 + 内部数据处理时间 +通讯服务处理时间

#### **(2) 根据任务程序和通讯程序的执行与否,扫描时间是不同的。**

#### **2) 标志**

- (1) 扫描时间存储在如下的系统标志区域
	- · F050(SCAN\_MAX) : 最大扫描时间 (单位 : 1 ms)
	- · F051(SCAN\_MIN): 最小扫描时间 (单位: 1 ms)
	- · F052(SCAN\_CUR) : 当前扫描时间 (单位: 1 ms)

#### **4.2.4 扫描监视定时器**

1) 扫描监视定时器用来检测由于程序错误而来的运行延迟。(扫描监视定时由基本参数设定)

- 2) 如果扫描监视定时器检测到当监视它的扫描时间时程序已经超过了扫描监视定时时间,它将立即停止 PLC 运 行同时关断所有输出。
- 3) 在执行期间程序的某一部分超过了扫描监视定时时间,使用WDT 指令。如果WDT指令执行后,扫描监视定时 器设定它的扫描时间为0然后重新定时。
- 4) 为复位扫描监视定时器的错误,重新提供电源,打开手动复位开关。(对于GK3 CPU来说), 或改变运行方式为 STOP 方式。

#### **注释**

1)扫描监视定时设定范围是10 ~ 6000 ms (单位 :10ms)。

#### **4.2.5 定时器处理**

CPU模块的定时器是加/减定时器,它根据测量时间的增加当前值。有五种类型的定时器。它们是 On 延迟定时器(TON), Off延迟定时器(TOFF), 累加定时器(TMR), 单稳态定时器(TMON) 和可触 发定时器(TRTG)。

100ms 定时器的测量时间范围是 0.1 到 6553.5 秒 10ms 定时器的范围是 0.01 到 655.35 秒。具体 细节请参考'MASTER-K 编程手册'。

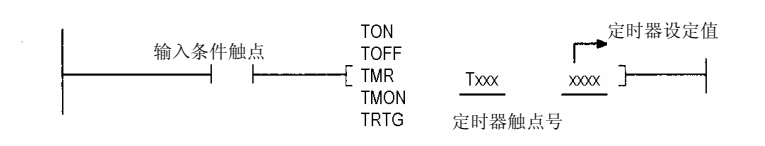

#### **1)On延迟定时器当前值更新和触点On/Off**

当执行TON指令时定时器的当前值被清零。当当前值达到预设值时(当前值 = 预设值), 定时器输出 触点变成on。

On 延迟定时器时序图

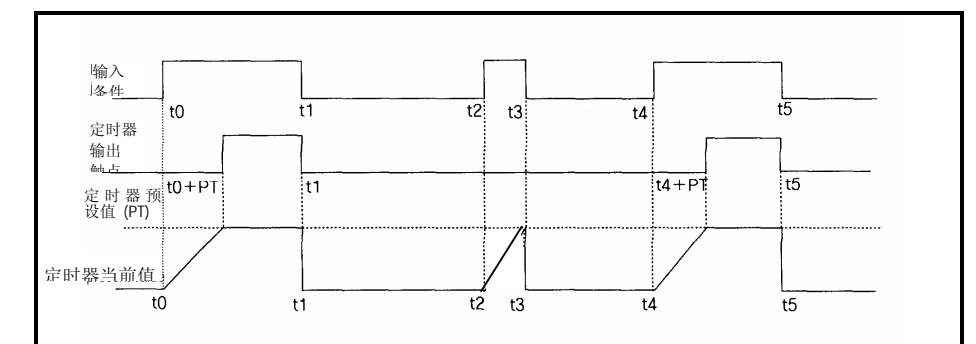

#### **2)Off 延迟定时器当前值更新和触点On/Off**

如果输入条件变成on, 定时器输出触点(Txxx)变成 on。如果输入条件变成off, 定时器当前值更 新开始。

当执行 TOFF 指令时当前值清零。当当前值达到预设值时(当前值 = 预设值),定时器输出触点

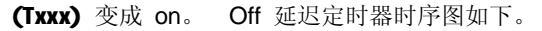

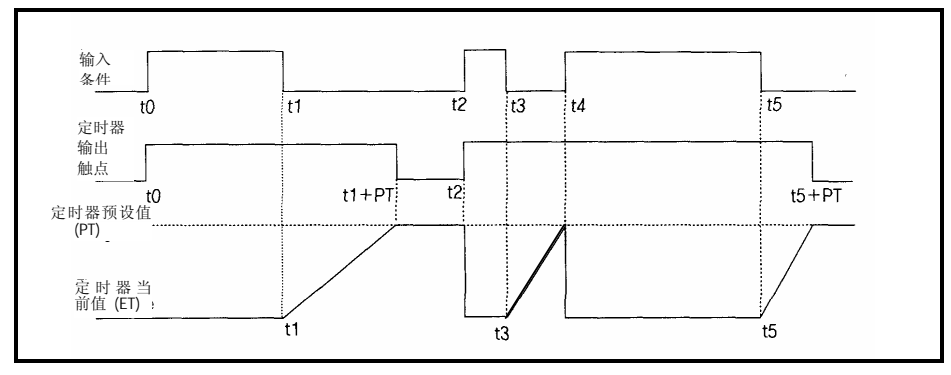

#### **3)累加定时器 (TMR)**

输入条件变成ON时当前值增加。如果累加的值达到定时器的预设值,定时器输出继电器(Txxx) 变 成ON。

定时器输出继电器的 ON 状态保持到复位输入条件变成 ON 为止。

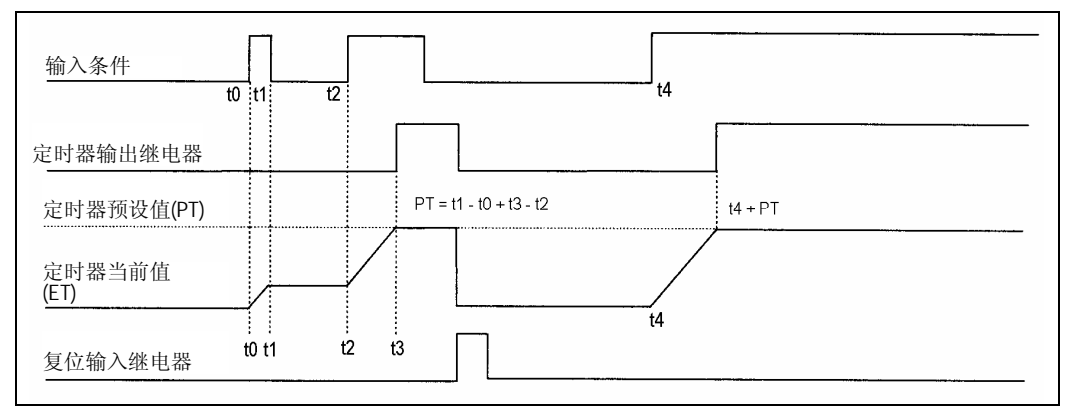

#### **4)单稳态定时器(TMON)**

如果输入条件变成on,定时器输出继电器变成on。

在定时器输出继电器变成ON后输入条件变成on/off将被忽略。

当执行 TMON 指令时当前值将被清零。当当前值达到预设值时(当前值 = 预设值),定时器输出继 电器变成 OFF 同时当前值变成 0。以下是单稳态定时器的时序图。

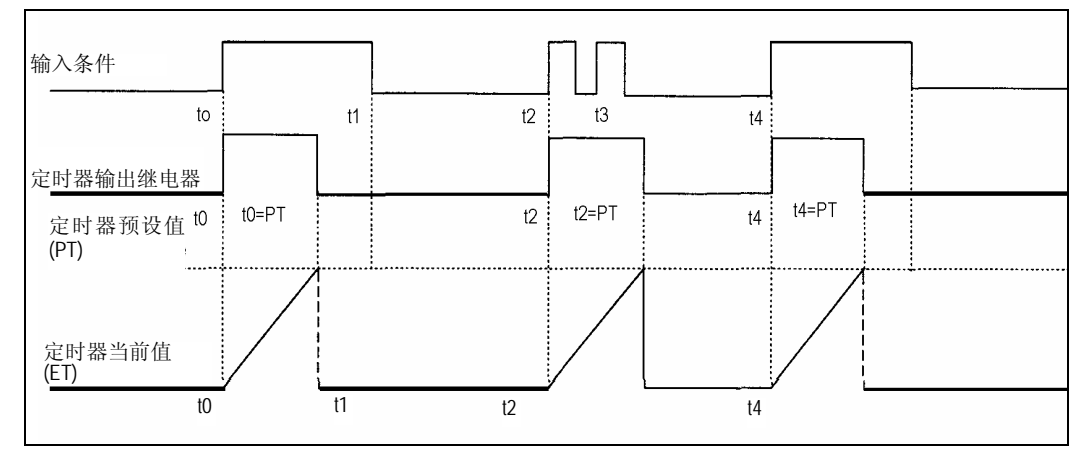

#### **5) 可触发单稳态定时器 (TRTG)**

如果输入条件变成on, 定时器输出继电器(Txxx) 变成on。然后, 当前值从预设值开始减少直到 O为止。输出触点变成off。

在当前值达到 0 之前如果输出触点从 OFF 再一次变成 on, 当前值更新为预设值。

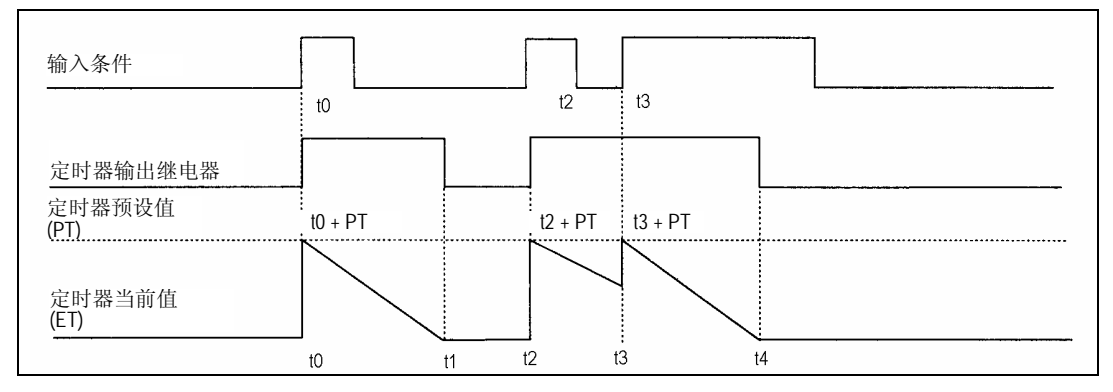

#### **6) 定时器错误**

最大定时器错误是 '1 次扫描时间+ 从开始扫描至执行定时器指令时的时间

#### **4.2.6 计数器处理**

CPU模块计数器通过检测输入信号的上升沿(off/on)来加/减当前的计数值。计数器的三种类型是

加计数器(CTU), 减计数器 (CTD)和加/减计数器(CTUP)。细节请参阅IMSTER-K用户手册。

- · 加计数器是增加当前计数值的计数器
- · 减计数器是减少当前计数值的计数器。
- · 加/减计数器是比较 2 个输入条件的计数值的计数器。
- · 环形计数器是增加当前计数值,当强大计数值达到预设值时设定当前值为 0 的计数器。

#### **1) 计数值复位和继电器 On/Off**

**(1) 加计数器(CTU)** 

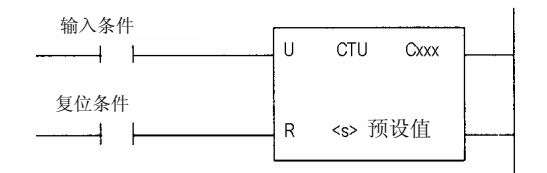

- · 如果计数值(CV)增加同时达到预设值(PV),计数器输出继电器(Q) 变成 on。当复位 信号是输入时, 计数值设定为'0'且计数器输出继电器(Q) 变成 off。
- **(2) 减计数器(CTD)**

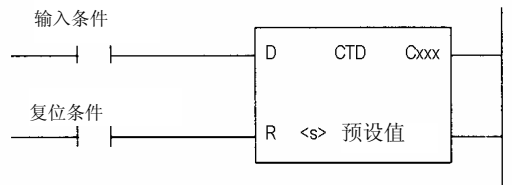

· 如果计数值从预设置开始减少且达到 0,计数器输出继电器(Cxxx)变成 on。 如果复位信号是输入,计数值设定为预设值同时计数器输出继电器(Cxxx)变成 off。

#### **(3) 加/减计数器 (CTUD)**

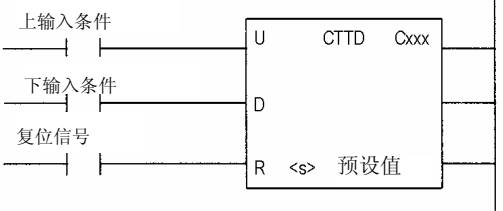

· 计数值在上输入条件的上升沿加 1 和 在下输入条件的上升沿减 1。如果计数值等于 或大于预设值,计数器输出继电器(Cxxx) 变成 on。

**(4) 环形计数器 (CTR)** 

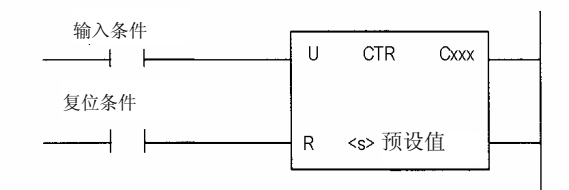

· 计数值在输入条件的上升沿增加。在计数值达到设定值后计数值被设定为 0。

· 如果计数值等于预设值,计数器输出继电器(Cxxx)变成 on。

如果复位信号是输入,计数值被设定为"0"。

- 2) 最大计数速度
	- ·计数器的最大计数速度由扫描时间决定。仅当输入条件的 ON 时间和 OFF 时间大于扫 描时间时才能计数。

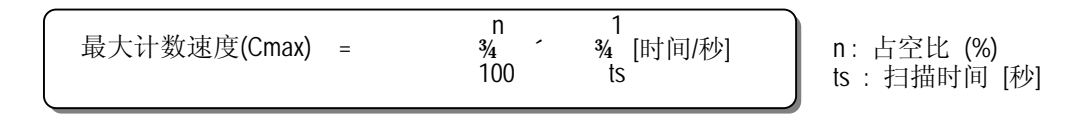

· 占空比(n)是输入信号 ON 时间和输入信号 OFF 时间的比例的百分数。

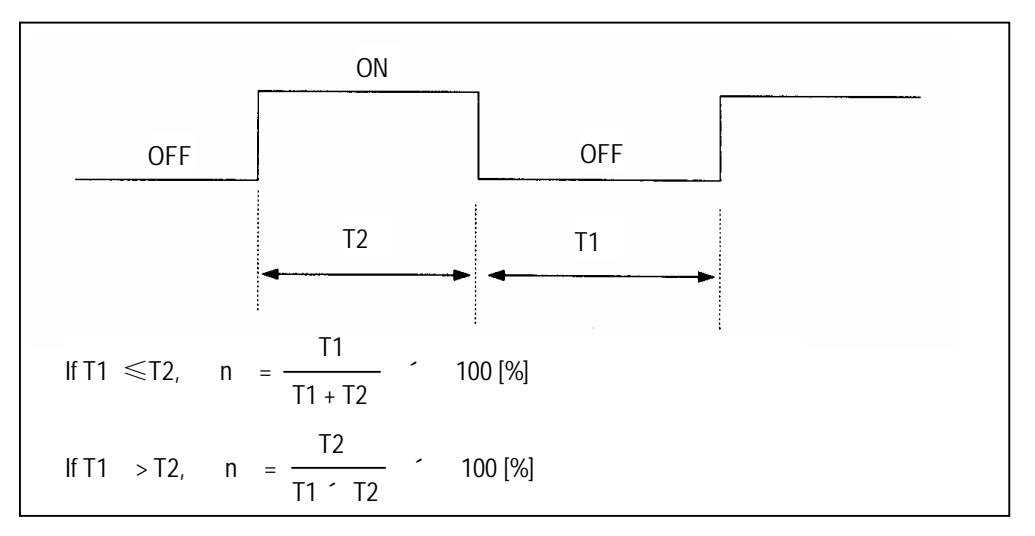

### **4.3 程序**

#### **4.3.1 程序构造**

程序包括所有特殊控制的功能。程序存储在 CPU 模块的内部 RAM 或存储器模块的快速存储器中。功 能元素分类如下。

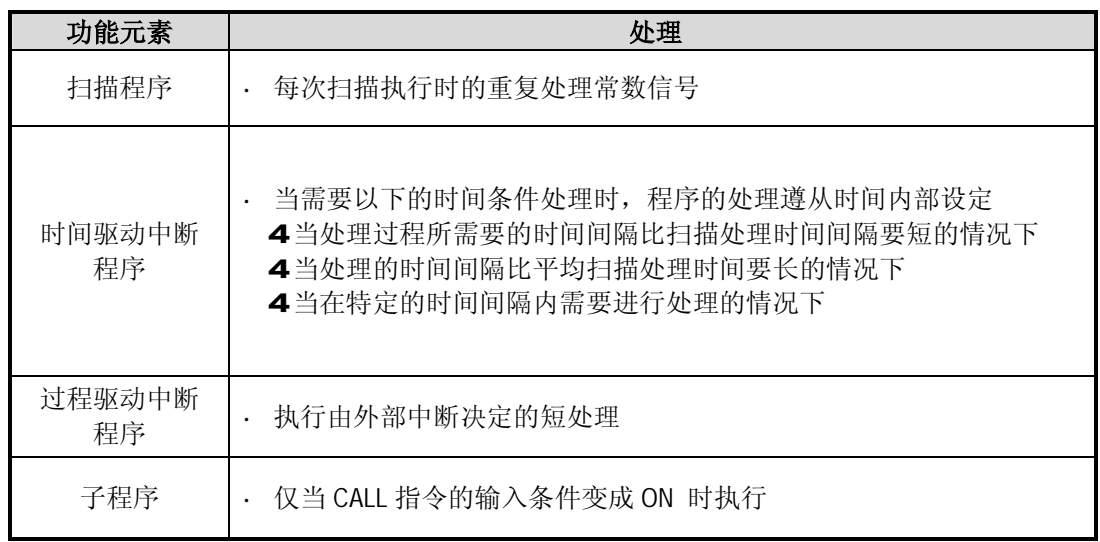

### **4.3.2 程序执行步骤**

以下解释说明了当提供了电源或 CPU 模块的拨码开关处于 RUN 位置时的程序执行步骤。 程序运行处理是按如下的步骤执行的。

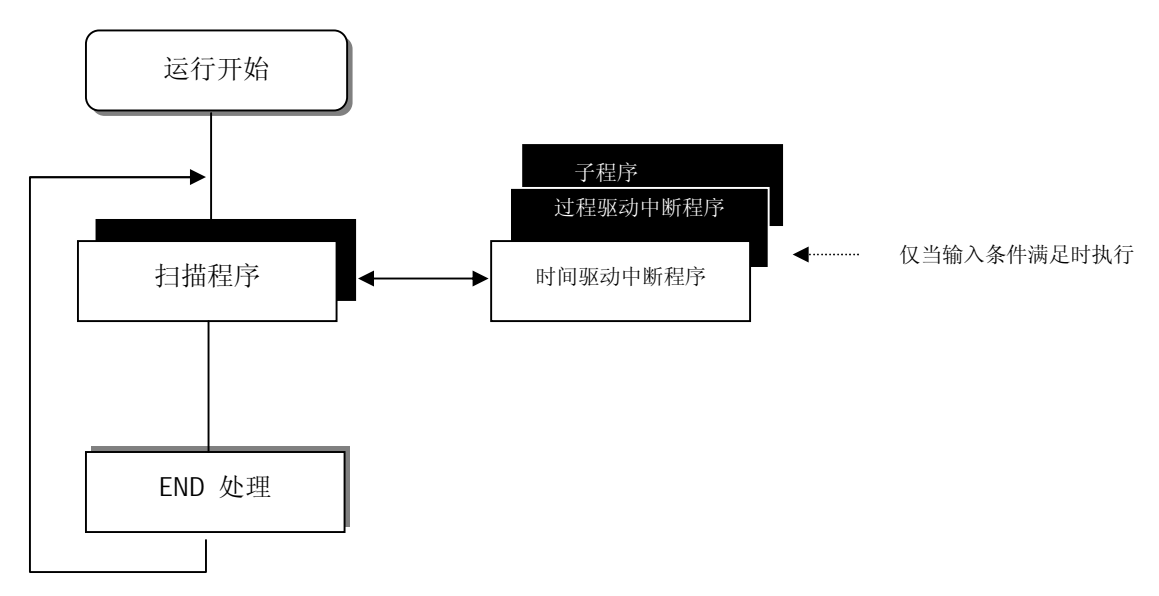

#### **4.3.3 中断程序**

当中断程序被激活时,主程序将暂停执行然后执行中断程序。在它执行后,主程序继续执行. 有 2 种中断, 例如, PDI (过程驱动中断)和 TDI(时间驱动中断)。根据中断模块的输入条件 PDI 被激活。TDI 则在每个固定时间间隔被激活. 为了使用中断,在参数中设定中断信息(见 '参数')和在主程序的 END 指令后写中断程序(见

'TDINT n 和 INT n').

如果中断信息已经在参数中设定,但是相应的中断程序没有编写,则将会出现错误。

为了执行中断程序,通过在主程序中使用 EI 指令使中断变为有效。一旦中断变成有效状 态,它的有效状态将一直保持到执行中断无效指令--DI 指令时为止。 如果中断没有变成有效,虽然激活了它,但中断程序也不执行。

如果电源变成 off, 所有的中断变成无效。

在执行中断期间如果其它的中断又被激活,那么高优先权的中断将在低优先权的中断之前 执行。

当执行中断时,如果一个比当前优先权高的中断出现的话,高优先权的中断将在当前中断 之前执行。

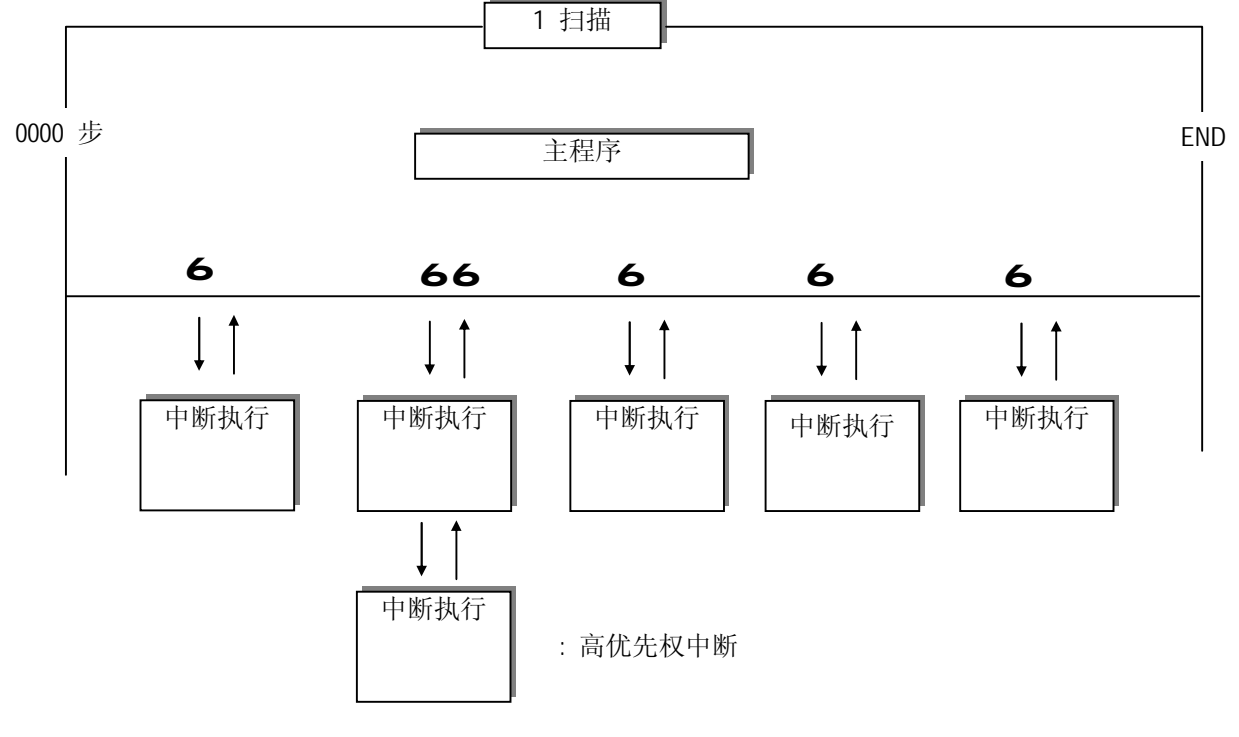

6: 中断激活的时间

1) 参数设定

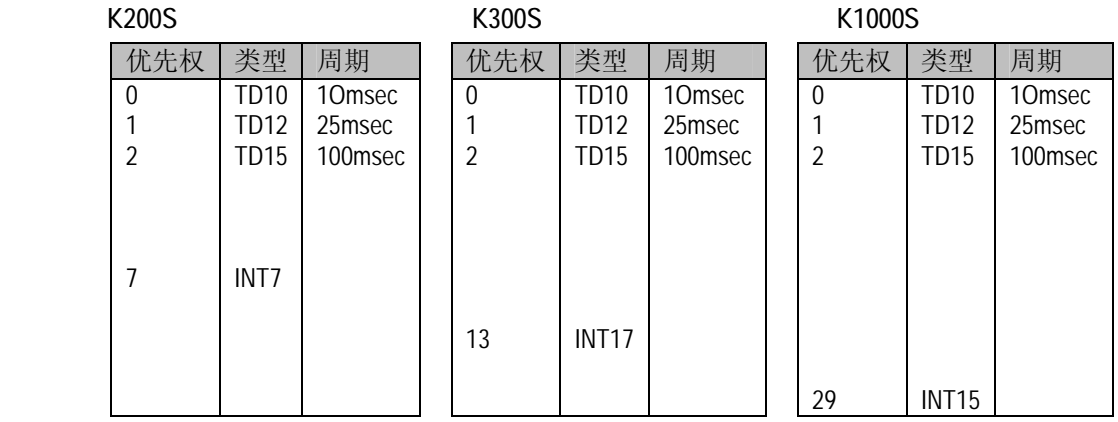

#### **注释**

- · 设定周期: TDI 激活周期 (设定范围 : 10 ms 到 60 sec (单位 : 10 ms))
- · 仅在'EI n' (中断有效)和 'DI n' (中断无效) 指令中指定优先权的中断才能被变成有 效和无效。(例如,写'EI 2'去使 INT 5 有效, 它的优先权为 2 , 同时使用'DI 2'使 之变成无效。
- · EI/DI 指令无效/有效所有中断。
- · 因为 GK5 系列没有中断模块, 所以需要在参数中指定使用中断的中断输入区域。

#### 2) TDI (时间驱动中断)

TDI 是时间驱动中断同时它使由参数设定的 TDI 程序(TDINT)在每个时间间隔执行。 如果在执行一个中断时其它高优先权的中断出现,这个中断将暂停而执行后一个中断。 下表是在不同系列中获得的中断。为每个中断设定独立的时间是可能的。

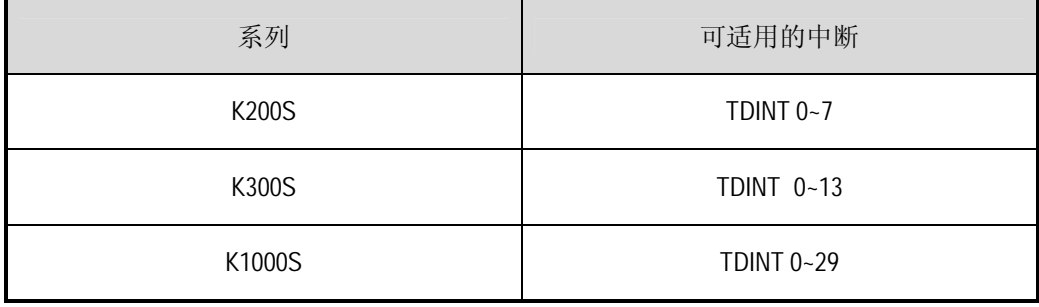

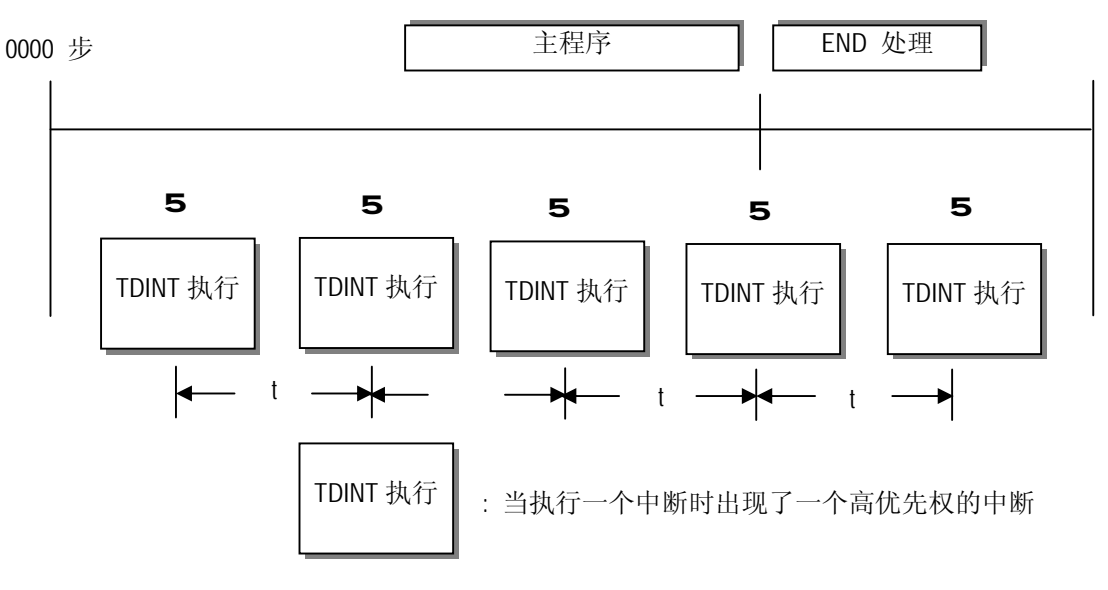

- : 由参数设定 TDI 激活周期
- 3) PDI (过程驱动中断)

当输入状态从 OFF 变成 ON 或 ON 变成 OFF 时 PDI 被中断模块激活。(激活时间由中断模 块的 dip 开关选择) 然而, 在 GK5 系列中, 当参数从 OFF 变成 ON 时中断被激活。 [参数设定]

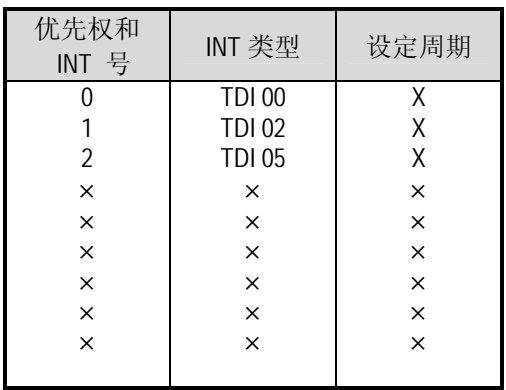

下表是当参数如上设定和中断触点如下变化时中断优先权。

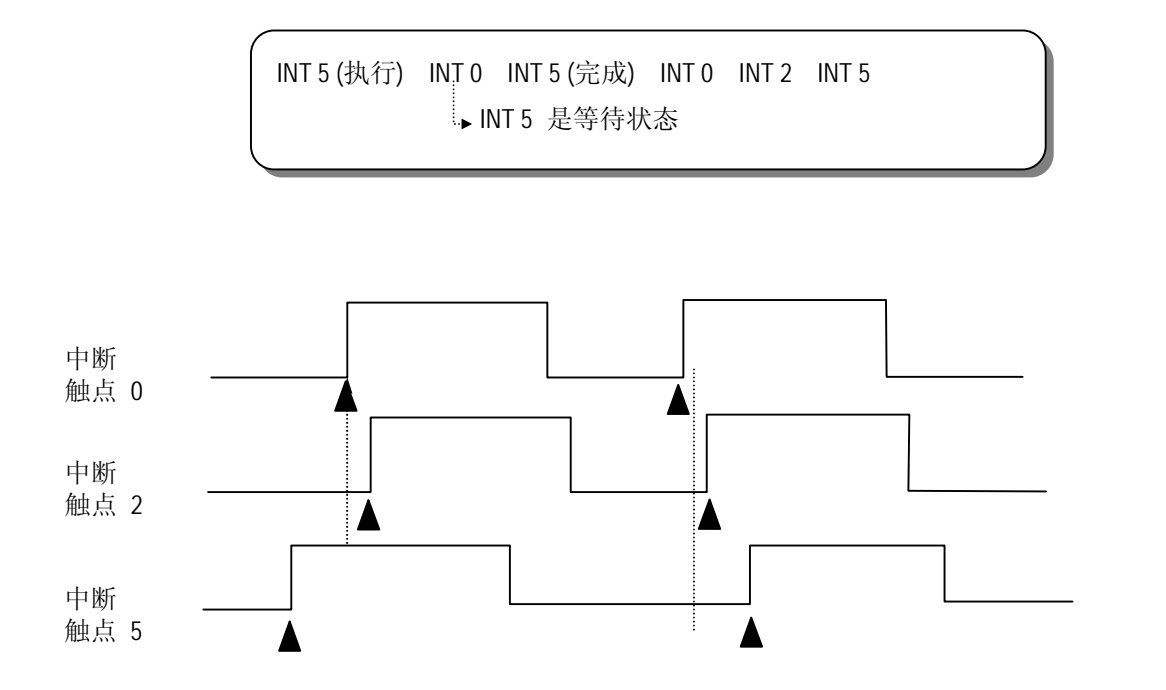

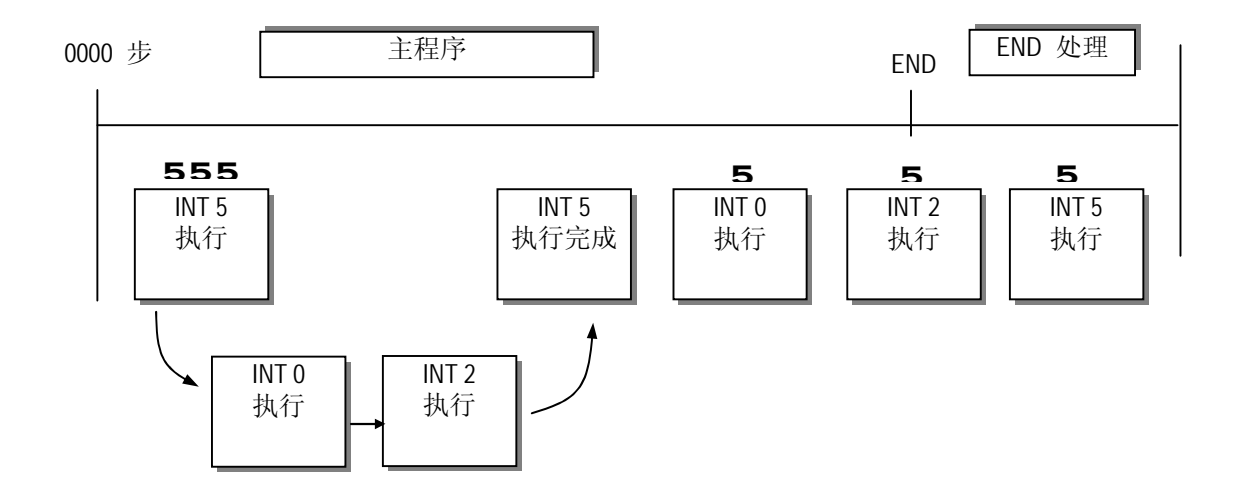

#### **4.3.4 错误处理**

#### **1) 错误分类**

错误出现是由于不同原因一起的,如 PLC 系统错误,相同构造故障,或异常运行结果。 错误被分成为保持相同稳定性而停止程序运行的致命错误和对用户发出错误警告而继续 系统运行的普通错误。

出现 PLC 系统错误的主要因素是:

- · PLC 硬件错误
- · 系统构造错误
- ·在用户程序执行期间运行错误
- · 外部设备故障

#### **2) 错误出现时运行方式**

在错误出现的情况下,PLC 系统写与错误内容相应的标志同时程序是继续执行还是停止 取决与运行方式。

(1) PLC 硬件错误

如果致命错误如 CPU 模块故障出现时系统进入 STOP 状态,如果象电池错误等普通故 障出现时继续运行。

(2) 系统构造错误

当 PLC 硬件构造与在软件中定义的构造不同时这个错误出现。系统进入 STOP 状态。

(3) 在执行用户程序时运行错误

当在执行用户程序期间如果这些错误的数字运行错误,它的内容将被赋予错误标志且 系统继续运行。如果运行时间超过运行延迟监视定时时间或 I/O 模块不能正常控制 时,系统进入 STOP 状态。

(4) 外部设备故障

PLC 用户程序检测到外部设备故障。如果检测到致命故障时系统进入 STOP 状态, 如 果检测到普通错误系统继续运行。

#### **注释**

1) 当没有错误出现时错误代码将被存储在 F006。 2) 错误的具体细节,请参阅节 12.5 错误代码清单。

### **4.4 运行方式**

CPU 模块具有 4 中运行方式,它们是 RUN, STOP, PAUSE 和 DEBUG 方式。 以下是对每一种方式的 PLC 运行处理的描述。

#### **4.4.1 RUN(运行)方式**

在这种方式下,程序正常运行。

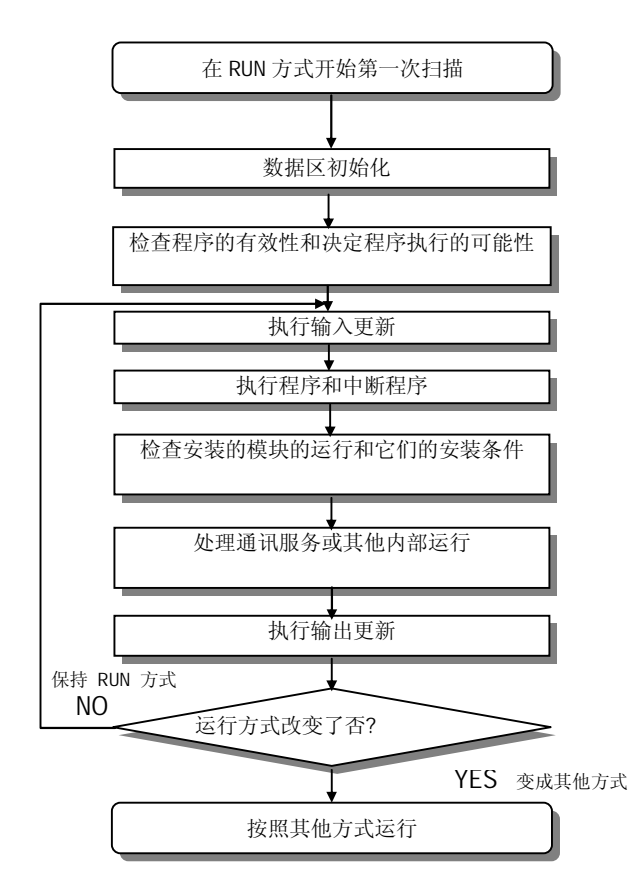

#### **1) 当运行方式改变时的处理**

当开始第一次扫描时数据区初始化同时通过检查它的有效性决定程序执行的可能性。

#### **2) 运行处理的内容**

- 执行 I/O 更新和程序运行
- (1) 中断程序运行同时检查它们的安装条件。
- (2) 检查安装模块的正常或异常运行,安装条件。
- (3)处理通讯服务或其他内部运行。

### **4.4.2 STOP(停止)方式**

在这个方式下,程序不能执行,处于 STOP 状态。

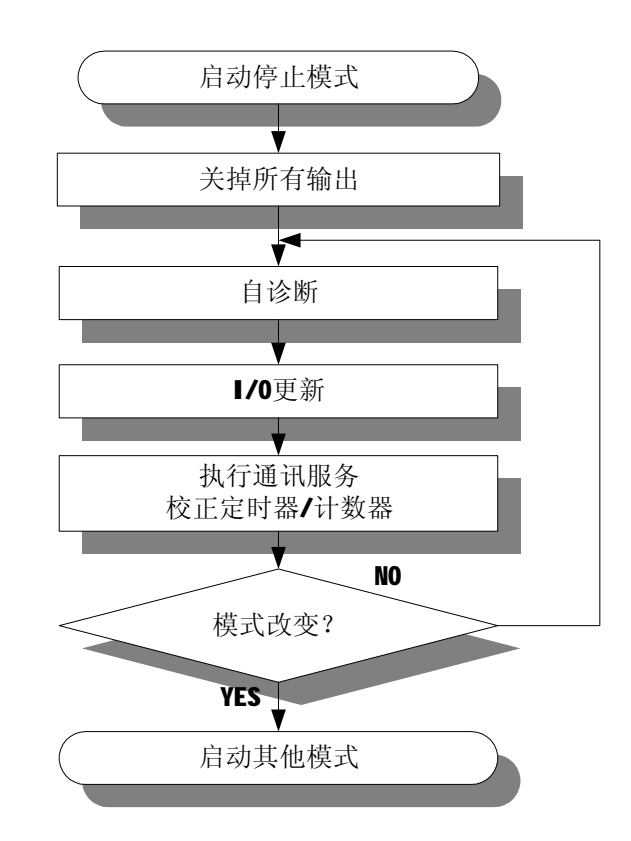

#### **1) 当运行方式改变时的处理**

输出映像区域清除同时执行输出更新。

#### **2) 运行处理内容**

- (1) 执行 I/O 更新。
- (2) 检查安装模块的正常或异常运行和安装条件。
- (3) 处理通讯服务或其他内部运行。

#### **4.4.3 PAUSE(暂停)方式**

在这种方式下,程序暂时停止运行。如果程序返回到 RUN 方式,程序将从暂停的地方开始运行。

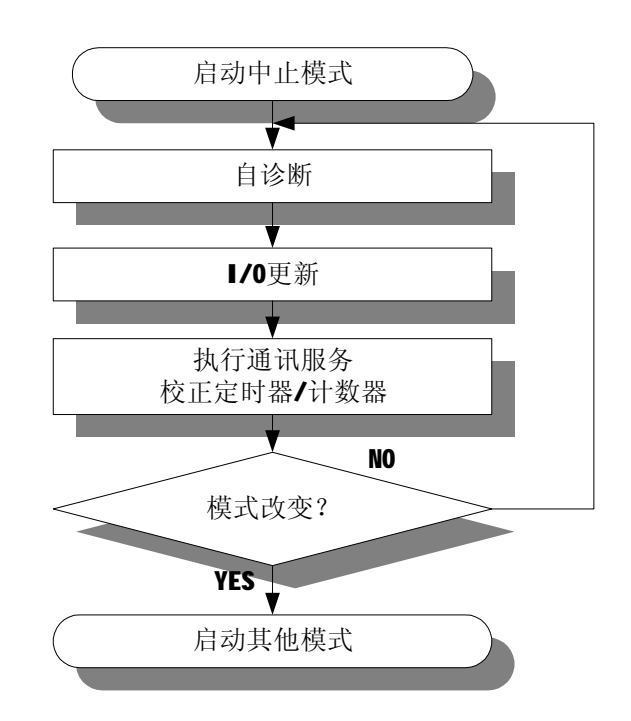

#### **1) 当运行方式改变时的处理**

不执行数据清零和输入映像清除。保持方式改变之前的运行条件。

- **2) 运行处理内容**
	- (1) 执行 I/O 更新。
	- (2) 检查安装模块的正常或异常运行和安装条件。
	- (3) 处理通讯服务或其他内部运行。

#### **4.4.4 DEBUG(调试)方式**

在这种方式下,查找程序错误和跟踪运行顺序。仅在 STOP 方式下可以进入这种方式。在这 个方式下,可以检查程序的运行状态和运行数据。

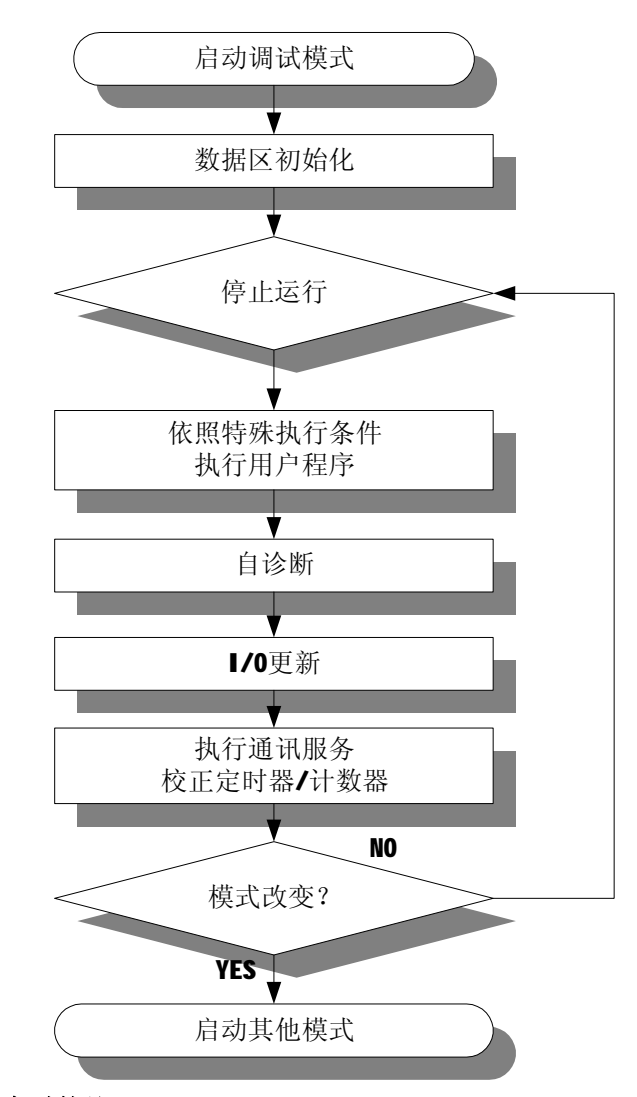

#### **1) 当运行方式改变时的处理**

(1) 在方式改变的开始时间数据区域被清零。

(2) 输出影响区域被清零和执行输出更新。

#### **2) 运行处理内容**

- (1) 执行 I/O 更新。
- (2) 调试运行的执行遵从设定状态。
- (3) 调试运行执行到程序的结束部分,执行输出更新。
- (4) 检查安装模块的正常或异常运行和安装条件。
- (5) 处理通讯服务或其他内部运行。
### **3) 调试运行条件**

- · 当达到一个 B.P(断点)时, 可以设定另一个断点和被监视字的内容的状态。
- · 当在单步运行状态时,不执行 WDT 超过检测和当前,最小和最大扫描时间。

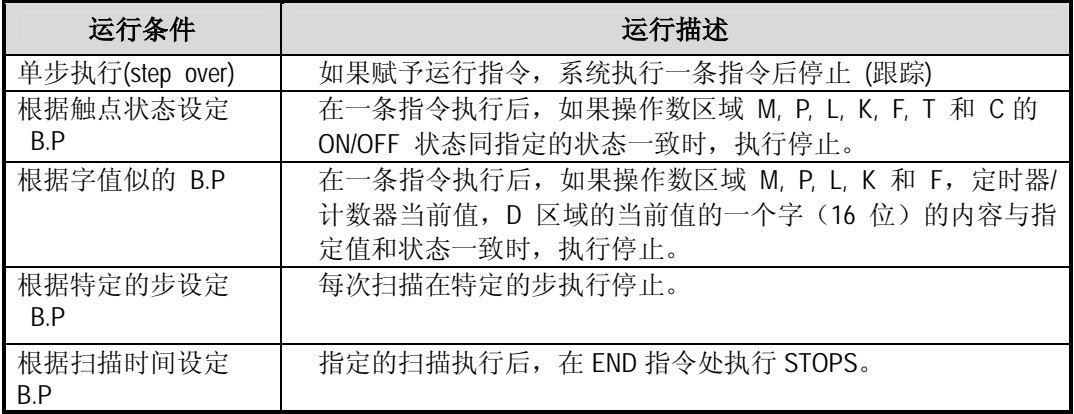

#### **4) 运行方法**

- (1) 在 KGL 或 KLD-150S 中设定调试运行条件后执行。
- (2) 每个中断程序可以指定为有效或无效。(具体运行细节,请参阅 KGL-DOS 使用手册的 章 2-9。)

#### **4.4.5 运行方式改变**

### **1) 运行方式改变方法**

以下的方法用于改变运行方式。

- (1) 由 CPU 模块方式键改变。.
- (2) 由与 CPU 模块的通讯口连接的 KGL 或 KLD-150S 改变。.
- (3) 由通过 Fnet 与远程 CPU 模块连接的 KGL 或 KLD-150S 改变。
- (4) 由使用 FAM 或计算机连接模块等的用户指令改变。
- (5) 由程序执行期间 'STOP 指令改变。

#### **2) 由 CPU 模块方式键改变**

以下说明了由 CPU 模块方式键改变运行方式

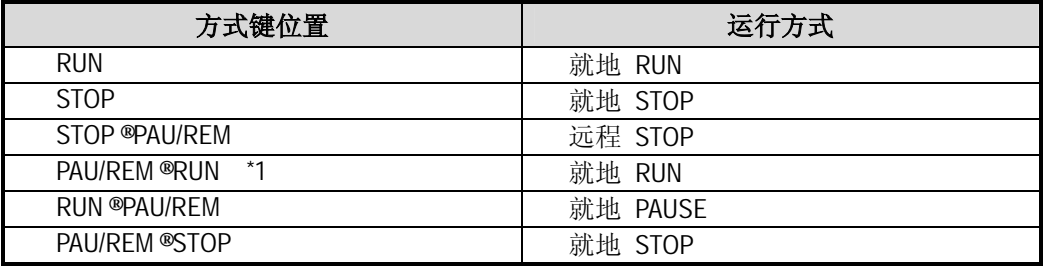

### **注释**

1) \*1 : 如果运行方式由 方式键从 RUN 方式变成就地 RUN 方式,PLC 不停止继续运 行。

## **3) 远程运行方式改变**

远程运行方式改变仅在当运行方式设定在远程 STOP 方式时可以获得 (例如方式键的位置 'STOP ®PAU/REM')。

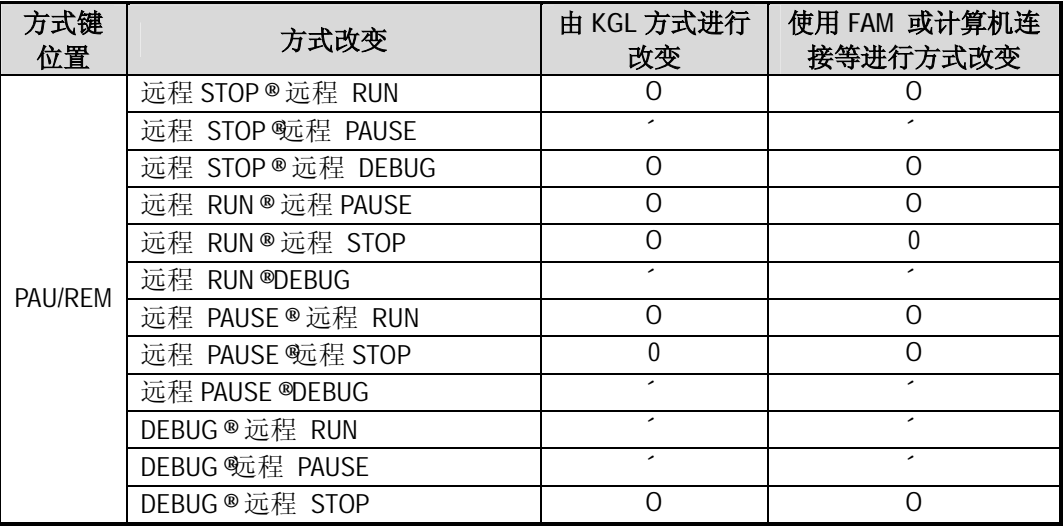

# **4.5 CPU 模块的特殊功能**

#### **4.5.1 自诊断**

#### **1) 功能**

(1) 自诊断功能是允许 CPU 模块检测自身错误的功能。

(2) 当 PLC 电源变成 ON 或出现错误在 PLC 处于 RUN 状态时完成自诊断功能。如果检测 到错误,系统停止运行以防止 PLC 系统发生故障。

#### **2) 监视定时器(WDT)**

WDT(监视定时器) 检测由于 PLC 硬件或软件造成的 CPU 阻塞。监视定时设定范围是从 最小 200 ms 到最大 2 秒和由参数指定。从第一步开始检查监视定时, 如果一次扫描时 间比监视定时短,PLC 继续运行。如果比监视定时长则所有输出变成 off。同时,CPU 单 元的 RUN LED 将变成 off 同时错误 LED 闪烁。因此当使用 FOR~NEXT 指令或调用指令时 一定要小心使用 WDT 指令 (监视定时清零)以防止特定的监视定时从一开始就超过范 围。

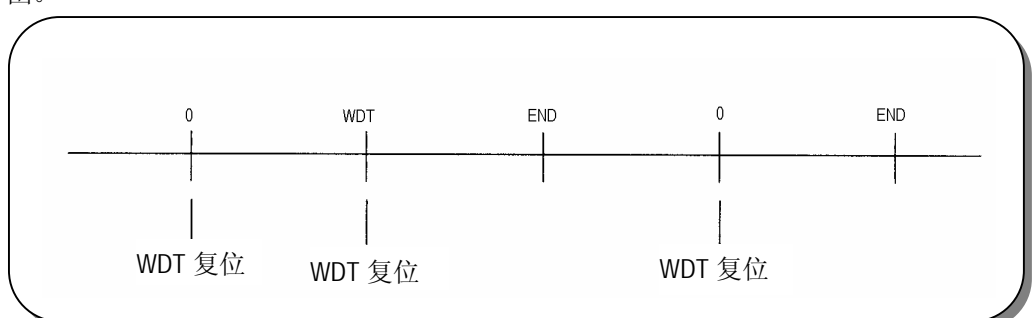

### **3) I/O 模块检查功能**

这个功能检测安装在基座槽上的 I/O 模块的安装/拆卸和不完全连接。

#### **4) 电池电压检测**

如果 CPU 模块的电压掉到备份电压以下,这个功能检测到它同时把 CPU 模块的 BAT LED 变成 ON。

#### **5) 存储错误代码**

如果错误出现,错误代码存储在 F00G。

**注释** 1) 参考节 12.5 错误代码清单和第 12 章故障排除中的自诊断和校正方法的细节。

### **4.5.2 时钟功能**

时钟设备( RTC)包括在 CPU 模块中。当电源掉电或在 20 毫秒或更长时间的瞬态电源失败的 情况下,RTC 由备份电池供电继续运行。

RTC 的时钟数据可以被用做系统定时控制或错误历史控制。在每次扫描 RTC 当前时间更新 系统运行状态信息标志。

### **1) 时钟数据**

时钟数据包含年,月,日,小时,分钟,秒等等

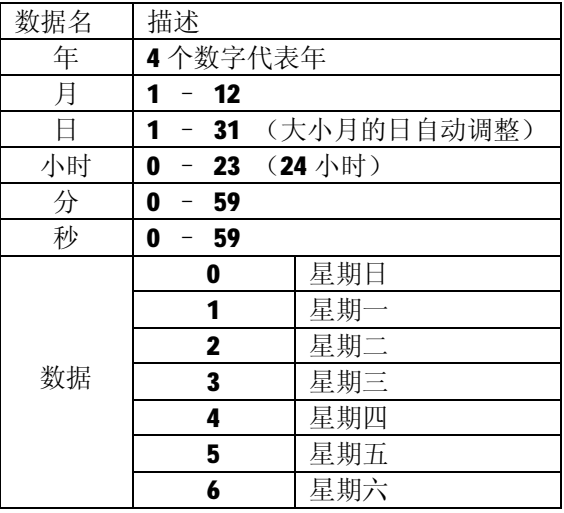

### **2) 精度**

最大 1. 728 秒/天(常温)

### **3) 读/写时钟数据**

#### **(1) 读时钟数据**

时钟流数据

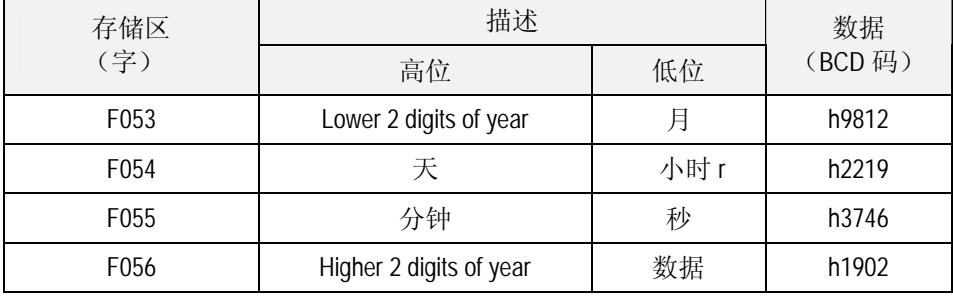

例子: 1998.12.22.19:37:46,星期二

### **(2)写时钟数据**

有两种方法把新的时钟数据写入 CPU

第一种是使用手持编程器(KLD-150S)或计算机软件(KGL-WIN)。详述情况,参照 KLD-150 S 或者 KGL-WIN 的用户手册。

第二种是通过程序写入, 随着一个特殊位转变为 ON, 用户能够在一个特殊的存储区将时 钟数据流转变为预先设置的时间。下面是预设数据的存储地址和一个范例程序。

预设时钟数据

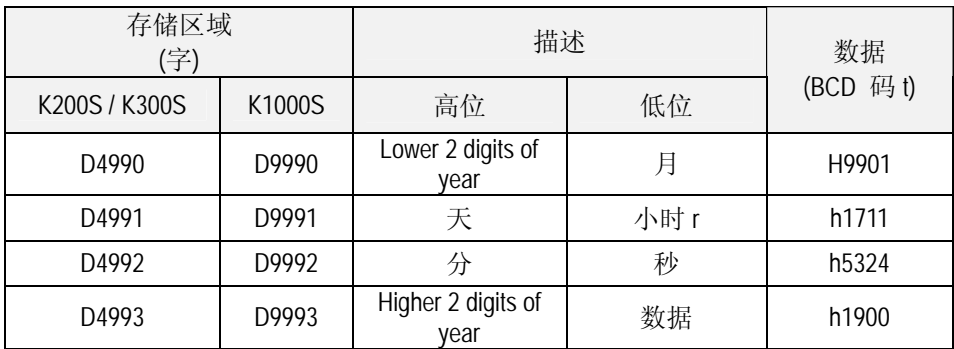

例子:1999.1.17.11:53:24, 星期日

如果时钟数据错误出现则 F003A 将被设定。

时间可以设定从 0 到 23 点 59 分 59 秒。

# **注释**

- 1) 首先 RTC 不具有写入的时钟数据。 当使用 CPU 模块时,一定要设定带有时钟数据的准确的 RTC。
- 2) 如果写入的数据不在时钟数据设定的范围,则不能正常的运行, 例如) 月:14, 日:32, 小时: 25
- 3) 电池错误可以引起 RTC 停止或发生错误。 在这种情况下,写入一个新的时钟数据至 RTC 去移走错误。
- 4) 如果 RTC 错误出现,标志 \_RTC\_ERR 变成 on。 如果 RTC 存储在正常的状态,标志 \_RTC\_ERR 变成 off。

### **4.5.3 远程功能**

CPU 模块可以从外部设备使用 KGL, KLD-150S 和计算机连接模块等控制。为了实现远程运 行,设定 CPU 模块的方式设定键开关至远程位置。

### **1) 远程 RUN(运行)/STOP(停止)**

- (1) 远程 RUN/STOP 允许 CPU 模块的键开关在远程位置的条件下外部运行去 RUN/STOP CPU 模块。
- (2) 在 CPU 模块安装在难于控制的地方或用户希望从外部控制安装在控制板上的 CPU 模块 时,使用这个功能是非常方便。

#### **2) 远程 PAUSE(暂停)**

- (1) 远程 PAUSE 允许 CPU 模块键开关在远程位置的条件下外部运行执行 PAUSE 运行。PAUSE 运行停止 CPU 模块的运行处理同时又保持输出模块的 OFF/ON 状态。
- (2) 在过程运行中,在 CPU 模块停止的条件下用户希望保持输出模块的 ON 状态时使用这个 功能是非常方便的。

### **3) 远程 DEBUG(调试)**

- (1) 这个功能在 CPU 模块键开关处于远程位置时允许外部运行执行 DEBUG 。DEBUG 运行执 行遵守特定运行条件的程序。
- (2) 当程序执行或为了系统进行调试而检查任何数据的内容时,使用这个功能是非常方便 的。

#### **注释**

1) 远程功能的细节,请参阅 KGL-WIN 使用手册节 2.8 在线菜单。

#### **4.5.4 I/O 强制 On/Off 功能**

#### **1) 强制 On/Off 设定方法**

强制 on/off 设定适用与输入区域或输出区域。

应该为每个输出和输入设定强制 on/off。从'强制 I/O 设定有效'设定的时间进行设定运 行。

这个设定可以在 I/O 模块没有安装的情况下进行。

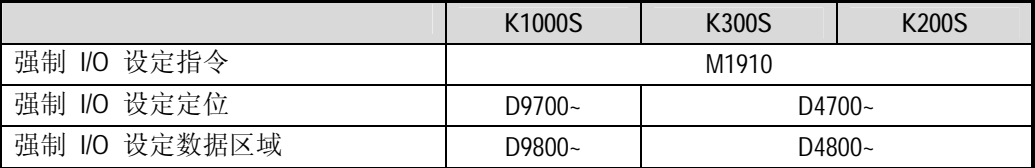

[举例] h8721 强制输出至 P010 区域 (K300S)

写 h8721 至强制 I/O 设定数据区域(D4810) 从而设定强制输出数据, 然后写 hFFFF (所有 I/O 字强制 on/off) 至 '强制 I/O 设定区域 + 偏移量 (P10 = 10)地址 (D4710) 设定强制 on/off 区域和设定强制 I/O 设定指令位(M1910) 去执行 on/off。

#### g 强制 On/ off 区域设定 (D4710)

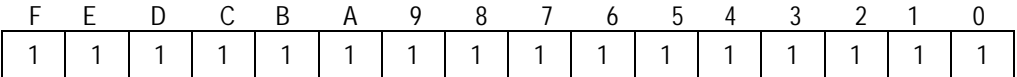

g 强制 On/ off 数据设定 (D4810)

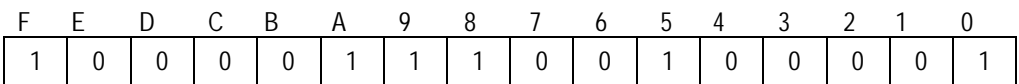

#### **(2) 强制 On/ off 注意事项**

- · 开关电源, 运行方式的改变或复位键的运行不能改变以前的强制 on/off 设定数据, 因为它们被保存在 CPU 模块中。
- · 甚至在 STOP 方式下,也不清除强制 I/O 数据。
- · 如果程序下载或备份时中断, 强制 on/off 设定数据将被清除。在存储器中的运行程 序同快速存储器中的程序是不同的,如果在快速存储器中的程序重新开始后将清除 所有的 on/off 设定数据。
- · 当设定新的数据时, 使用设定数据'清除'功能使每个 I/O 设定无效然后再设定新 的数据。

### **4.5.5 直接 I/O 运行功能 (IORF)**

· IORF 指令更新 I/O 连接点。使用 IORF 指令可以有效地直接读输入连接点的状态和直 接地向输出连接点输出运行结果。

### **注释**

1) IORF 指令的具体描述,请参阅 MASTER-K 编程手册

### **4.5.6 系统停止时间历史记录**

这个功能说明了由于错误出现而使系统停止的时间。(由于致命错误或普通错误系统停止) 这个功能仅适用于具有 RTC 功能的 CPU。

### **1) 历史记录时间和内容**

可以至多注册 16 次停止时间。如果第 17 次出现。第一次停止时间将被清除,同时将 写入第 17 次停止时间。

| Dxx00           | 错误指针        |
|-----------------|-------------|
| $Dxx01 - Dxx04$ | 第 1 次系统停止时间 |
| $Dxx05 - Dxx08$ | 第2次系统停止时间   |
| $\times$        | ×           |
| ×               | ×           |
| $Dxx61 - Dxx64$ | 第16次系统停止时间  |

Xx : GK3=99, GK4=49, GK5=19

**g** 当系统停止在 1995年5月8日 14:23:34(小时: 分: 秒) (第1次)。

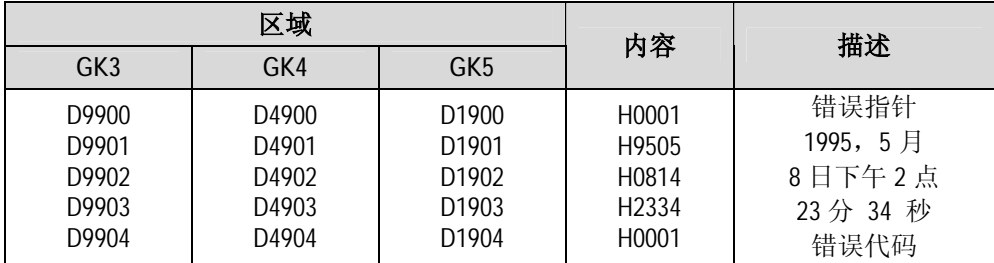

### **2)存储的数据复位**

直到在 KGL 或 KLD-150S 中清除存储的数据,它才能被真正的清除。

# **4.6 存储器构造**

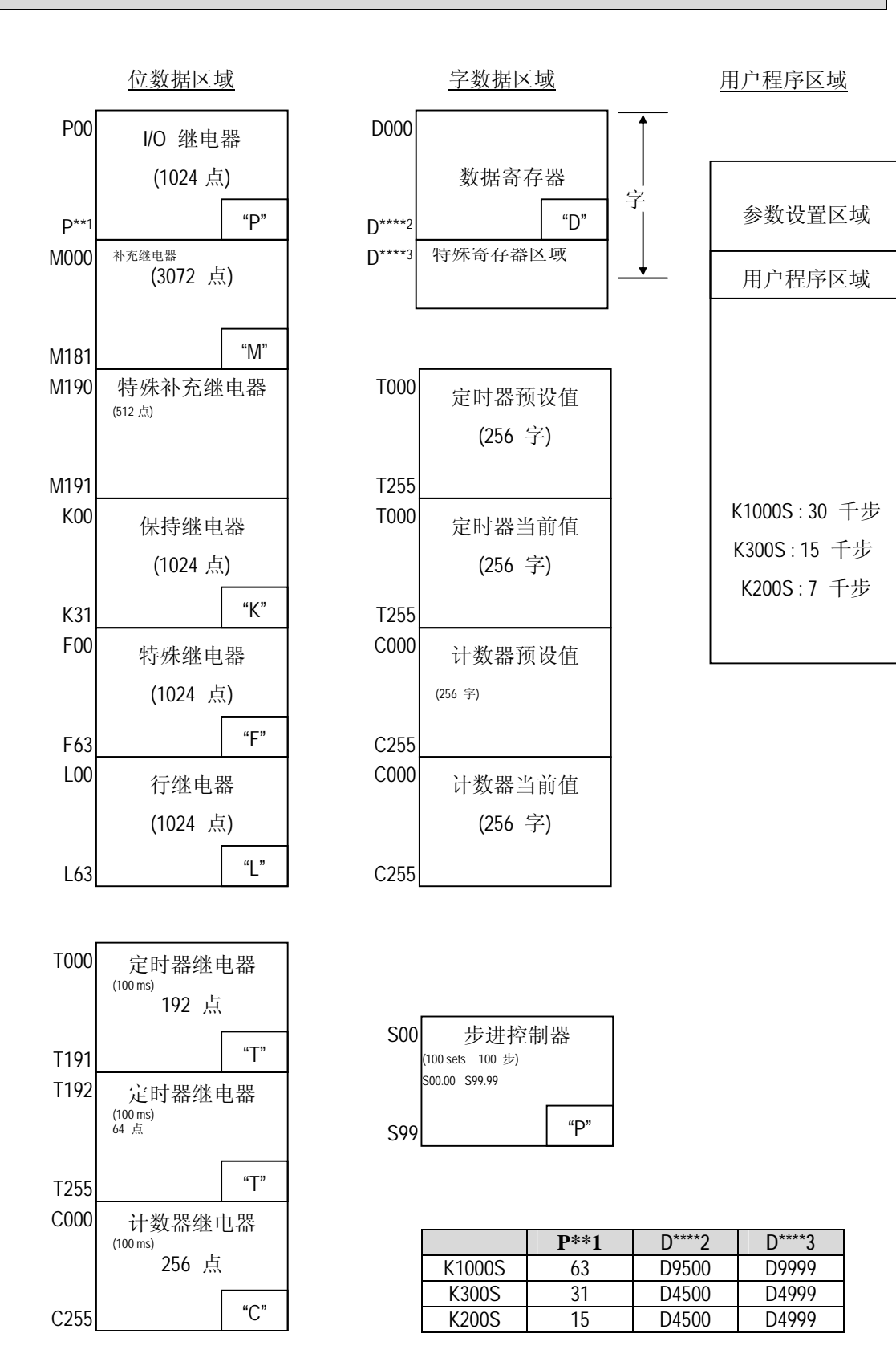

#### **第四章 CPU 模块**

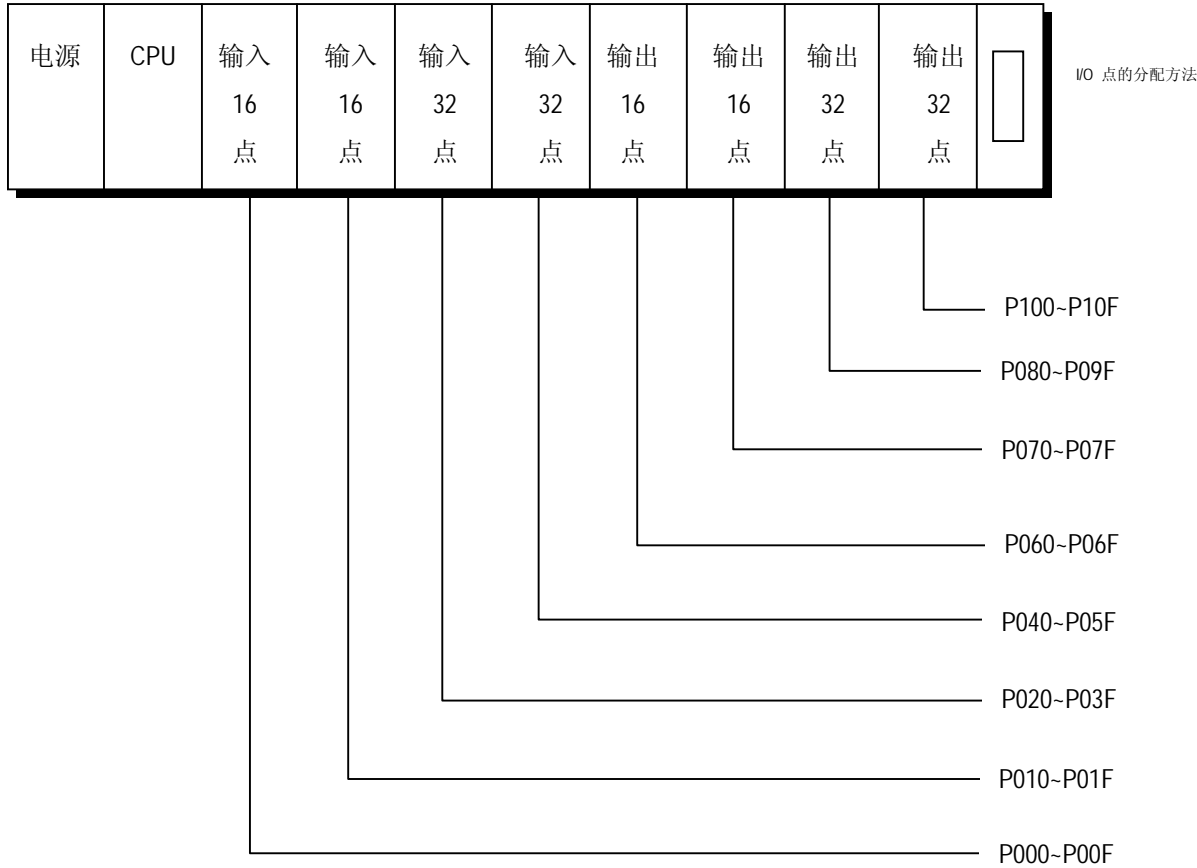

在 I/O 号的分配中,根据扩展基座的安装顺序从基本基座开始分配基座号。从每一个基座的最左 边的槽开始分配槽号。

1) 6 槽,4 槽基座的 I/O 号分配同 8-槽基座一致。

2) 即使在使用特殊模块时,模块的安装位置和模块的使用数目也没有限制。

3) 固定 I/O 点被分配给特殊模块作为 I/O 模块。

(A/T 模块,高速计数器模块,位置模块 : 32 点/其他: 16 点)

- 4) 通讯模块(Field Bus, Mini-MAP)仅能安装在基本座上,可以至多安装 4 个模块。 (K200S/300S 系 列,至多可以安装 2 个模块)
- 5) 计算机连接模块仅能安装在基本座上。可以至多安装 8 个模块。

(K200S/300S 系列至多安装 4 个模块)

# **第五章 电池**

## **5.1 规范**

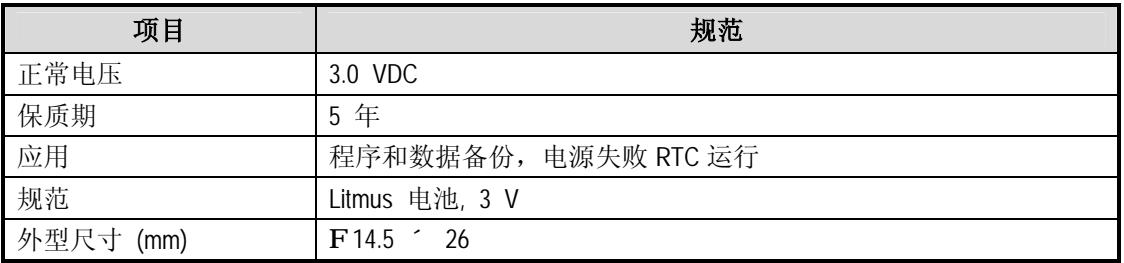

## **5.2 处理指令**

- 1) 不要加热或焊接接线端。
- 2) 不要用测试器或短路测量电压。
- 3) 不要分解。

### **5.3 电池替换**

程序或电源失败备份需要周期性替换。虽然电池在电源失败时被取出,但是程序和电源失败 保持数据能由电容器保留 30 分钟。但是应尽可能快的替换电池。 以下说明了电池替换的步骤。

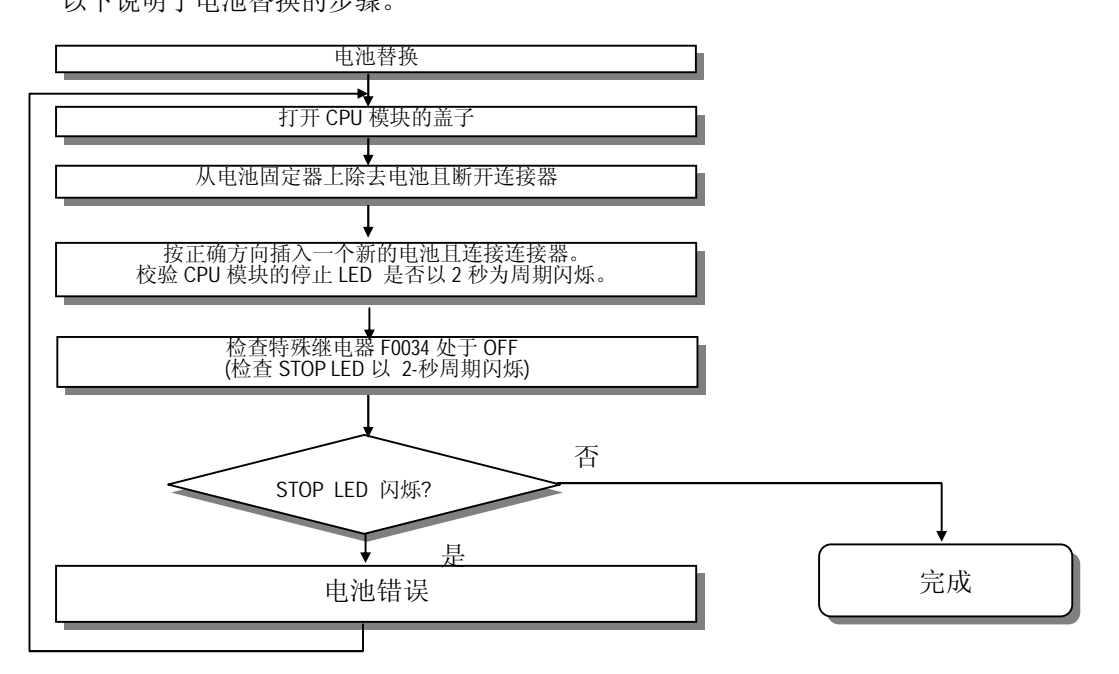

# **第六章 存储器模块**

这一章描述了用户程序存储方法和带有存储器模块的 PLC 的运行方法。 (K200S 在 CPU 模块 的内部具有一个存储器模块)

在这个 PLC 中快速存储器被用做存储器模块。仅在把存储器模块安装在没有专用写设备的 CPU 模块上才能进行读/写。

**6.1 结构**

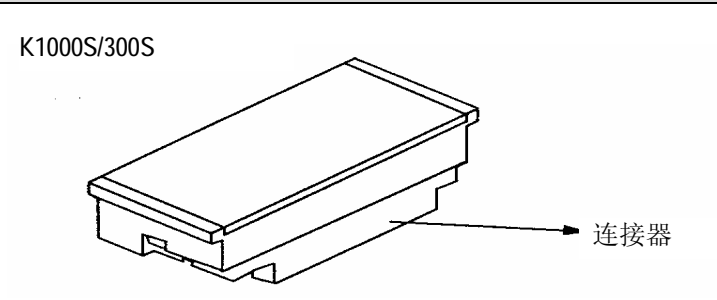

**6.2 规范**

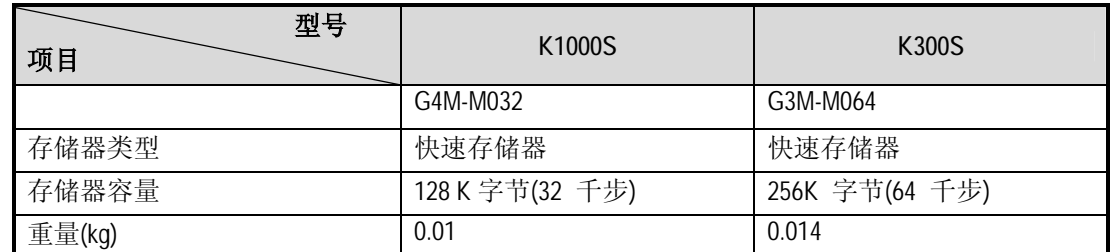

[ K200S ]根据 DIP 开关的选择可进行快速存储器的读/写。

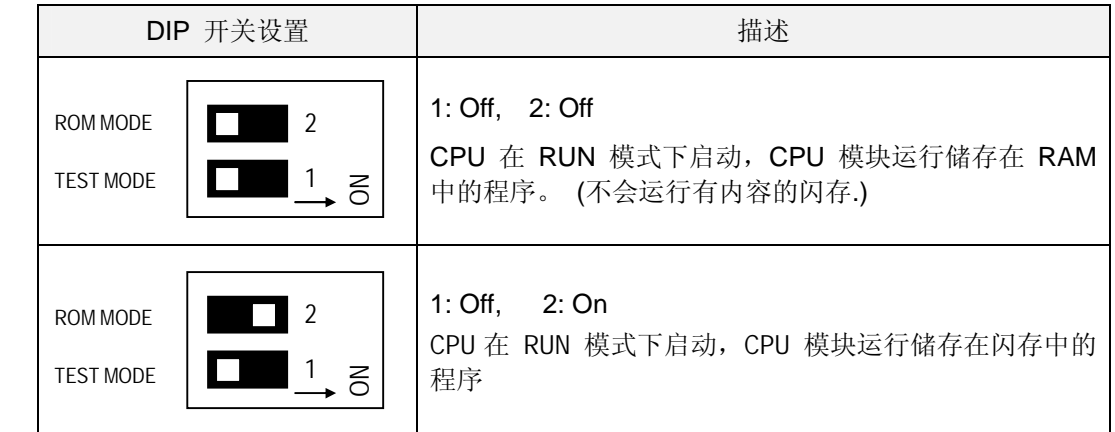

( 注意 : 低位开关在 off 位置 )

用户可以在 PLC 停止方式下将用户程序写入快速存储器然后开关选择可以忽略。

# **6.3 使用的处理方针**

## 1) 使用用户程序的方法

当要将存储器模块安装在 CPU 模块上时一定要断开电源。它是指将 CPU 模块上的存储器中的 用户程序存储到存储器模块上。仅在运行方式为停止方式时可以获得。

· 以下说明了写用户程序至存储器模块上的方法。

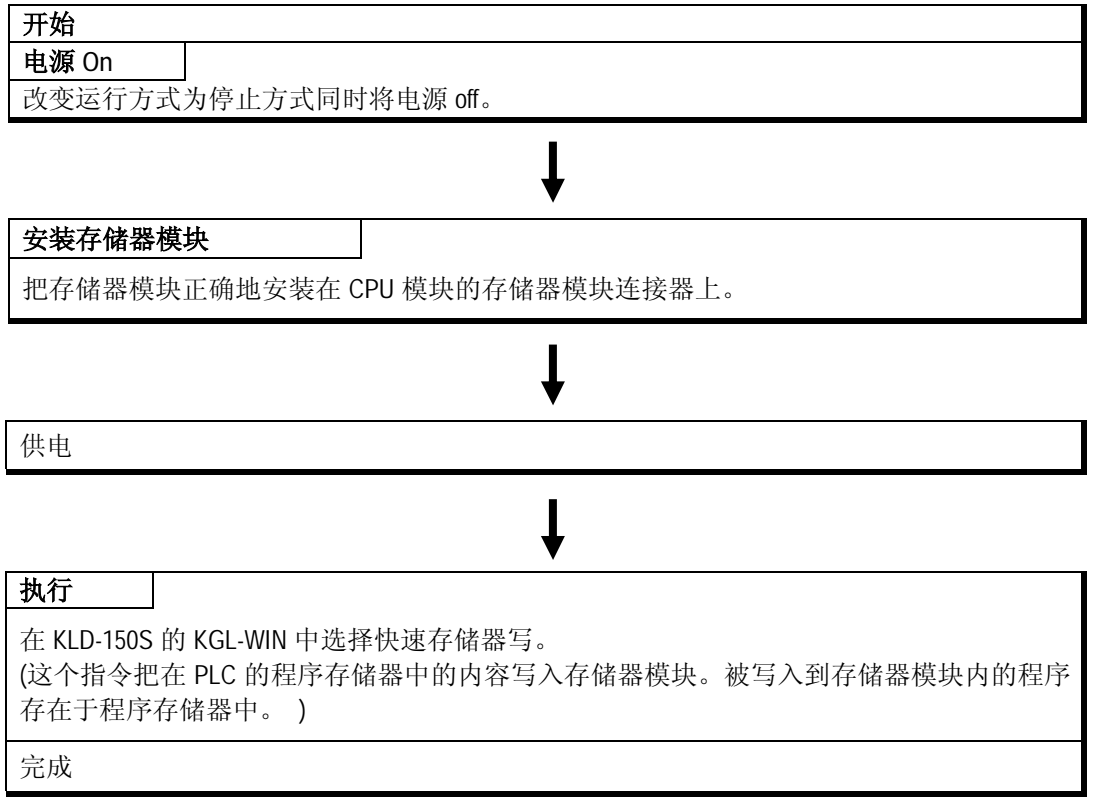

# **注释**

1) 为了详细了解使用的方针,参考 KGL 或 KLD-150S 使用手册

- 2) 运行方法
	- · 当要将存储器模块安装在 CPU 模块上时一定要断开电源。
	- · 当电源处于 ON 时运行方式为运行方式或在电源变成 ON 后运行方式从其它方式变成运行 方式时,在它被写入到 CPU 模块的程序存储器中后在存储器模块内的用户程序开始运 行。

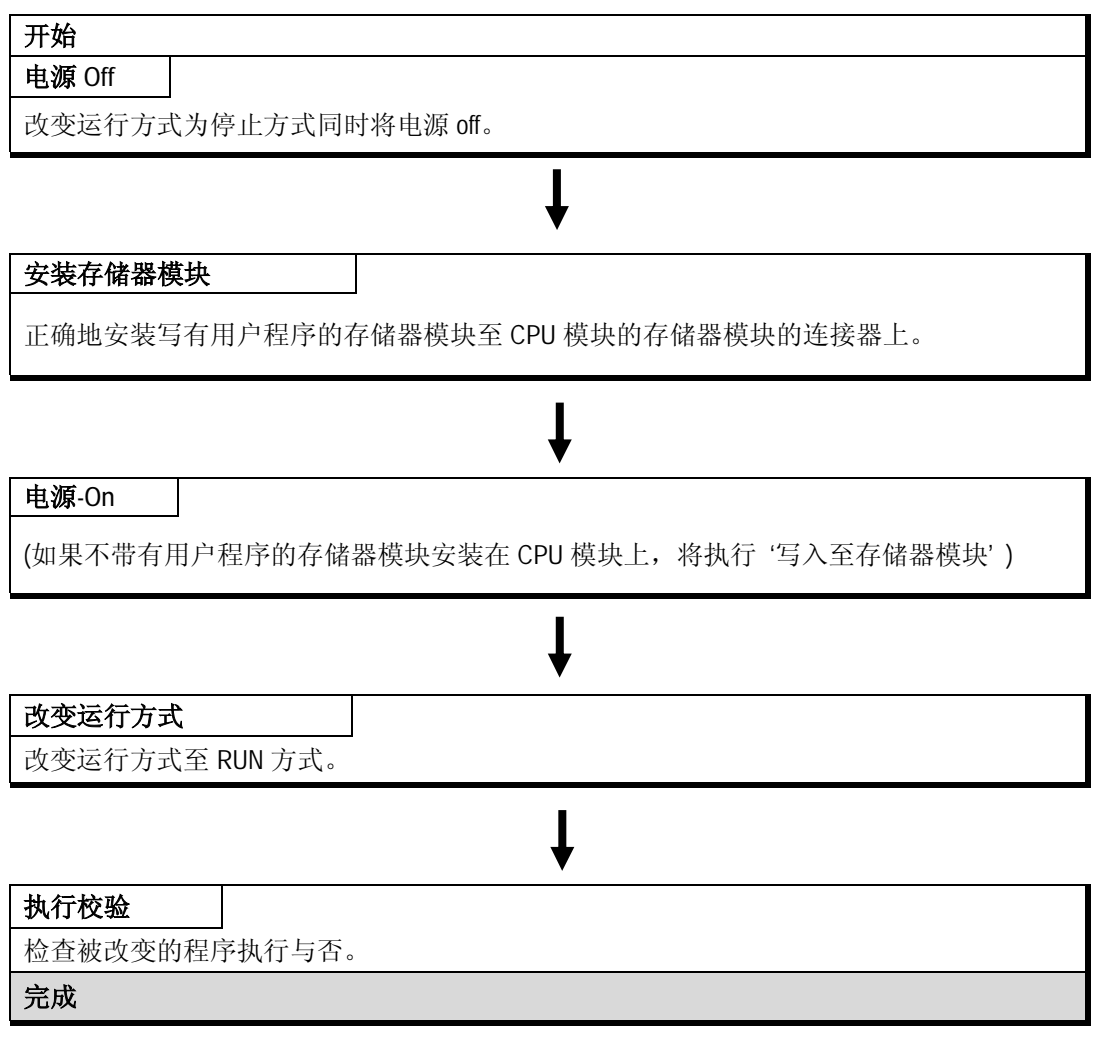

# **注释**

1) 当电源已经变成 ON 时如果运行方式为 RUN 方式,此时若安装存储器模块将使在存储器 模块中的内容写到 CPU 模块的程序区域中。因此,当安装一个存储器模块写用户程序到 存储器模块上时一定要小心。 当处在调试时运行没有安装存储器模块的 PLC 是非常方便的,同样地,在调试后安装一 个存储器模块也是非常方便的。

# **第七章 输入和输出模块**

### **7.1 选择输入和输出模块的注解**

以下描述了将在 MASTER-K200S/300S/1000S 系列中使用的数字 I/O 模块的选择指令。

- 1) 数字输入类型是电流漏输入和电流源输入。 当选择了 DC 输入模块时,必须考虑输入设备的规范因为外部输入电源供应的接线方法同数 字输入的类型一致。
- 2) 不同的模块类型具有不同的最大同步输入点。在使用模块之前请检查模块的规范。
- 3) 如果需要输入快速反应则可以使用中断模块。 但是,在一块 CPU 模块中仅允许使用一块中断模块。
- 4) 使用带有负载的三相交流电输出模块,如果经常开或关,或带有的是一个感应负载,在这 种情况下,继电器输出模块的使用寿命将会比正常使用时短。

# **7.2 K1000S 输入输出模块**

### 输入模块(1000)

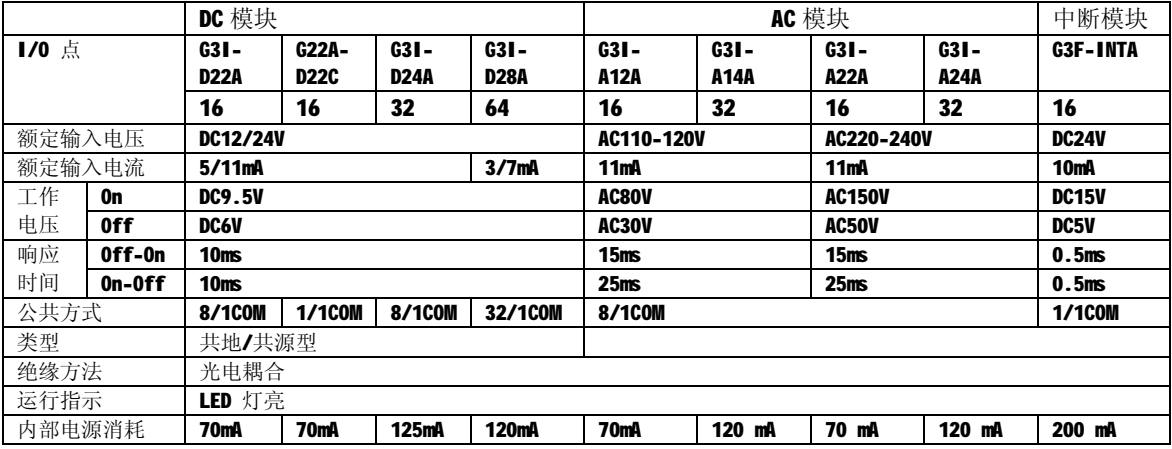

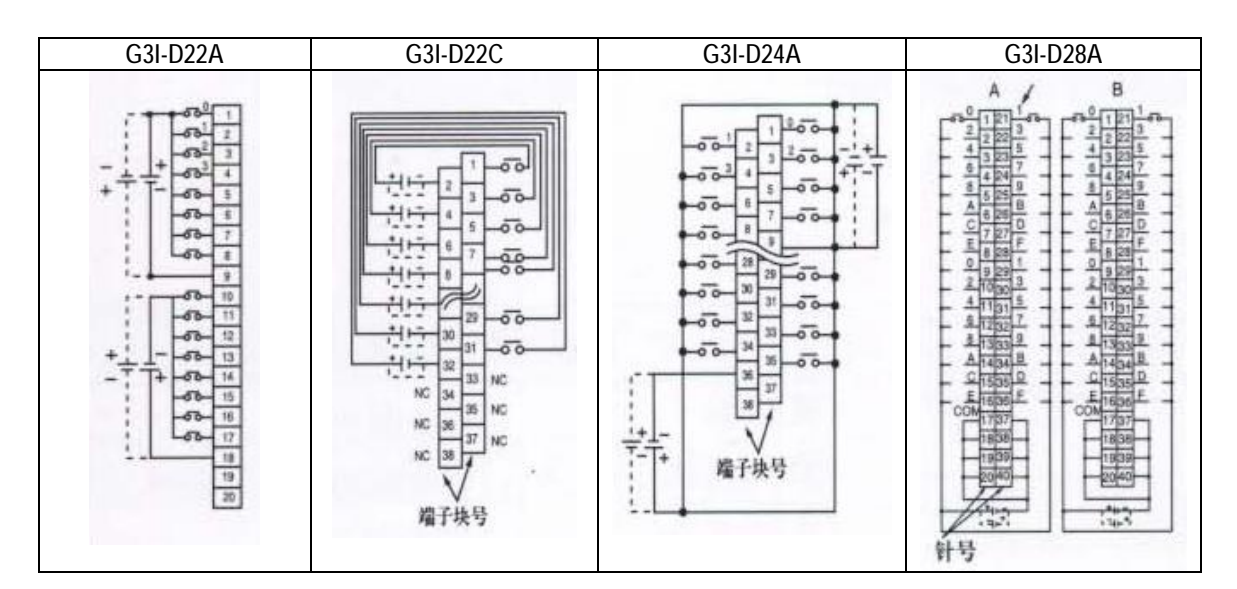

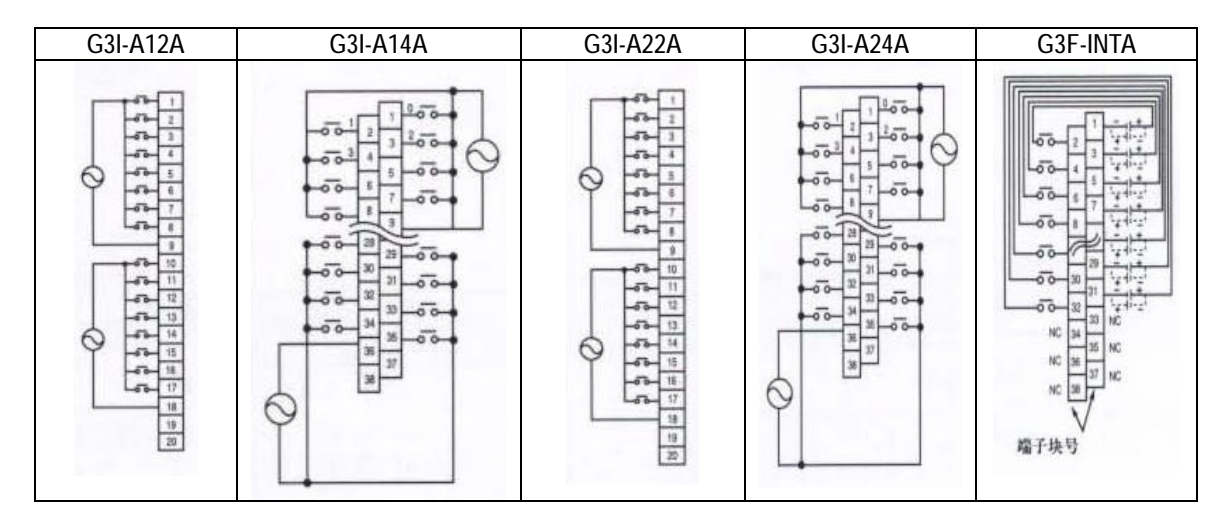

#### 输出模块(1000)

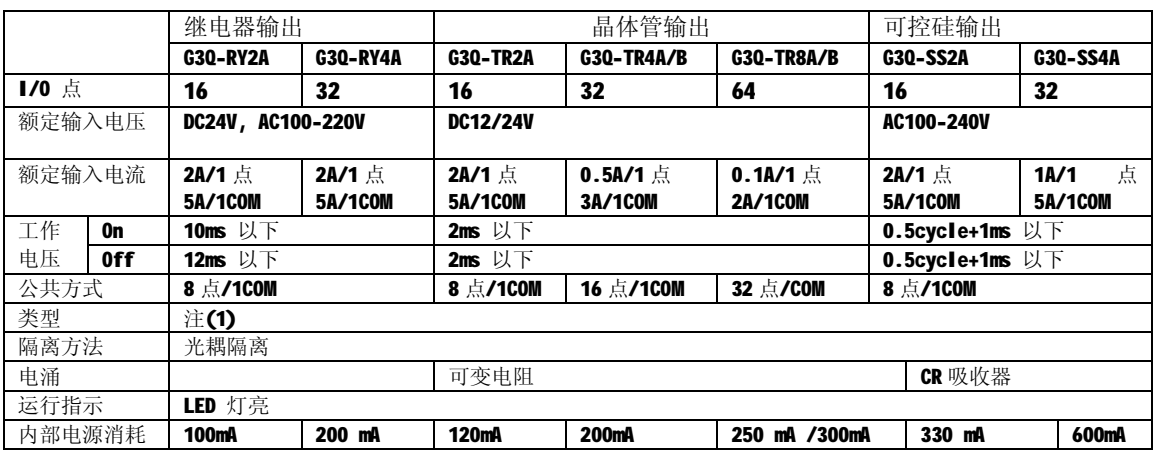

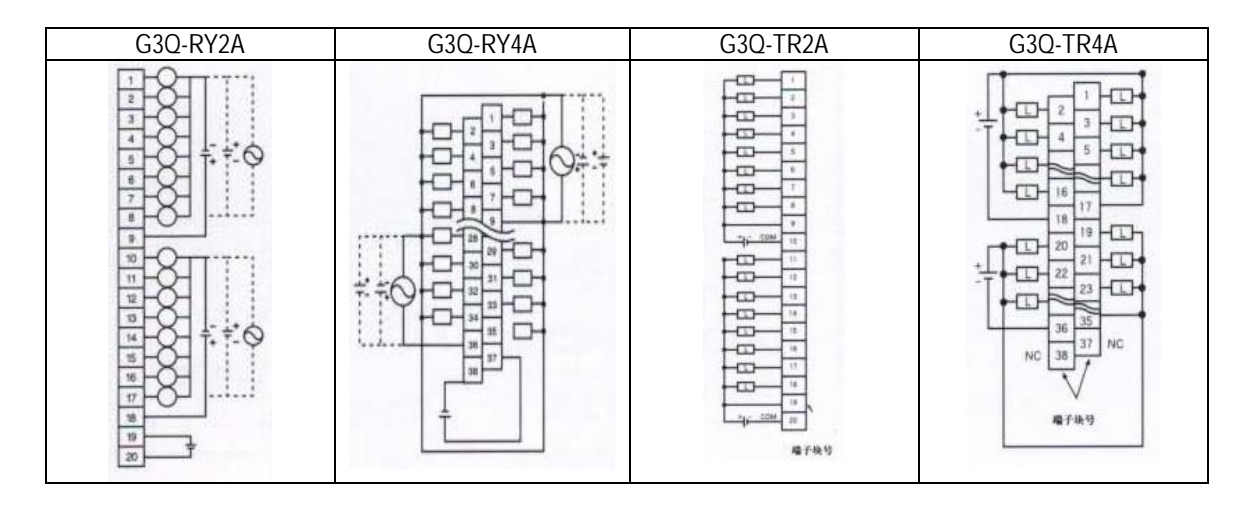

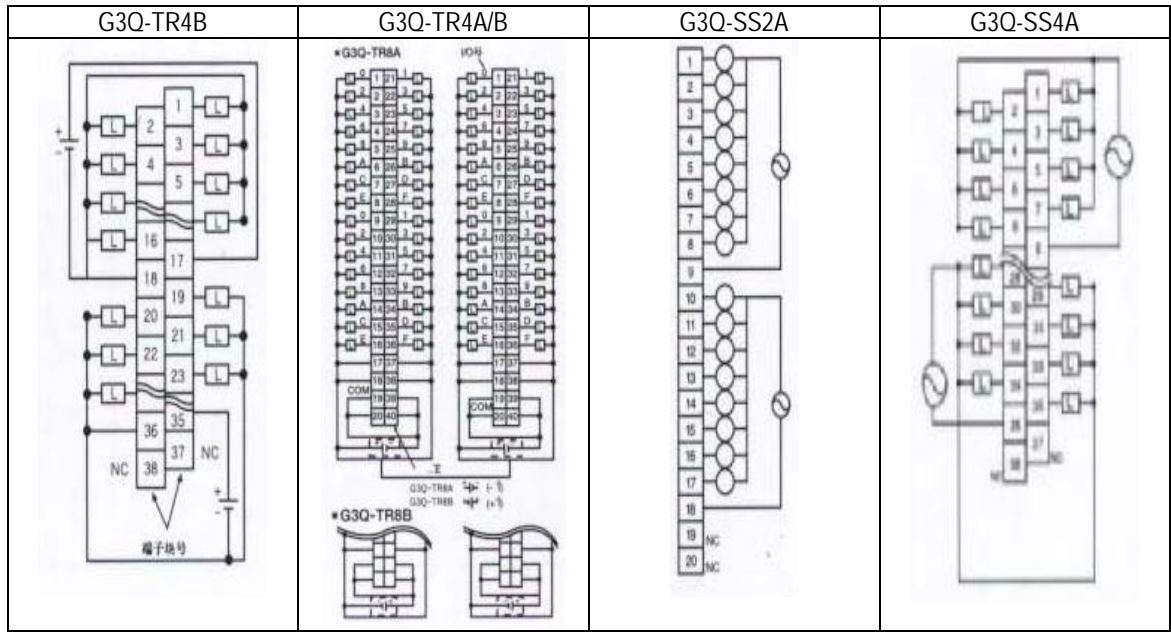

# **7.3 K300S 输入输出模块**

输入模块

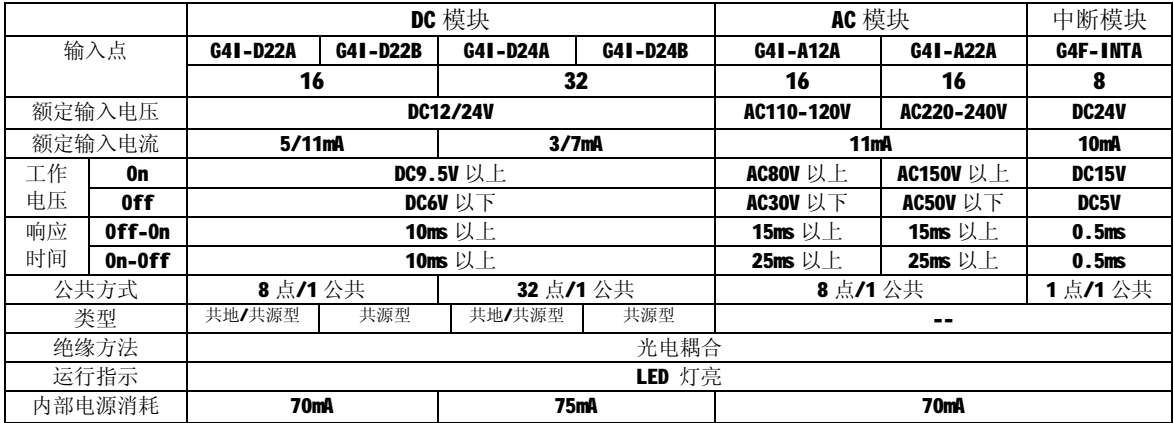

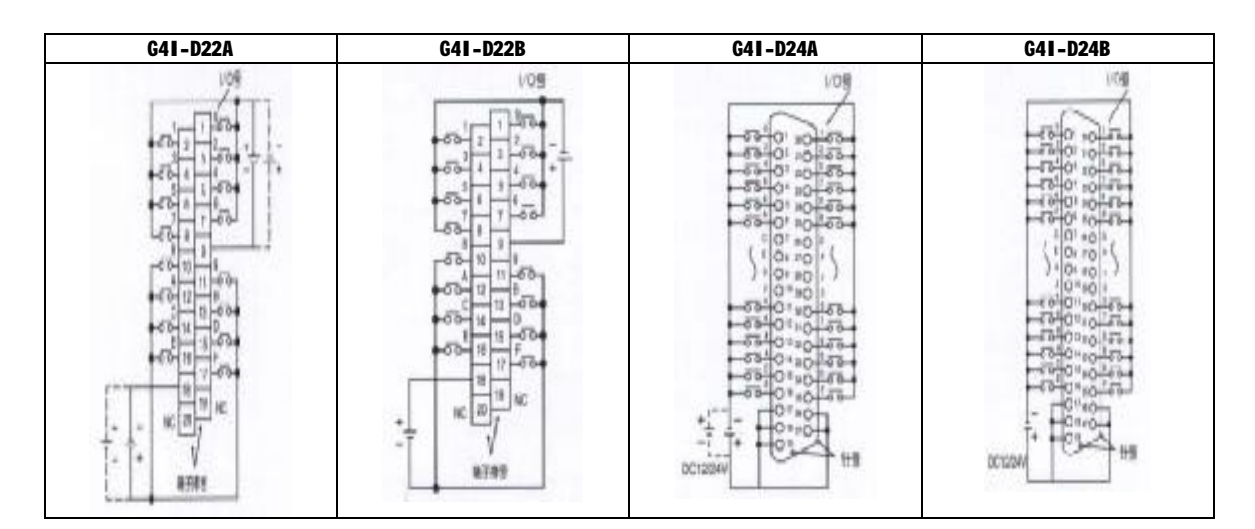

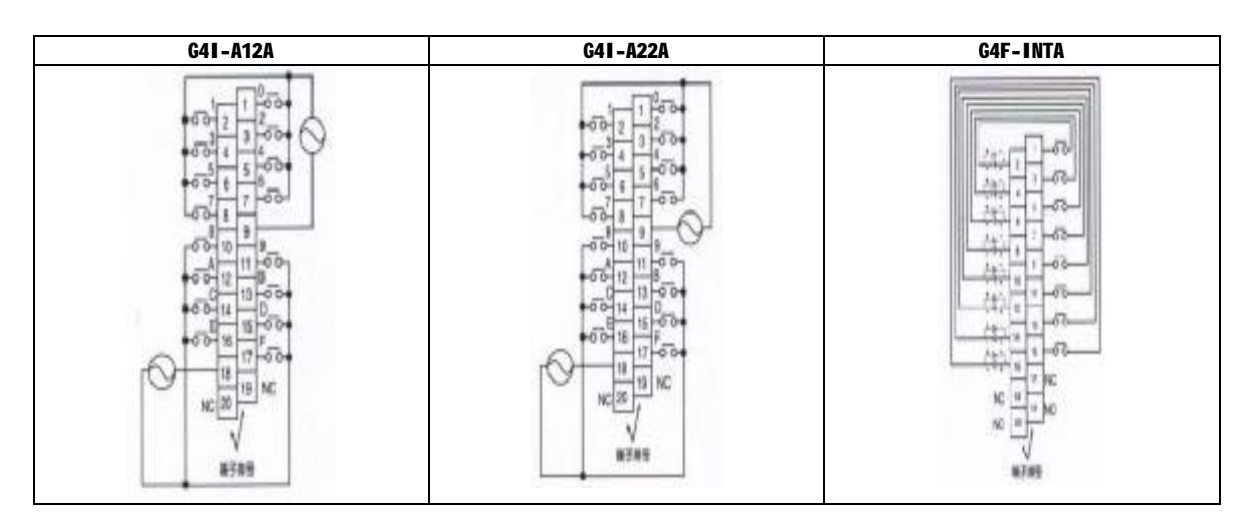

输出模块(300)

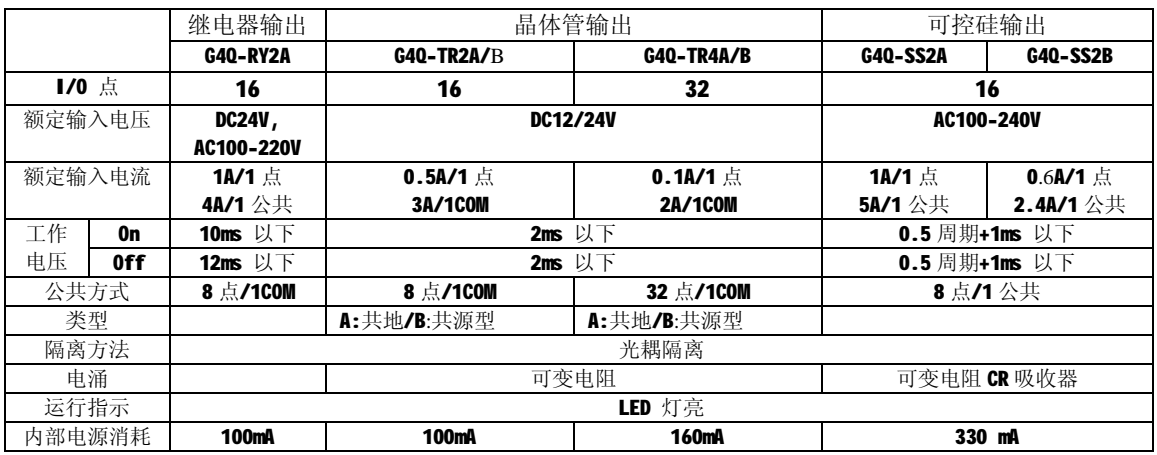

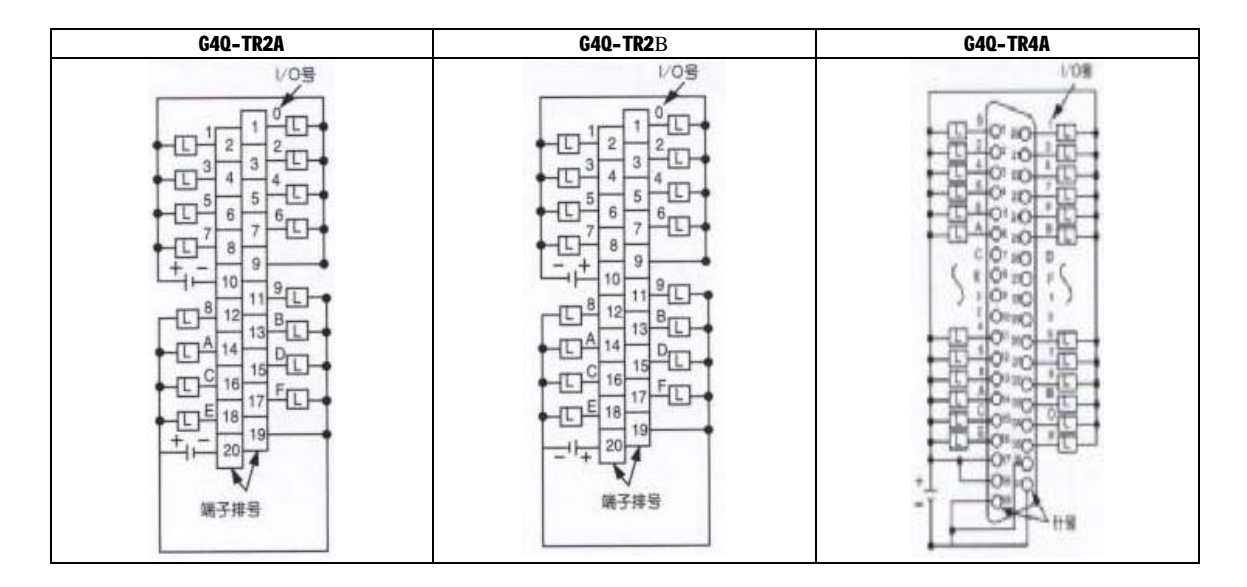

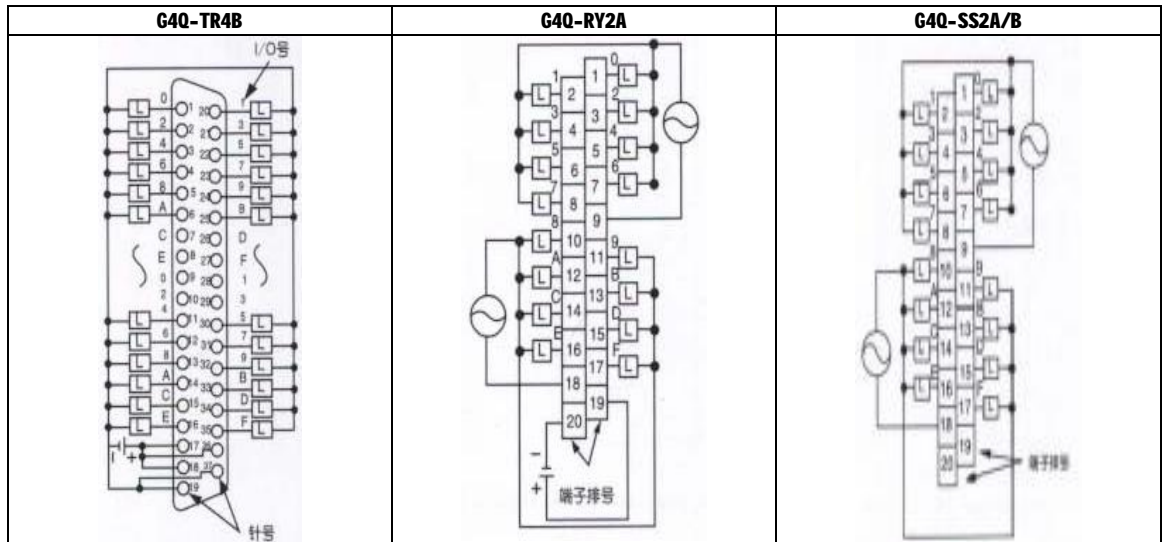

# **输入,输出混合模块**

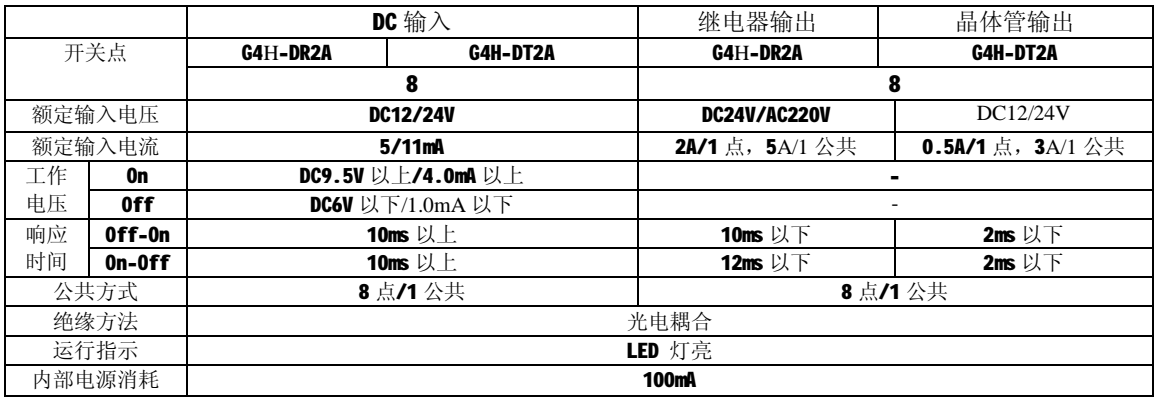

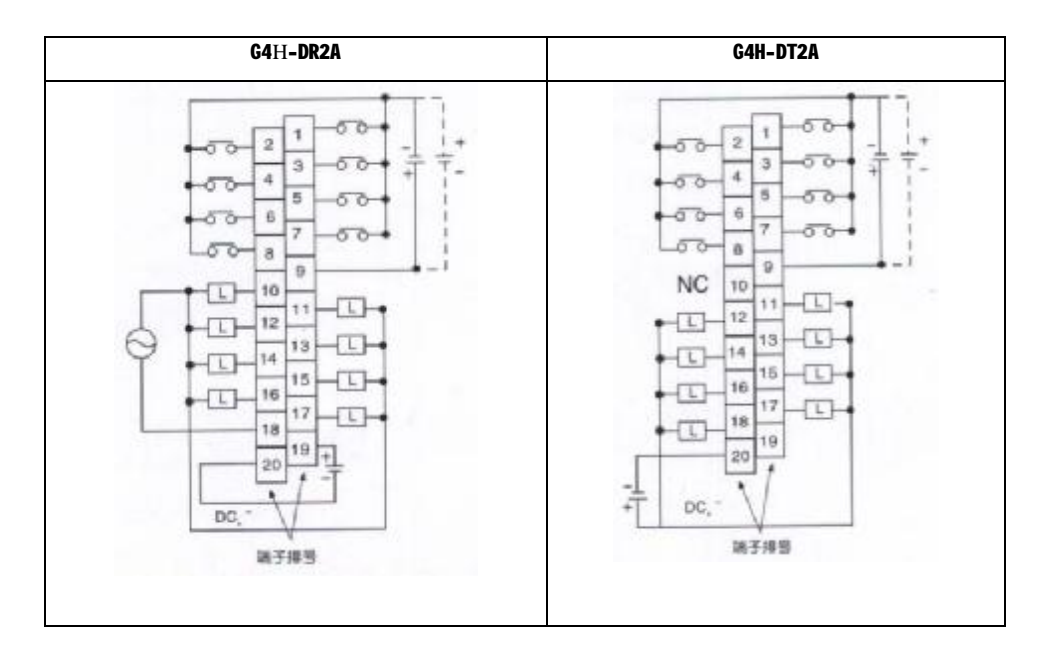

# **7.3 K200S 输入输出模块**

输入模块(200)

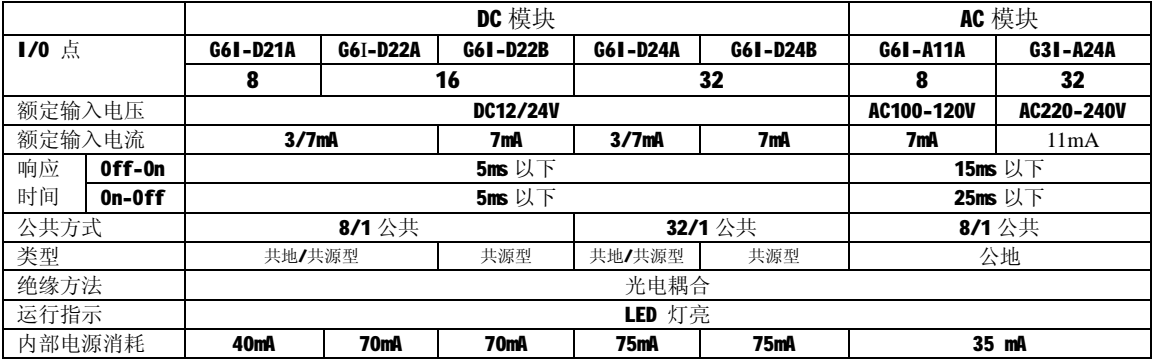

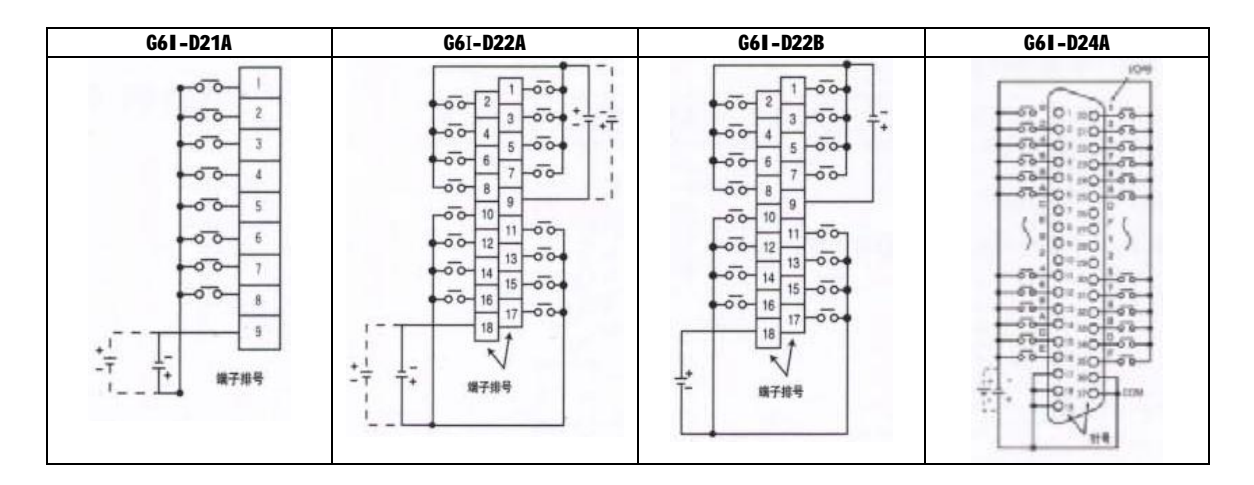

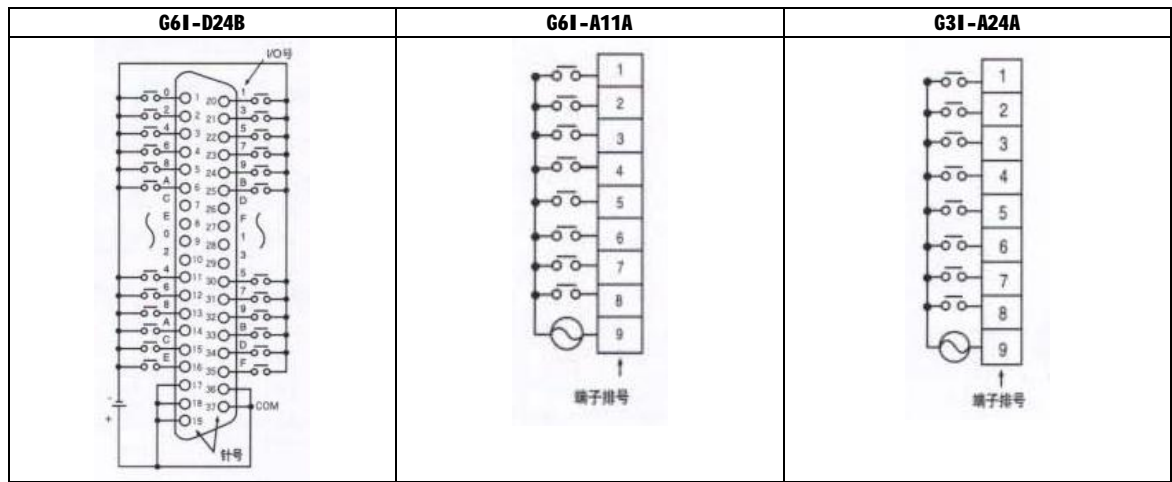

输出模块(200)

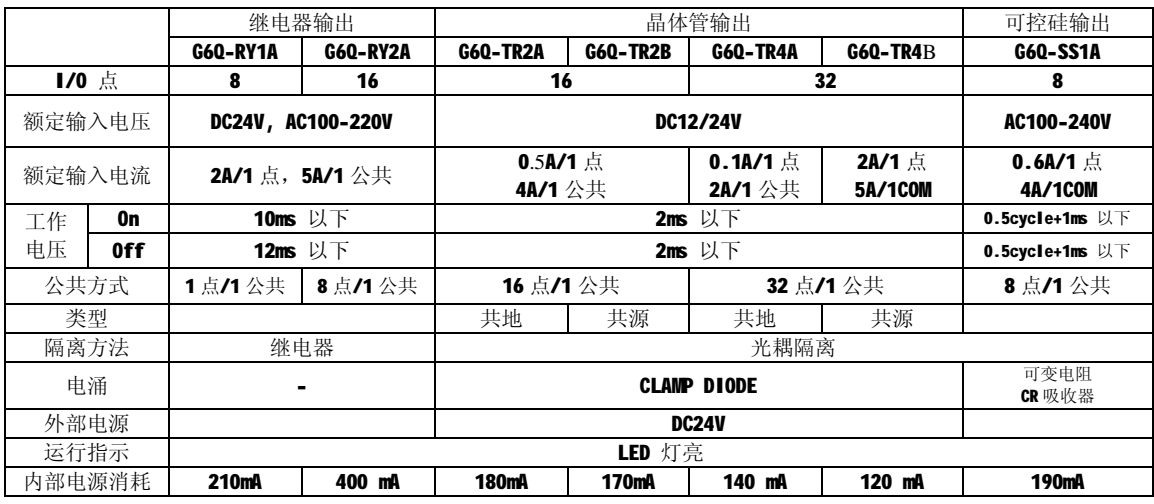

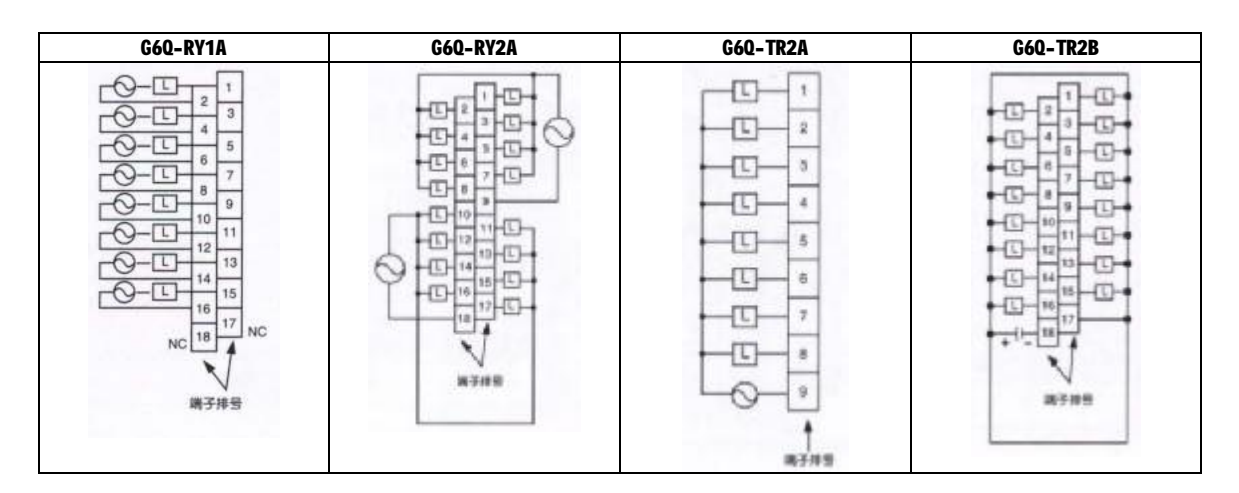

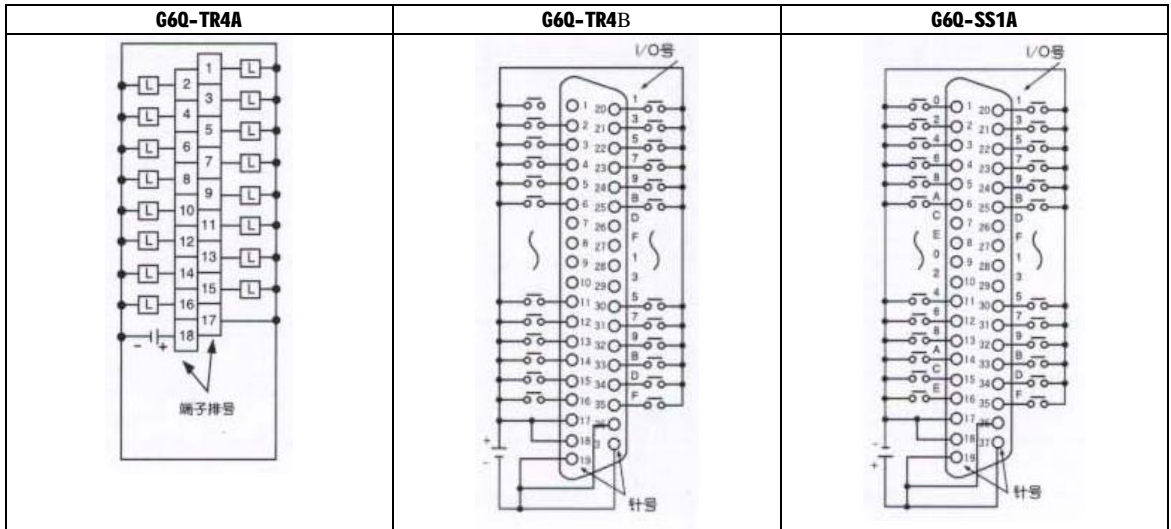

# **第八章 电源供应模块**

这一章描述了电源供应模块的选择方法,类型和规范。

# **8.1 电源供应模块的选择**

电源供应模块的选择是由数字输入模块,特殊模块和通讯模块等消耗的总电流决定的。它的 动力由电源供应模块提供。

如果总的负载超过了额定的输出能力,系统将不能正常运行。当配置系统时,如要选择电源 供应模块应该考虑每个模块的电流消耗。

### **1) K1000S 系列模块电流消耗**

(单位: mA)

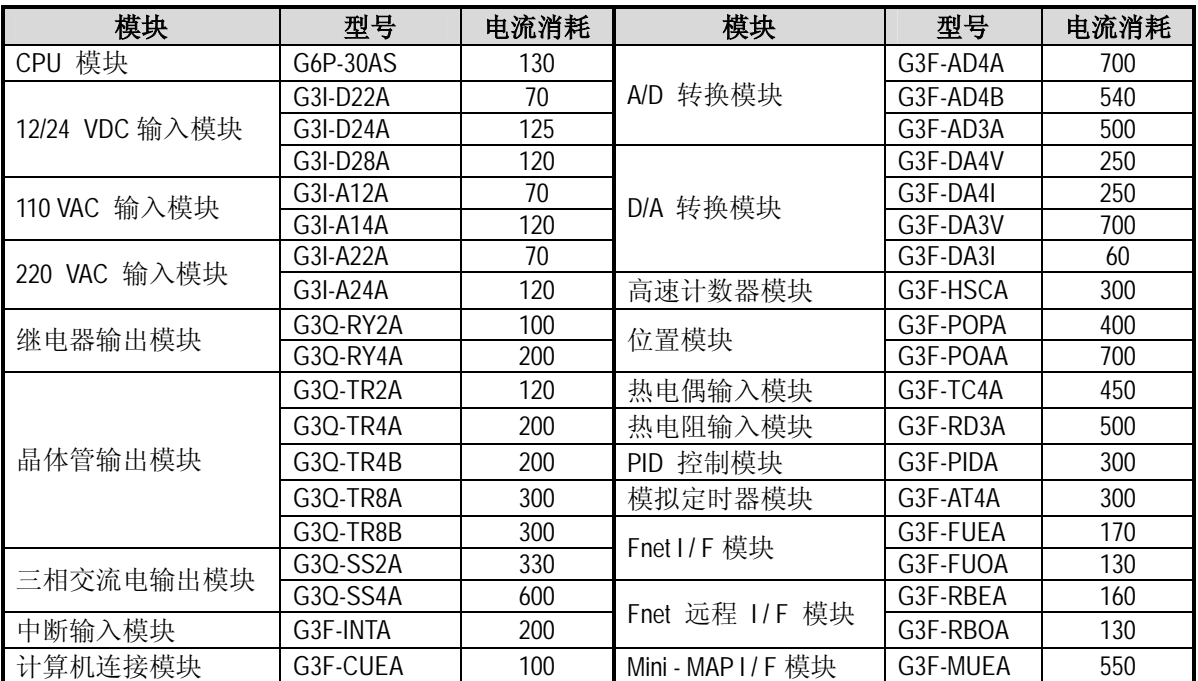

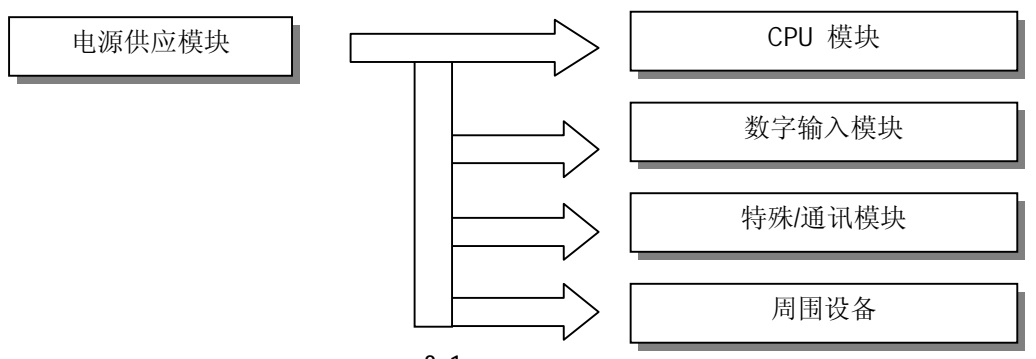

# **2) K300S 系列模块电流消耗 (单位: mA)**

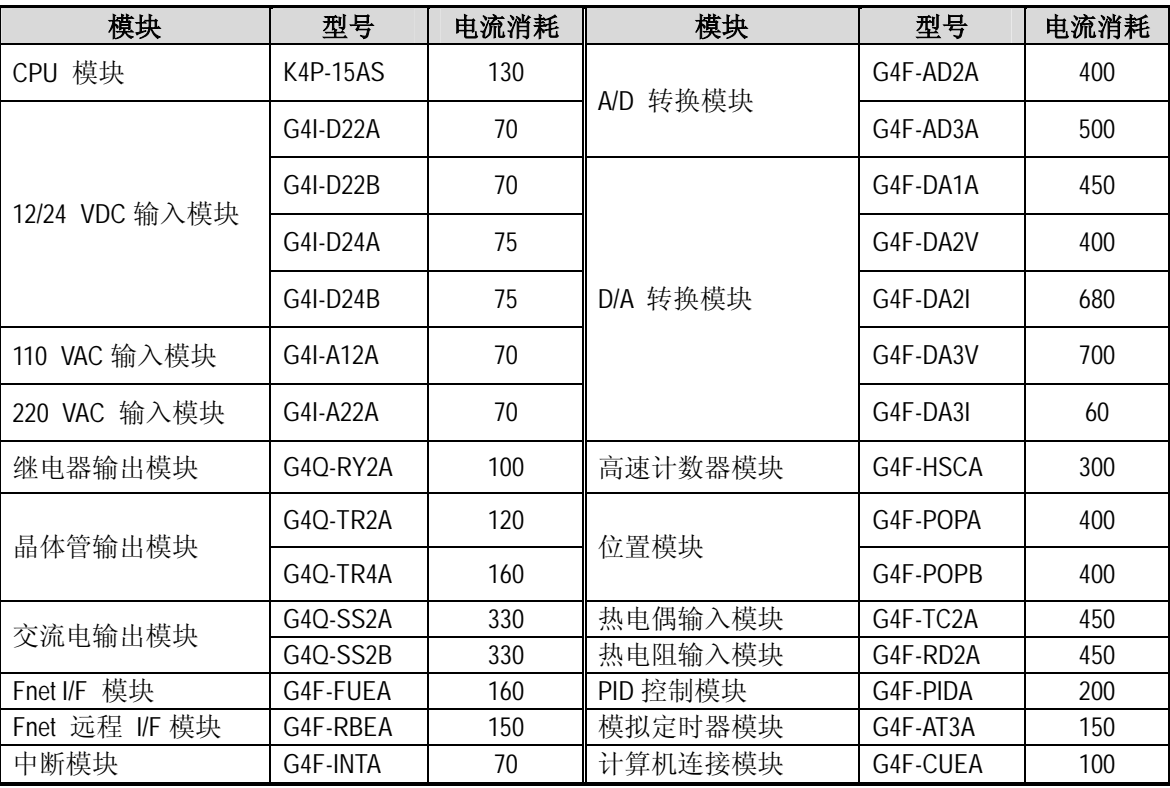

| 3) K200S 系列模块电流消耗 | (单位: mA) |
|-------------------|----------|

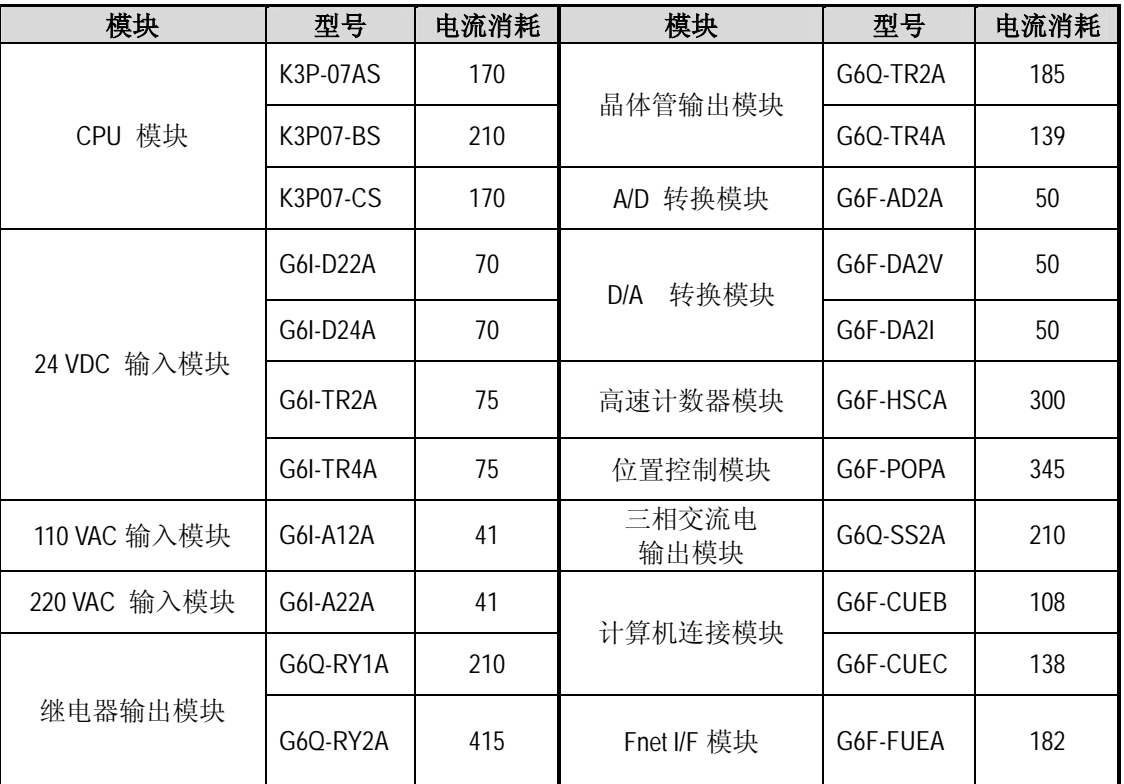

# **8.2 规范**

### **1) K1000S**

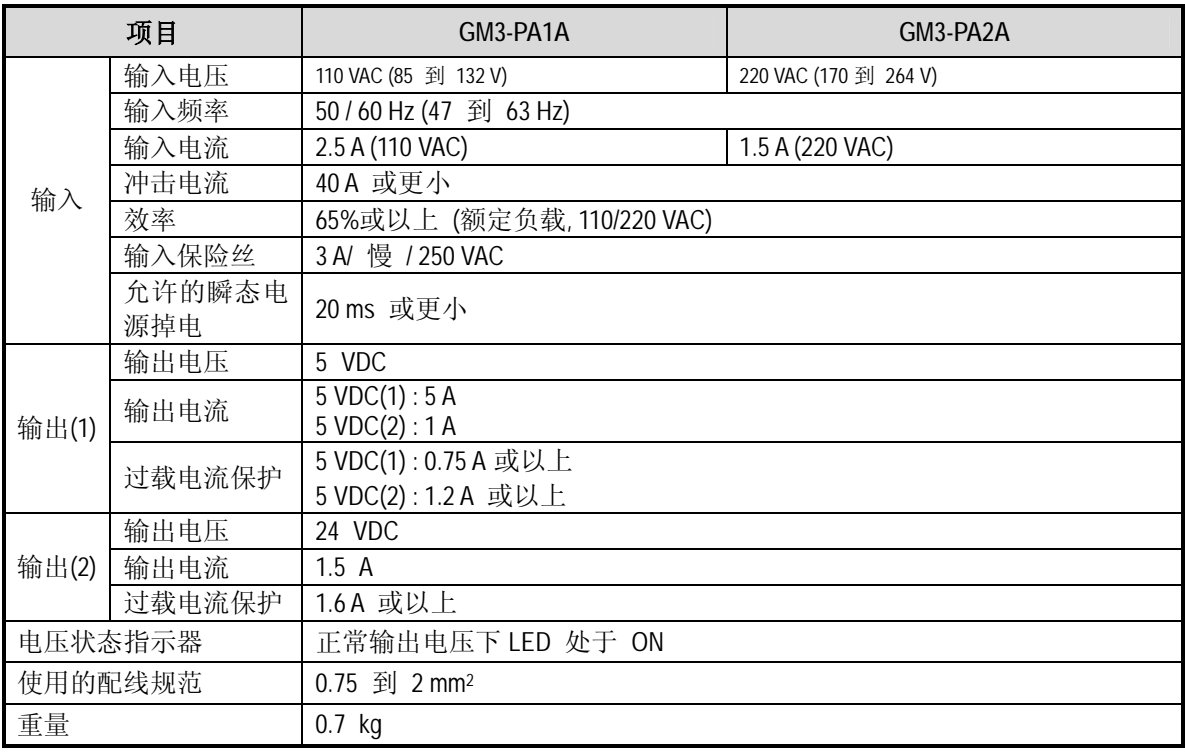

# **注释**

1) 允许瞬态电源掉电 :从输入电压关断的时间到 110/220 VAC 电压掉到额定电压 (85/170 VAC)以下的时间的持续时 间。

2) 过载电流保护

(1) 如果过载电流流入 5/24 VDC 电路,过载电流保护设备将关闭电路同时停止系统。

(2). 如果过载电流出现, 改正它的起因, 如电流容量不足或短路。然后重新启动系统。

**2) K300S** 

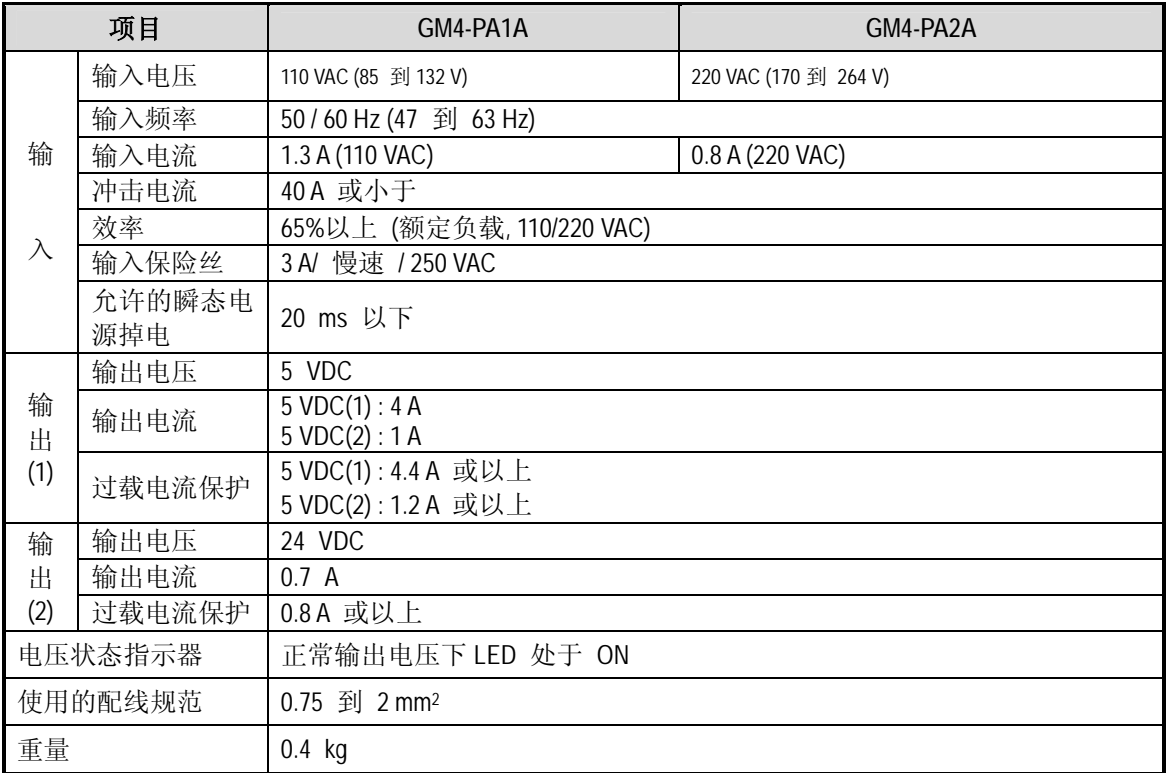

# **注释**

5 VDC 输出 (2)被用来驱动周围设备。因此,当计算电流容量时不应该将其包括在内。

**3) K200S** 

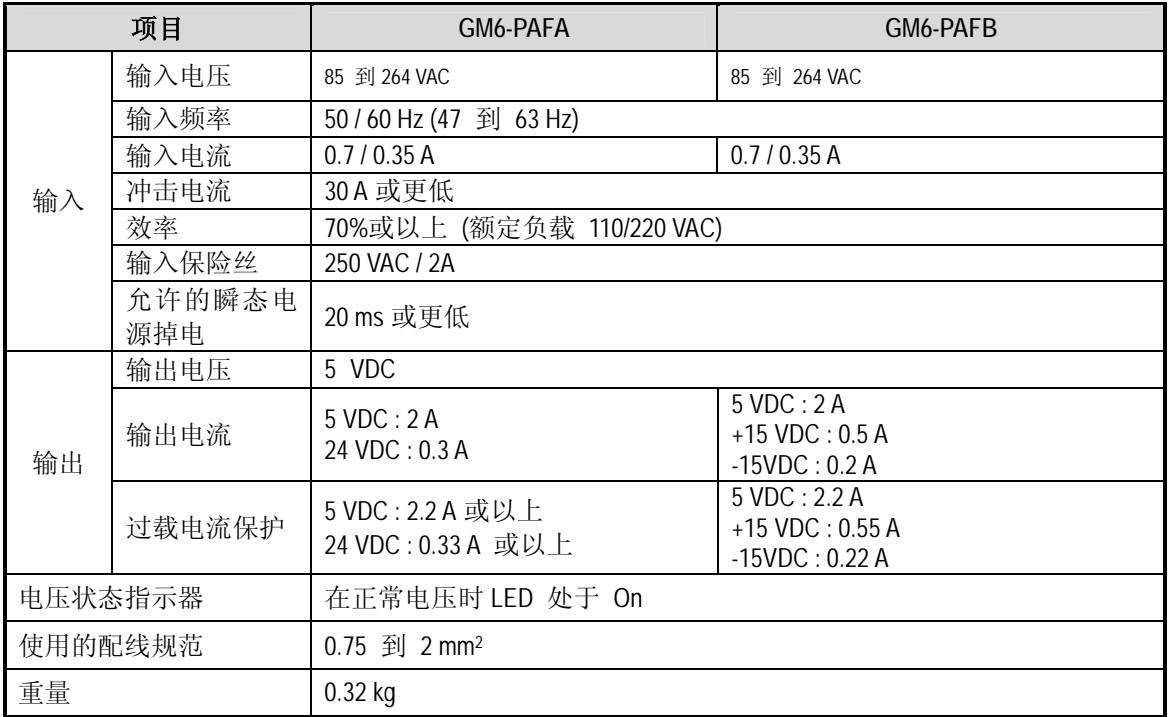

# **注释**

使用 A/D 和 D/A 模块 (G6F-AD2A, G6F-DA2V, G6F-DA2I), 选择 GM6-PAFB 电源供应模块。

其他电源

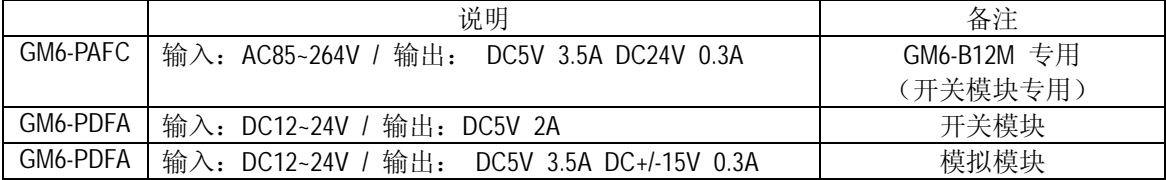

# **8.3 部件名称**

以下是对电源供应模块的部件名称和它们的目的的描述。

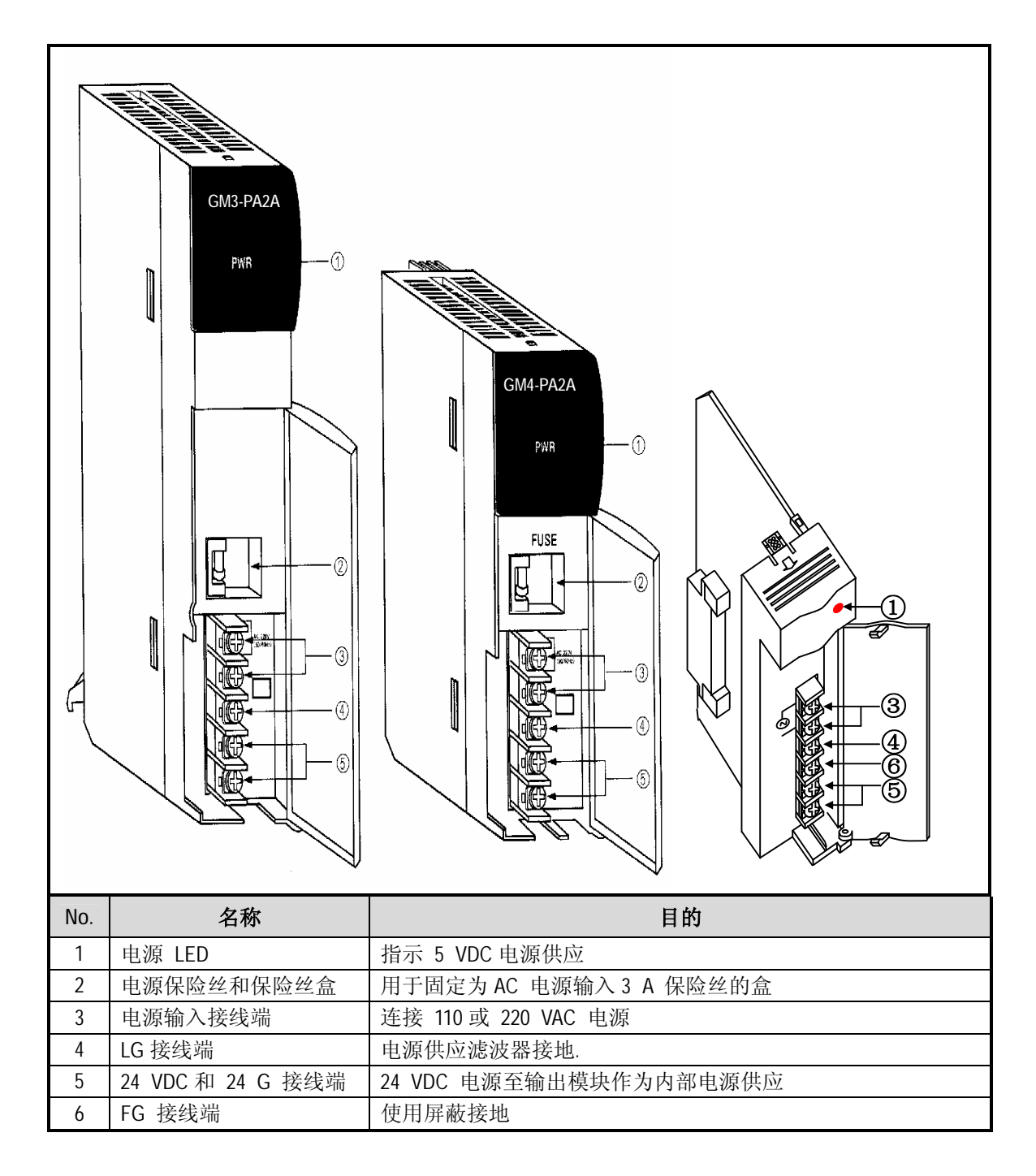

# **第九章 基板和扩展电缆**

# **9.1 规范**

# **9.1.1 主基板**

**1) K1000S** 

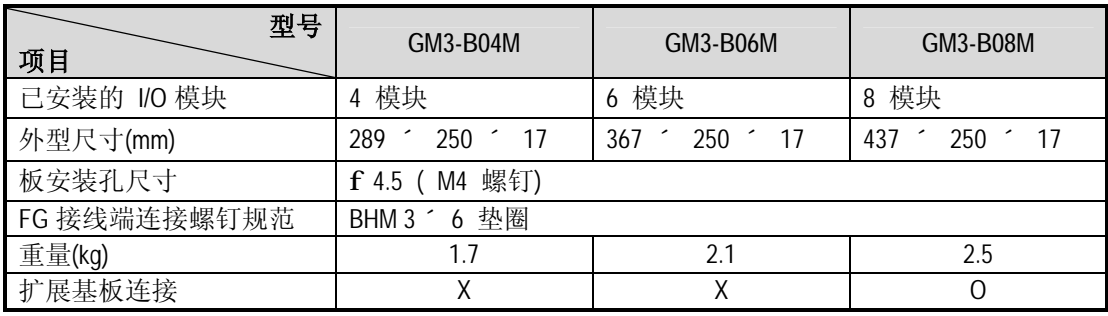

### **2) K300S**

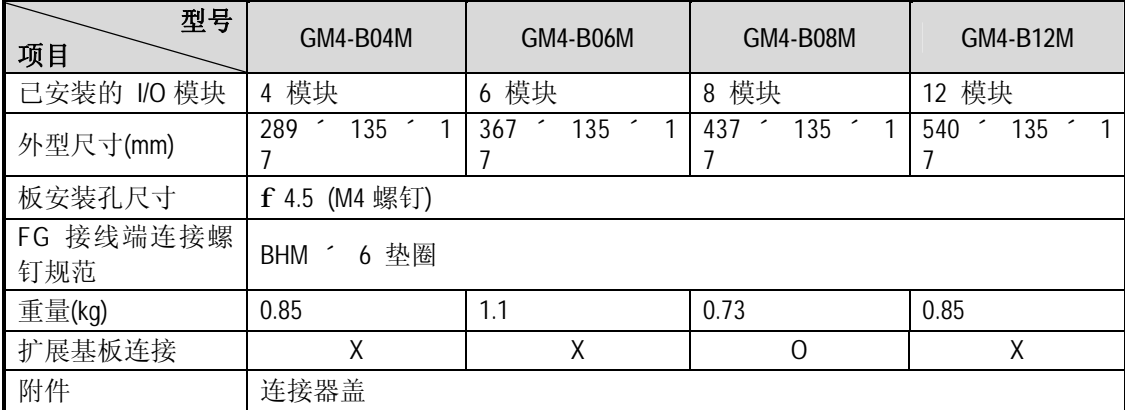

**3) K200S** 

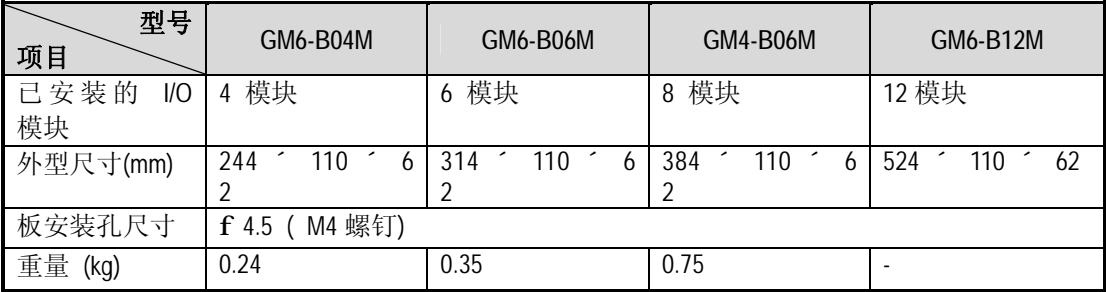

# **9.1.2 扩展基板**

**1) K1000S** 

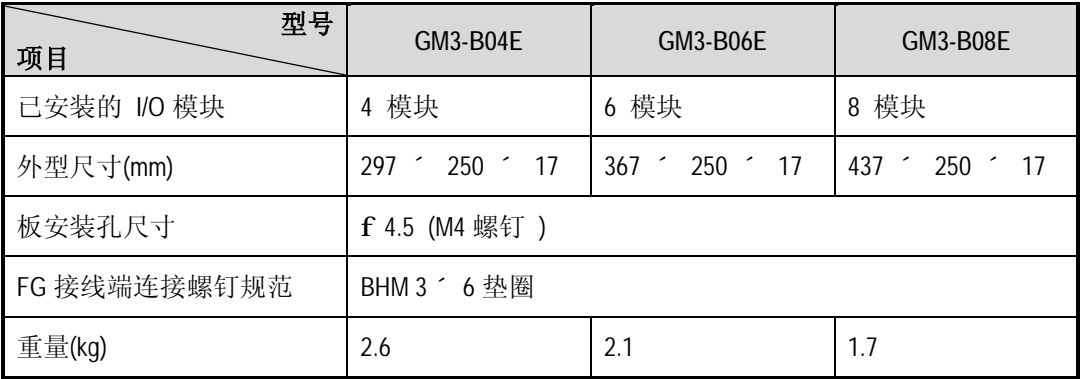

## **2) K300S**

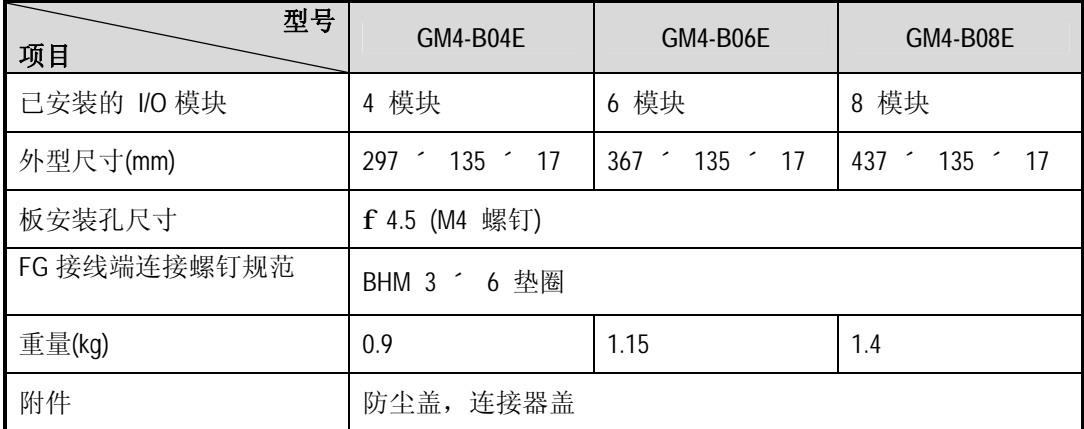

# **9.1.3 扩展电缆**

**1) K1000S** 

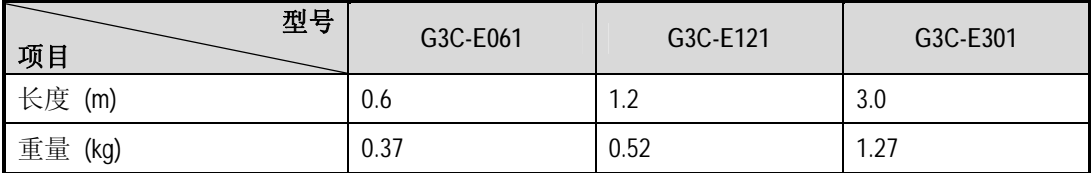

**2) K300S** 

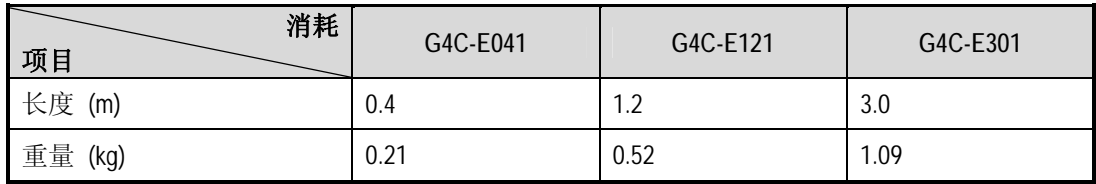

# **9.2 部件名称**

### **9.2.1 主基板**

**1) K1000S** 

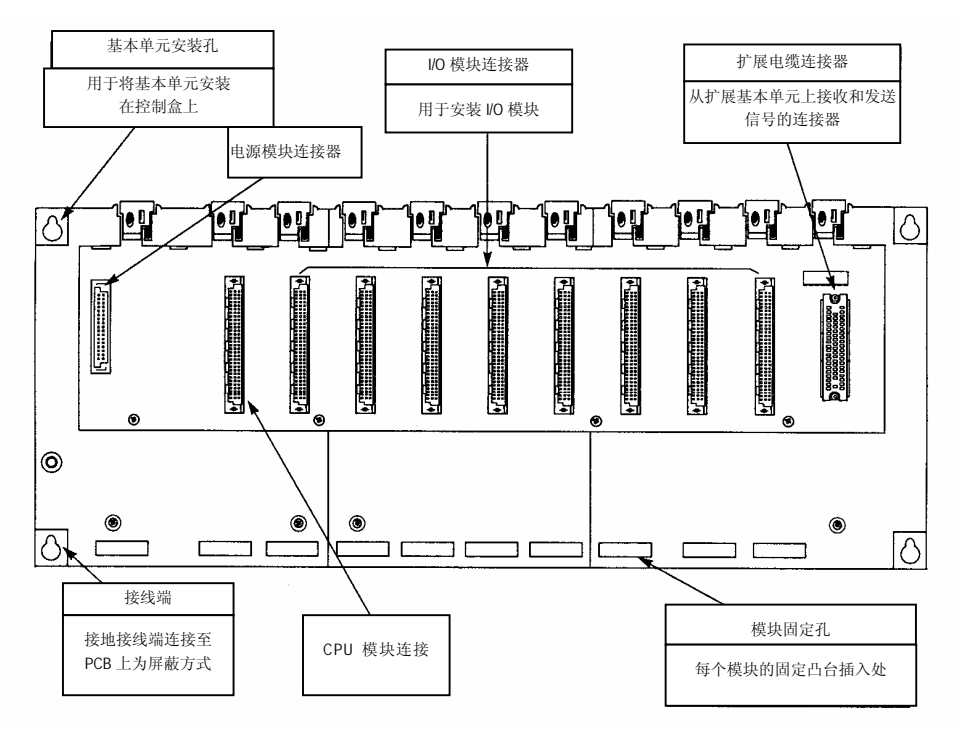

#### **2) K300S**

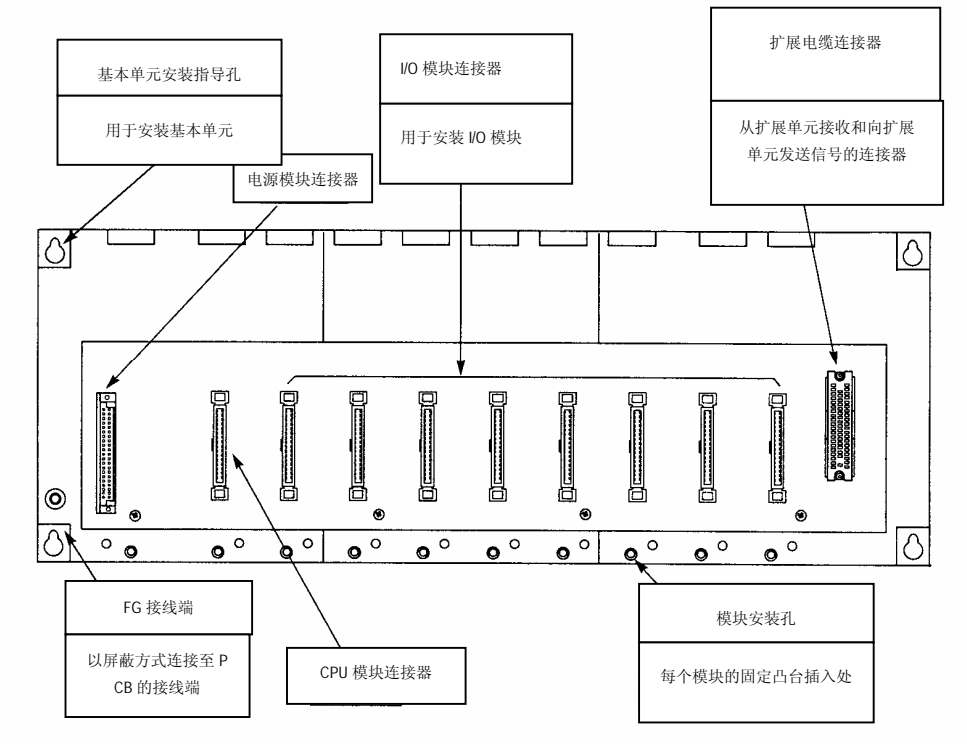

**3) K200S**

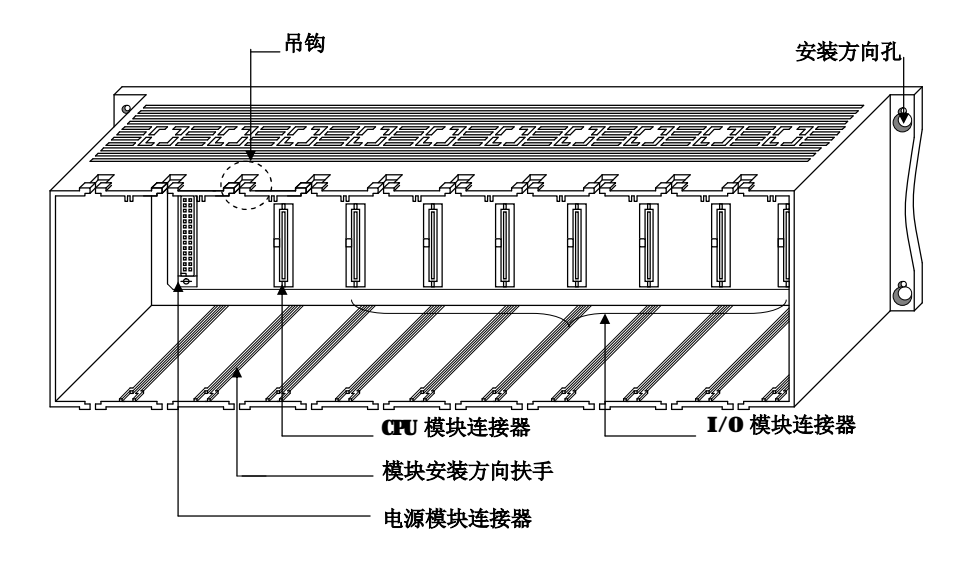

## **9.2.2 扩展基板**

#### **1) K1000S**

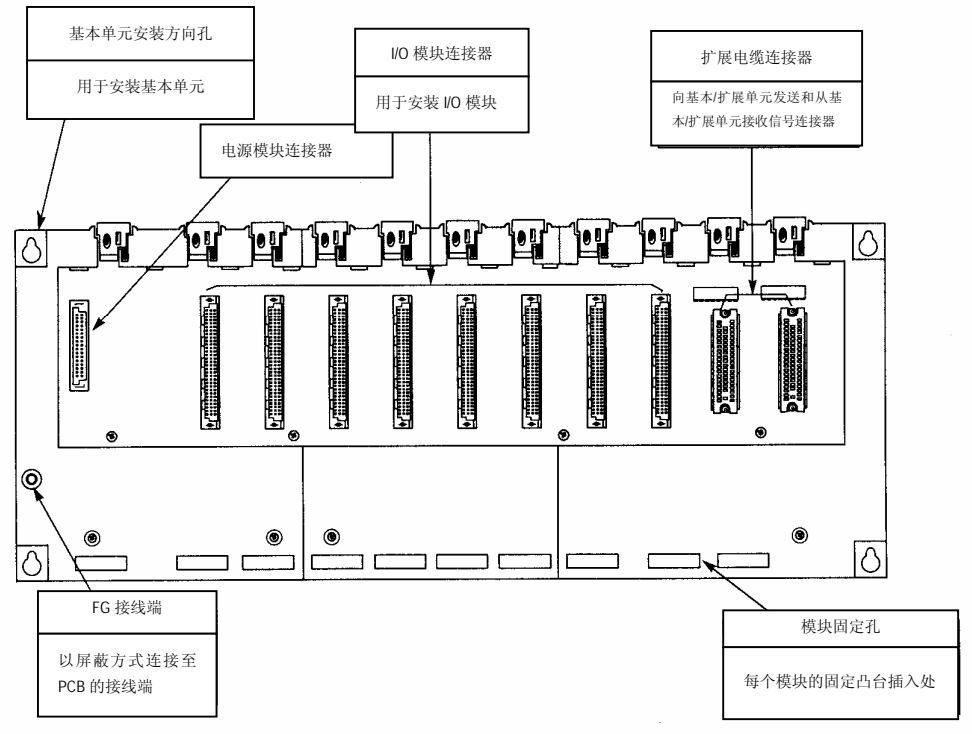

**2) K300S**

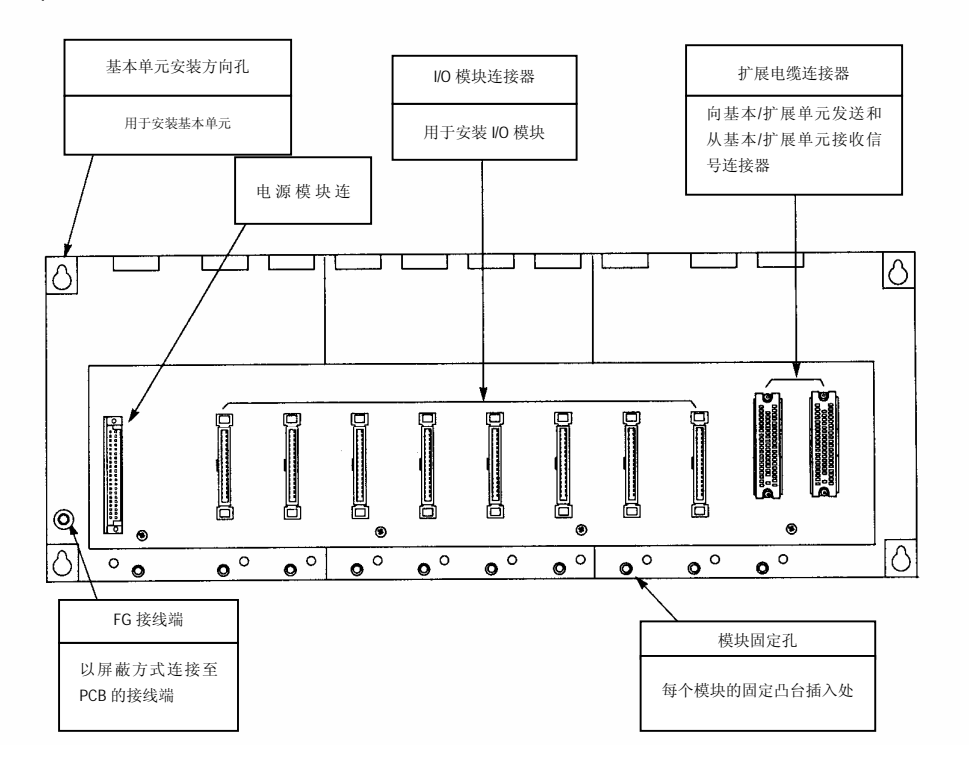

# **第十一章 维护**

为使 PLC 始终处于最佳的工作状态一定要作到日常和周期性维护。

# **11.1 维护和检查**

I/O 模块主要由半导体设定组成且它们的服务周期是半永久的。然而,对可能引起设备损坏的 周围环境的周期性检查是必要的。当每六个月检查一到两次时,检查如下项目。

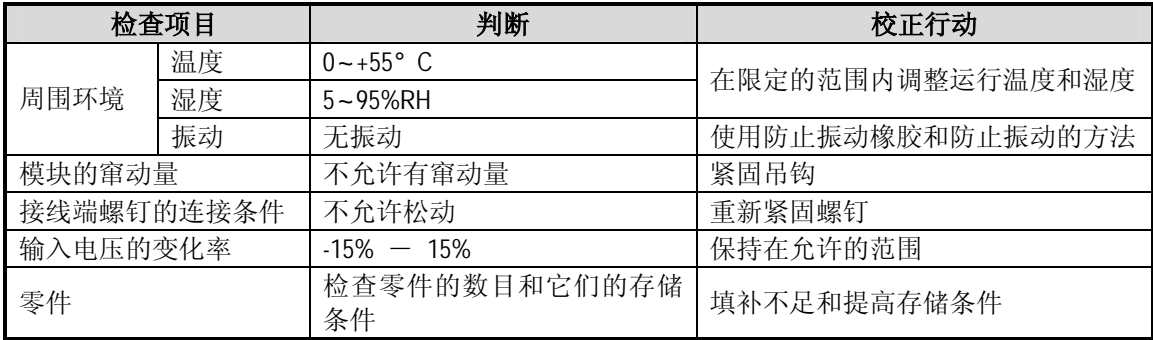

# **11.2 日常检查**

#### 下表说明了日常检查的项目

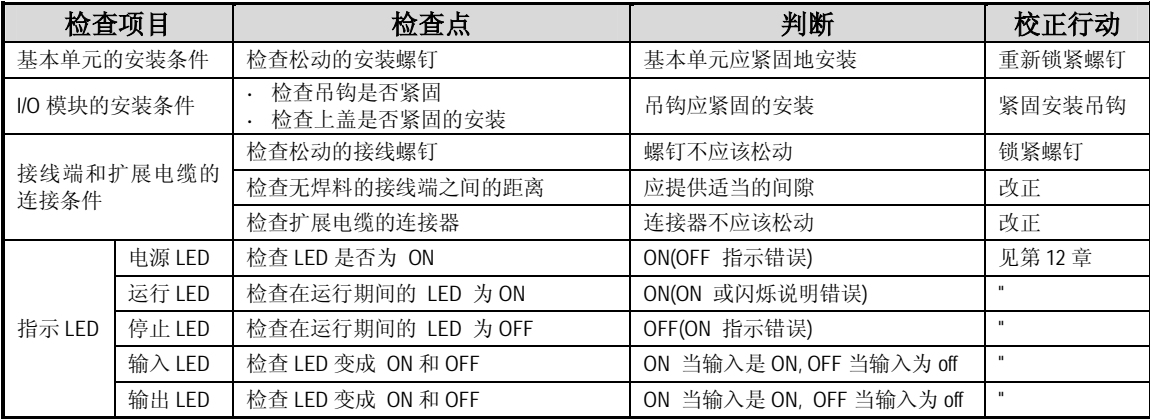

# **11.3 周期检查**

每六个月检查如下项目一至两次,执行必要的校正行动。

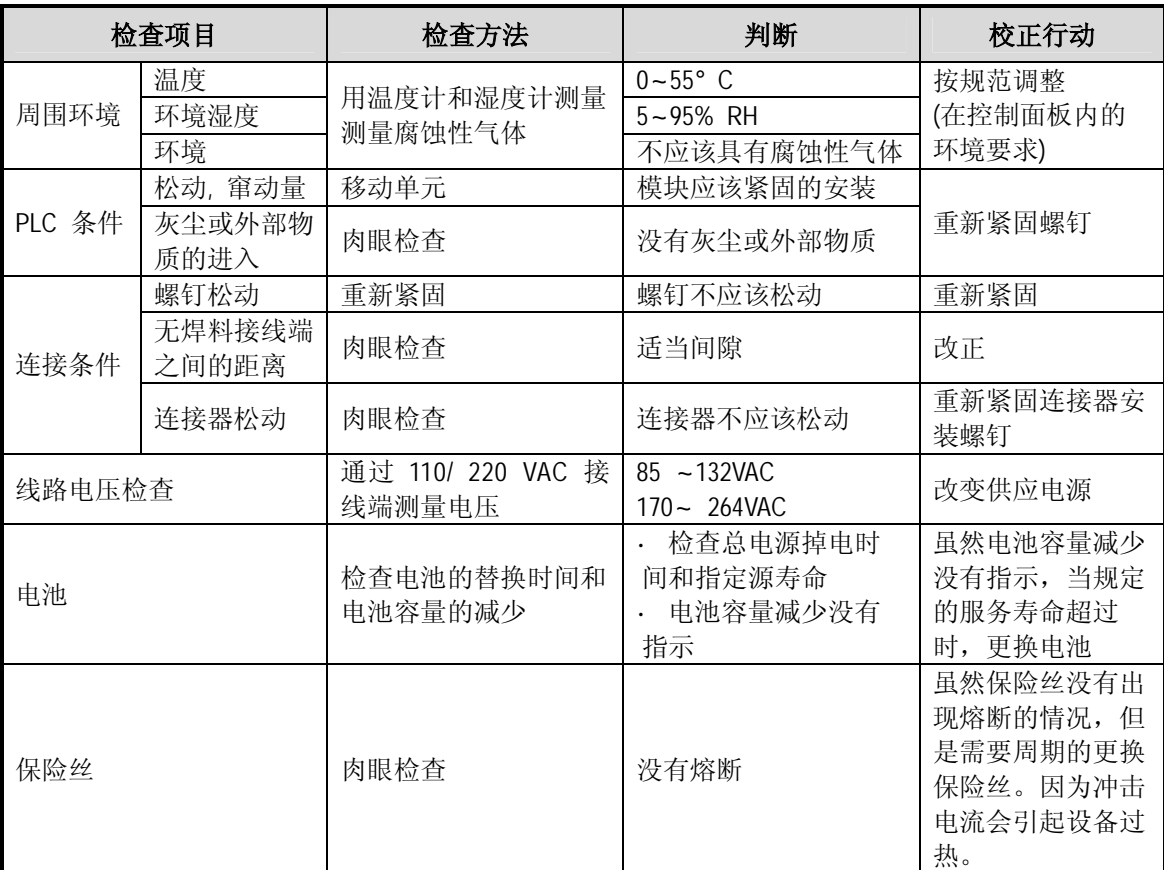
# **第十二章 故障排除**

以下解释了在系统运行期间可能出现的不同错误的内容,诊断和校正方法。

## **12.1 故障排除的基本步骤**

系统的可靠性不仅依靠可靠的设备而且需要有对故障的快速校正行动。

系统的快速运行需要有快速发现和校正错误的能力。

以下说明了故障排除的基本指令。

### **1) 肉眼检查**

检查如下项目

- · 机器运行(在停止和运行状态)
- · 电源 ON 或 OFF
- · I/O 设备的状态
- · 配线的条件(I/O 接线, 扩展和通讯电缆)
- · 不同指示器的显示状态(例如 POWER LED, RUN LED, STOP LED 和 I/O LED)。 在检查了它们之 后, 连接周围设备和检查 PLC 的运行状态和持续内容。

### **2) 故障检查**

在错误条件下观察任何变化

· 设定键开关至 STOP 位置, 然后电源 ON 和 OFF

## **3) 缩小故障发生的可能情况**

推出错误发生在那里:

- · 在 PLC 的内部或外部
- · I/O 模块或其它模块
- · PLC 程序

## **12.2 故障排除**

这一节解释了决定故障发生在哪里的步骤和依照错误代码进行错误校正。

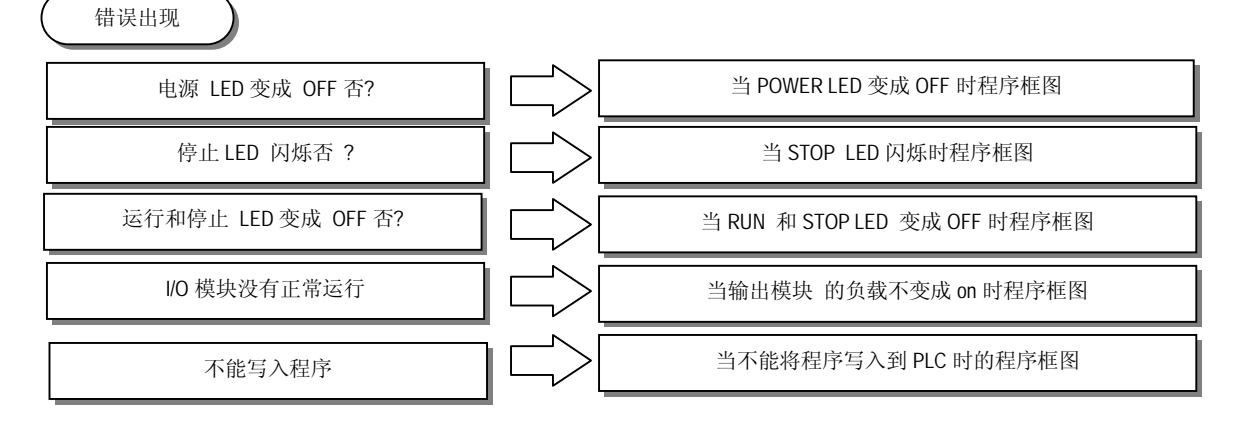

### **12.2.1 当 POWER LED 变成 OFF 时故障排除流程**

下面的程序框图是解释在运行期间当电源提供或 POWER LED 变成 OFF 的校正行动的程序框 图。

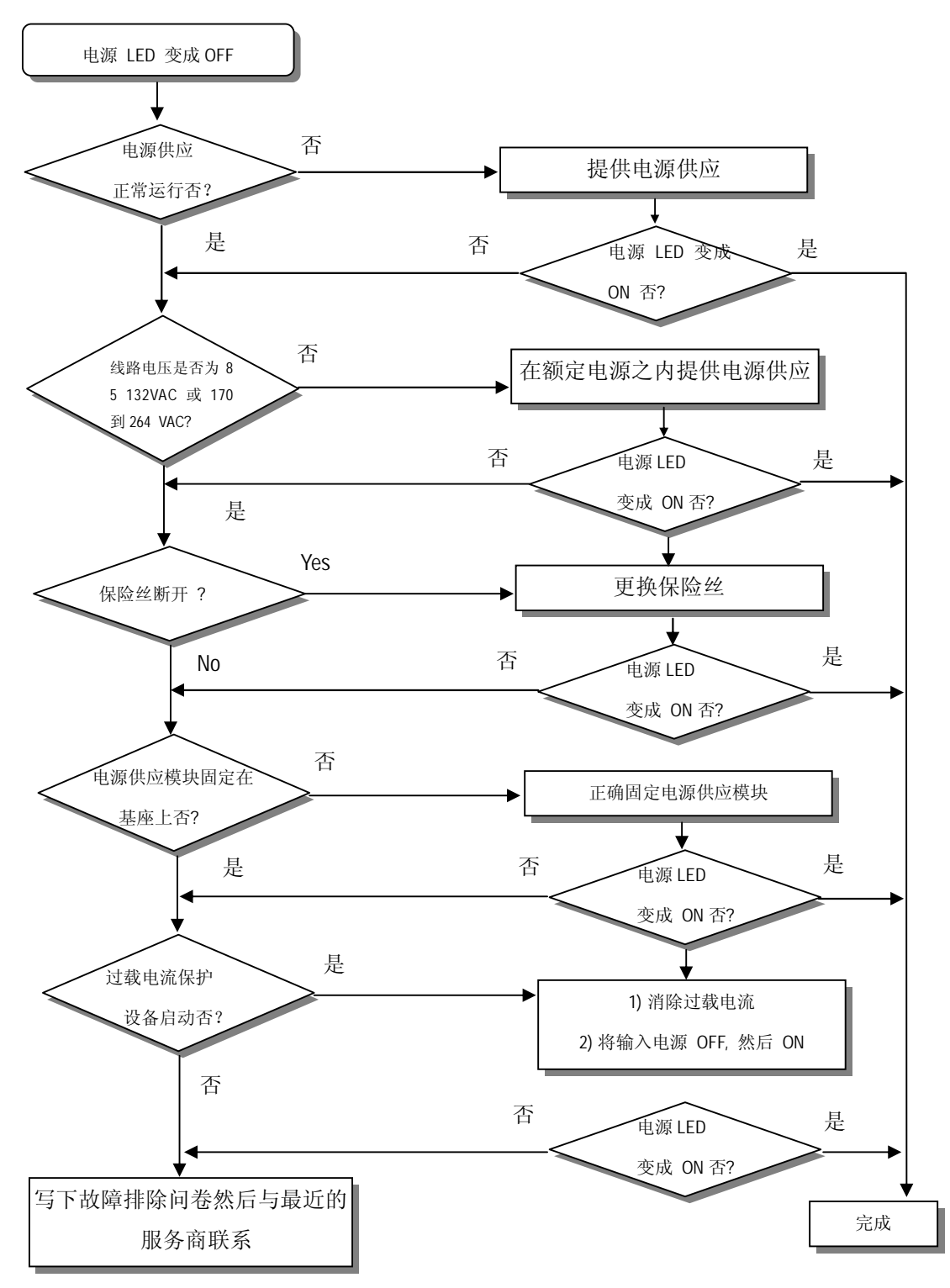

### **12.2.2 当 STOP LED 闪烁时的故障排除流程**

以下说明了在运行期间当电源提供开始或 STOP LED 闪烁时的校正行动的程序框图。

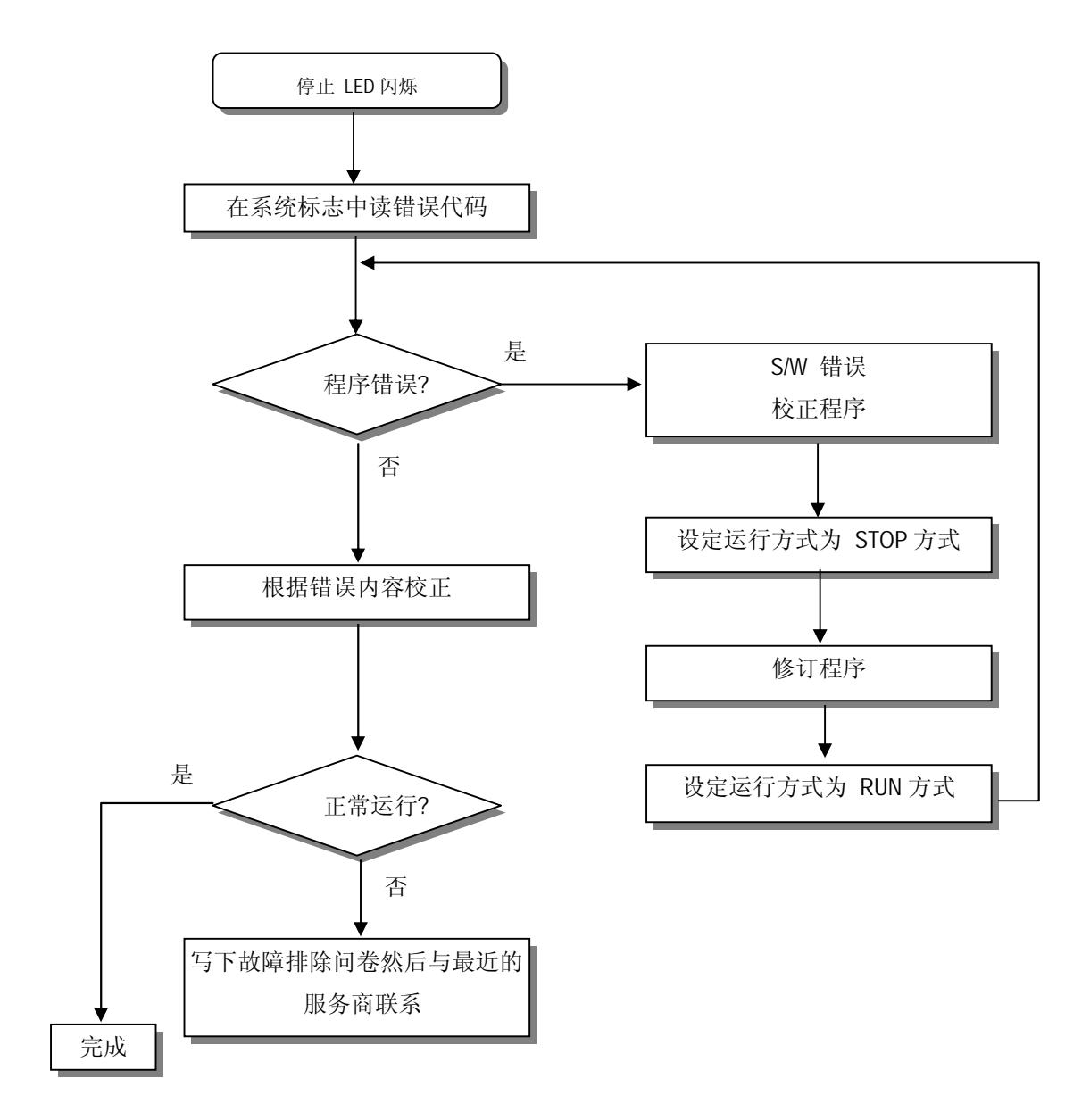

### **12.2.3 当 RUN 和 STOP LED 变成 off 时的故障排除流程**

以下的流程框图说明了在运行期间当电源开始提供时或 RUN 和 STOP LED 变成 OFF 时闪烁 的故障校正行动的步骤。

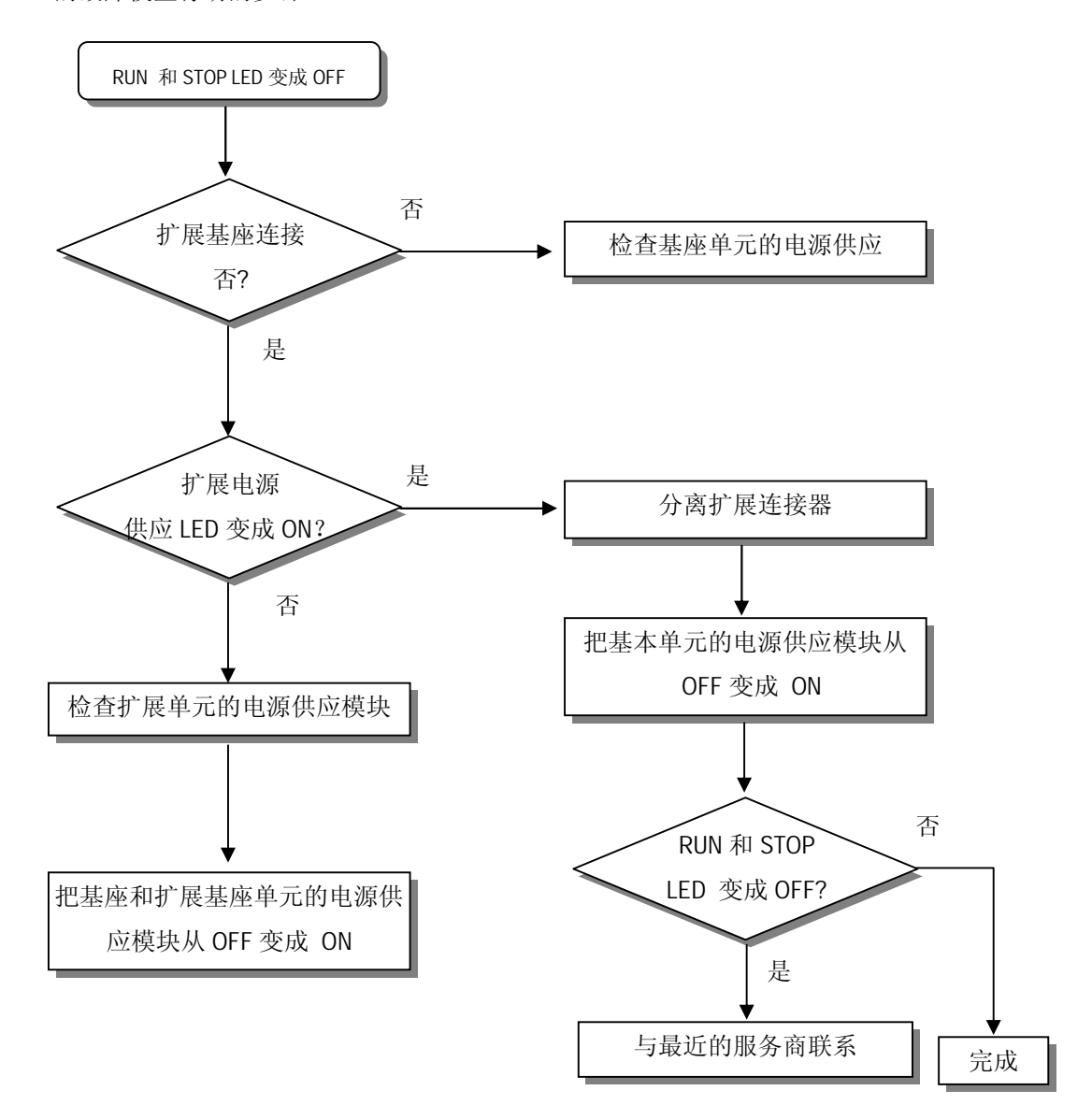

### **12.2.4 当输出模块不变成 on 时的故障排除流程.**

以下流程框图解释了在运行期间输出模块的输出负载不变成 ON 时的校正行动步骤

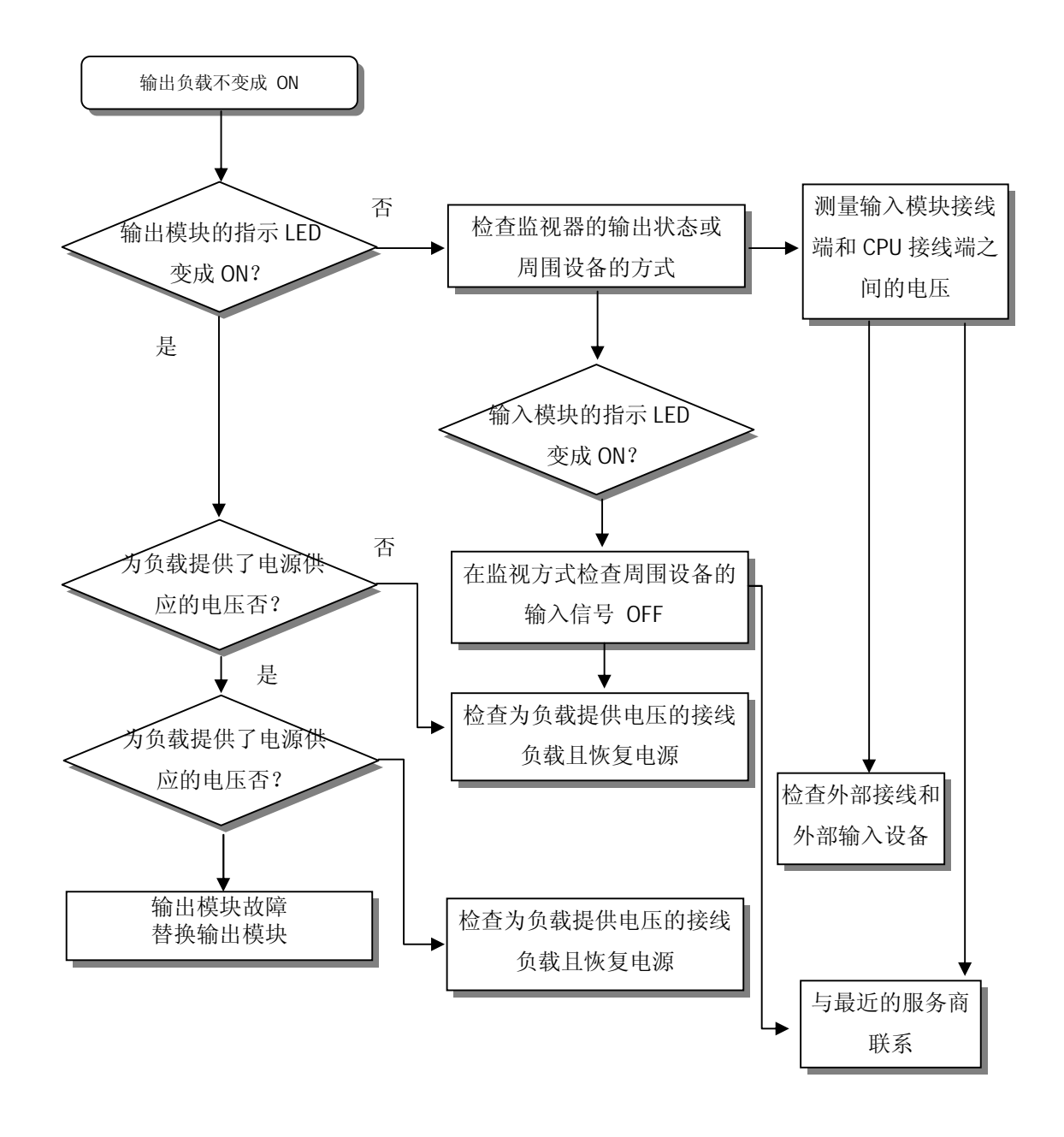

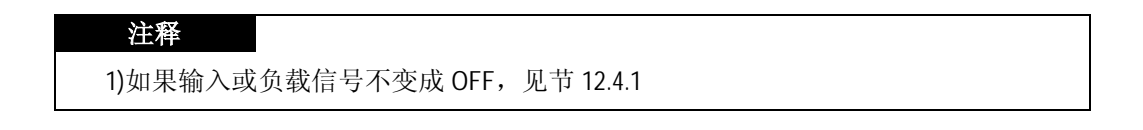

## **12.2.5 当不能写程序至 CPU 模块时的故障排除流程**

下面的流程框图说明了当不能写程序至 CPU 模块时的校正行动步骤。

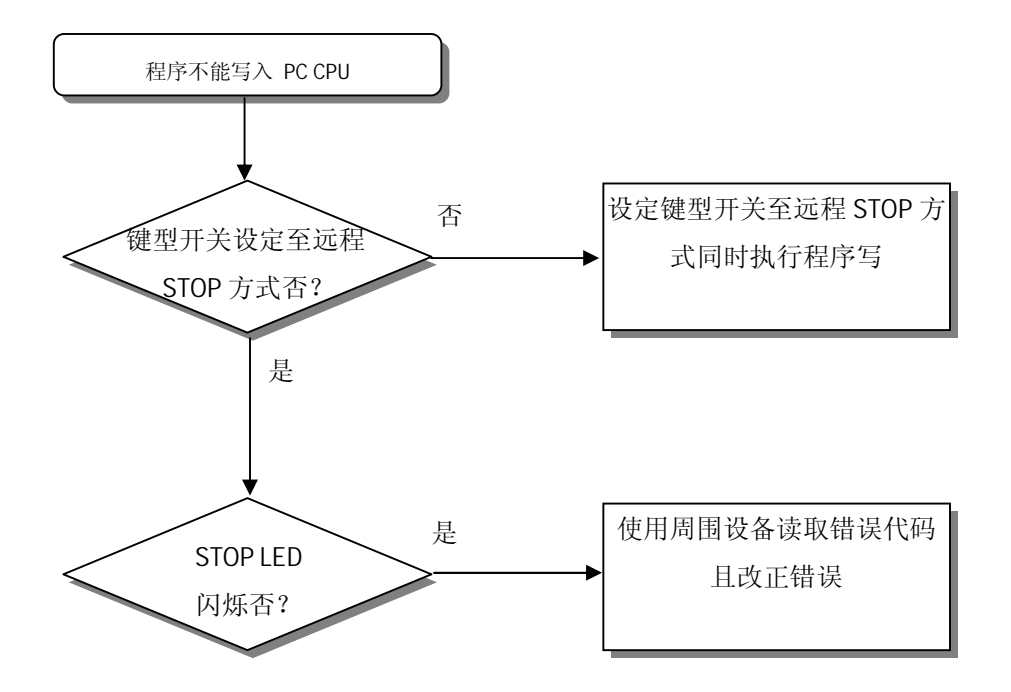

## **12.3 故障排除问卷**

当使用 MASTER-K200S/300S/1000S 系列 PLC 是如遇到问题, 请填写如下的调查问卷后,同我们 的服务中心通过电话或传真联系。

· 对于有关特殊或通讯模块的错误,请使用在单元用户手册中的调查问卷。

1. 电话 & 传真 电话) 传真) \_\_\_\_\_\_\_\_\_\_

- 2. 使用的设备 ( )
- 3. 使用的设备细节
- CPU 模块 : OS 版本号.( ), -系列号.( )
- 编辑程序的 KGL 版本号
- 4. 作为控制目的的设备或系统的一般性说明
- 5. CPU 模块的运行
- 键型开关的运行 ( ), kgl 或通讯的运行( )
- 存储器模块运行( )
- 6. CPU 的 STOP LED 变成 ON 了吗? 是( ), 否( )
- 7. KGL 错误消息 :
- 8. 在第 7 项中的错误消息的校正行动的历史
- 9. 采取的其他校正方法
- 10. 错误特性
	- 重复() : 周期(), 同一个具体的顺序有关(), 同环境有关()
	- · 有时( ) : 一般性错误出现的间隔
- 11. 错误内容的具体描述:

12. 应用系统的配置图:

### **12.4 故障排除举例**

以下是不同电路可能出现的故障和校正方法。

### **12.4.1 输入电路故障和校正方法**

以下是输入电路可能出现的故障和校正方法。

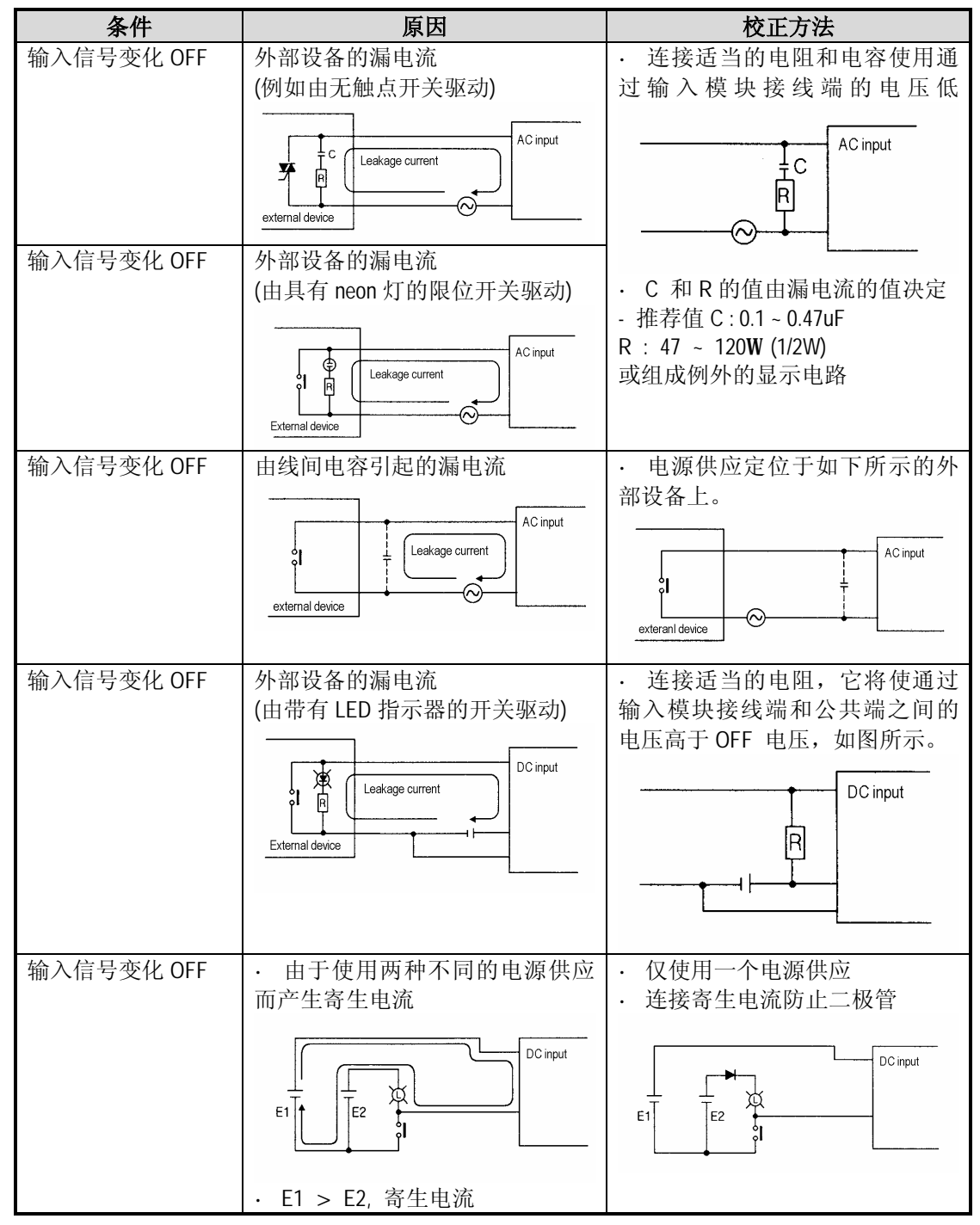

# **12.4.2 输出电路故障和校正方法**

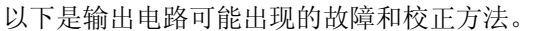

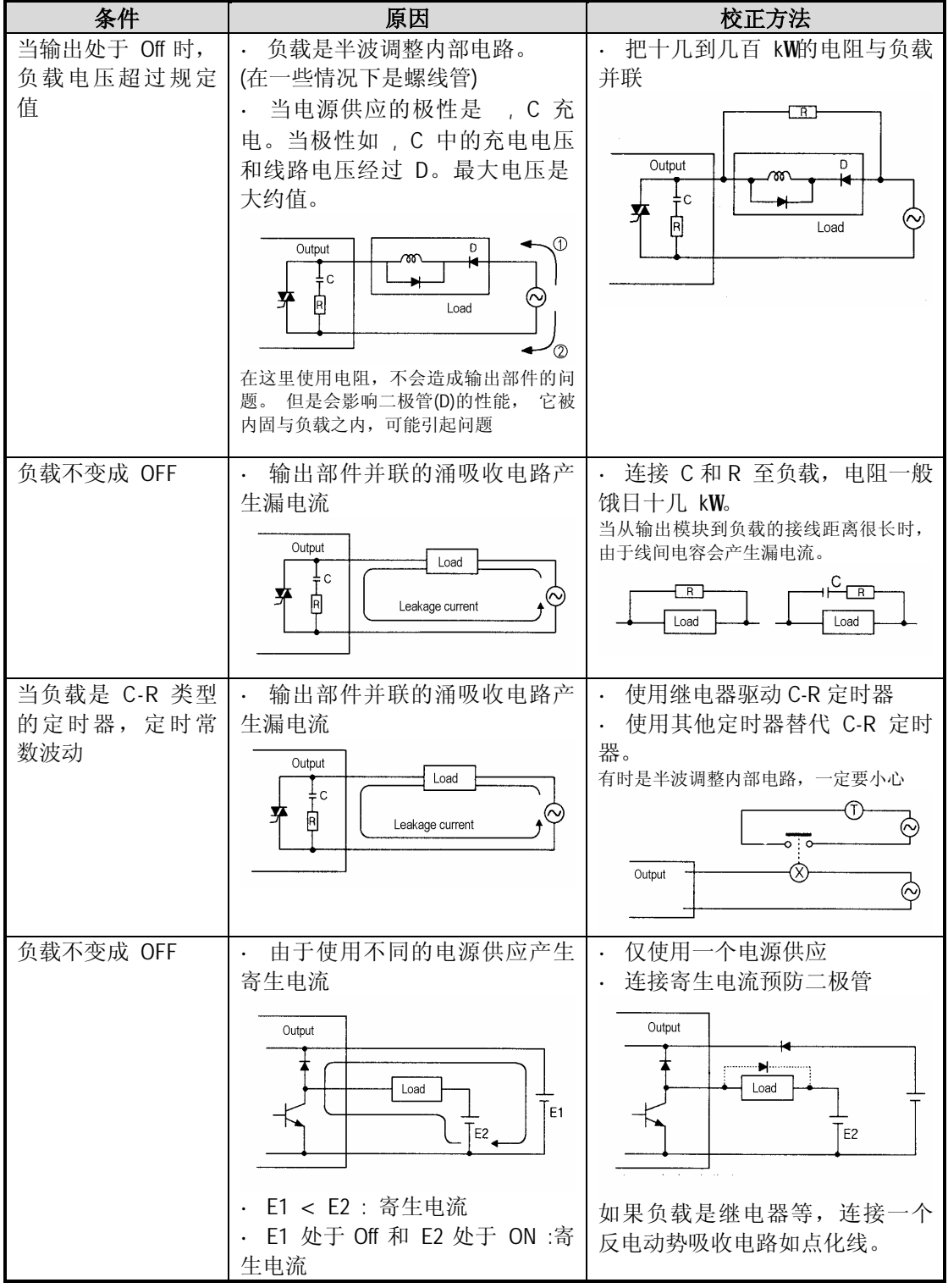

# **输出电路故障和校正方法 (继续)**

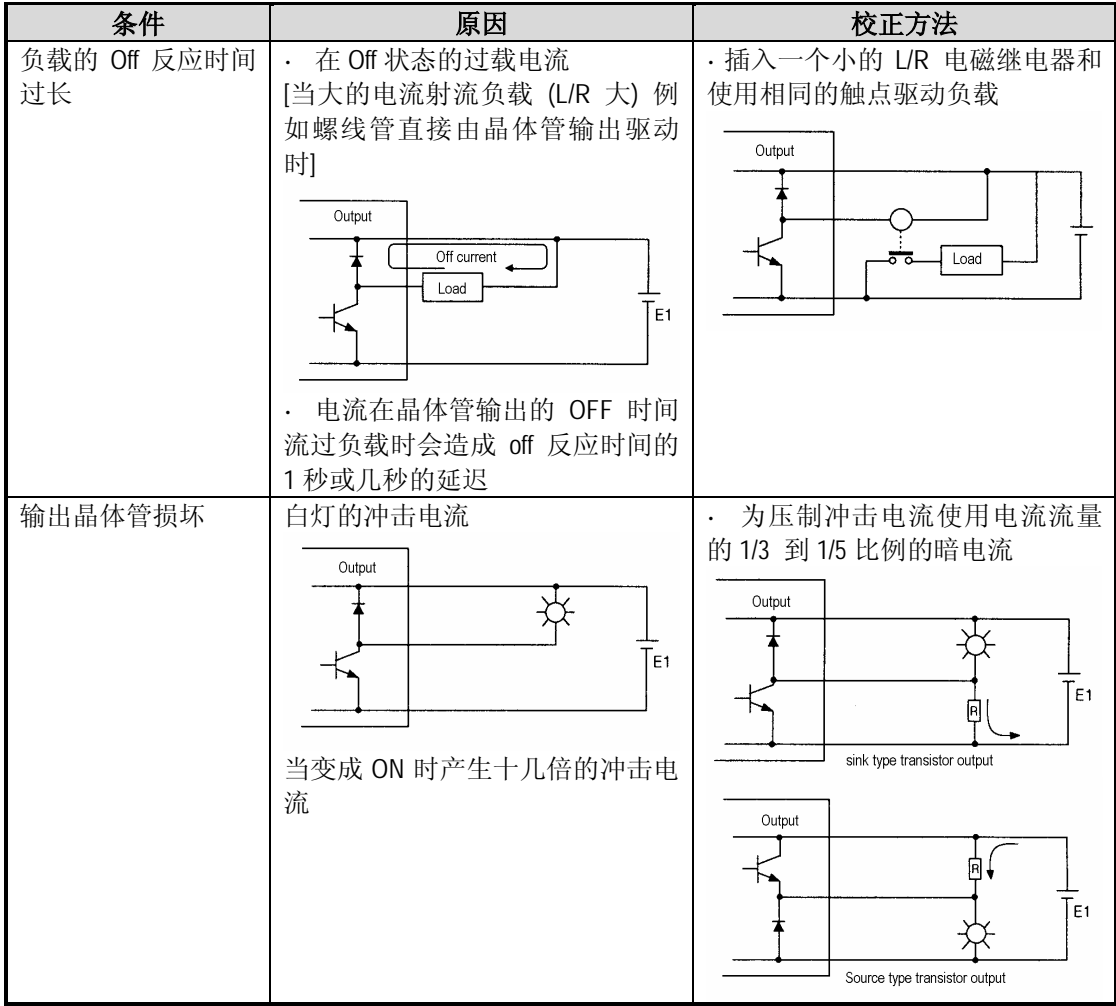

# **12.5 错误代码清单**

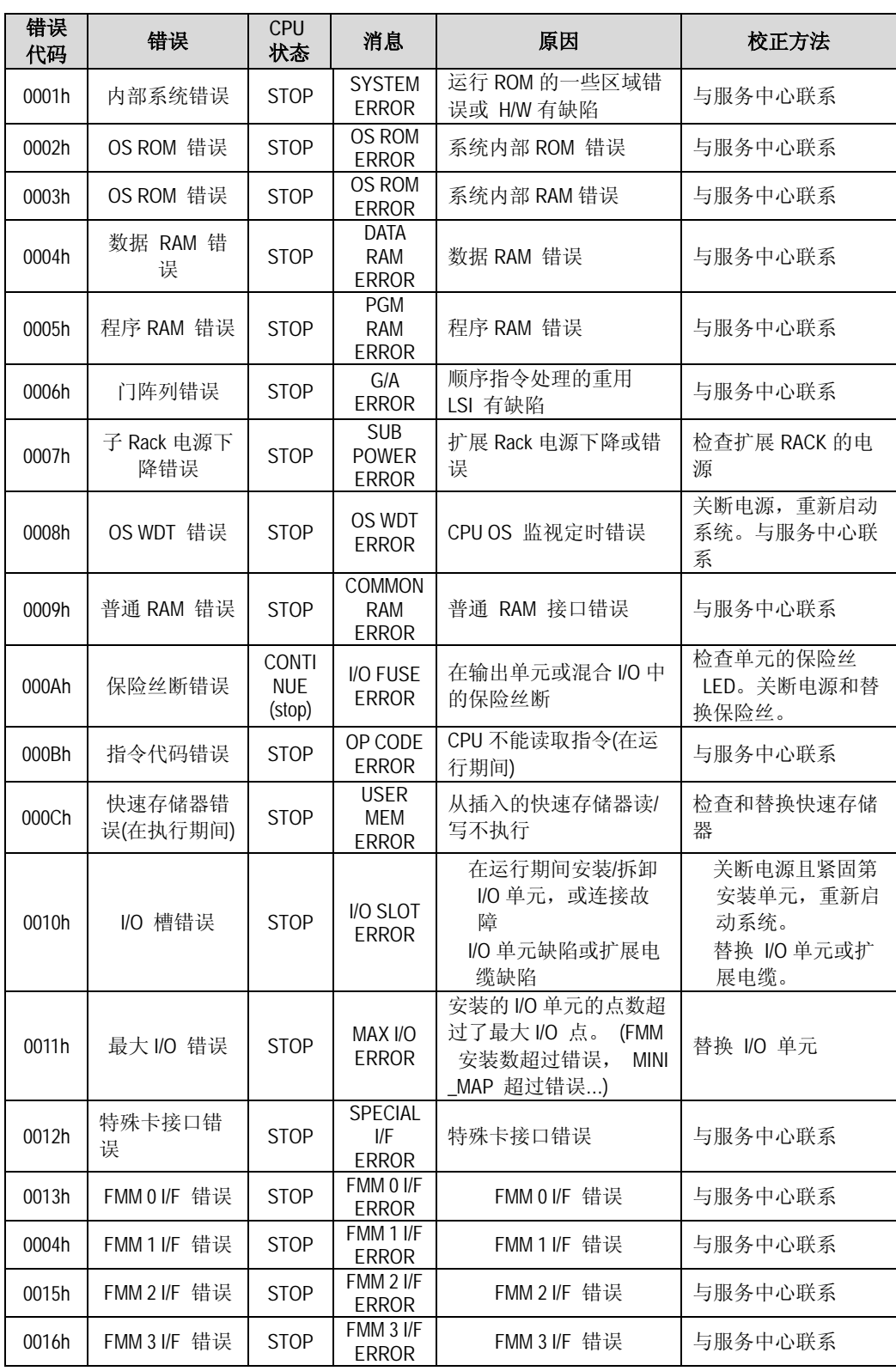

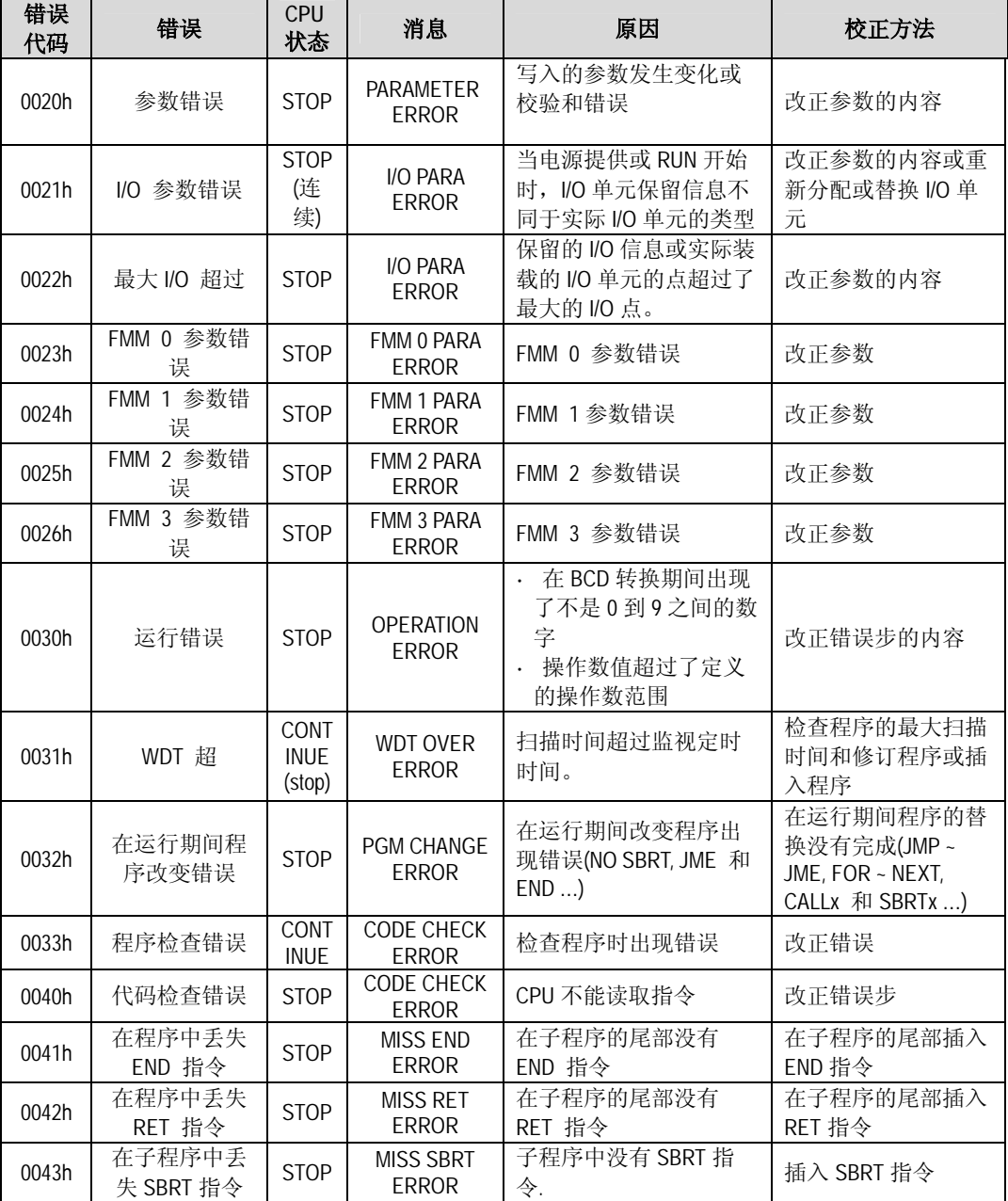

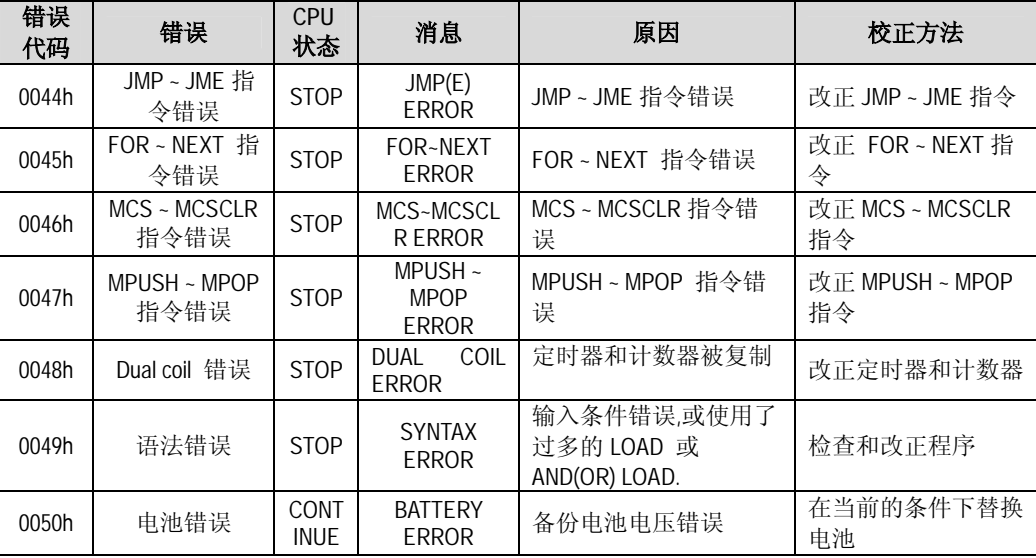

# **第十三章 K200S 专用 Cnet 通讯**

### **13.1 绪论**

K200S CPU 模块在没有安装 Cnet 模块时也提供一些基本的 Cnet 通讯功能。虽然它不支持所有的 Cnet 模块功能,但是对用户来说执行一些简单的 Cnet 通讯是非常有用的。如果用户仅需要进行 读/写变量(P, M, L, K, T, C, S, D, F 区域)和监视, 用户不需要购买 Cnet 模块。这将为用户节省花 费和安装 Cnet 模块的槽。

由 CPU(A-类型)模块提供的 Cnet 功能如下所示:

- n 单独读指令
- n 连续读指令
- n 单独写指令
- n 连续写指令
- n 读 CPU 模块的状态
- n 监视变量的注册
- n 监视执行
- n 仅 1:1 通讯 (专用协议)
- n 仅 RS-232 通讯

因为 K200S 的专用 Cnet 通讯不支持 Cnet 模块的所有功能, 所以同使用 Cnet 模块 比较来说具有一些限制。 **注解**

- 1) 当前的情况下不支持 RS-422 协议,仅支持 RS-232C 协议。(RS422 协议将在下一个 K200S CPU 版本中获得支持。)
- 2) 仅能得到 1:1 通讯。具有主和从站的 1:N 通讯(多支路) 将在下一个 K200S CPU 版本中获 得支持。
- 3) 因为 K200S CPU 模块仅具有一个串行口支持 RS-232C,所以不能使用一般的 RS-232C 电 缆。Cnet 模块的电缆不能同 K200S CPU 模块共同使用。见本手册的节 13.3 K200S CPU 模 块的针指派细节。

# **13.2 系统构造举例**

一般说来,系统构造有 2 种类型。与 PC 的 1:1 通讯和同监视设(如 PMU)的连接。

### **当连接至 PC 时的构造**

: 具有这种构造,PC 的程序可以是用户自己的程序 (用 C 或其它语言编写) 或商业软件象 FAM 或 CIMON。

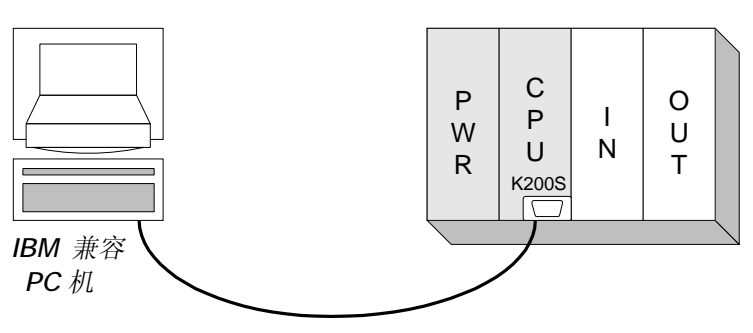

*RS-232C 接口*

**MASTER-K (K200S)**

(Cnet 与 PC 机相连)

**当与 PMU 连接的举例**

**MASTER-K (K200S)**

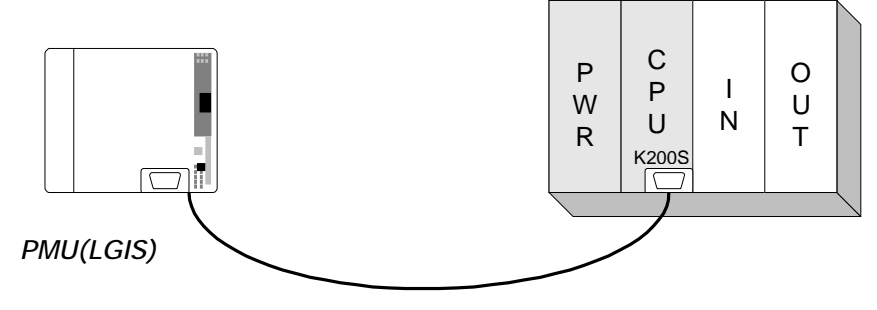

*RS-232C 接口*

1:1 与 LGIS 协议连接的举例 (Cnet 与 PMU 连接)

<sup>1:1</sup> 连接举例

# **13.3 K200S 专用 Cnet 通讯模块的 RS-232C 连接器的针指派**

 **1:1 与 PC 机的连接**

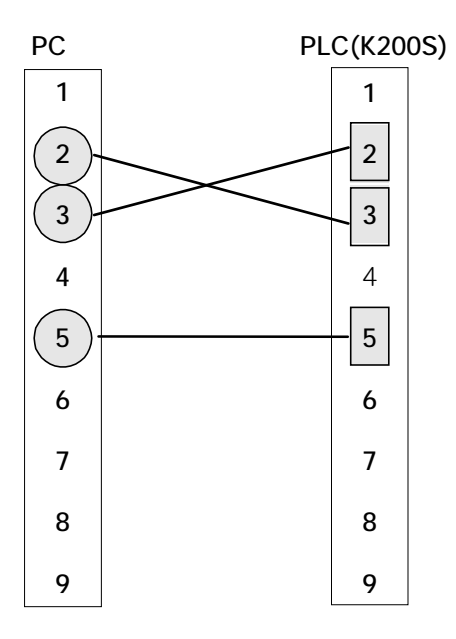

<把 PC 和 K200S CPU 连接起来的 RS232C 连接器的针指派>

# $\Pi$ 监视单元(如 PMU)的 1:1 连接

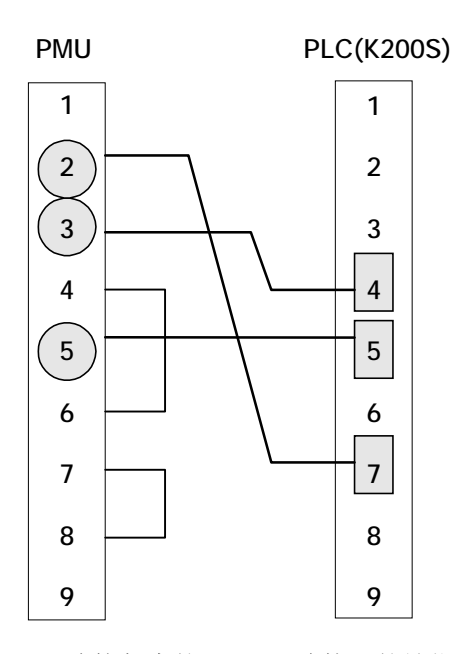

<把 PMU 和 K200S CPU 连接起来的 RS232C 连接器的针指派>

# **13.4 帧结构**

## **1) 帧的基本结构**

(1) 请求帧(外部通讯设备→Cnet模块)

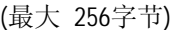

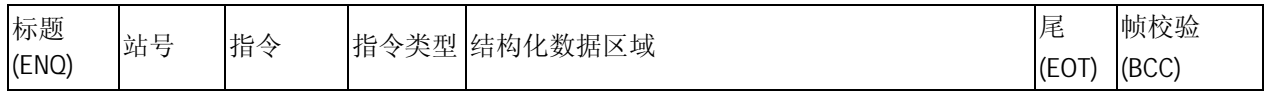

(2) ACK 应答帧(Cnet模块→当正常接收数据时外部通讯设备)

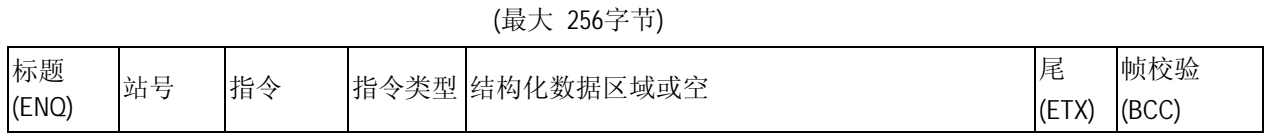

(3) NAK应答帧(Cnet模块→当非正常接收数据时外部通讯设备)

```
(最大 256字节)
```
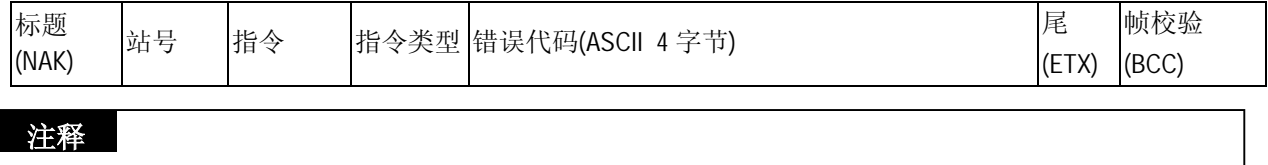

使用的代码的内容如下表。在串行通讯期间控制字符是很重要的,因此必须熟记它们。

表 13.1 控制字符

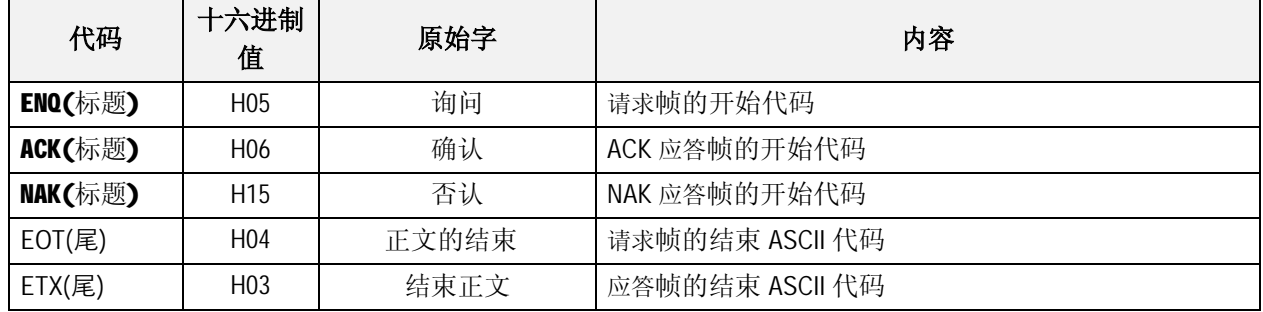

# **帧注释**

所有帧的数字数据都是十六进制ASCII代码,没有其它的定义。十六进制所表示的内容如下 :

- · 站号
- · 在当主指令R(r) 和W(w)时指令类型是数字(平均数)的情况下指令类型。
- · 所有指示结构化数据区域的数据尺寸。
- · 监视注册和执行指令M(n)的指令类型(注册号)
- · 数据的所以内容

## **注释**

对于十六进制数据来说, 象H01, H12345, H34, H12, 或 H89AB的'H'表示数据是十六进制类型。

## **2) 指令帧的顺序**

(1) 指令请求帧的顺序

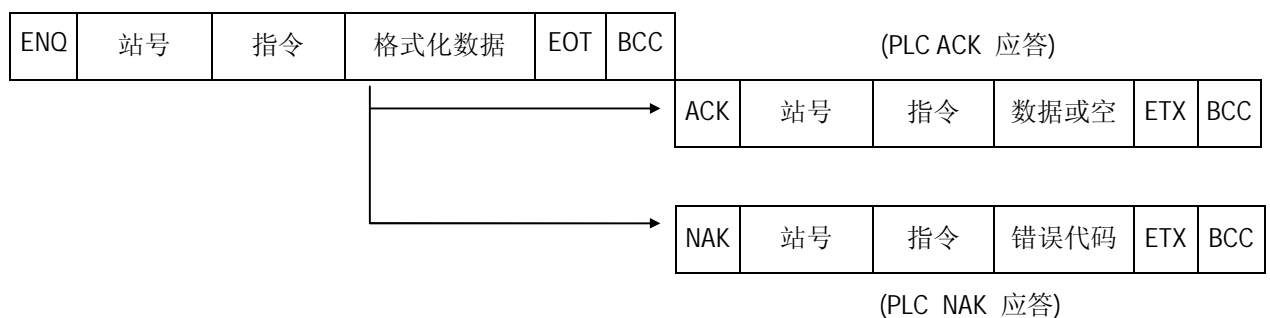

# **13.5 指令清单**

在专用通讯服务中使用的指令如下表:

[表 13.2 指令清单]

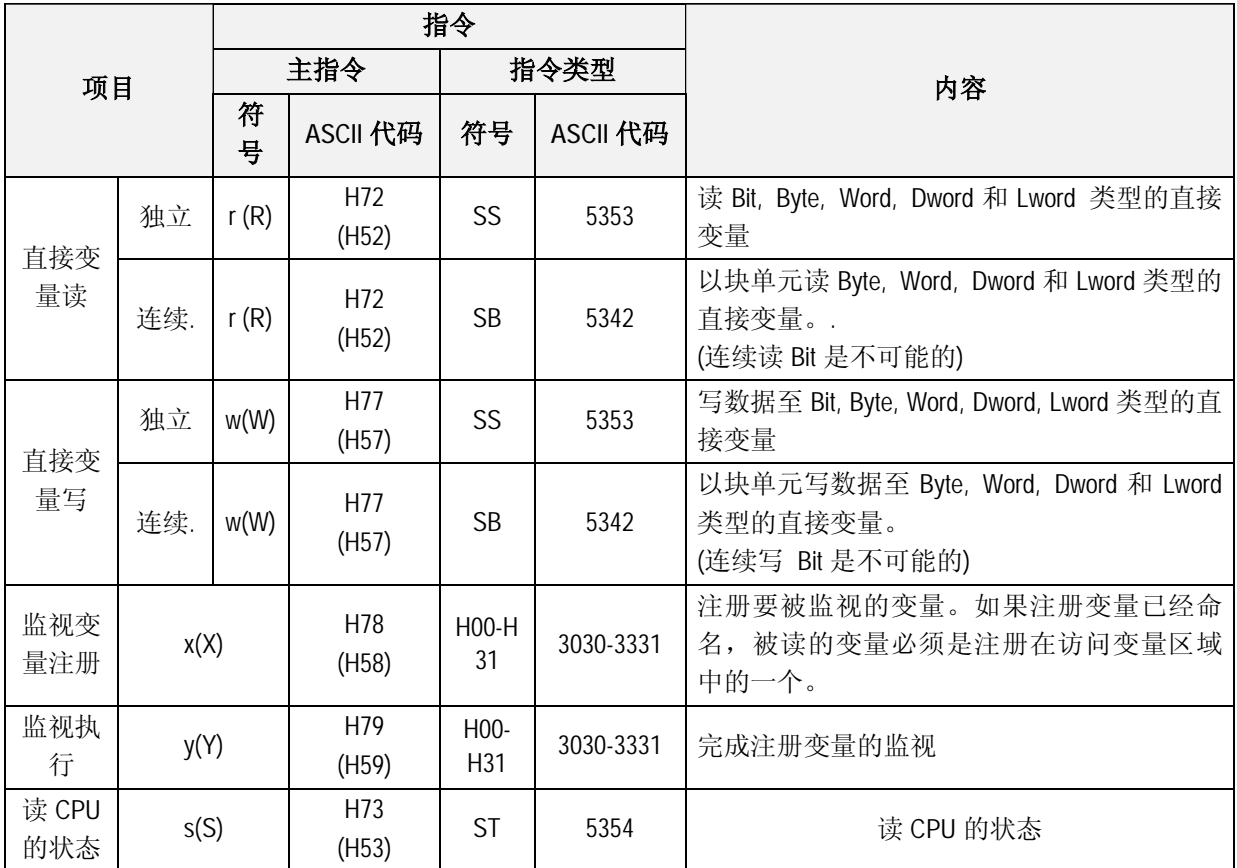

# **注释**

在主指令中, 大写和小写字符具有不同的意义。然而在其它地方,则忽略大小写。例如:%mW100 和%mw100是相同的指令。

# **13.6 数据格式**

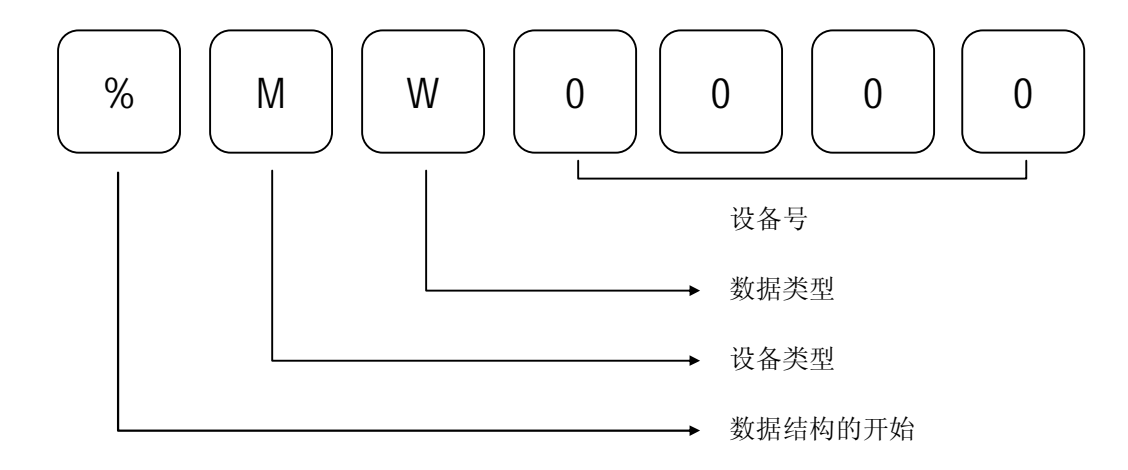

# 1) 数据结构的开始

'%'字符说明了数据结构的开始。它应该放在数据结构的最前面。

2) 设备类型

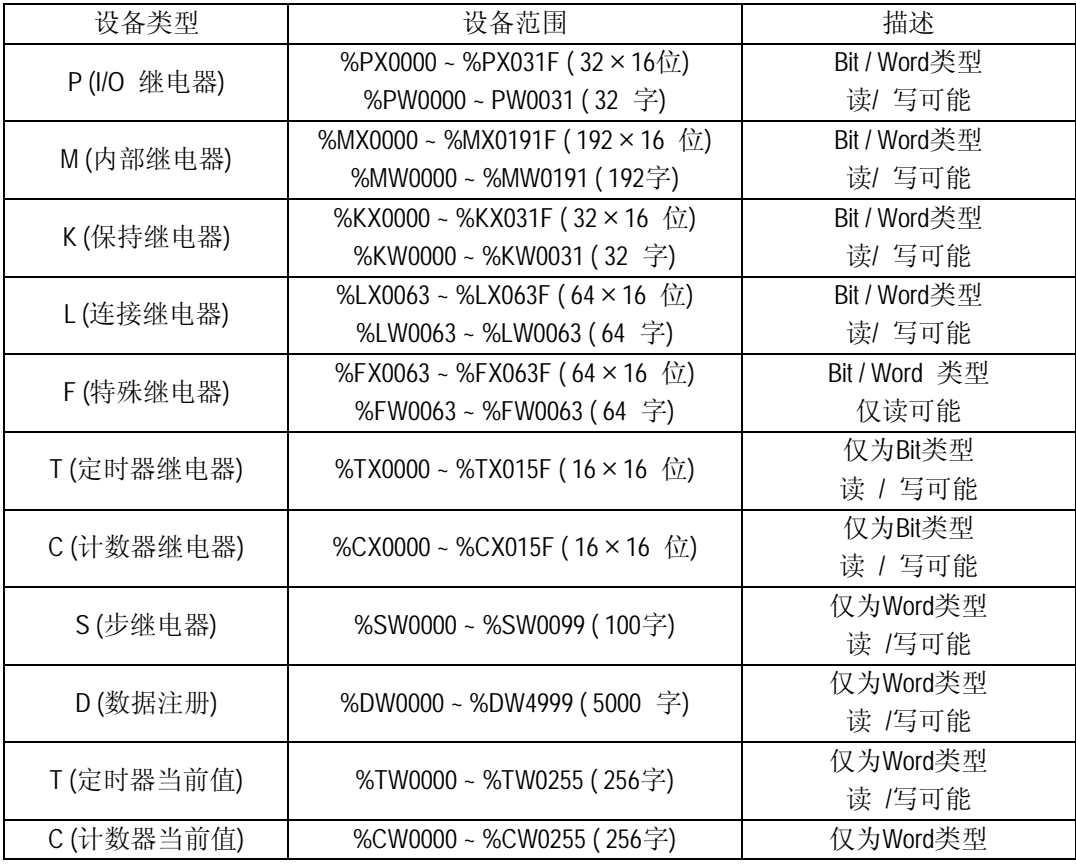

T和C设备都具有bit类型存储器(输出继电器)和word类型存储器(当前值)。如果数据类型指定为 bit (X), 位存储器区域将被访问。如果数据类型指定为word (W),字存储器区域将被访问。

3) 数据类型

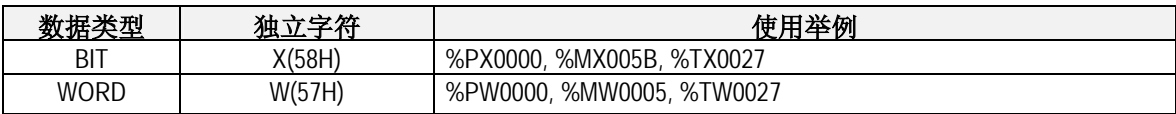

4) 设备号

在K200S中,所有的字地址写成十进制格式。然而,位地址的最后一个数字被写成十六进 制。参阅MASTER-K系列的地址编程手册。

举例) %MW0100 : M区域的第100个字

%DW0200 : D区域的第200个字

%MX010F : M区域的第10个字的第16位

%PX031A : P区域的第31个字的第10位

位地址的最后一个数字应该是大写字母。不允许使用小写字母。然而,象数据和设备类型 的其他字符不区分大小写。例如:%dw0000和%DW0000表示同一个地址。

K200S PLC的存储器设备类型 : P, M, L, K, C, D, T, S, F

在这本手册中,当使用MASTER-K系列时所有的设备号被描述成4-数字并且推荐使用这种格 式。然而, 2 ~ 8位数字可以使用来描述设备号。例如,以下的4个地址表示的是同一个设 备。

举例 1) %MW10, %MW0010, %MW000010, %MW00000010

举例 2) %MX0F, %MX000F, %MX00000F, %MX0000000F

# **13.7 指令(Ex.)的执行**

### **1) 独立读(RSS)直接变量**

(1) 简介

这项功能是根据指定的存储器数据类型直接读PLC设备存储器。 同时可以读16个独立的设备存储器。

(2) 请求格式(PC-->PLC)

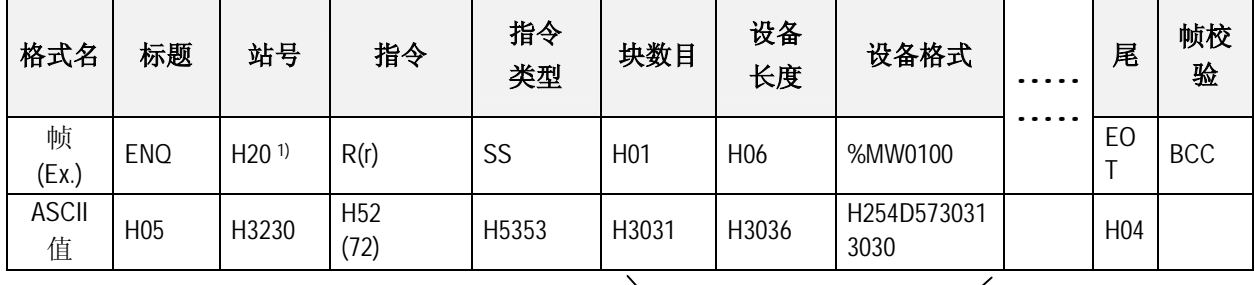

1 块(可以至多重复设定4 块)

- · BCC: 当指令是小写(t)时, 仅把从 ENQ 到 EOT 的每个 ASCII 值加 1 个字节得来的结果中的低位 字节转换成 ASCII 且加到 BCC。
- · 块数目:这说明了在请求格式中[设备长度]和[设备格式]是由多少块组成的。可以至多设定 16 块。因此,[块数目]的值必须是 H01(ASCII 值:3031)-H10(ASCII 值:3130)。
- · 变量长度(直接变量的名称长度):这说明了直接变量的名称字符数目,可以至多为 16 个字符。 这个值是从十六进制类型转换而来的 ASCII 码, 范围是从 H01(ASCII 值:3031)到 H10(ASCII 值:3130)。

举例) %MW0100 = H07, %MX00006 = H08

· 设备格式: 实际读的设备地址可以键入。必须是在 16 个字符之内的 ASCII 值。同时在这个名称 中,允许键入数字,大写/小写字母, '%' 和 ''。

## **注释**

1) 帧的数字值是十六进制值。在准备实际帧时不需要'H'。

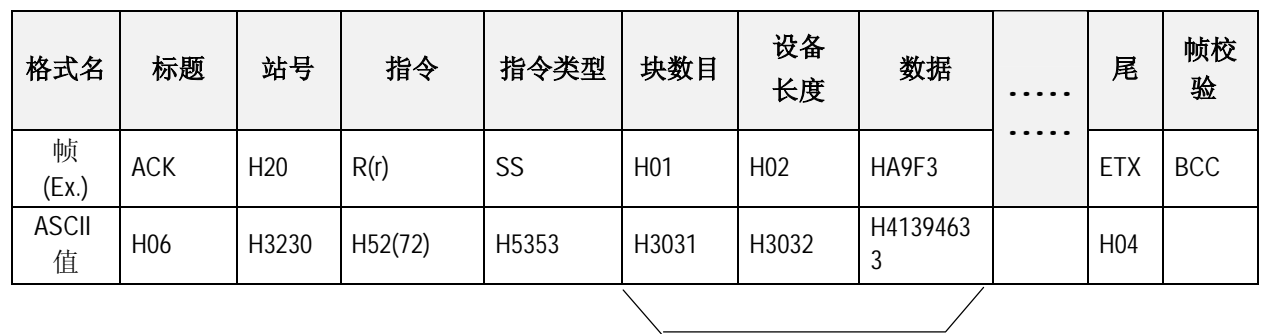

(3) 应答格式( ACK 应答的PLC)

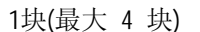

· 站号,指令,指令类型和块数目同计算机请求格式相同。

- · BCC : 当指令是小写(r)时, 仅把从 ACK 到 ETX 的每个 ASCII 值加 1 个字节得来的结果中的低位 字节转换成 ASCII 且加到 BCC,同时发送。
- · 数据数目是指十六进制类型的字节数目且转换成 ASCII 码。这个数目是由包括在计算机请求格 式中的直接变量的存储器类型 (X,W)决定。
- 表13.5 根据变量的数据数目

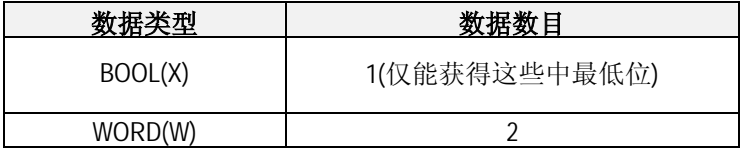

· 在数据区域,十六进制的值转换成 ASCII 代码。

### *例1*

数据数目是H04(ASCII 代码值:H3034) 是指在数据(2字节)中的4个字节的十六进制数据。4个字节 的十六进制数据转换成ASCII 代码值。

### *例2*

如果数据的数目是H04同时数据是H12345678, 这些转换成ASCII代码是"31 32 33 34 35 36 37 38", 这些内 容将被输入到数据区域。也就是说,最高值为第一个,最低值为最后一个。

### **注释**

如果数据类型是Bit, 数据读表示为十六进制的一个字节,也就是说,如果位的值是 0,它指示成 H00, 如果是 1,则为 H01。

(4) 应答格式(NAK应答)

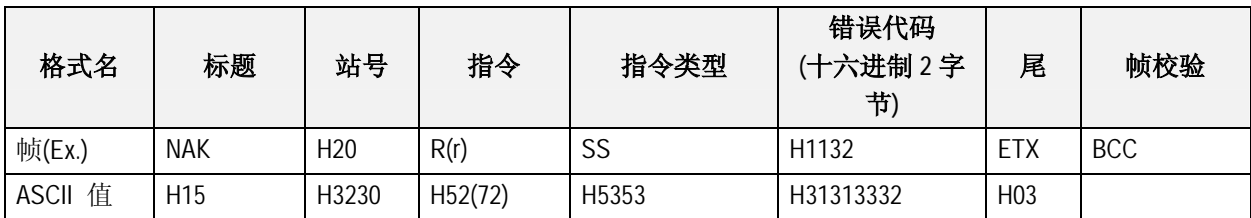

· 站号,指令和指令类型同计算机请求格式完全一致。

· BCC : 当指令是小写(r)时, 仅把从 NAK 到 ETX 的每个 ASCII 值加 1 个字节得来的结果中的低位 字节转换成 ASCII 且加到 BCC,同时发送。

- · 错误代码是十六进制代码, 2 字节(ASCII 代码, 4 字节), 表明了错误类型。详细信息请参阅 附录 'B. 错误代码表'。
- (5) 使用举例
	- · 这个例子假定当从站号 1 的%MW020 读一个字和从地址%PW001 读一个字。也假定,H1234 被键入到 M020, H5678 的数据被键入到 P001。

(计算机请求格式)

| 格式<br>名           | 标题              | 站号               | 指令      | 指令<br>类型 | 块数目             | 设备<br>长度        | 设备<br>格式          | 设备<br>长度        | 设备<br>格式          | 尾               | <b>BCC</b> |
|-------------------|-----------------|------------------|---------|----------|-----------------|-----------------|-------------------|-----------------|-------------------|-----------------|------------|
| 帧<br>(EX.)        | <b>ENQ</b>      | H <sub>0</sub> 1 | R(r)    | SS       | H <sub>02</sub> | H <sub>06</sub> | %MW02<br>0        | H <sub>06</sub> | %PW001            | EO1             | <b>BCC</b> |
| <b>ASCII</b><br>值 | H <sub>05</sub> | H3031            | H52(72) | H5353    | H3032           | H3036           | H254D5<br>7303230 | H3036           | H255057<br>303031 | H <sub>04</sub> |            |

(指令执行后的PLC ACK 应答)

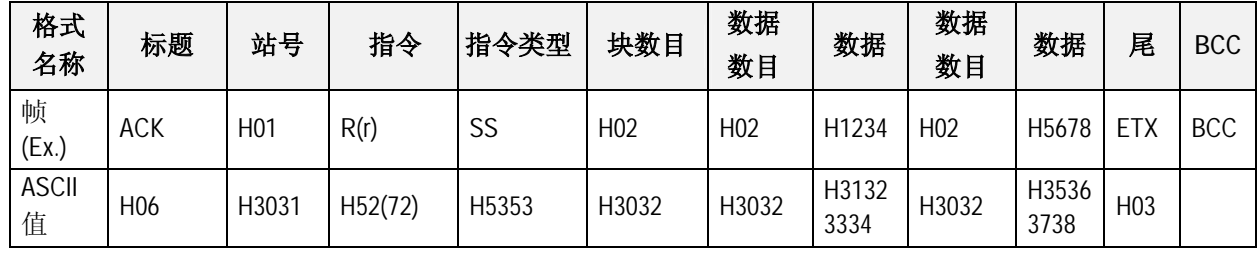

(指令执行后的PLC NAK 应答)

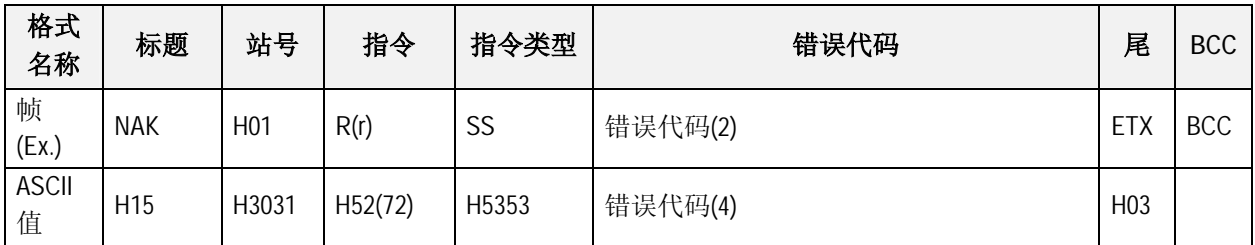

### **2) 直接变量的连续读(RSB)**

(1) 简介

这是根据指定的存储器数据类型直接的读PLC设备存储器。通过这个功能,从指定的地址读 指定的数据。

(2) 请求格式

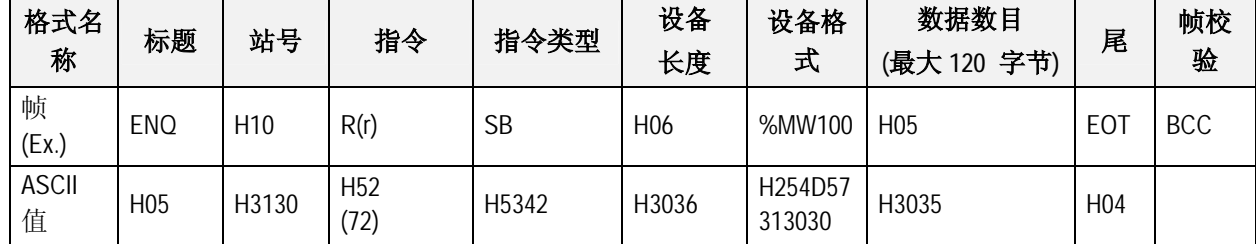

## **注释**

根据直接变量数据数目指定了数目。也就是说,如果设备的数据类型是字,数据数目是5,意思是读 5个字。

- · BCC : 当指令是小写(r)时, 仅把从 ENQ 到 EOT 的每个 ASCII 值加 1 个字节得来的结果中的低位 字节转换成 ASCII 且加到 BCC, 同时发送。.
- · 直接变量的名称长度:这说明了直接变量的名称字符数目,可以至多为 16 个字符。这个值是从 十六进制类型转换而来的 ASCII 码,范围是从 H01(ASCII 值:3031)到 H10(ASCII 值:3130)。

· 设备格式:可以键入实际读的地址。必须是 16 个字符之内的 ASCII 值。在这个名称中,仅允许 键入数字,大写/小写字母,'%' 和'.'。根据 PLC 类型的直接变量的连续读如下:

### (3) 指令执行后 PLC ACK应答

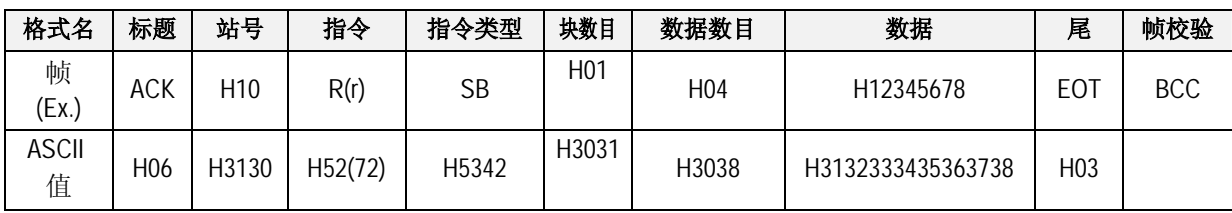

### **块数目 : 固定 h01 (RSB指令时一直是h01)**

- · 站号,主指令和指令类型同计算机请求格式完全一致。
- *· BCC :* 当指令是小写(r)时,仅把从 ACK 到 ETX 的每个 ASCII 值加 1 个字节得来的结果中的低位 字节转换成 ASCII 且加到 BCC,同时发送。

当主指令是大写字母(象 'R'), 不使用 BCC。

· 数据的数目是指十六进制类型的字节数且转换成 ASCII 码。这个数目是由计算机请求格式的数 据数目乘以由包括在计算机请求格式中的存储器类型(B,W)的数据尺寸(见下表)决定的。

表13.7 可适用的直接变量

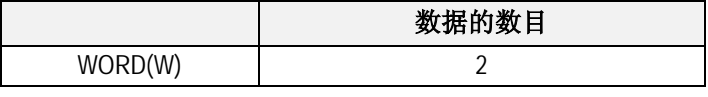

### *例1*

当包括在计算机请求格式中的存储器类型是W(WORD),计算机请求格式的数据数目是03, 在指令执行 后的PLC ACK应答的数据数目是06(2x03=06 字节) 字节, 键入ASCII 代码值3036。

· 在数据区域,键入从十六进制数据转换成 ASCII 代码的值。

### *例2*

又如在上面的例子中,当 3个 WORD的数据内容按顺序是1234, 5678和 9ABC。实际的ASCII 代码是 31323334 35363738 39414243, 这些内容被键入到数据区域。

(4) 应答格式( PLC NAK 应答)

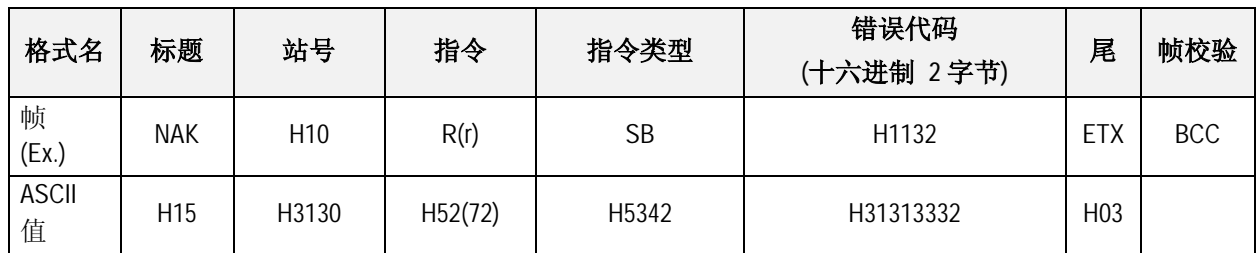

· 站号,指令和指令类型同计算机请求格式一致。

- *· BCC :* 当指令是小写(r)时,仅把从 NAK 到 ETX 的每个 ASCII 值加 1 个字节得来的结果中的低位 字节转换成 ASCII 且加到 BCC,同时发送。 当主指令是大写字母(想 'r')时,不使用 BCC。
- · 错误代码是十六进制的和 2 个字节(ASCII 代码, 4 字节), 它表示错误类型。具体细节,请参阅 附录'B. 错误代码表'。
- (5) 使用举例

这个例子假定当从站号10的%MD0读2个DOUBLE WORD。同时假定以下的数据键入到%MD0 和 %MD1:

> %MD0 = H12345678 %MD1 = H9ABCDEF0

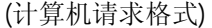

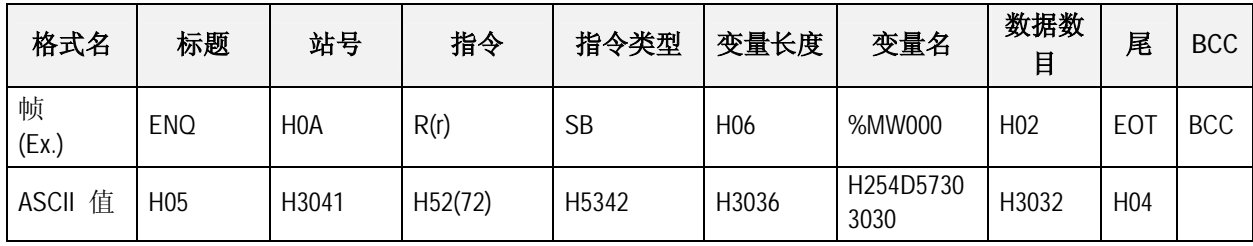

(在指令执行后 PLC ACK应答)

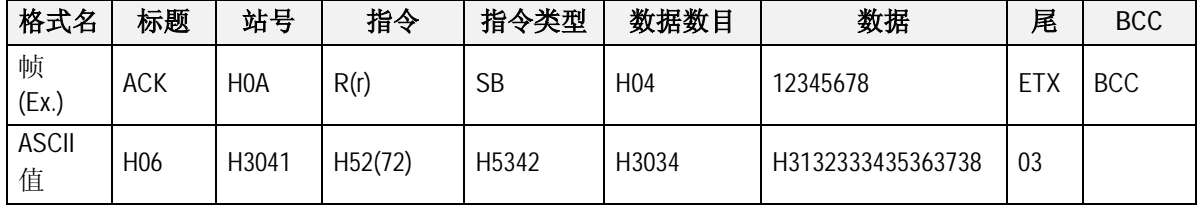

### **第十三章 K200S 专用 Cnet 通讯**

(指令执行后 PLC NAK应答)

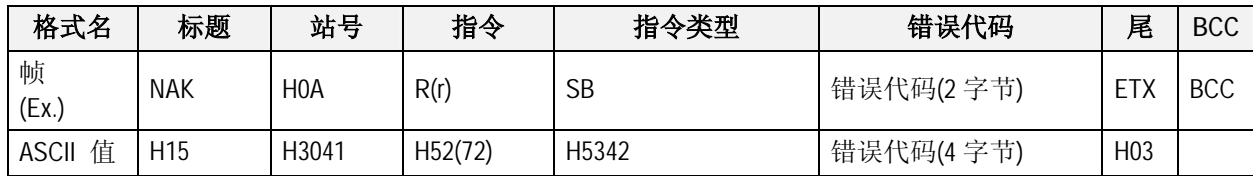

#### **3) 直接变量的独立写(WSS)**

(1) 简介

这个功能是根据数据类型直接指定PLC设备存储器和写。在同一时刻可以至多写16个设备存 储器。

(2) 请求格式

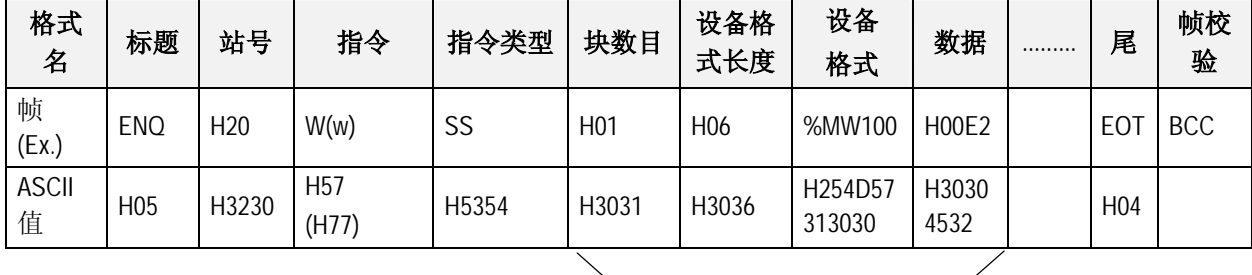

1块(重复设定16块)

- · BCC : 当指令是小写(W)时,仅把从 ENQ 到 EOT 的每个 ASCII 值加 1 个字节得来的结果中 的低位字节转换成 ASCII 且加到 BCC,同时发送。
- · 块数目: 这指定了在请求格式中的[变量长度][变量名称]是由多少块组成的。可以至多设定 4 块。因此,[块数目]的值必须是 H01(ASCII 值:3031)-H04(ASCII 值:3034)。
- · 设备格式长度:这表示了注册在 PLC 设备中的名称字符的数目。可以至多为 16 个字符。 这个值是从十六进制类型转换而来的 ASCII 码。范围从 H01(ASCII 值:3031) 到 H10(ASCII 值:3130).
- · 设备格式: 这是实际读的变量的地址。必须是在 16 个字符之内的 ASCII 值。在这个名称中 仅允许使用数字,大/小写, '%' 和'.'。

· 数据 :如果将被写在%MW100 区域的值是 H A, 数据格式必须是 H000A。在数据区域, 键 入从十六进制数据转换而来的 ASCII 值。

### *例1*

如果当前写的数据类型是word, 数据是H1234, 这个值转换成ASCII代码为"31323334', 把这个值写入 到数据区域。也就是说,首先发送最重要的值,最后发送最不重要的值。

### **注释**

- 1) 每个块的设备数据类型必须一致。
- 2) 如果数据类型是Bit,将被写入的数据是由十六进制的1个字节表示。如果位值是 0,它必须表示成 H00(3030), 如果是1,则为H01(3031)。
- (3) 应答格式( ACK 应答)

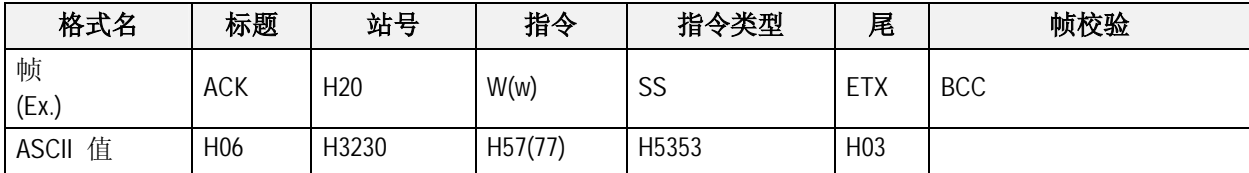

- · 站号,指令和指令类型同计算机请求格式一致。
- · BCC : 当指令是小写(W)时,仅把从 ACK 到 ETX 的每个 ASCII 值加 1 个字节得来的结果中 的低位字节转换成 ASCII 且加到 BCC,同时发送。

(4) 应答格式( NAK应答)

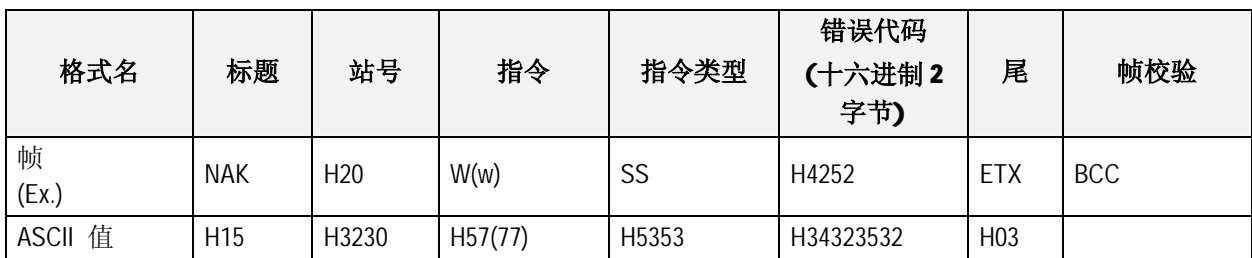

· 站号,指令和指令类型同计算机请求格式一致。

- · BCC : 当指令是小写(W)时,仅把从 NAK 到 ETX 的每个 ASCII 值加 1 个字节得来的结果中 的低位字节转换成 ASCII 且加到 BCC,同时发送。
- · 错误代码是十六进制的且为 2 字节(ASCII 代码, 4 字节), 它表示错误类型。具体细节请参 阅附录'B. 错误代码表'。
- (5) 使用举例

这里假定将"H00FF"写入到地址 %MW230。

(计算机请求格式)

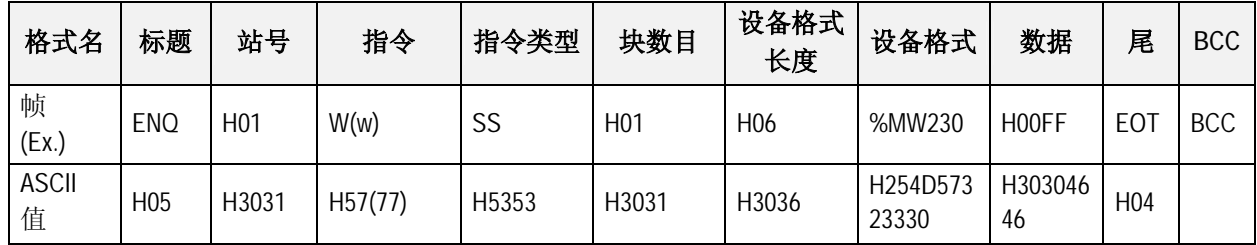

## (指令执行后PLC ACK应答)

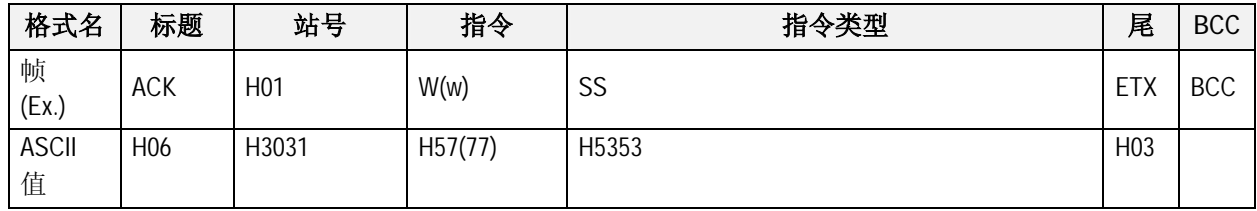

## (指令执行后PLC NAK应答)

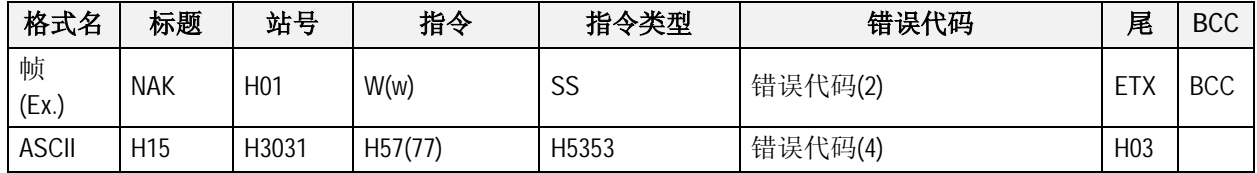

### **4) 直接变量的连续写(WSB)**

(1) 简介

这个功能是直接指定PLC 设备存储器和连续地将从指定地址开始写入指定长度的数据。

(2) 请求格式

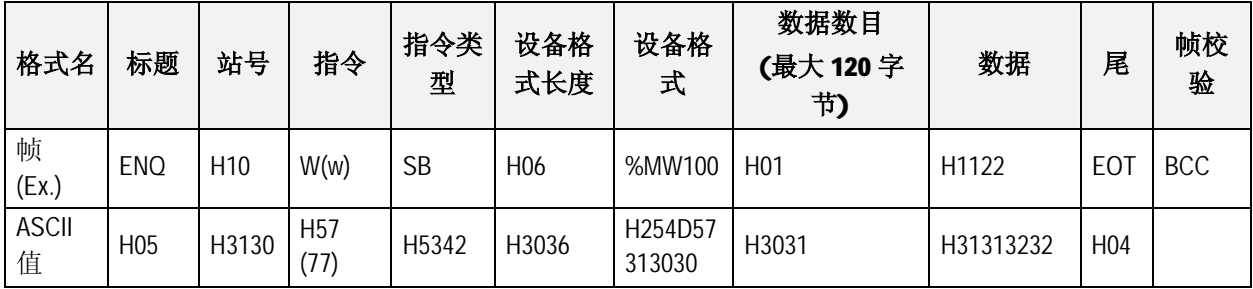

## **注释**

- 1) 根据直接变量的类型指定数据数目。也就是说,如果直接变量的数据类型是word,数据数目是 5, 它表示写5个字。
	- · BCC : 当指令是小写(W)时,仅把从 ENQ 到 EOT 的每个 ASCII 值加 1 个字节得来的结果中 的低位字节转换成 ASCII 且加到 BCC。
	- · 直接变量连续写功能协议没有[块数目]。
- · 直接变量的名称长度:这表示直接变量的名称字符数目,只能在 16 个字符之内。这个值是 从十六进制类型转换而来的 ASCII 码。范围从 H01(ASCII 值:3031)到 H10(ASCII 值:3130)。
- · 直接变量: 在这里键入实际读取的地址。它必须是在 16 个字符之内的 ASCII 值。在这个名 称中仅允许使用数字, 大/小写, '%' 和'.' 。根据 PLC 类型可获得的直接本来如下:

(3) 请求格式( ACK应答)

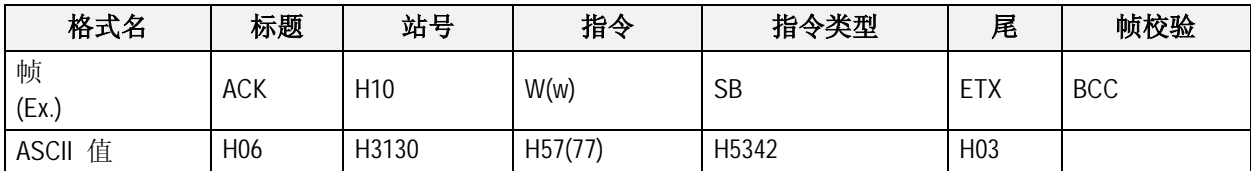

- · 站号,指令和指令类型同计算机请求格式一致。
- · BCC : 当指令是小写(w)时,仅把从 ACK 到 ETX 的每个 ASCII 值加 1 个字节得来的结果中 的低位字节转换成 ASCII 且加到 BCC,同时发送。

(4) 应答格式(PLC NAK 应答)

| 格式名        | 标题              | 站号              | 指令      | 指令类型      | 错误代码<br>(十六进制2字<br>节) | 尾                | 帧校验        |
|------------|-----------------|-----------------|---------|-----------|-----------------------|------------------|------------|
| 帧<br>(EX.) | <b>ENQ</b>      | H <sub>10</sub> | W(w)    | <b>SB</b> | H1132                 | EOT              | <b>BCC</b> |
| ASCII 值    | H <sub>05</sub> | H3130           | H57(77) | H5342     | H31313332             | H <sub>0</sub> 3 |            |

· 站号,指令和指令类型同计算机请求格式一致。

- · BCC : 当指令是小写(w)时, 仅把从 ACK 到 ETX 的每个 ASCII 值加 1 个字节得来的结果中的 低位字节转换成 ASCII 且加到 BCC,同时发送。
- · 错误代码是十六进制的和 2 个字节(ASCII 代码, 4 字节), 它表示错误类型。具体细节,请 参阅附录'B. 错误代码表'。

# (5) 使用举例

这里假定HAA15将被写入站号1的地址%DW100 。

(计算机请求格式)

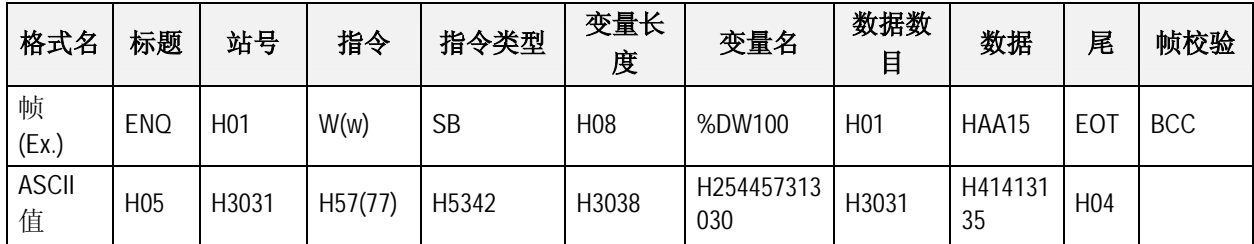

(指令执行后PLC ACK应答)

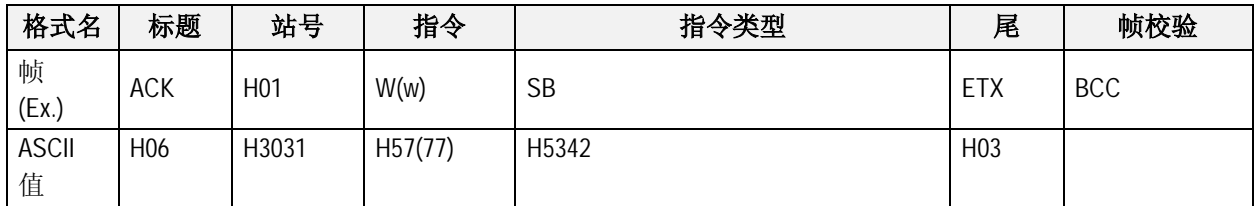

(指令执行后 PLC NAK应答)

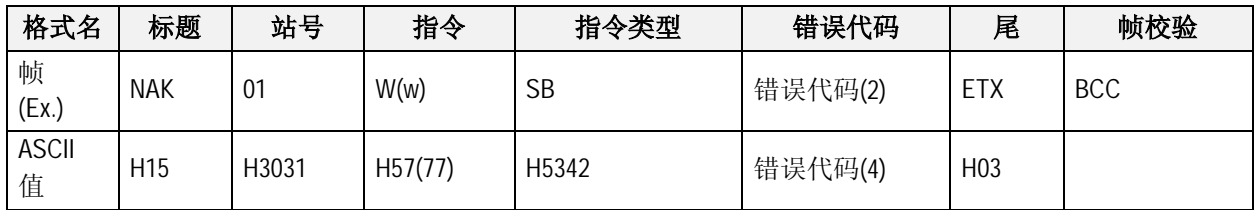

### **5) 监视注册(X##)**

(1) 简介

监视注册可以同实际变量读指令结合起来独立的注册10个。在注册后从监视指令完成注册。

(2) 请求格式

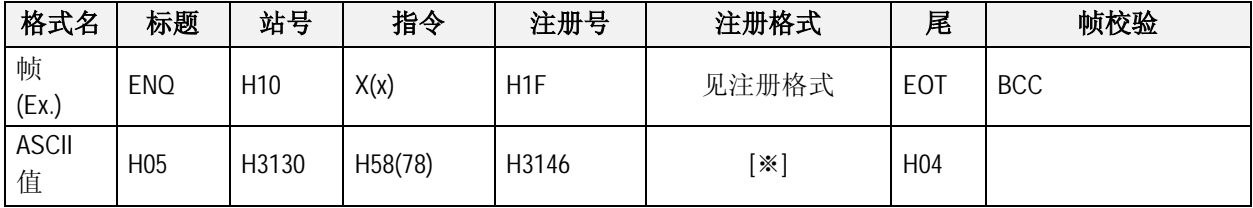

- · BCC : 当指令是小写(x)时,仅把从 ENQ 到 EOT 的每个 ASCII 值加 1 个字节得来的结果中的 低位字节转换成 ASCII 且加到 BCC,同时发送。
- · 注册号: 可以至多注册到 32(0-31, H00-H1F),如果将已经存在的注册号重新注册,当前执 行中的一个将被注册。
- · 注册格式: 这个格式使用在直接变量的独立读,连续读和命名变量读的指挥下的 EOT 之 前。
- ※ 注册格式:必须选择请求格式的注册格式且仅能使用如下的一种。
- ① 直接变量的独立读

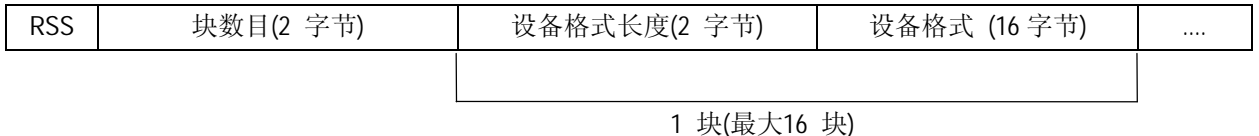

② 直接变量的连续读

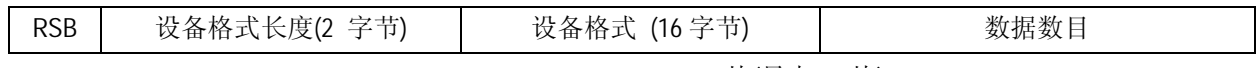

1 块(最大16 块)

(3) 应答格式( PLC ACK应答)

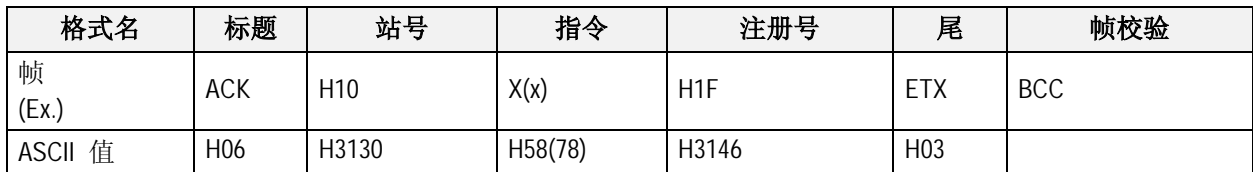

· 站号,指令和注册号同计算机请求格式一致。

· BCC : 当指令是小写(x)时,仅把从 NAK 到 ETX 的每个 ASCII 值加 1 个字节得来的结果中的低位 字节转换成 ASCII 且加到 BCC, 同时发送。

(4) 应答格式( PLC NAK应答)

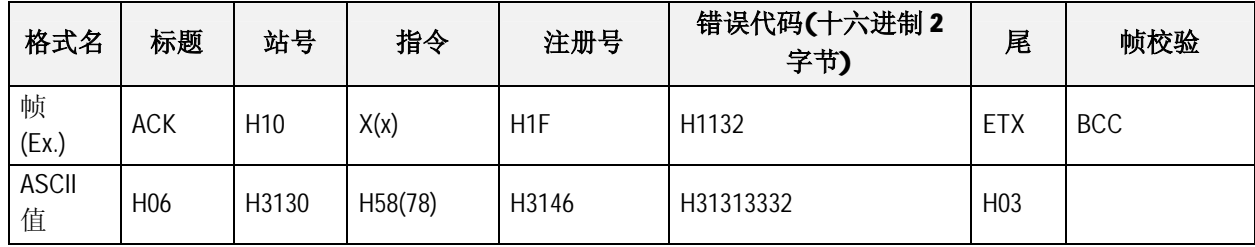

- · 站号,主指令和注册号同计算机请求格式一致。
- · BCC : 当指令是小写(x)时,仅把从 NAK 到 ETX 的每个 ASCII 值加 1 个字节得来的结果中的低位 字节转换成 ASCII 且加到 BCC, 同时发送。
- · 错误代码是十六进制的和 2 个字节(ASCII 代码, 4 字节), 它表示错误类型。具体细节,请参阅 附录'A2. 错误代码表'。

## (5) 使用举例

这里假定站号1的数据类型是UINT的变量和变量名称是"ASDF",在站号1中监视注册。

(计算机请求格式)

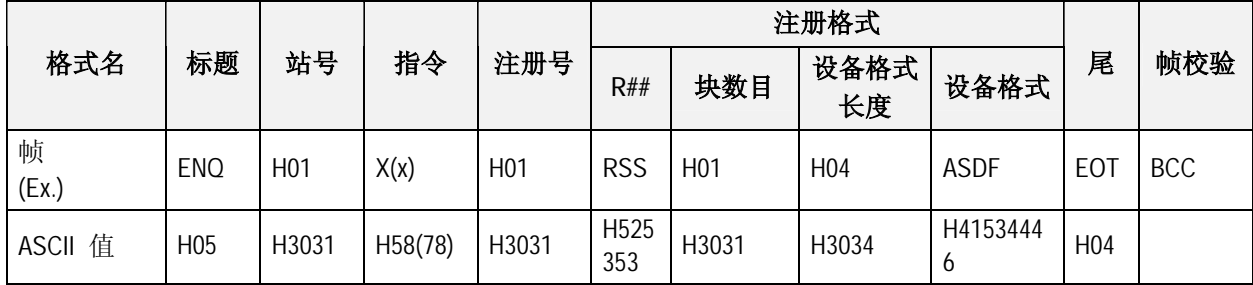

(指令执行后PLC ACK应答)

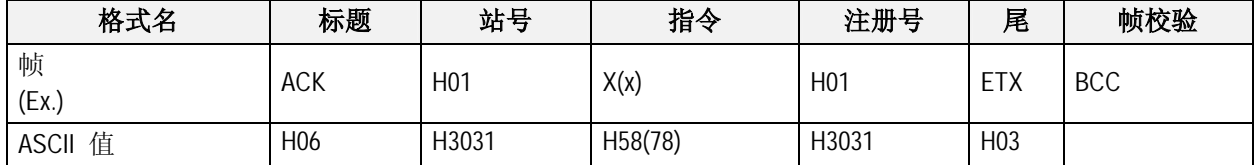

(指令执行后PLC NAK应答)

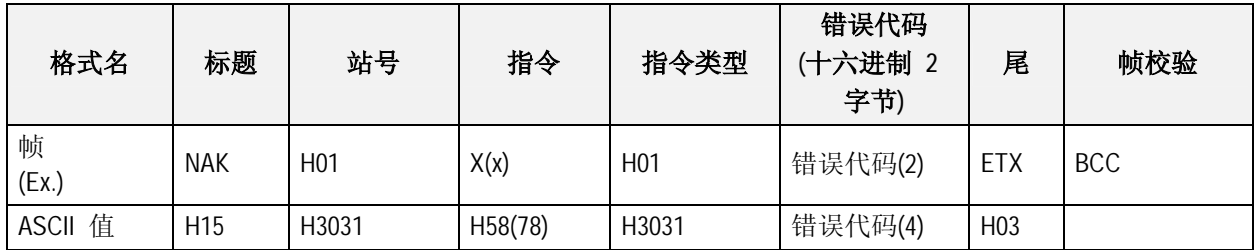
### **6) 监视执行(Y##)**

(1) 简介

这个功能是通过监视注册完成注册变量的写。同样指定注册号和完成在注册号内的变量的 写。

(2) 请求格式

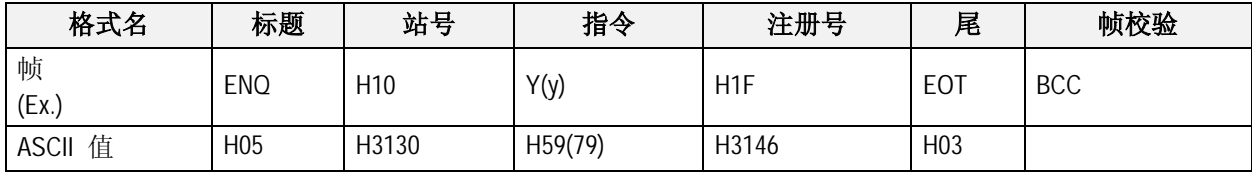

- · 注册号同为实现监视执行而进行的监视注册期间中注册的号相同。
- · BCC : 当指令是小写(y)时,仅把从 ENQ 到 EOT 的每个 ASCII 值加 1 个字节得来的结果中 的低位字节转换成 ASCII 且加到 BCC,同时发送。
- · 在计算机请求格式,注册号可以设定为 00-31(H00-H1F)。
- (3) 应答格式(PLC ACK应答)

注册号的注册格式是直接变量的独立读的情况。

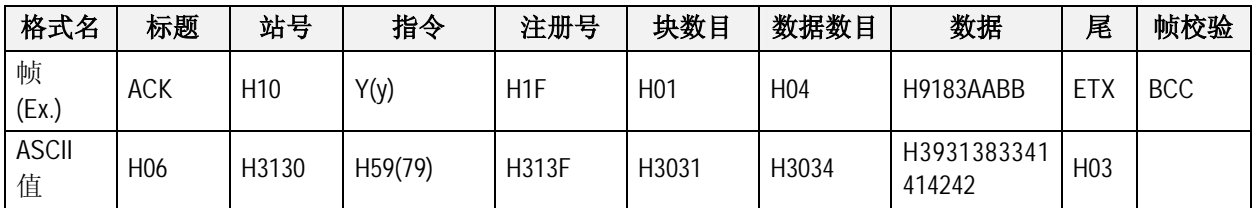

注册号的注册格式是直接变量的连续读的情况。

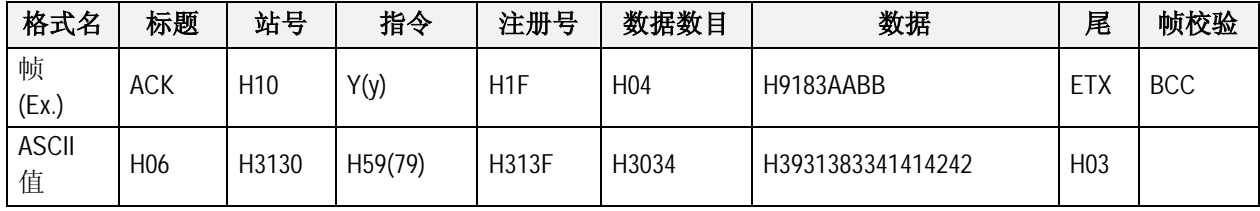

### **第十三章 K200S 专用 Cnet 通讯**

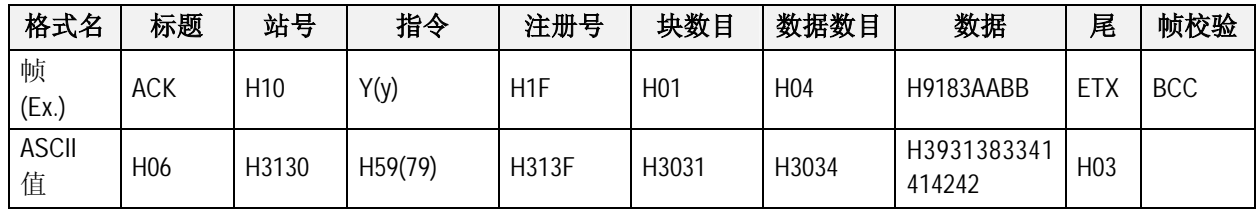

注册号的注册格式是命名变量的读的情况。

· 数据格式如块数目和数据数目同变量写的内容一致。

· 站号,指令和注册号同计算机请求格式一致。

· BCC : 当指令是小写(y)时, 仅把从 ACK 到 ETX 的每个 ASCII 值加 1 个字节得来的结果中的低位 字节转换成 ASCII 且加到 BCC, 同时发送。

(4) 应答格式(PLC NAK 应答)

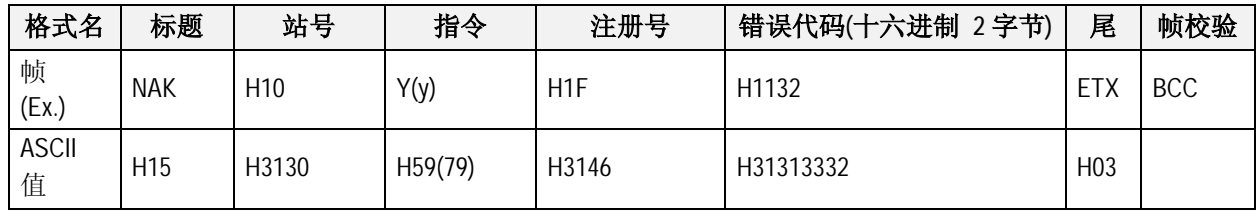

· 站号,指令和注册号同计算机请求格式一致。

· BCC : 当指令是小写(y)时,仅把从 NAK 到 ETX 的每个 ASCII 值加 1 个字节得来的结果中的低位 字节转换成 ASCII 且加到 BCC, 同时发送。

· 错误代码是十六进制的和 2 个字节(ASCII 代码, 4 字节), 它表示错误类型。具体细节,请参阅 附录'A2. 错误代码表'。

(5) 使用举例

这里假定完成在站号1的注册为注册号1的变量的读。同时假定注册的是命名变量的读。块数 目是1和数据类型是DINT。

(计算机请求格式)

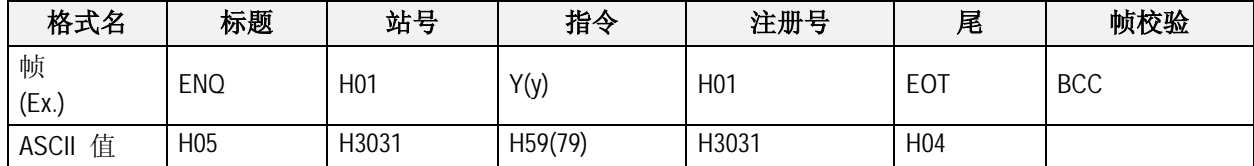

(指令执行后 PLC ACK应答)

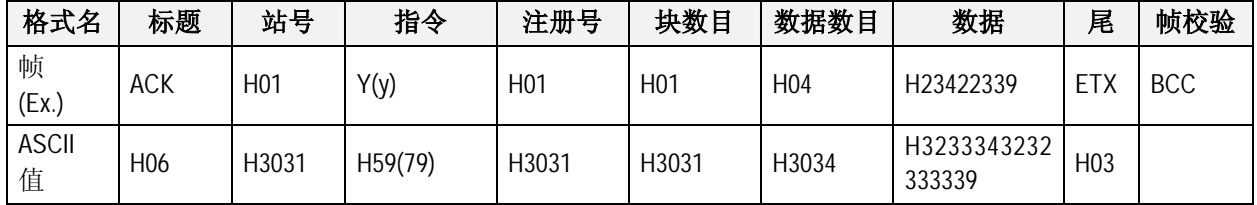

(指令执行后 PLC NAK应答)

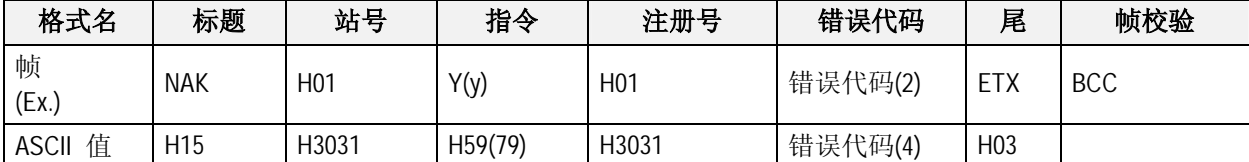

### **7) 读CPU状态**

(1) 简介

这个功能读关于运行状态和错误信息的标志清单。

(2) 计算机请求格式

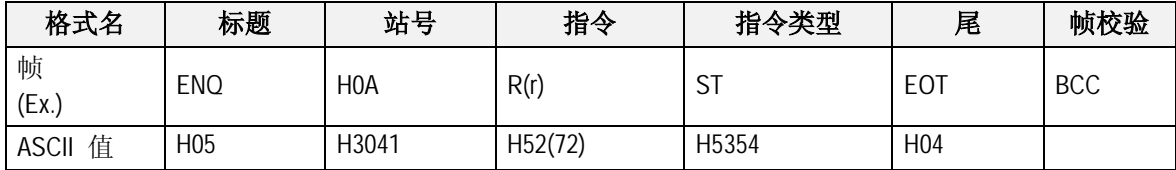

- · BCC : 当指令是小写(y)时,仅把从 ENQ 到 EOT 的每个 ASCII 值加 1 个字节得来的结果中的 低位字节转换成 ASCII 且加到 BCC,同时发送。
- (3) 应答格式( PLC ACK 应答)

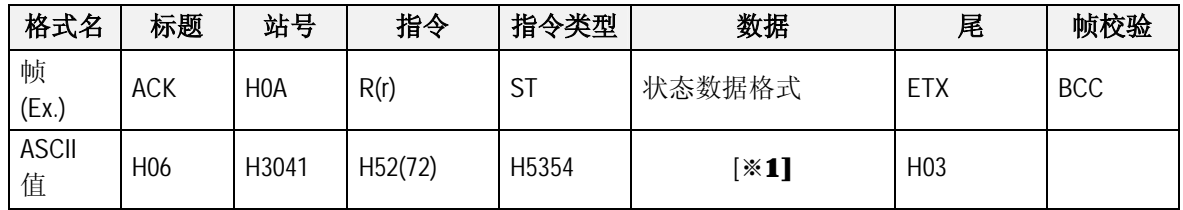

· 站号,指令和注册号同计算机请求格式一致。

· BCC: 当指令是小写(y)时, 仅把从NAK到ETX的每个ASCII值加1个字节得来的结果中的低位字节转换成 ASCII且加到BCC,同时发送。

[※1] 状态数据格式

状态数据包括20个字节, 它们转换成ASCII格式。

→字节

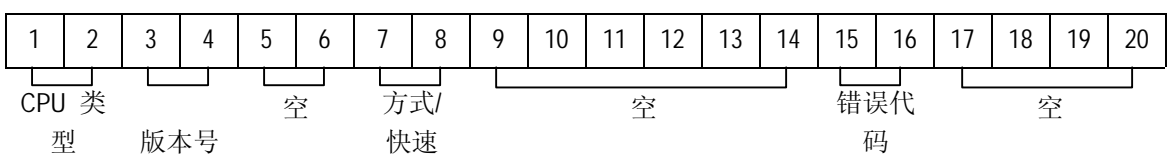

### **CPU类型**

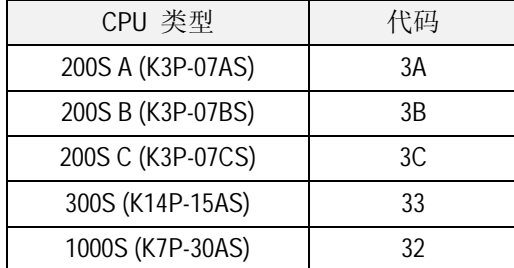

## **版本号**

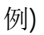

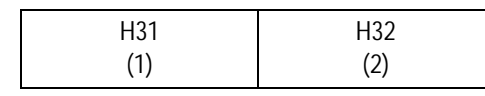

n<sup>32</sup> 指示版本号No. 1.2<br>(2)

**方式/快速**

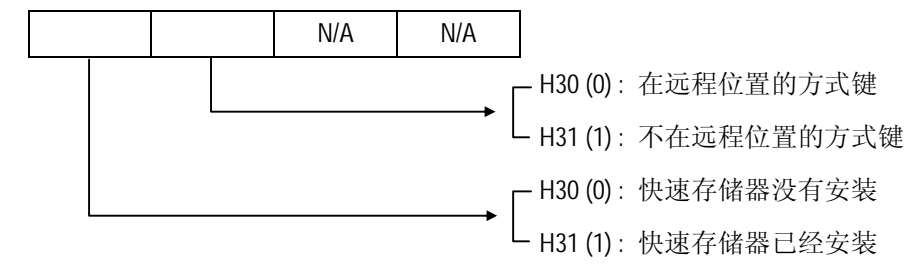

## **13.8 在NAK出现期间的错误代码 ( K200S 重用通讯)**

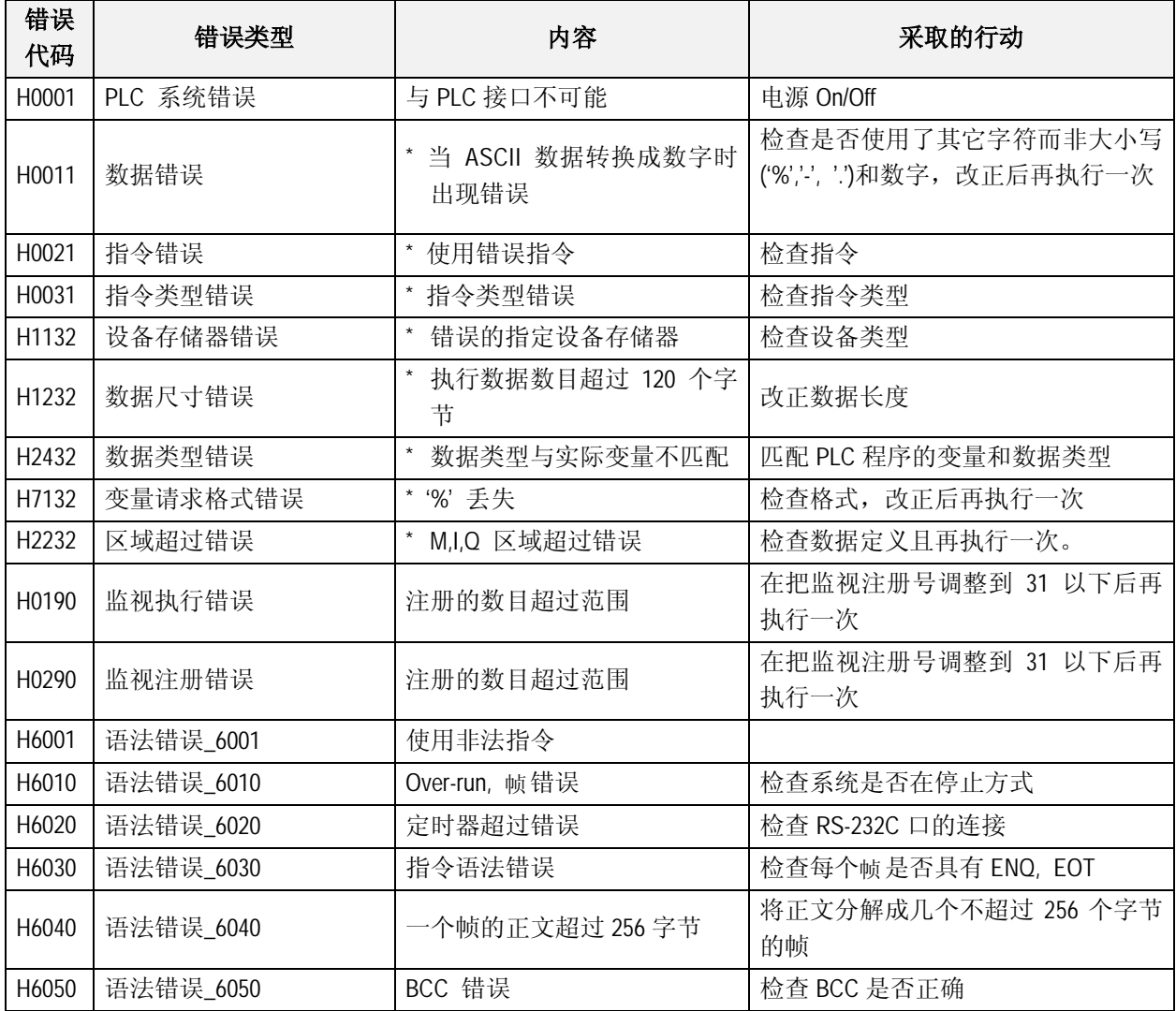

# **第十四章 K200S RS-422/485 功能**

本章将介绍 K200S-B 型 PLC 内置 RS-422/485 通讯功能 (A 和 C 不支持 RS-422/485 通讯)

### **14.1 简介**

- 1) K200S B-型 (K3P-07BS) 具有 RS-422/485 通讯功能,并且支持 PLC 与其他外部设备 (如 PC 等)间的 1:N (主 : 从) 网络通讯.
- 2) 通讯参数的设定通过 KGL-WIN 或 KLD-150S 中的基本或高速连接参数设置。
- 3) 支持 MASTER-K 专用协议

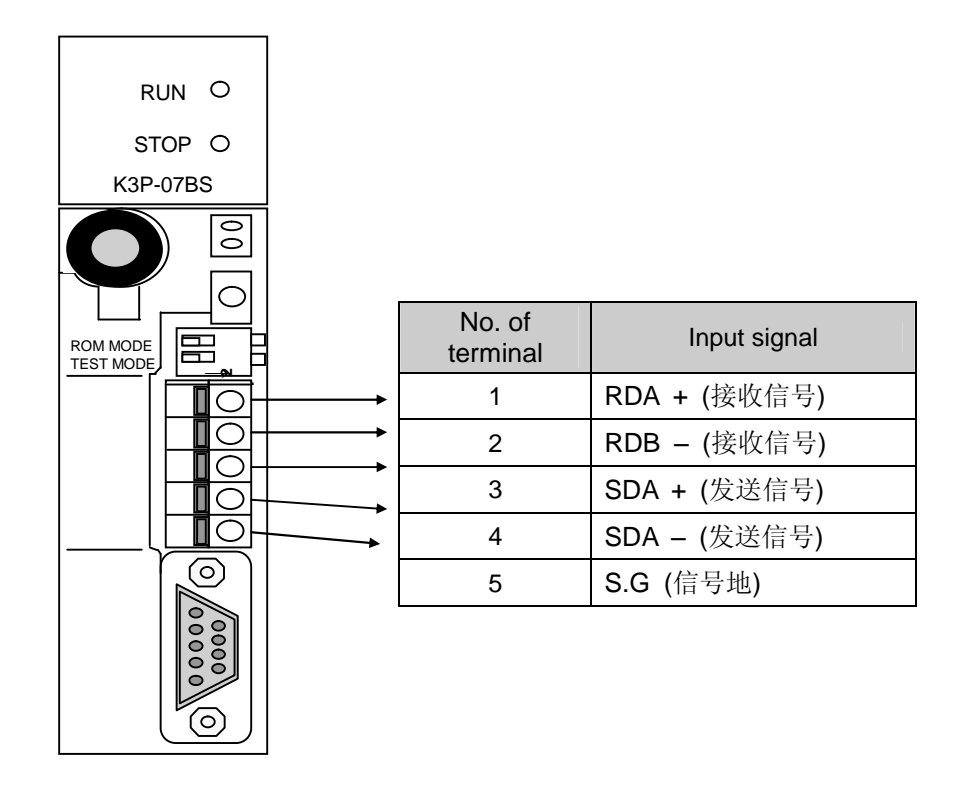

### **14.2 特征**

- 1) 用户可定义数据接收块,共可定义 64 个块,每块可由 1-60 个字组成。
- 2) 每个数据块可以设定独立溢出时间.
- 3) 每个网络最多可有 32 个站.
- 4) 具有一个标志位,用以指示错误次数和每个高速参数设定的错误码,在每个错误发生时, 该标志位会被刷新.
- 5) 用户可通过 KGL-WIN 的监控功能监控每个参数设定的通讯状态.

# **14.3 规格**

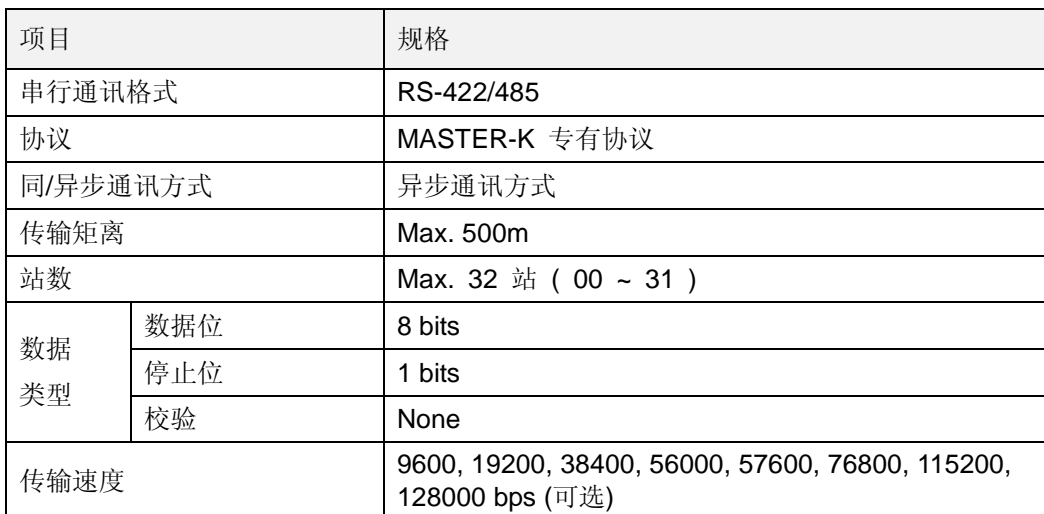

## **14.4 配线**

当用 K200S B 型 CPU 模块组成一个 RS-422/485 网络时, 请在网络终端接上终端电阻。它能 有效防止反射波引起的干扰。终端电阻的阻值应等于网线的特征阻抗(通常为 120W, 1/2W 电阻)

### **14.4.1 RS-422 网络配线图**

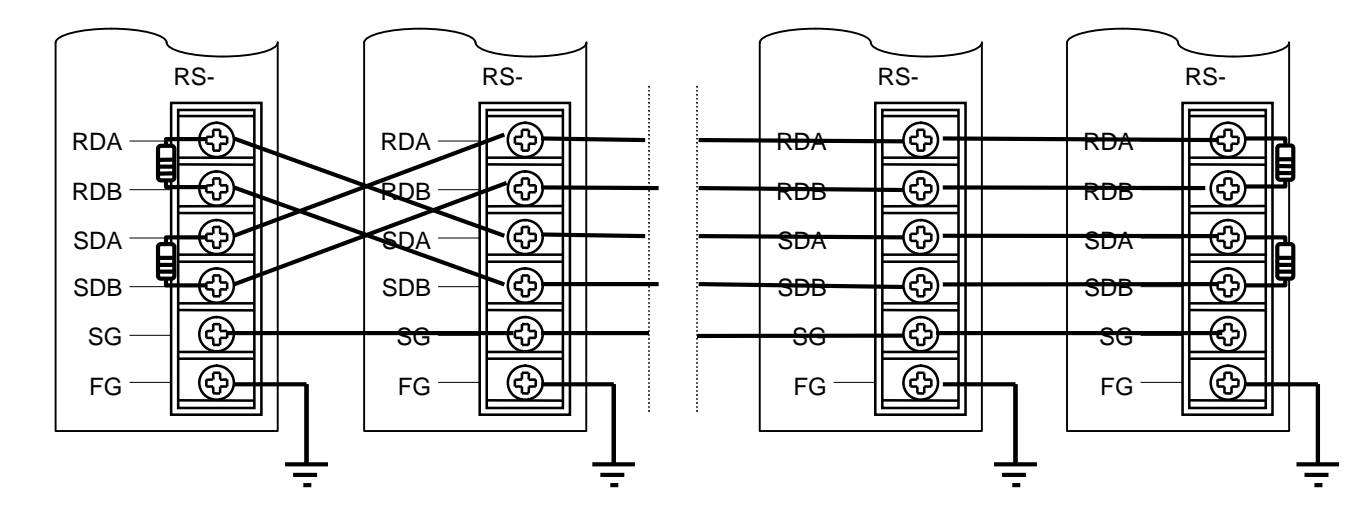

**14.4.2 RS-485 网络配线图**

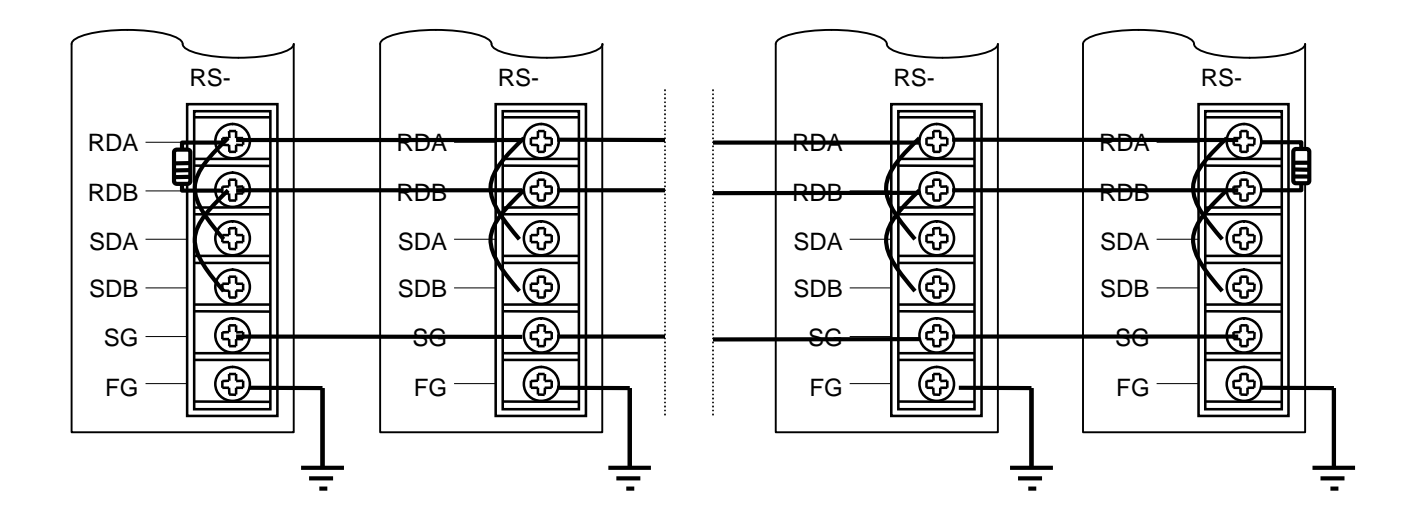

# **14.5 RS-422/485 引脚定义**

K200S B 型 CPU 有一 5-针 RS-422/485 接口. 下表为每针的功能及与外部设备的连接.

### 1) RS-422 网络

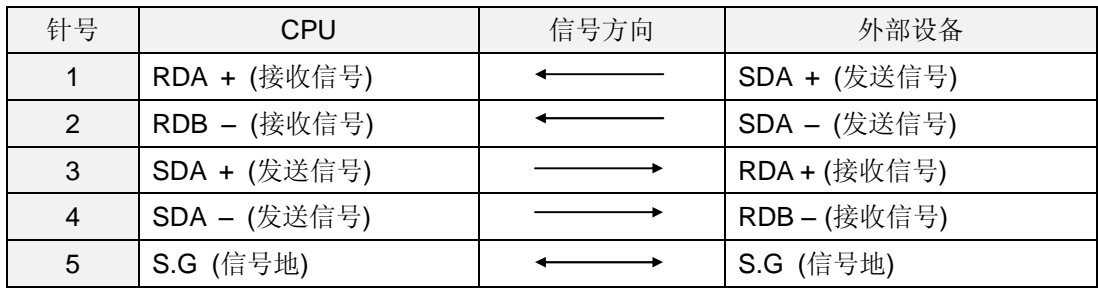

2) RS-485 网络

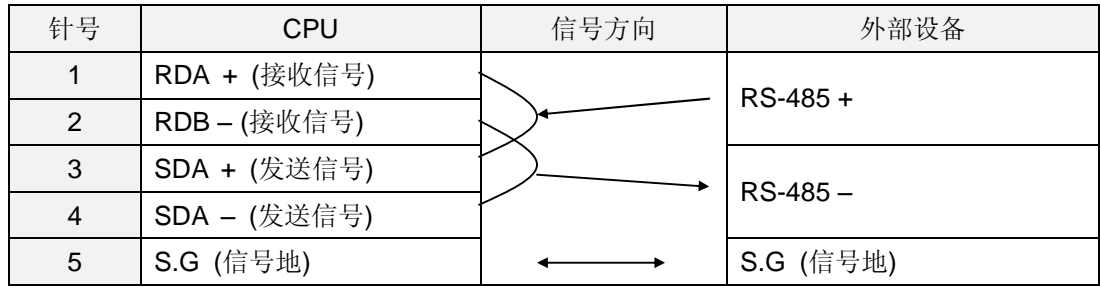

## **14.6 参数设定**

- 1) CPU 模块应是 K200S B 型 (K3P-07BS)
- 2) 在基本参数设定窗口设定站号、波特率等.
- 3) 在高速连接设定窗口设定数据接收块等相关参数。
- 4) 将参数下载到 CPU,通讯将自动执行

### **14.6.1 基本参数设定**

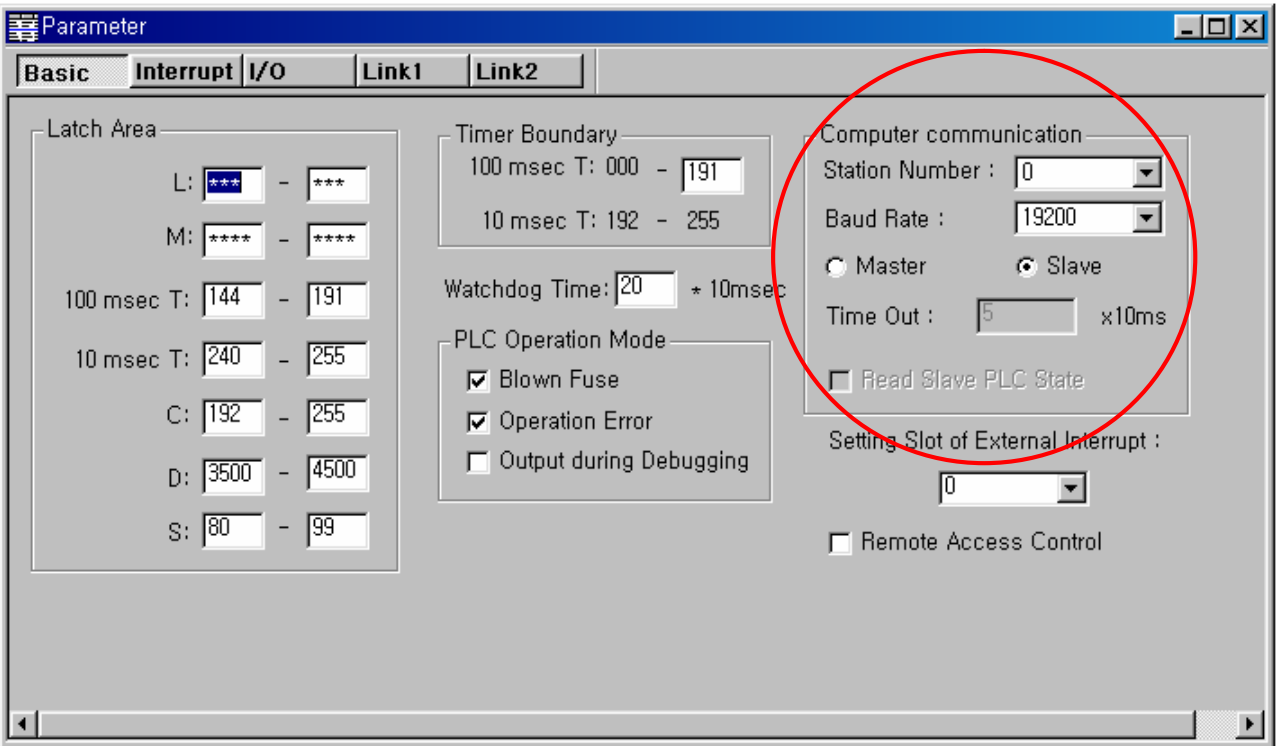

- ① 站号 : 设定 PLC 站号(0 ~ 31 )
- ② 波特率 : 设定传输速度. ( 9600 ~ 128000 bps)
- ③ 主 / 从 : 设定 PLC 为主站或从站. 如果 PLC 设定为主站,高速连接 1 的通讯格式为 RS-422/485.
- ④ 溢出时间 : 设定溢出时间,如果在设定时间内 PLC 没有响应,PLC 将输出一个错 误。所以,请根据网络发送/接收需要的最大时间来设定时间溢出值。缺省设定为 500 (500msec).
- ⑤ 读从站 PLC 状态 :打开或关闭读从站 PLC 状态的功能。

### **14.6.2 高速连接参数设定**

- 1) 高速连接 1 用作 RS-422/485 通讯.
- 2) 最大可建立 64 个数据接收块, 没定义块为空.
- 3) 数据大小应介于 0 ~ 60 字, 且不要设定时间(period).
- 4) 所有设备均可设定为发送或接收设备,但 F 不能作为接收设备.

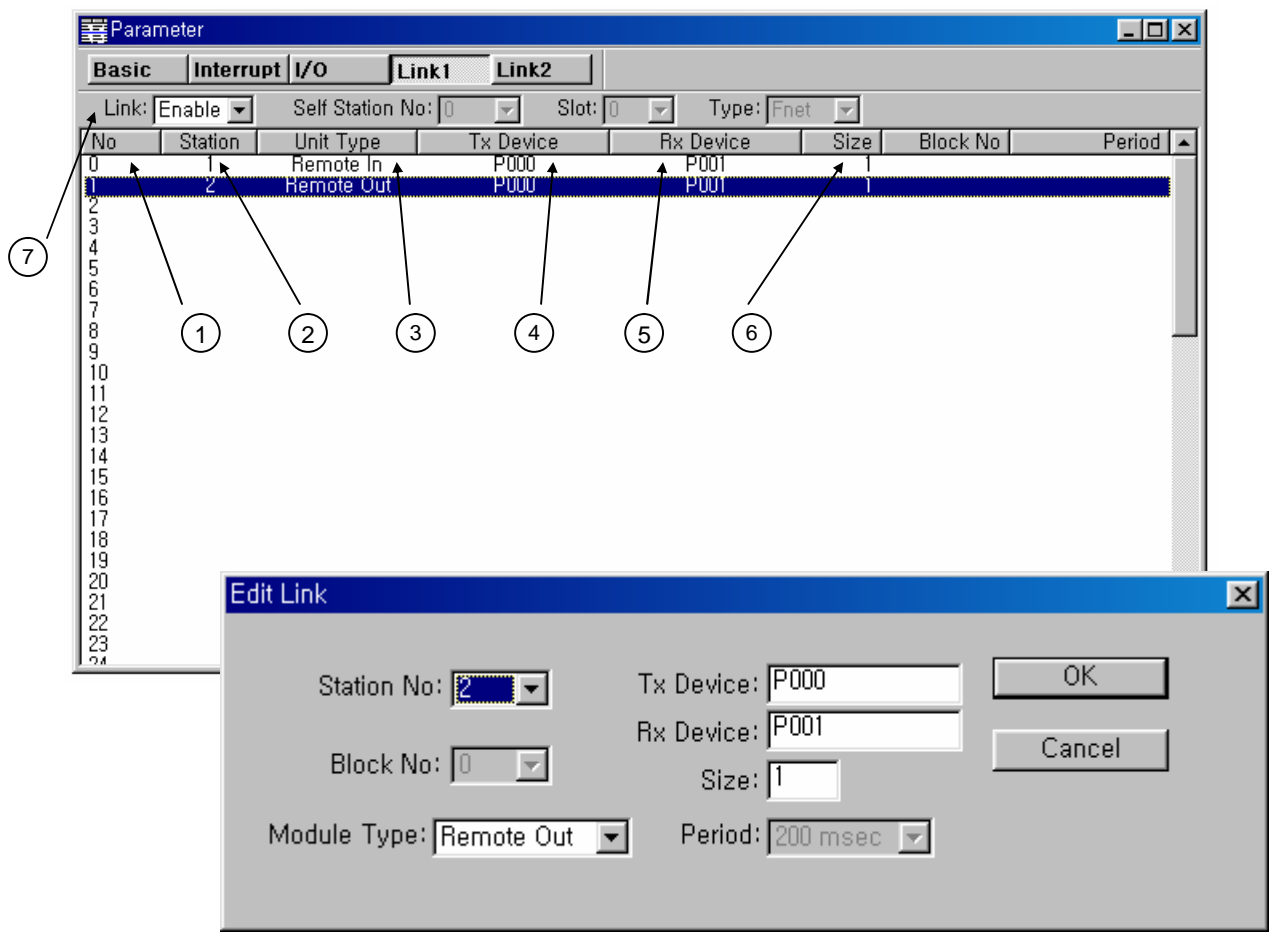

- 数据接收块的数目: 最大可建立 64 个块.
- 站号: 可设定为 0 ~ 31.
- 单元类型(模块) : 设定通讯方向. (发送或接收)
- 发送设备 : 设定资源设备.如果单元类型为远程输出,发送设备是主站的设备;否则, 它是从站的设备.
- 接收设备 : 设定目标设备.如果单元类型为远程输出,接收设备为从站设备;否则,它 是主站的设备.
- 大小 : 设定传送的字数. (范围 : 0 ~ 60)
- 连接 : 打开/关闭通讯功能

## **14.7 通讯状态标志**

D4400 ~ D4454 (55 字) 预留作特殊寄存器, 并且它们储存错误码, 错误数和错误信息。

### **14.7.1 错误码 (D4400 ~ D4415)**

所有站(32 站) 的错误码存储在 D4400 ~ D4415 (16 字). 每一错误码占用一个字节, 每 个字包含两个错误码,详细信息见 13.8 章.

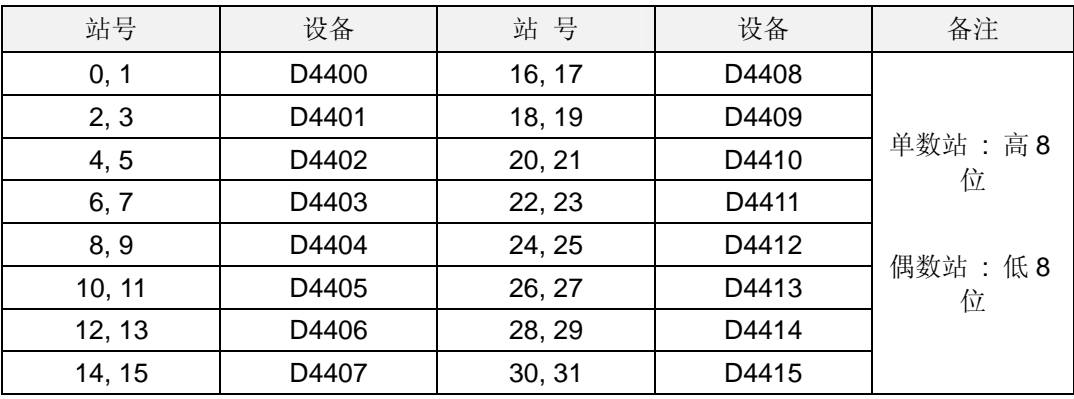

### **14.7.2 错误数 (D4416 ~ D4431)**

CPU 有一个错误计数器, 用以统计每个站的错误次数. 错误数储存在下表所列的特殊寄存 器中 (D 区)

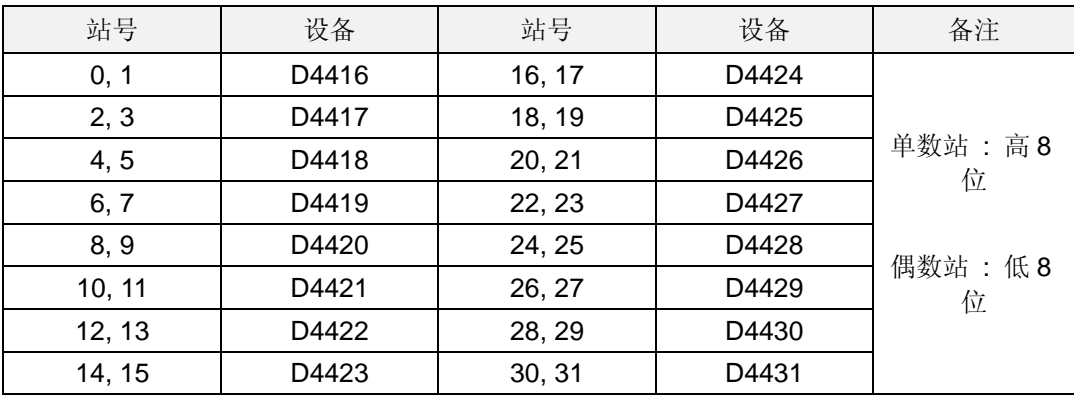

## **14.7.3 从站 PLC 错误信息(D4432 ~ D4447)**

错误信息存储在下表所列特殊寄存器 D 区域内.

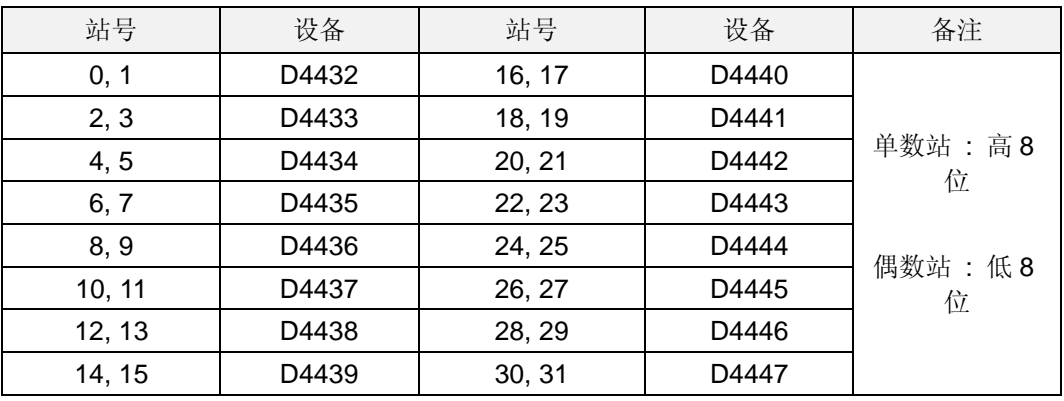

错误信息

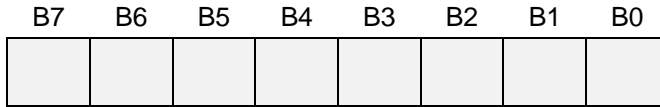

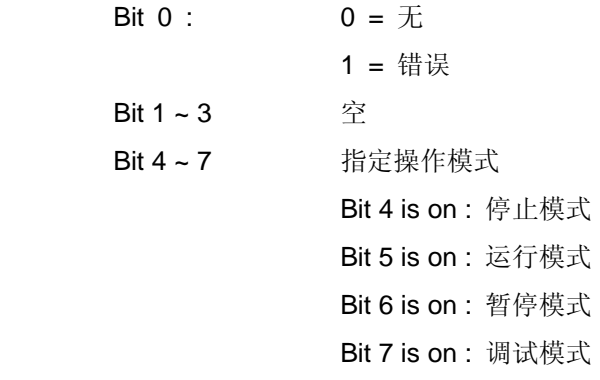

## **14.7.4 主站 PLC 错误信息(D4448)**

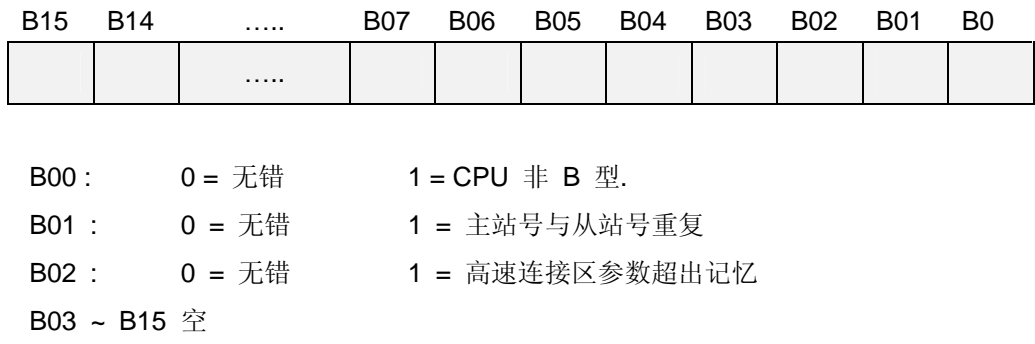

### **14.7.5 传送时间 (D4449 ~ D4454)**

第一参数设定的最大、最小和前一间隔时间存储在 D4449 ~ D4454. 间隔时间即指前一发 送的开始到当前发送的开始的间隔时间。.

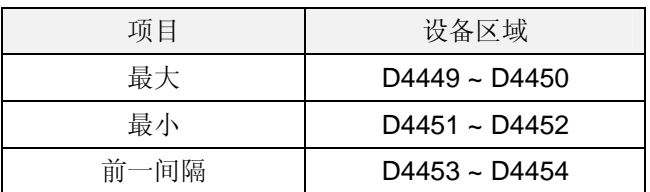

## **14.8 通讯状态监控**

用户可通过 KGL-WIN 的高速连接 1 窗口来监控 RS-422/485 通讯状态. (见下图) 如果 CPU 不 是 B 型, 高速连接 1 监控窗口显示的是 Fnet 高速连接的信息.

ाज

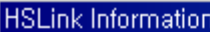

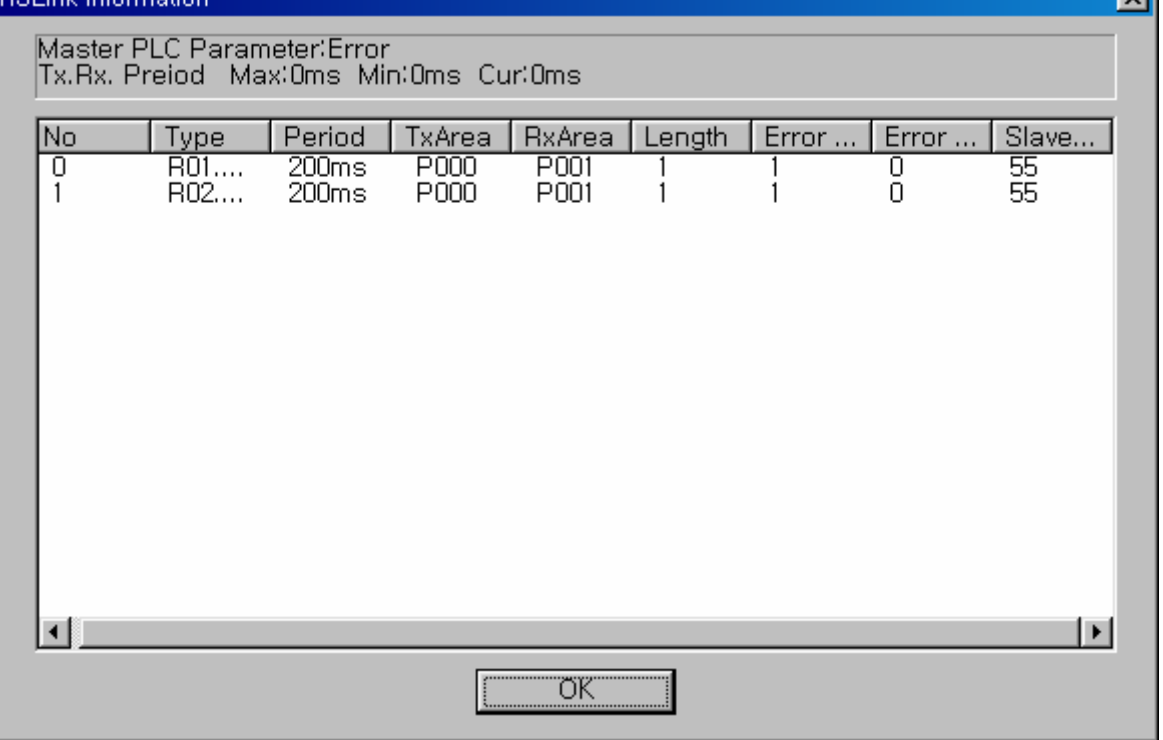

## **14.10 使用范例**

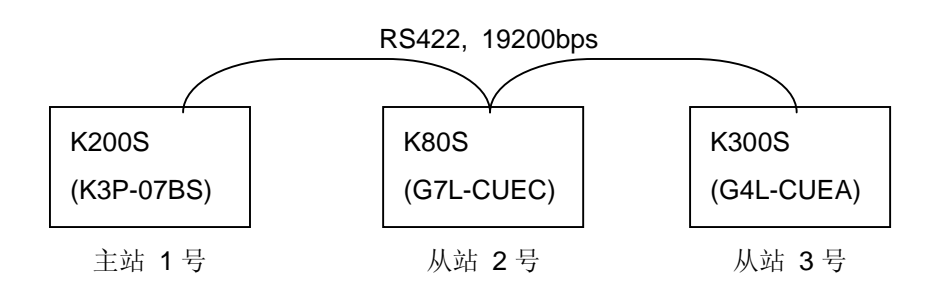

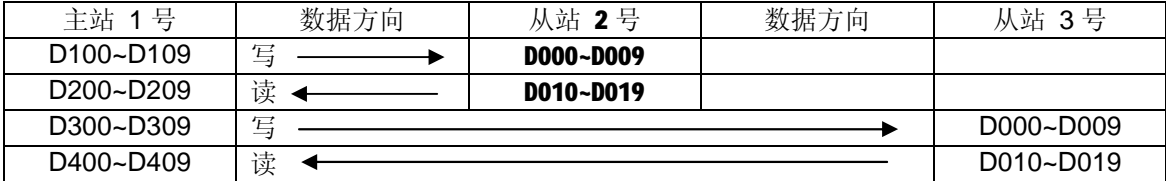

● 主站 1 的 KGL-WIN 参数设定

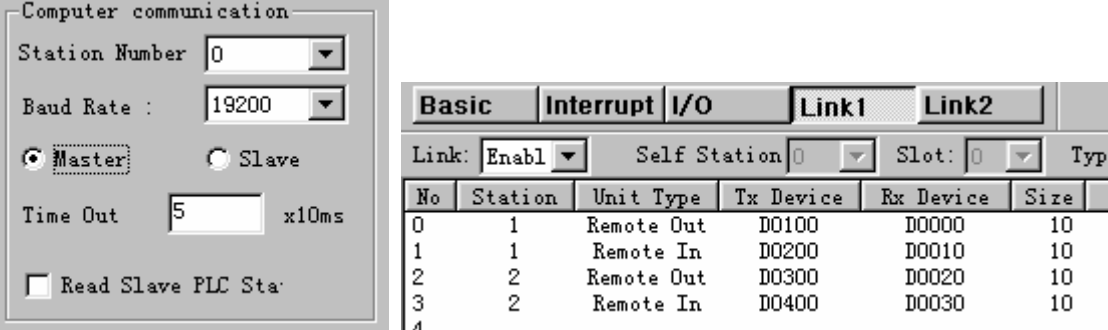

● 从站 2 的 KGL-WIN 参数设定

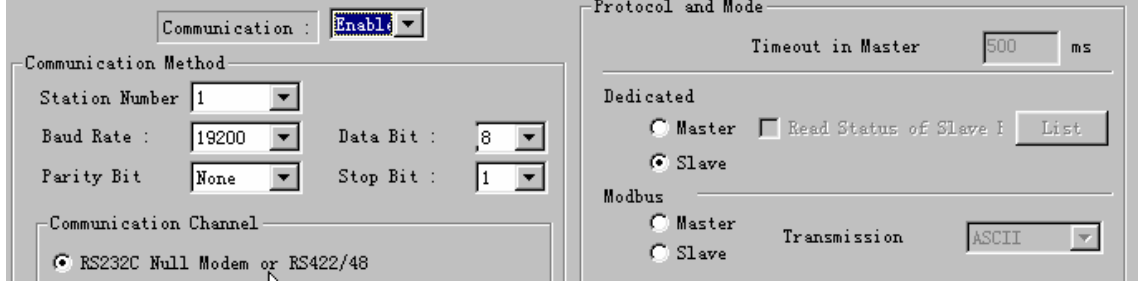

● 从站 3的 CNET 帧编辑器参数设定与 G4L-CUEA 模块设定

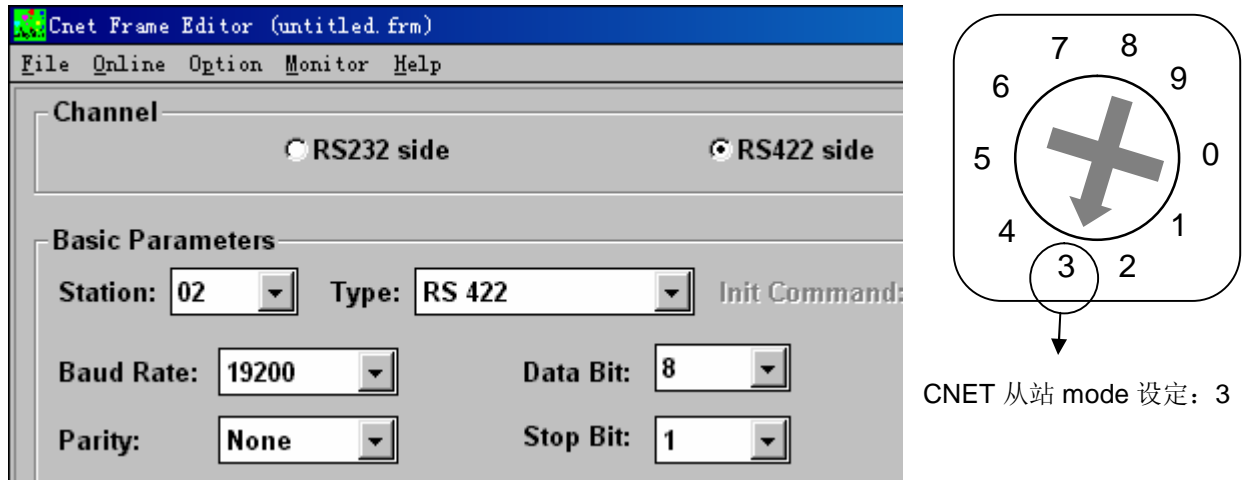

# **第十五章 K200S 内置 PID 功能**

## **15.1 PID 控制指令**

MASTER-K 系列有 2 种 PID 控制指令,如下表所列。

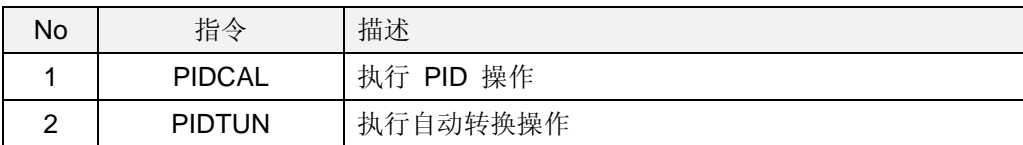

## **备注**

PID 指令 (PIDCAL, PIDTUN) 只适用于 K200S B 和 C 类型。 (K3P-07BS and K3P-07CS) 在 K200S A 型 (K3P-07AS)中,这些命令不能使用。

### **15.1.1 PIDCAL**

The PIDCAL 指令用给定的参数执行 PID 操作,并将输出结果送到指定设备。PID 操作 占用 37 个字, 使用其他指令时要小心避免使用这些字。执行 PIDCAL 指令时, 所有必要 的参数都必须指定。下表显示 PIDCAL 指令参数使用。

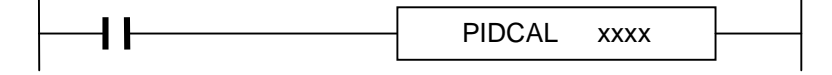

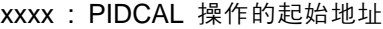

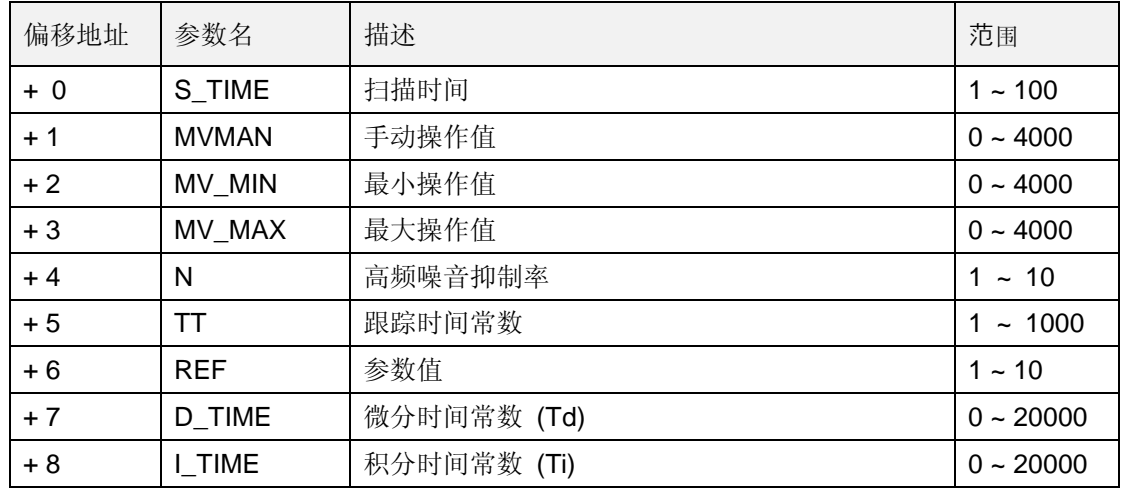

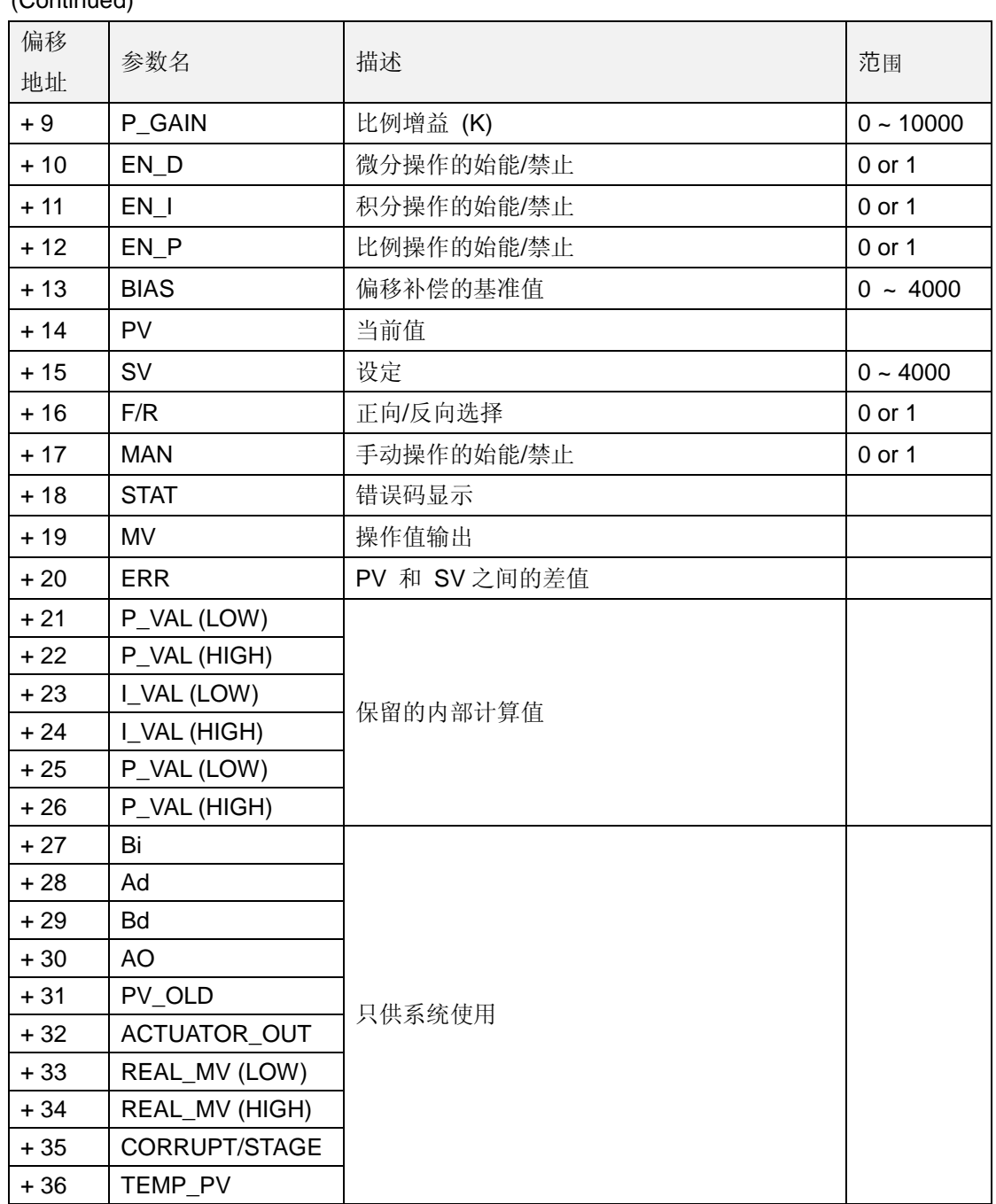

### (Continued)

### 1) S\_TIME

PID 扫描时间是指当前值(PV)的取样间隔。当 S\_TIME 和外部输入始能同步时(PIDCAL 指令的输入条件), PID 操作执行最佳。

S\_TIME 的范围是 0.1 ~ 10 秒。当 S\_TIME 值送入 PLC 时, 为了更精确的设置, 数值 放大10倍。所以输入值的实际范围是: 1 ~ 100.

2) MVMAN

手动操作时, 此区域值被输出。当 MAN 被设置为 1, PIDCAL 指令将 MVMAN 送到 M V ,不管 PID 操作结果。设置范围是:0 ~ 4000.

3) MV MIN / MV MAX

用户能设置操作值的限幅,如: MV\_MIN(最小值) 和 MV\_MAX(最大值).

- 4) N (高频噪音抑制率) 此参数用于微分的控制操作,显示高频噪音抑制率。如果控制系统中存在高频噪音, N 的值选高一些。相反, 将 N 值设为 1。 N 值范围是 0 ~ 10 , 且值不被放大, 可直接写 入。
- 5) TT (跟踪时间常数) 此参数用于取消反终止操作。TT 范围是 0.01 ~ 10, 实际输入值放大 100倍, 即 0~ 1000。
- 6) REF (参数值) REF 参数某些控制系统中很有用,特别是速度、压力、流控系统。REF 范围是 0.1 ~ 1, 输入到 PLC 时放大 10 倍, 即 0 ~ 10 。
- 7) D\_TIME (微分时间常数) / I\_TIME (积分时间常数) D\_TIME 和 I\_TIME 参数范围是 0.0 ~ 2000.0,输入到 PLC 时放大 10 倍, 即 0 ~ 20000.
- 8) P\_GAIN (比例增益常数) P\_GAIN 范围是 0.00 ~ 100.00. 因为 K200S CPU 不能操作浮点数,所以输入到 PLC 时 放大 100 倍, 即 0~10000。
- 9) EN D / EN I / EN P (控制模式) K200S 的内置式 PID 控制器有四种控制模式。用 EN D, EN I, 和 EN P 字组成, 如下 图:

| <b>No</b> | $EN_P$ | $EN_l$ | $EN\_D$ | 控制模式      |
|-----------|--------|--------|---------|-----------|
|           |        |        |         | P 操作      |
| o         |        |        |         | PI 操作     |
|           |        |        |         | PID 操作    |
|           |        |        |         | On/off 操作 |

 <sup>0 :</sup> 禁止 1 : 始能

### **注释**

P, PI, PID, 和 On/off 以外的模式被禁止。如 PD 或 I 。

10) BIAS

The BIAS 参数用来补偿比例控制的的偏移,范围是 The range is 0 ~ 4000。

11) SV (设定值)

K200S PID 操作的 SV (设定值:指定值) 和 PV (过程值:当前值) 范围是:0 ~ 4000。 范围值设定考虑到 K200S 的 A/D and D/A (12 bits)模块方式和偏移量。

12) F/R (前进/后退操作)

操作模式(前进/后退)用 F/R 字设置。如果 F/R 值是 0, PIDCAL 指令执行前进操作, 如果 F/R 值是 1, PIDCAL 指令执行后退操作。

13) STAT

当 PID 执行时有错误产生,PIDCAL 指令输出相关错误码。查看 15.4.3 节的错误代码表。 14) MV (操作值)

显示 PID 操作输出。

### **15.1.2 PIDTUN (PID 自动调整)**

PIDAUT 用于自动获得 PID 参数。它计算最优 K, Ti, 和 Td 参数 并报告结果。它占 用 19 个字, 其他命令应避免使用这些字。

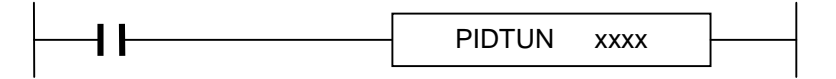

| 偏移地<br>址 | 参数名              | 描述               | 范围         |
|----------|------------------|------------------|------------|
| $+0$     | S_TIME           | 扫描时间             | $1 - 100$  |
| $+1$     | <b>PV</b>        | 当前值              |            |
| $+2$     | <b>SV</b>        | 设定值              | $0 - 4000$ |
| $+3$     | <b>RIPPLE</b>    | 选择适用于 PID 参数计算的波 | 0 or 1     |
| $+4$     | <b>STAT</b>      | 错误码              |            |
| $+5$     | MV               | 电流环的输出           |            |
| $+6$     | P                | 计算的K参数输出         |            |
| $+7$     | T                | 计算的 TI 参数输出      |            |
| $+8$     | D                | 计算的 TD 参数输出      |            |
| $+9$     | PV_OLD           |                  |            |
| $+10$    | <b>LIMIT</b>     |                  |            |
| $+11$    | ULTIMATE_TIME    |                  |            |
| $+12$    | MAX_amplitude    |                  |            |
| $+13$    | MIN_amplitude    | 仅供系统使用           |            |
| $+14$    | <b>STAGE</b>     |                  |            |
| $+15$    | Region / Corrupt |                  |            |
| $+16$    | Temp_PV          |                  |            |
| $+17$    | Amplitude        |                  |            |
| $+18$    | Кc               |                  |            |

xxxx : PIDTUN 操作的起始地址 (19 个字)

#### 1) S\_TIME

PID 扫描时间是指当前值(PV)的取样间隔。当 S\_TIME 和外部输入始能同步时(PIDCAL 指令的输入条件), PID 操作执行最佳。

S\_TIME 的范围是 0.1 ~ 10 秒。当 S\_TIME 值送入 PLC 时, 为了更精确的设置, 数值 放大10倍。所以输入值的实际范围是: 1 ~ 100.

2) SV (设定值)

K200S PID 操作的 SV (设定值:指定值) 和 PV (过程值:当前值) 范围是:0 ~ 4000。

范围值设定考虑到 K200S 的 A/D and D/A (12 bits)模块方式和偏移量。当设置 SV 或 P V, 小心将模拟量(温度、速度等)转换为 A/D 转换模块使用的数字量。例如,假设 PID 控制 Pt100 (范围 : 0 °C ~ 250 °C)进行温度控制,目标值是 100 °C。等效的 A/D 模 块数字输出(电压范围: 1 ~ 5V) 是 1600 如果 A/D 模块输出 0 (1V) 对应 0 °C. 400 0(5V) 对应 250 °C。SV 输入应是 1600,而不是 100。

#### 3) Ripple

K3P-07BS 和 K3P-07CS 的 CPU 模块根据频率响应模式执行自动转换。在 1 个周期的 PV 变 化,通过 On/Off 操作可获得 PID 参数。RIPPLE 周期显示 CPU 模块在哪个周期执行自动转 换。如果选择 0, CPU 在 PV 变化的第一周期得到 PID 参数。如果选择 1, 在第二周期得到 参数。(详细信息参阅图 15.16) 不能选择其他 RIPPLE 参数。通常情况下, 选择 1 执行 自动转换。在达到 80% PV 值时执行 On/Off 操作。

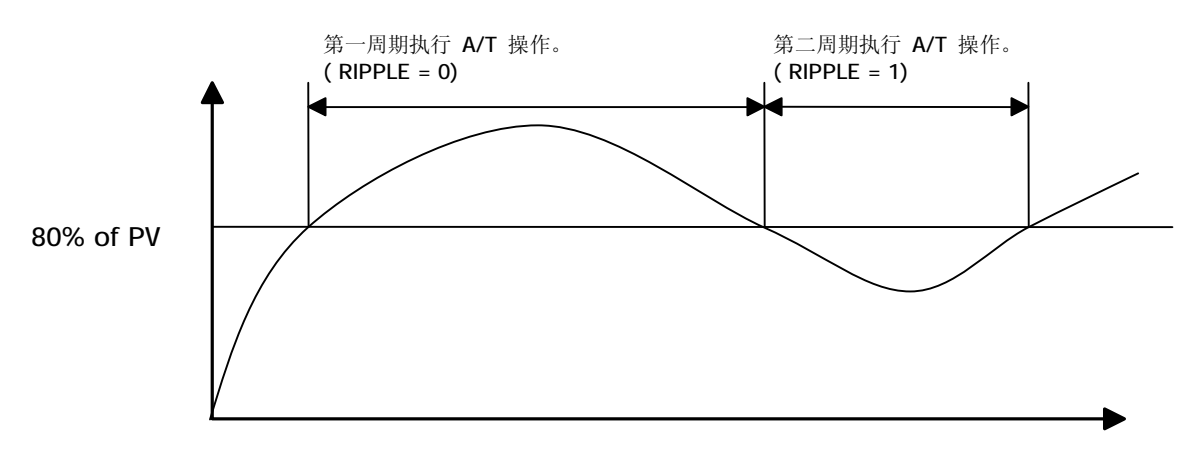

Fig. 15.16 PID 参数自动转换举例

4) STAT

当 PID 执行时有错误产生,PIDCAL 指令输出相关错误码。查看 15.4.3 节的错误代码表。

5)  $P / I / D$ 

计算过的 PID 参数输出到这些字。

#### **15.1.3 错误码列表**

1) PIDCAL 指令

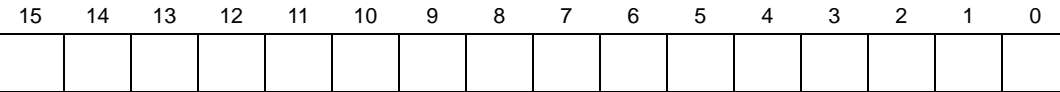

- ① Bit 0 : 完成 PIDCAL 指令执行完成时得电。
- ② Bit 1 ~ Bit 5 : 没使用
- ③ Bit 6 : Q\_MIN 检测到 MV\_MIN value 错误时得电。
- ④ Bit 7 : Q\_MAX 检测到 MV\_MAX value 错误时得电
- ⑤ Bit 8 ~ 15 : 错误代码 (参照下表)

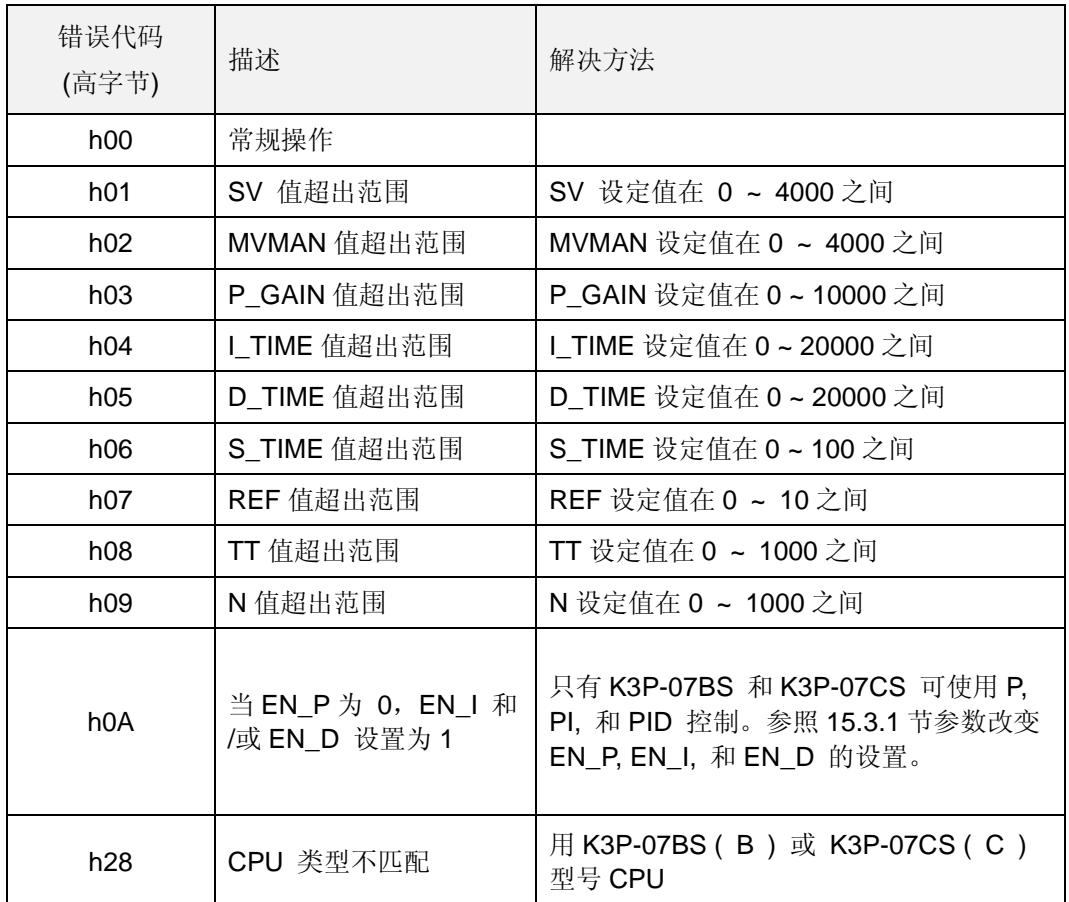

2) PIDAUT 指令

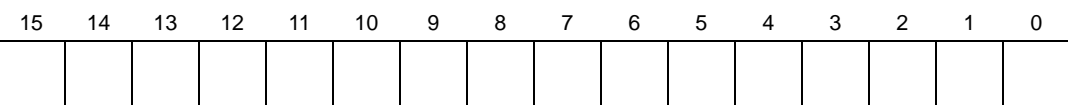

- ① Bit 0 ~ Bit 6 : 没使用
- ② Bit 7 : 完成

自动转换完成时得电。

③ Bit 8 ~ Bit 15 : 错误码(参照下表)

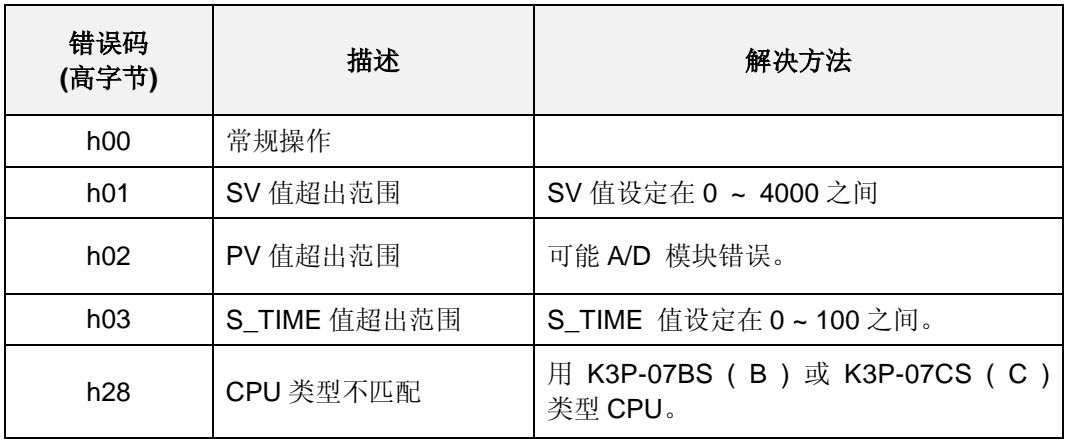

## **15.2 编程举例**

### **15.2.1 系统配置**

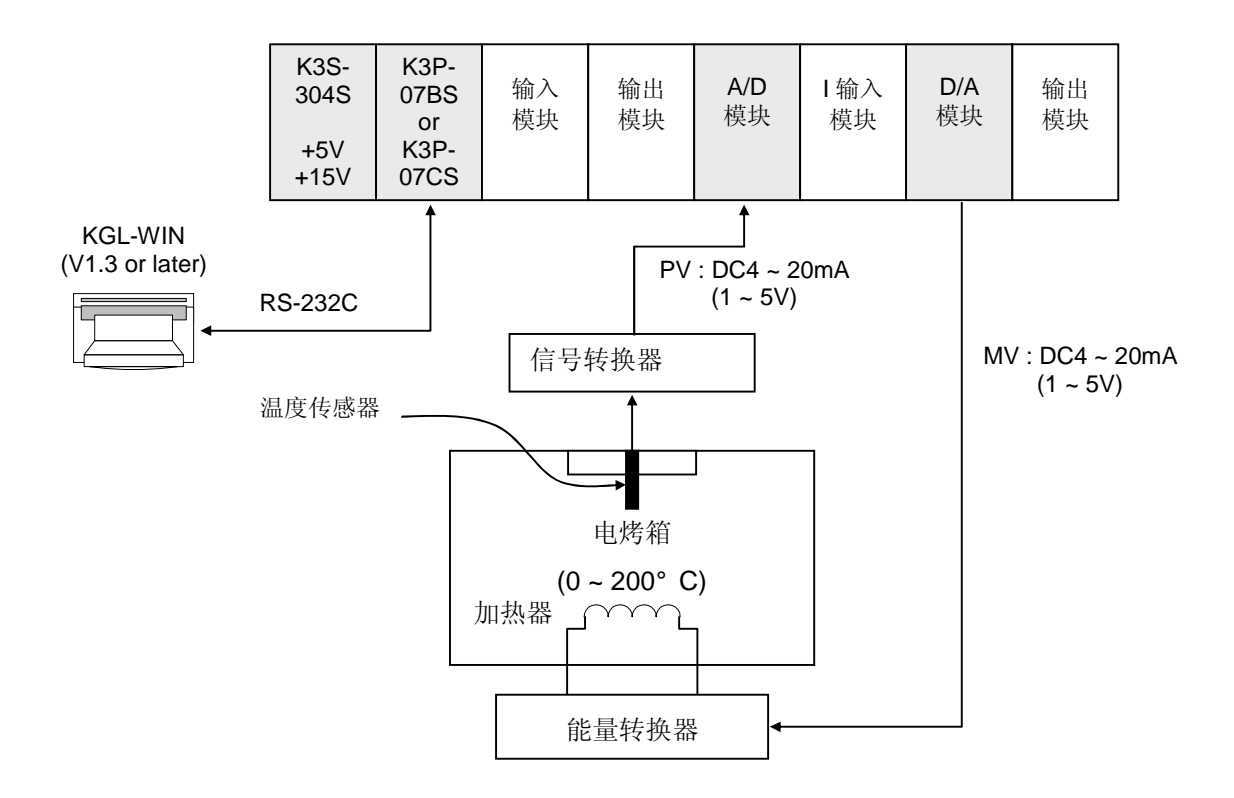

### **15.2.2 初始设置**

- 1) PID 操作参数 operation parameters
	- ④ 自动/ 手动操作设置 : Auto
	- ⑤ 前进 / 后退操作 : Forward
	-
	-
	-
	-
	-
	-
- 2) 自动转换参数
	-
	-
- 
- 
- **⑥ SV 设置 (8)** (1600 (100°C)
- ⑦ BIAS 设置 : 0 (If only P control is used, input proper value other 0)
- **⑧ EN\_P, EN\_I, EN\_D 设置 : EN\_P=1, EN\_I=1, EN\_D=1 (PID operation)**
- ⑨ REF, TT, N : REF=10, TT=5-, N=1
- ⑩ MV\_MAX, MV\_MIN, MVMAN : MV\_MAX=4000, MC\_MIN=0, MAMAN=2000
- $\textcircled{1}$  S\_TIME  $\textcircled{2}$  : S\_TIME=100 (sampling time = 10 seconds)
- ① PV 设置 (1600 (100°C)
- ② S\_TIME : S\_TIME=100 (sampling time = 10 seconds)

3) A/D 模块设置

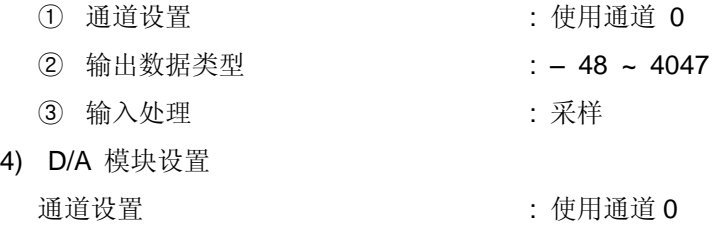

### **15.2.3 程序描述**

- 1) 仅使用 PID 操作 (不使用自动转换功能)
	- ① 转换标准温度(0 ~ 250°C) 成电流信号(4 ~ 20mA), 输入电流信号到 A/D 模块的 通道 0。然后,A/D 模块转换模拟信成数字信号(0 ~ 4000)。
	- ② PIDCAL 指令将根据 PID 参数设置 (P\_GAIN, I\_TIME, D\_TIME, etc.) 和从 A/D 模块 得到 PV 值计算操作值 (MV : 0~4000)。然后, 将 MV 值送到 D/A 模块的通道 0。
	- ③ D/A 模块转换 MV 值(0 ~ 4000) 成数字信号 (4 ~ 20mA) ,并输出到能量转换器。
- 2) 使用带自动转换功能 PID 操作
	- ① 转换标准温度(0 ~ 250°C) 成电流信号(4 ~ 20mA), 输入电流信号到 A/D 模块的 通道 0。然后,A/D 模块转换模拟信成数字信号(0 ~ 4000)。
	- ② PIDTUN 指令根 据用户 输入的 SV 值 和 A/ D 模块转换的 PV 值计算 操作值 (MV : 0 ~ 4000)。同时,A/T 模块将计算 P,I 和 D 参数。
	- ③ 当 A/T 操作完成时,PIDTUN 指令输出的 STAT 的第 7 位 置 1。 然后,PID 模块将 执行被 PIDTUN 指令计算的 PID 参数。
	- ④ D/A 模块转换 MV 值(0 ~ 4000) 成模拟信号 (4 ~ 20mA) ,并输出到能量转换器。

**15.2.4 PIDCAL 指令程序举例**

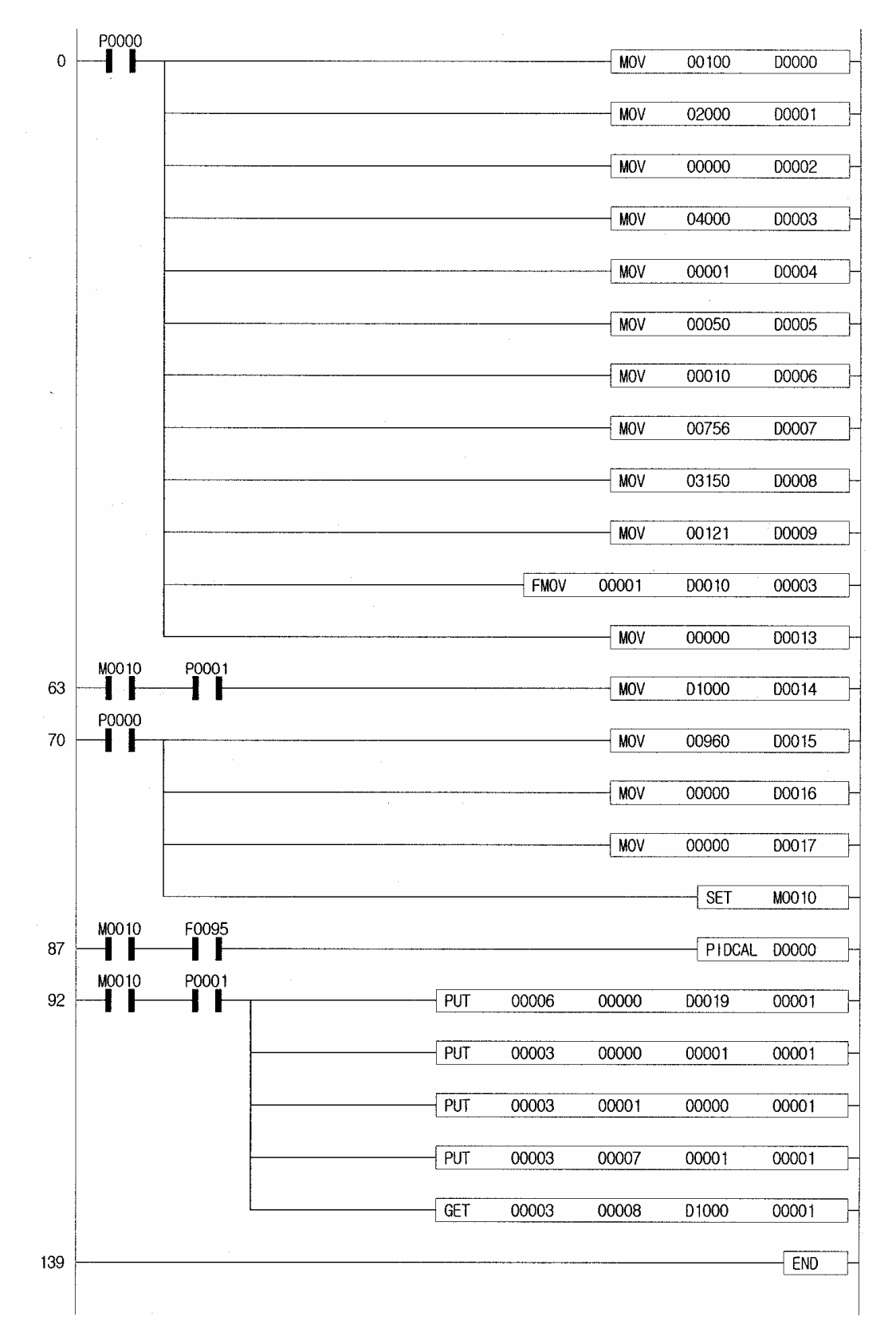

**15.2.5 PIDTUN 指令程序举例**

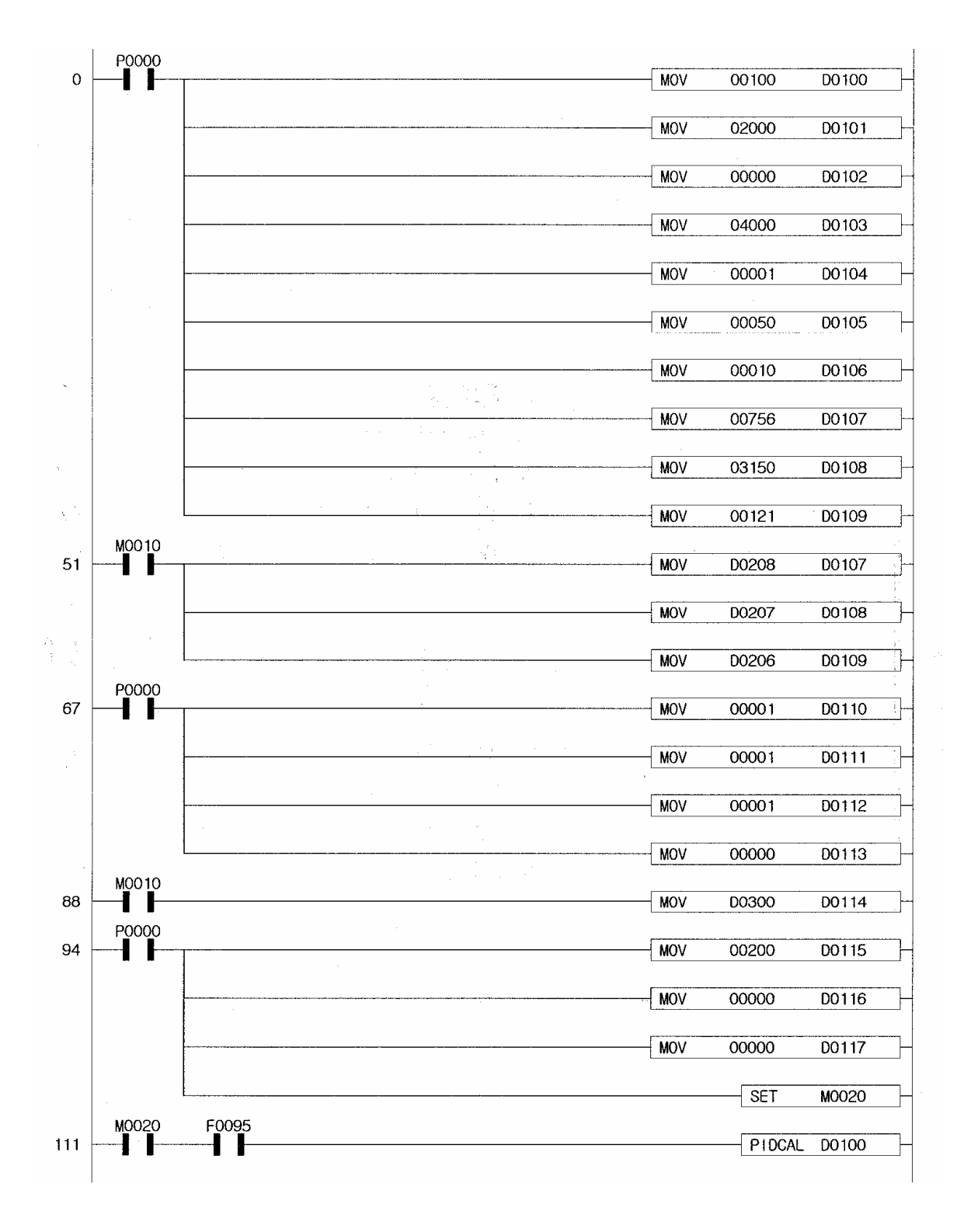

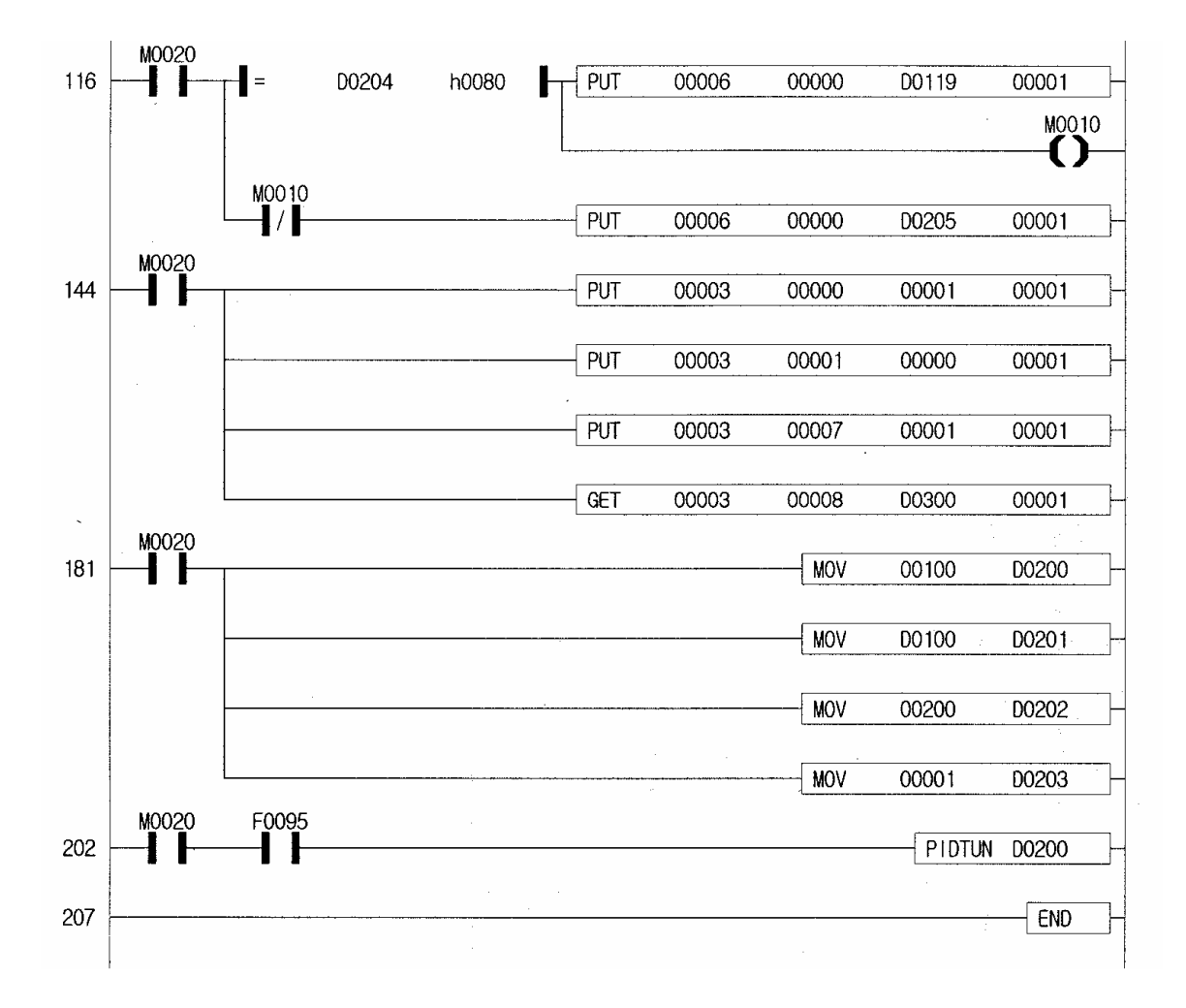

# **第十六章 K200S 内置高速计数器**

## **16.1 介绍**

本节叙述 K200S(**K3P-07CS**)内置高速记数器的使用说明,处理方法和编程方法,本高速记数器 (下面称 HSC)有如下特性:

- 3 种记数方式<br>- 1-相加/减记数 : 加/减方式由用户定义。
- 1-相加/减记数 : 加/减方式由外部 B 相输入口定义。
- 2-相加/减记数 : 加/减方式由 A 相和 B 相的不同自动选择。
- 2-相记数的乘数(1, 2, or 4)
- 
- 2-相脉冲输入 X 1 : A 相上升沿记数。<br>- 2-相脉冲输入 X 2 : . . . . . . A 相上升沿/下降?
	-
- 
- 2-相脉冲输入 X 2 : . A 相上升沿/下降沿记数。<br>- 2-相脉冲输入 X 4 : . . . . . . A 相和 B 相上升沿/下降?
	- 2-相脉冲输入 X 4 : A 相和 B 相上升沿/下降沿记数。

# **16.2 工作说明**

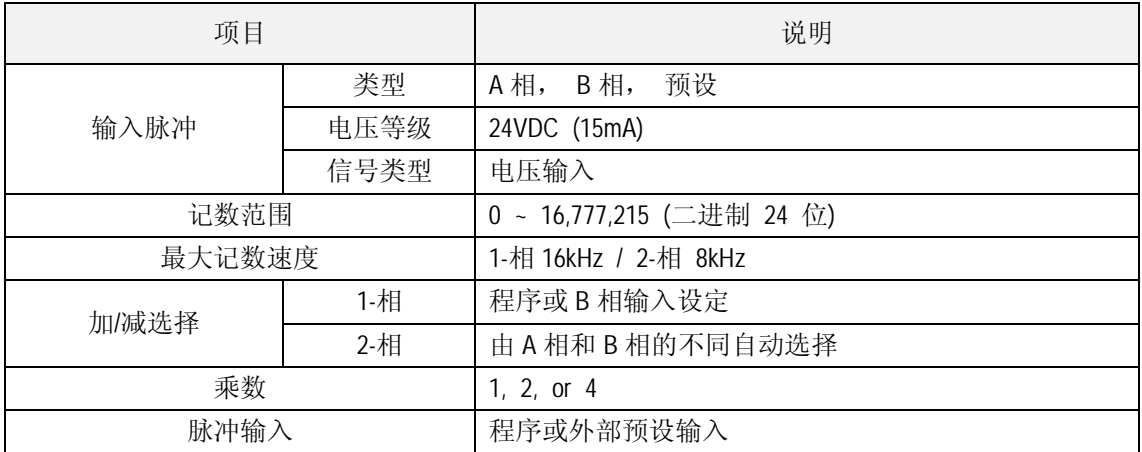

## **16.3 输入说明**

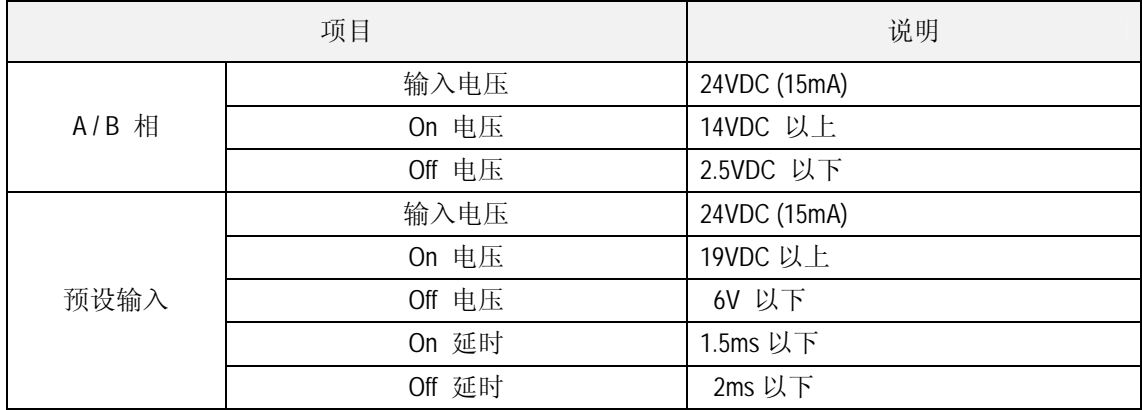

# **16.4 接线端子定义**

1) 接线端子定义

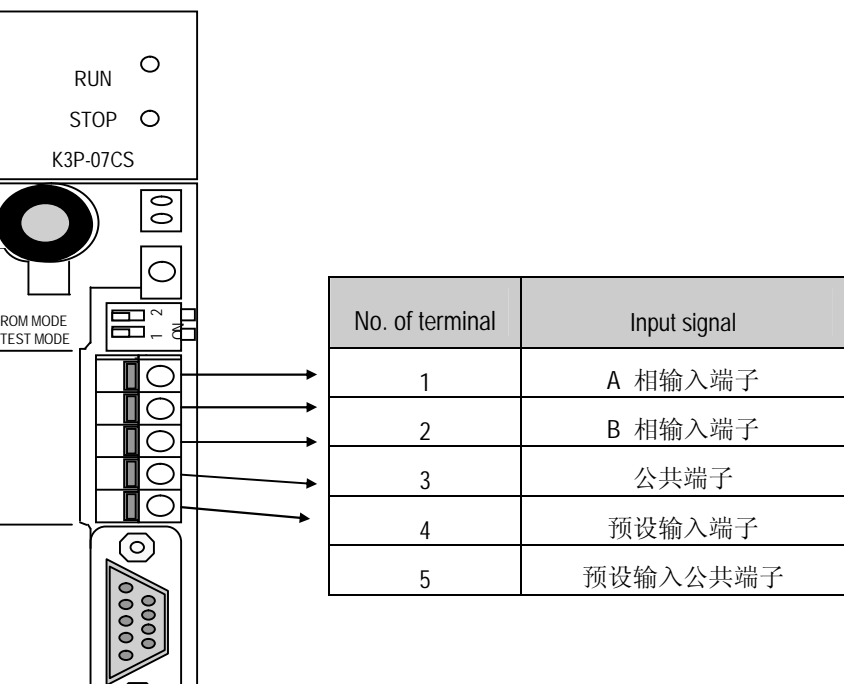

2) 外部接口电路

ල)

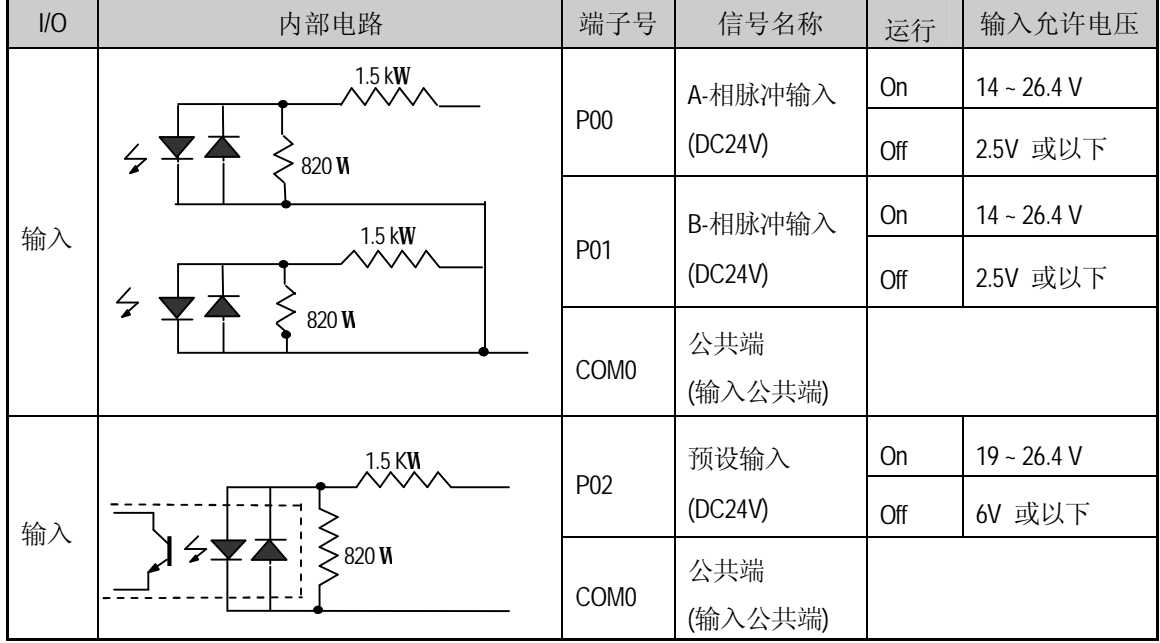

## **16.5 接线说明**

因为高速计数器脉冲输入口对外部噪音信号特别敏感故接线时需特别注意,当对 K200S 内置的高 速记数器接线时,应遵循以下要求,以防止噪音信号干扰 。

- (1) 用带屏蔽线的双绞线,并提供 3 级方式接地。
- (2) 不能将信号双绞线与电源或其他可能产生噪音信号的电缆线平行走线。
- (3) 在给脉冲发生器使用电源时,必须确认此电源是噪音保护电源 。
- (4) 对 1-相脉冲输入,确认记数输入信号仅与 A 相连接;对 2-相脉冲输入,连接到 A 相和 B 相。
- 1) 连线实例
	- (1) 电压输出脉冲发生器

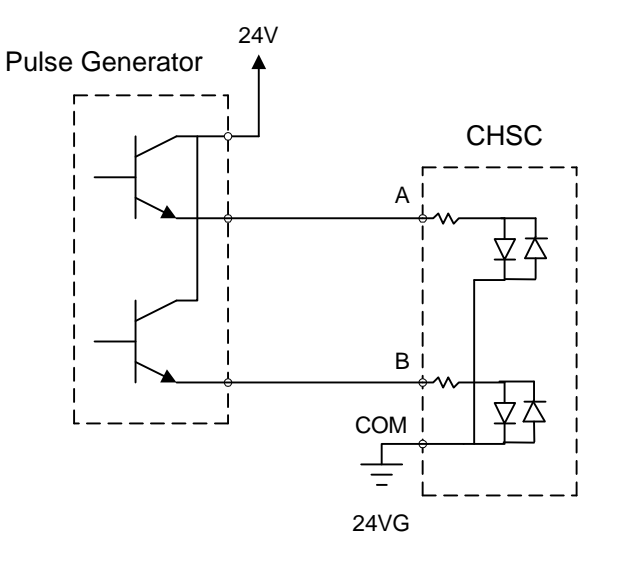

(2) 集电极开路输出脉冲发生器

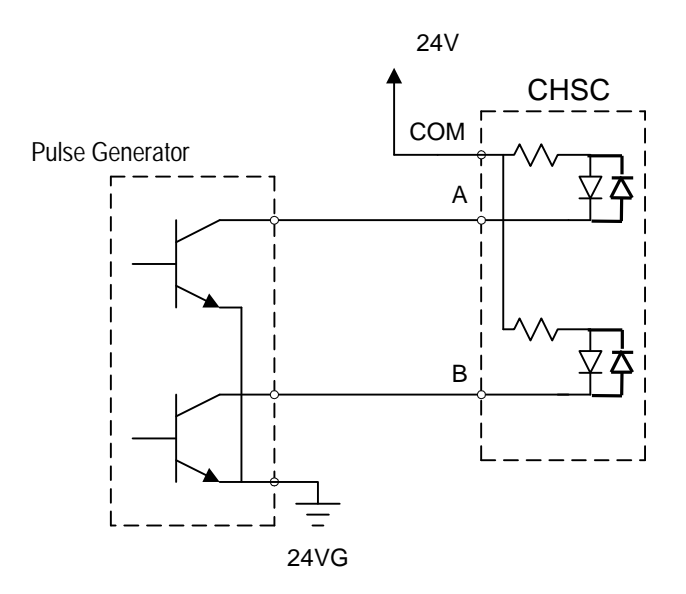

## **16.6 高速计数器指令**

1) 指令说明

在使用 K80S 的内置高速记数器时,要使用 HSC 指令,指令初始化如下:

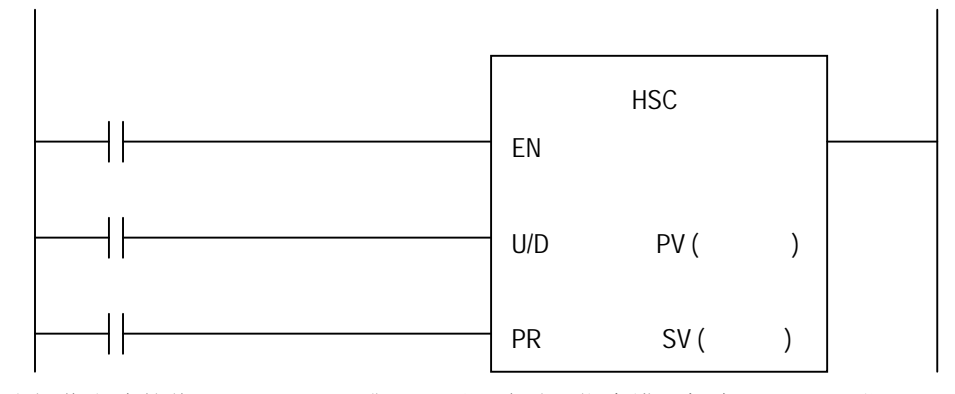

当操作方式的值(D4999), PV 或 SV 不正确时, 指令错误标志 (F110) 置位, HSC 指令 不执行。

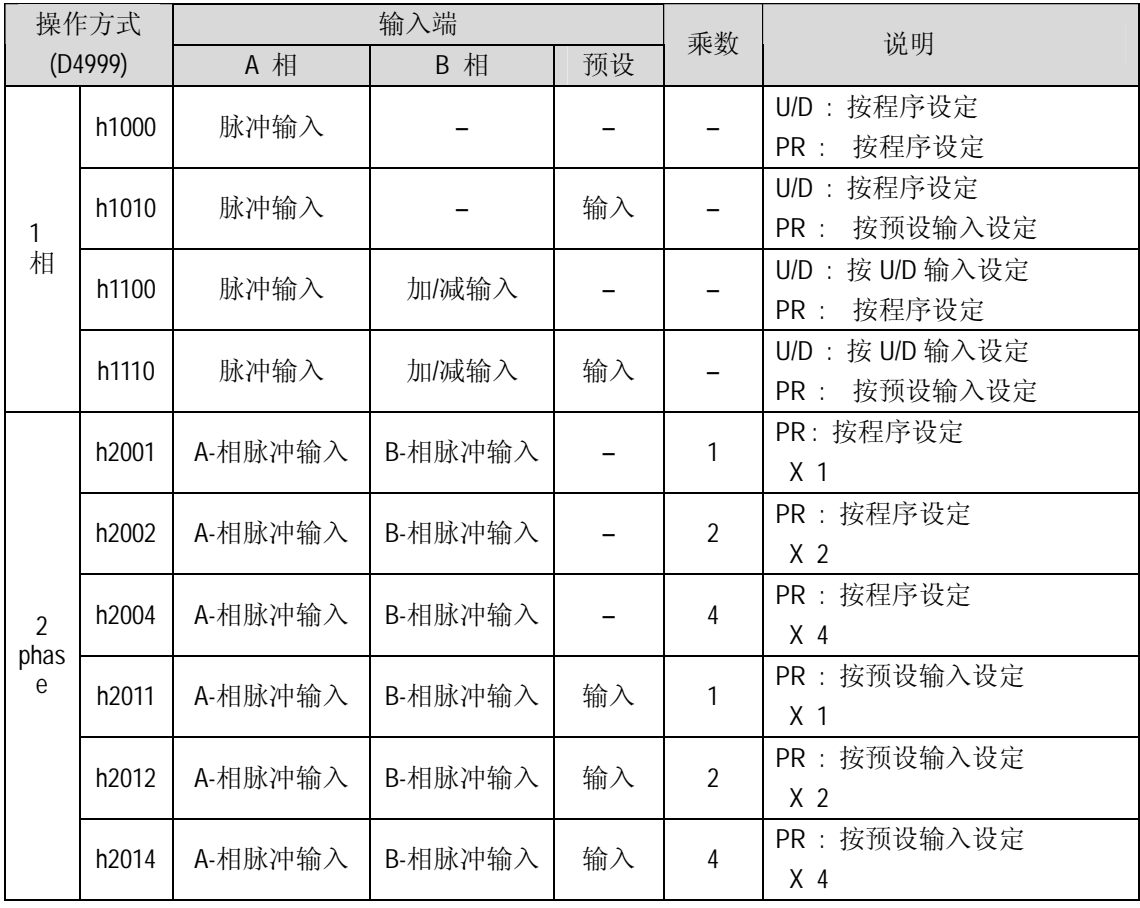

备注

U/D 和 PR 输入的编程必须是按其作为外部输入默认方式设定成程序输入端,当 PR 和/或 U/D 被设定成外部输入时,程序输入条件被忽视。

- 1) EN 输入 (Counter 使能) 当 EN 输入端 on 时,高速记数器开始记数; 当 EN 输入端 off 时,高速记数器停止记数 并将高速记数器的当前值清为 0。
- 2) U/D 输入端 (Up/down) 当 U/D 输入端 off 时,高速记数器是加记数,当 U/D 输入端 on 时,高速记数器是减记 数。
- 3) PR 输入端 (Preset) 当 PR 输入端 on 时,高速记数器的实时值被预设值代替(PV)。
- 4) 输出继电器 (F170) 当高速记数器的当前值(F18 : 低字位, F19 : 高字位)等于设定值(SV)时, F170 被 置位。
- 5) Carry 标志 当当前值超出记数范围时,(减记数小于 0 à 16,777,215; 加记数超过 16,777,215), CARR Y 标志位 F171 置位。
- 6) 当前值

高速记数器的当前值存储在字 F18 和 字 F19 中,低字位存储在 F18, 高字位存储在 F1

9。
## **16.7 编程实例**

- (1) 1-相运行方式(U/D 程序定义: D4999 = h1010)
	- U/D : 程序设定 (M001) PR : 外部 PR 输入设定

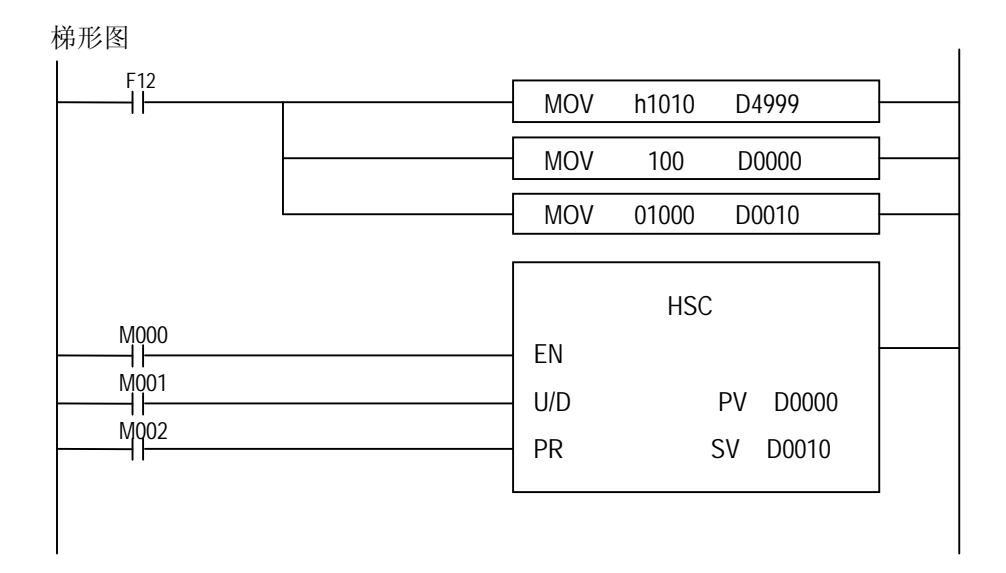

时序表

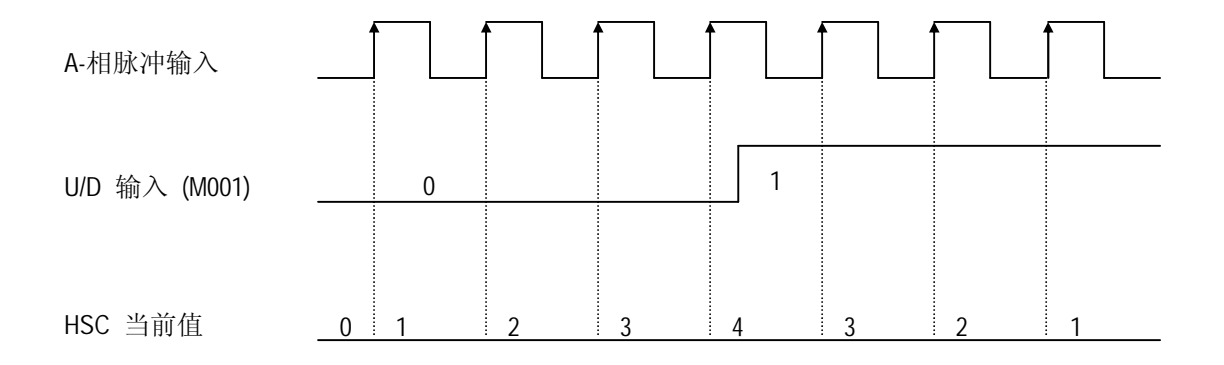

(2) 1-相运行方式(U/D B 相定义 : D4999 = h1100)

 U/D : 外部输入设定(B-相输入) PR : 程序设定 (M002)

梯形图

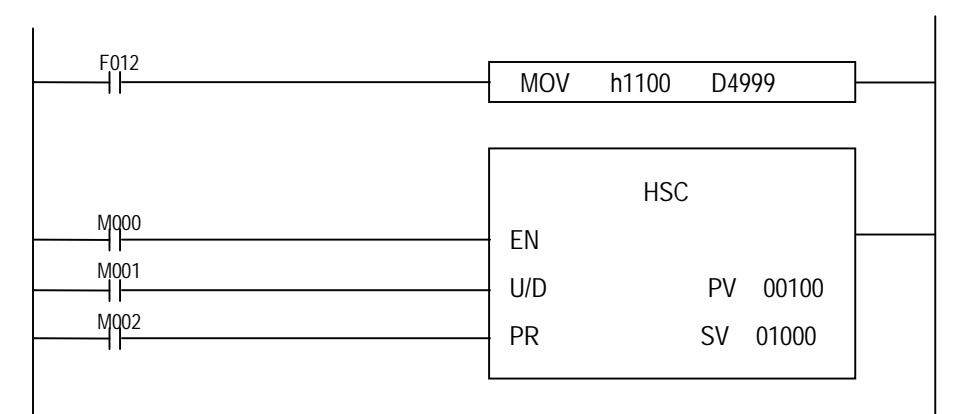

时序表

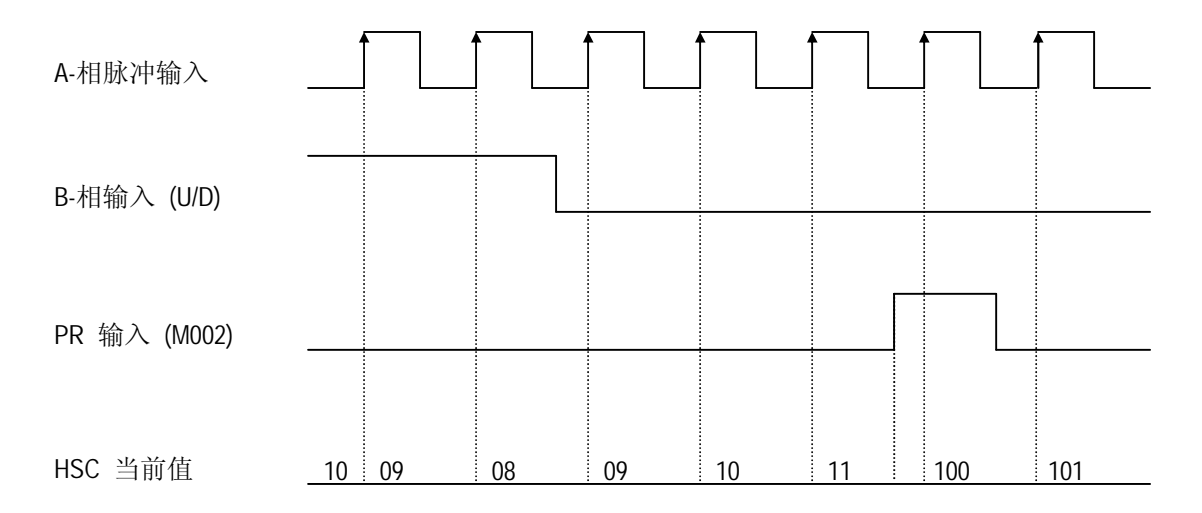

(3) 2-相运行方式 ( X 1 运行 : D4999 = h2011) U/D : 由 A 相和 B 相的不同自动选择。 PR : 外部 PR 输入设定。 乘数 : 1

梯形图

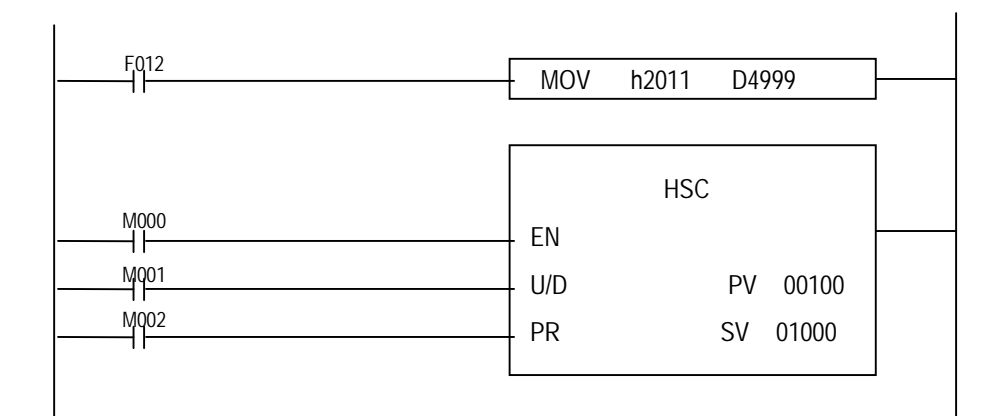

```
时序表
```
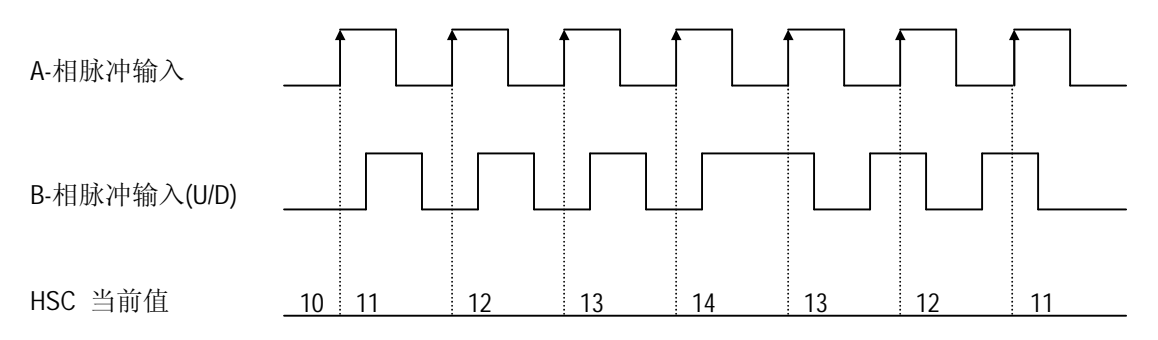

4) 2-相运行方式 ( X 2 运行 : D4999 = h2012) U/D : 由 A 相和 B 相的不同自动选择。 PR : 外部 PR 输入设定。 乘数 : 2

梯形图

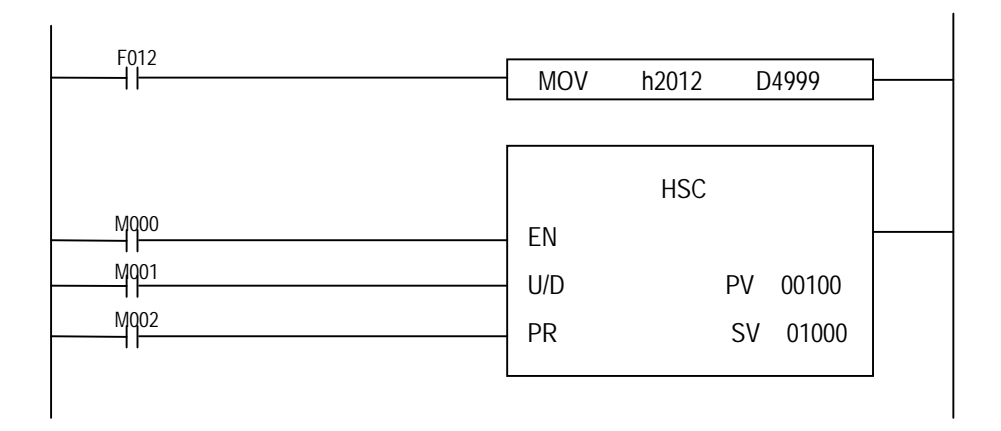

时序表

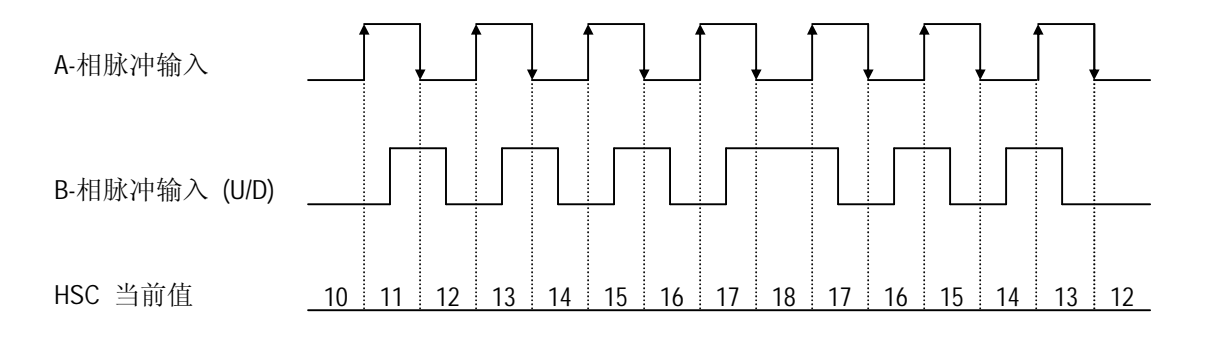

(5) 2-相运行方式 ( X 4 运行 : D4999 = h2014) U/D : 由 A 相和 B 相的不同自动选择。 PR : 外部 PR 输入设定。 乘数 : 4

#### 梯形图

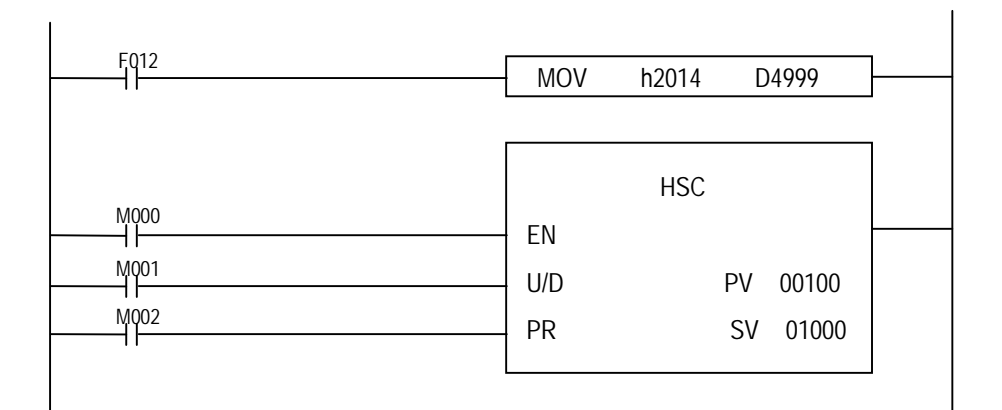

#### 时序表

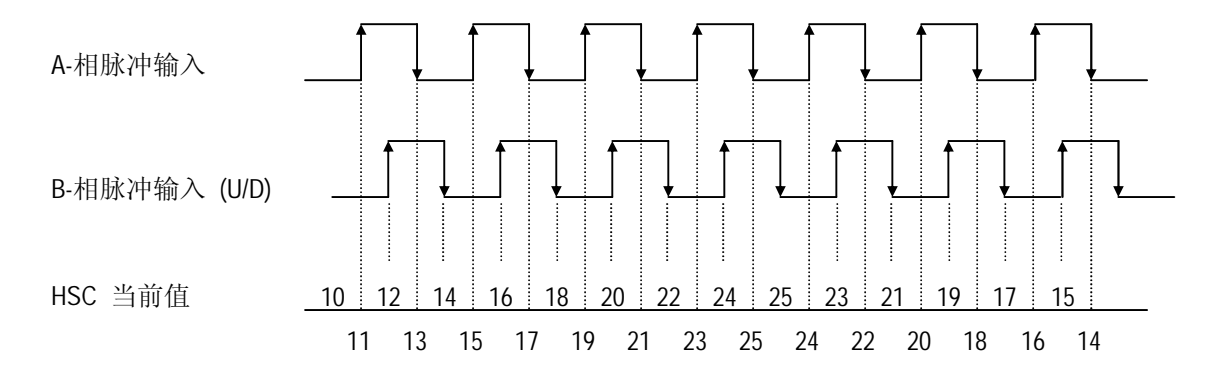

# **附录 1 特殊继电器**

1) F区域继电器功能表

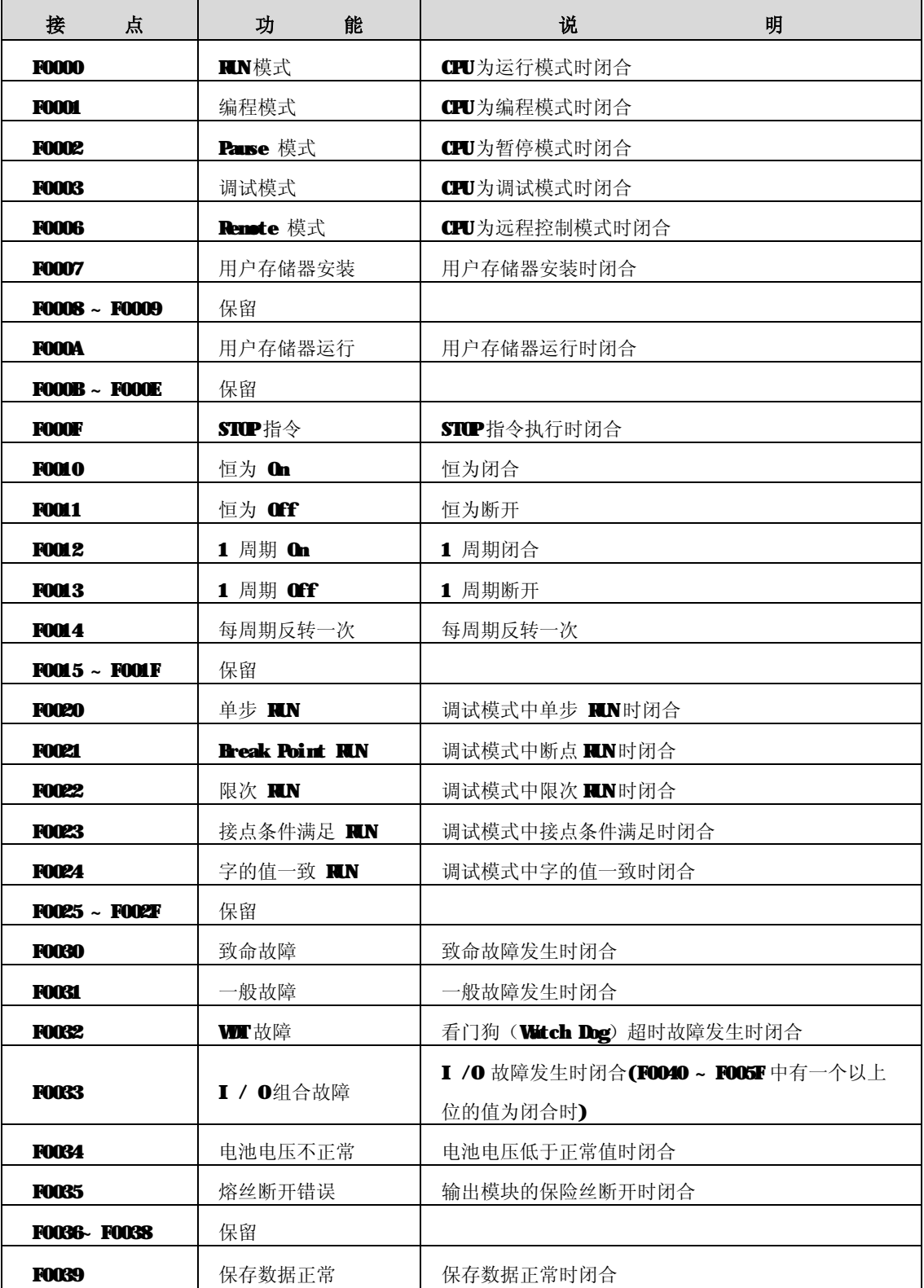

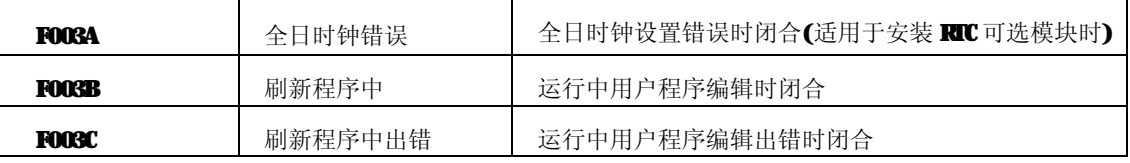

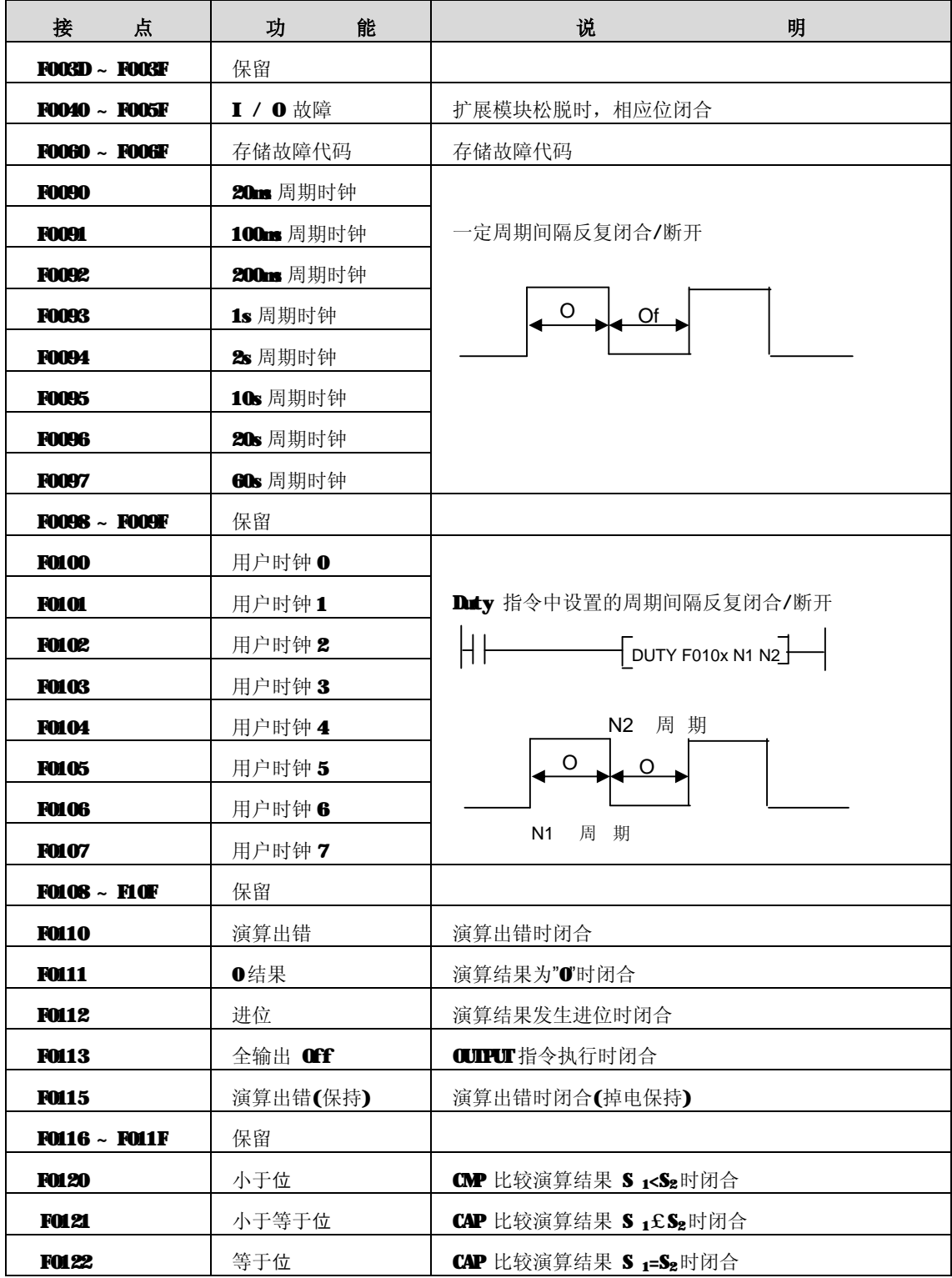

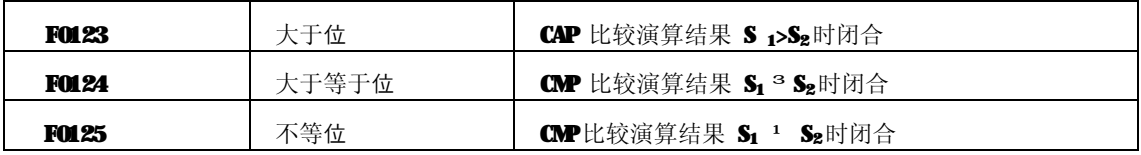

| 接<br>点               | 能<br>功        | 说                           | 明                                 |
|----------------------|---------------|-----------------------------|-----------------------------------|
| <b>FO126 ~ FO12F</b> | 保留            |                             |                                   |
| <b>FOL30 ~ FOL3F</b> | AC Down Count | 交流电源下降次数计数单元                |                                   |
| <b>FO140 ~ FO14F</b> | FALS 代码       | 执行 FALS 指令, 存储故障代码          |                                   |
| <b>FO150 ~ FO15F</b> | PUI/GET 错误标志  |                             | 当特殊模块的 RAM读取错误发生时候, 槽对应位闭合        |
| <b>FO160 ~ FO16F</b> | 保留            |                             |                                   |
| <b>FO170</b>         | 高速计数输出位       | 执行内部高速计数指令(HSC), 计数器现在值     |                                   |
| <b>FOI 71</b>        | 进位借位标志位       | 当高速计数值发生进位或借位时闭合(仅K3P-07CS) |                                   |
| <b>F172-F17F</b>     | 保留            | 执行 HSCUT指令脉冲输出时闭合           |                                   |
| <b>F180-F19F</b>     | 高速计速的当前值      |                             | 存储 BC 高速计数的当前值 (F18: 低字, F19: 高字) |
| <b>F212 ~ F49F</b>   | 保留            |                             |                                   |
| <b>F0500- F050F</b>  | 最大扫描周期        | 最大扫描周期存储单元                  |                                   |
| <b>F0510- F051F</b>  | 最小扫描周期        | 最小扫描周期存储单元                  |                                   |
| <b>F0520- F052F</b>  | 现在扫描周期        | 现在扫描周期存储单元                  |                                   |
| <b>F0530- F053F</b>  | 全日时钟(年/月)     | 全日时钟(年/月)                   | (安装 RC 可选件时)                      |
| <b>F0540- F054F</b>  | 全日时钟(日/时)     | 全日时钟(日/时)                   | (安装 RC可选件时)                       |
| <b>F0550- F055F</b>  | 全日时钟(分/秒)     | 全日时钟(分/秒)                   | (安装 RC 可选件时)                      |
| <b>F0560- F056F</b>  | 全日时钟(百年/星期)   | 全日时钟(百年/星期)                 | (安装 RC 可选件时)                      |
| <b>F0570- F058F</b>  | 保留            |                             |                                   |
| <b>F0590- F059F</b>  | 出错步号          | 存储出错步号单元                    |                                   |
| <b>F0600- F063F</b>  | 保留            |                             |                                   |

<sup>2)</sup> M区域特殊继电器功能表

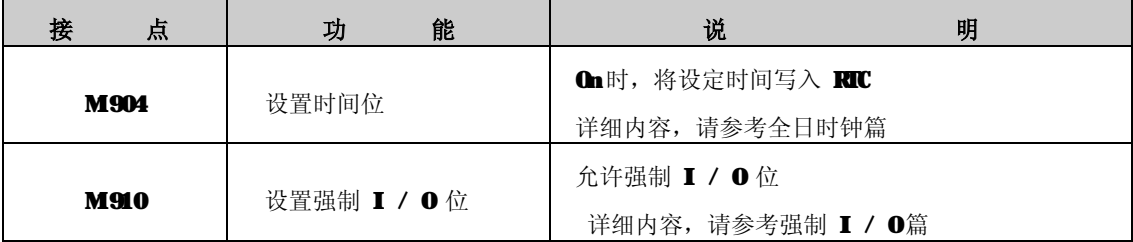

# **附录 2 外型尺寸**

单位 : mm

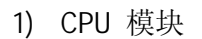

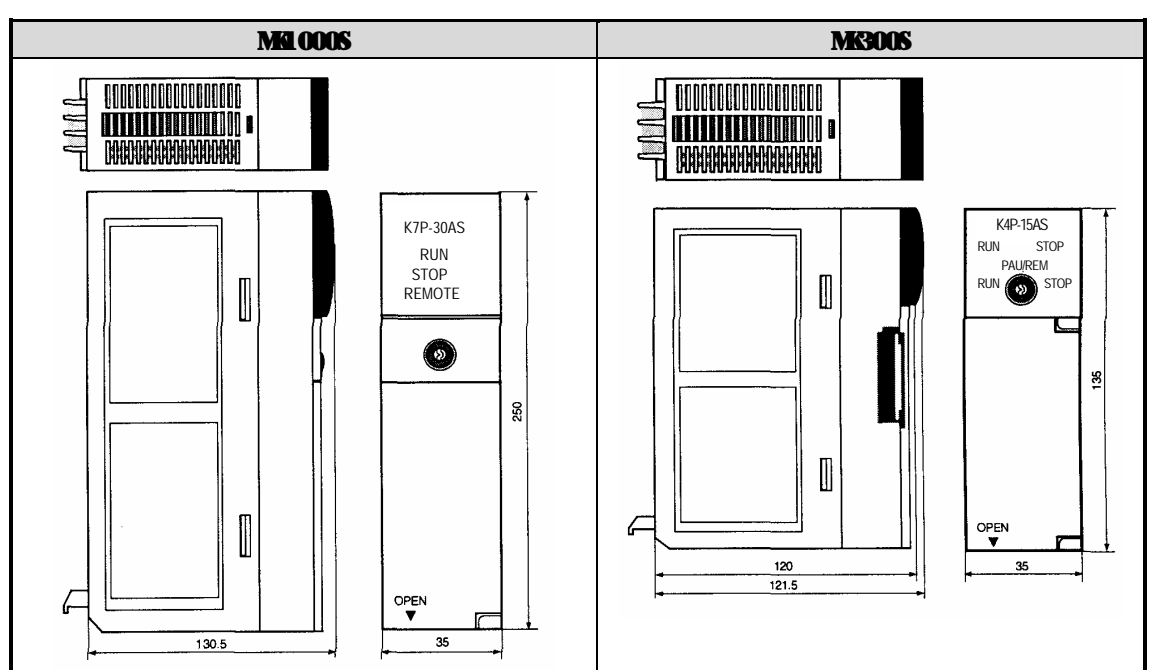

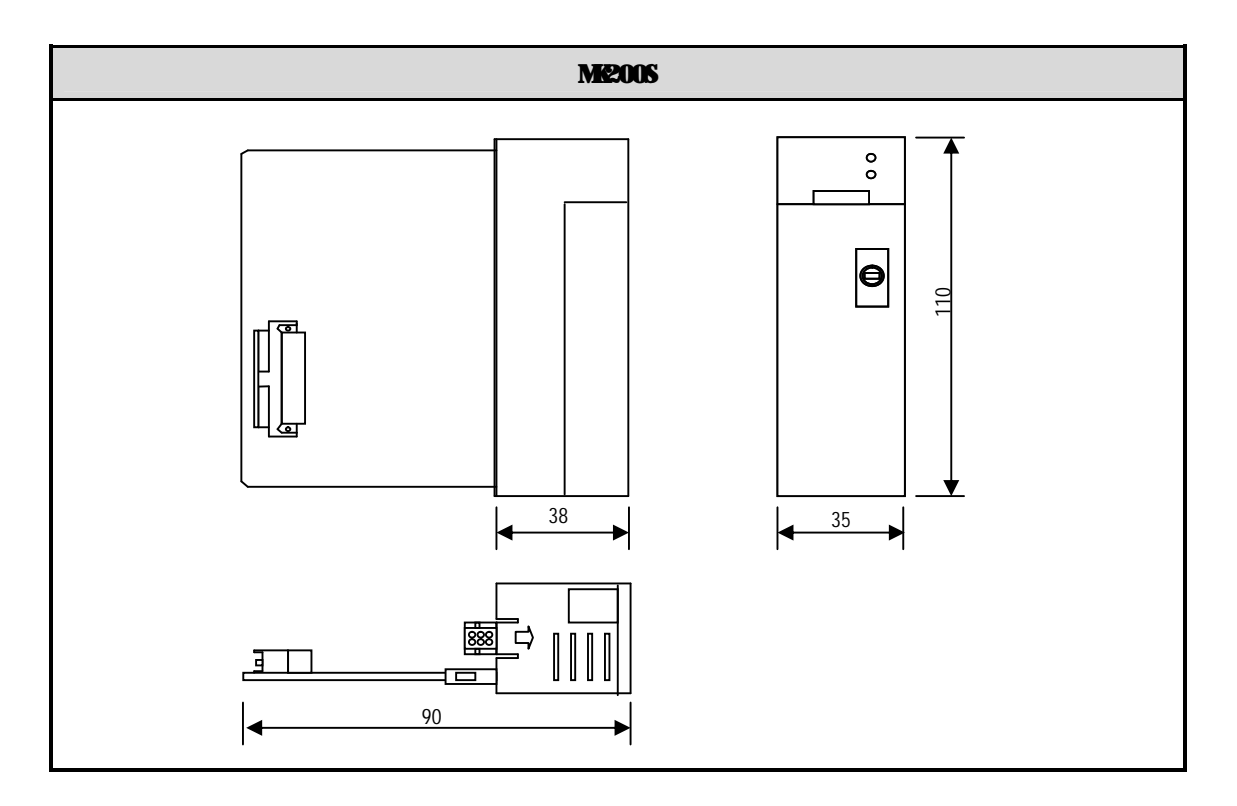

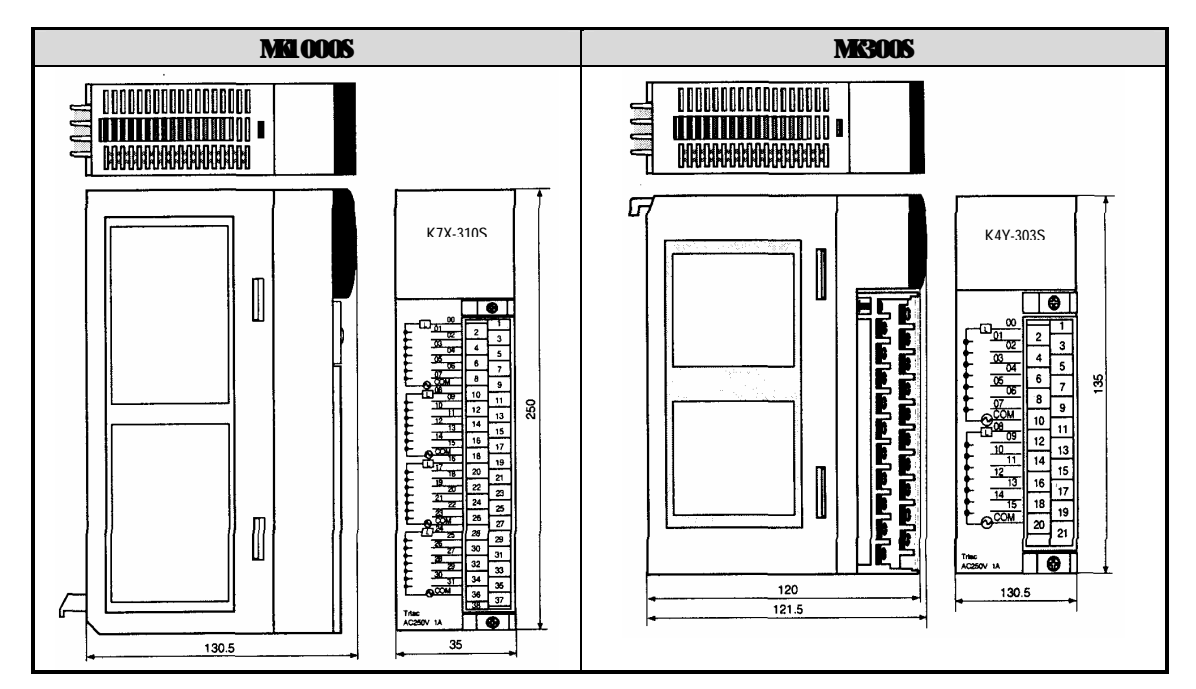

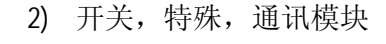

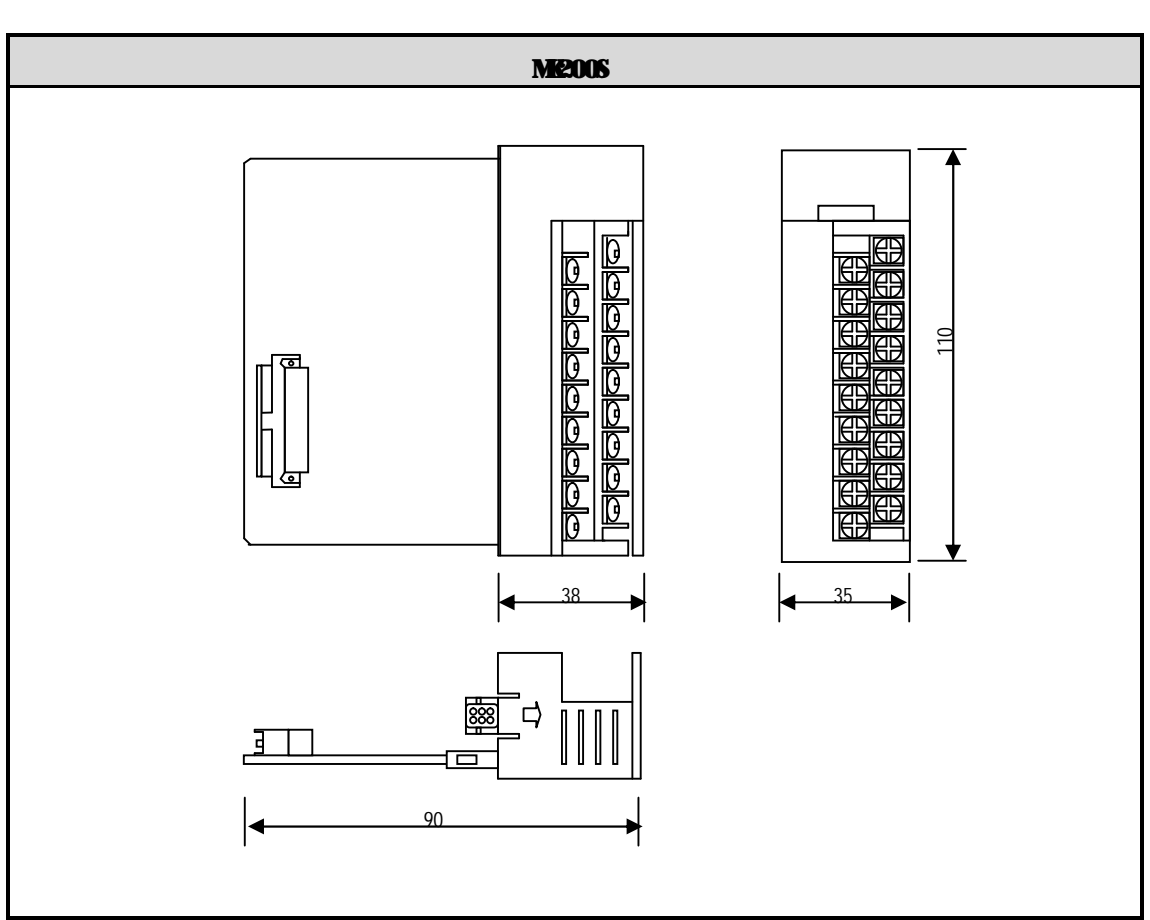

3) 电源模块

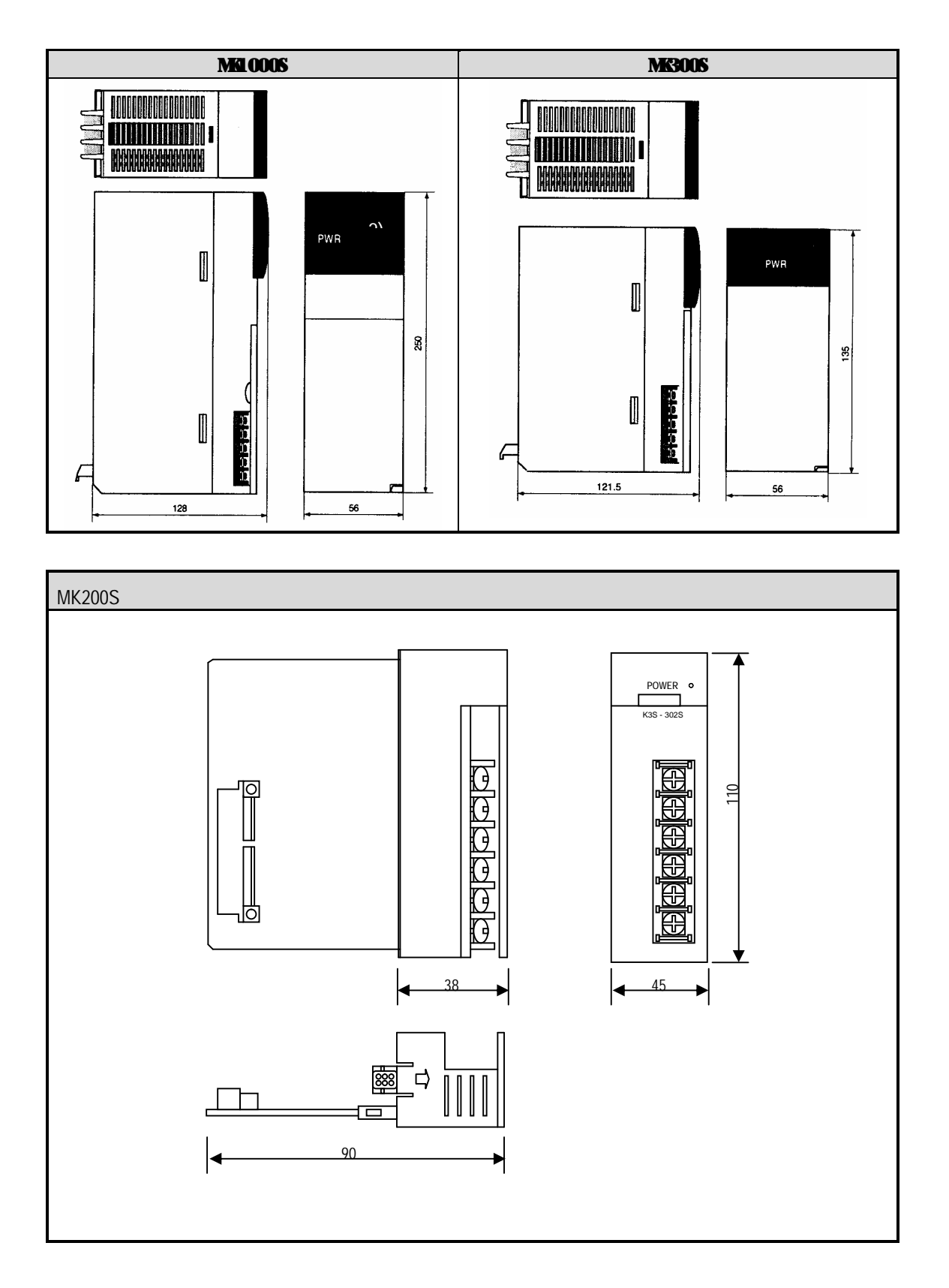

#### 4) 基板

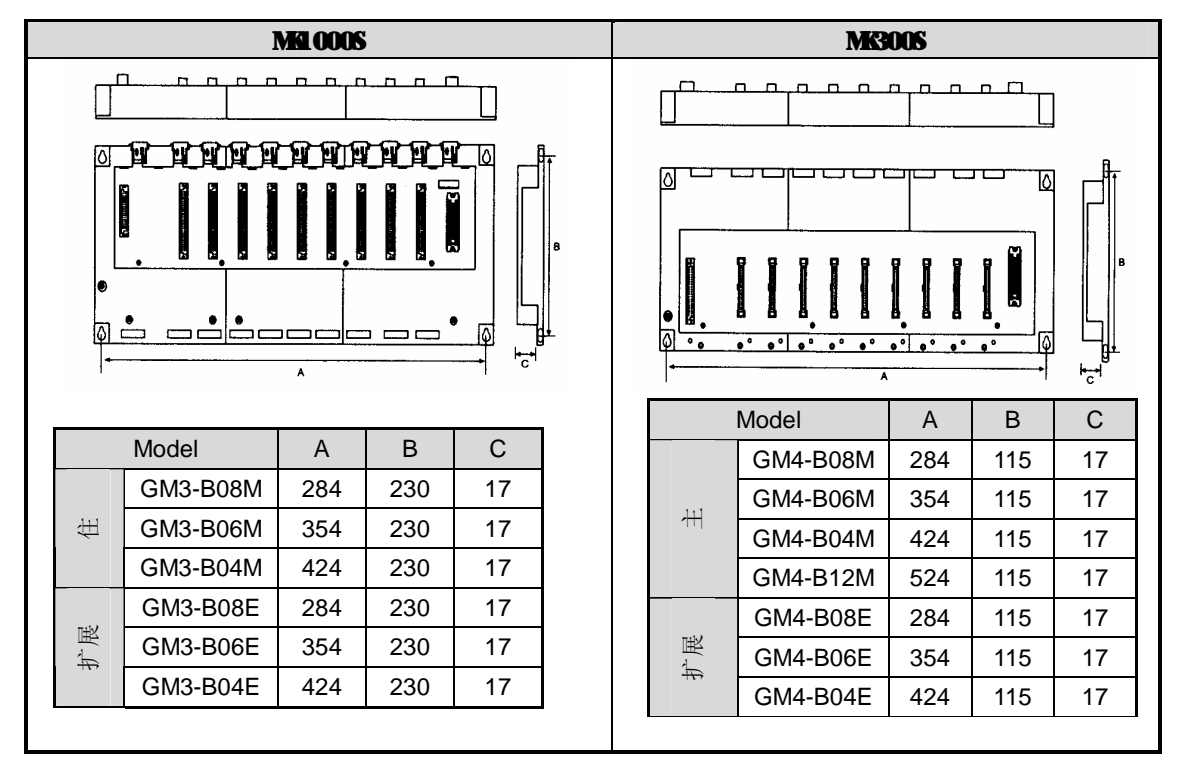

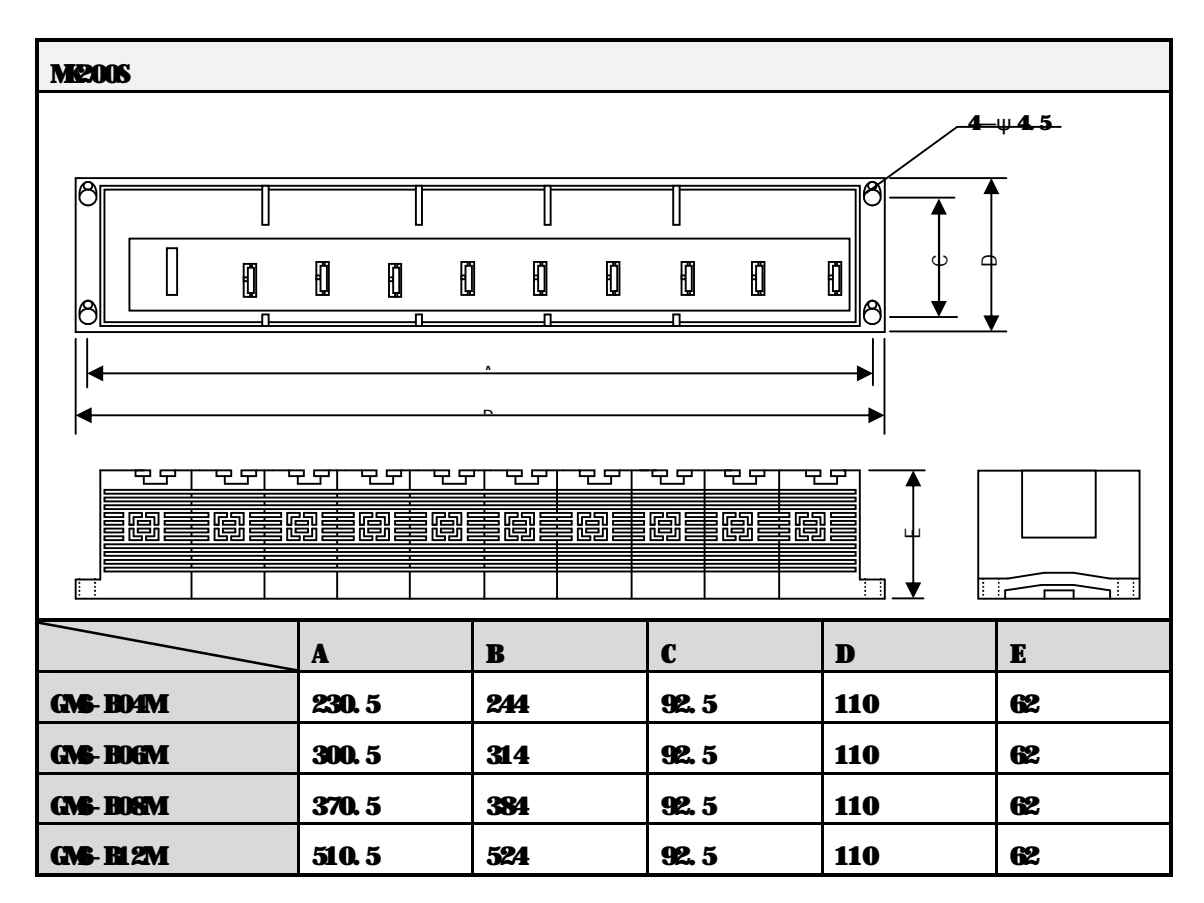

附录 3 指令

(1)触点指令

| 记忆符号            | 功能号 | 梯级符号 | 单元 | 处理内容       | <b>CPU</b> |
|-----------------|-----|------|----|------------|------------|
| <b>LOAD</b>     | -   |      | -  | NO 触点运算开始  | ⌒          |
| <b>LOAD NOT</b> |     |      |    | NC 触点运算开始  | ⌒          |
| <b>AND</b>      |     |      | -  | NO 触点串联    |            |
| <b>AND NOT</b>  |     |      |    | NC 触点串联    | ⌒          |
| <b>OR</b>       |     |      | -  | NO 触点并联    | ∩          |
| OR NOT          |     |      |    | 触点并联<br>NC |            |

(2)连接指令

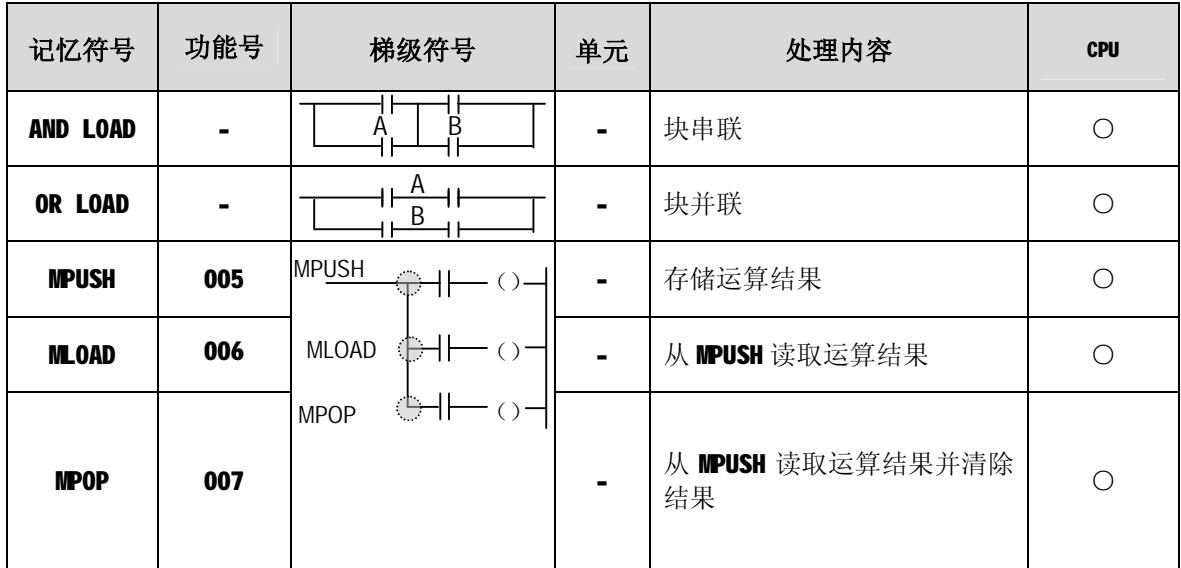

(3)反转指令

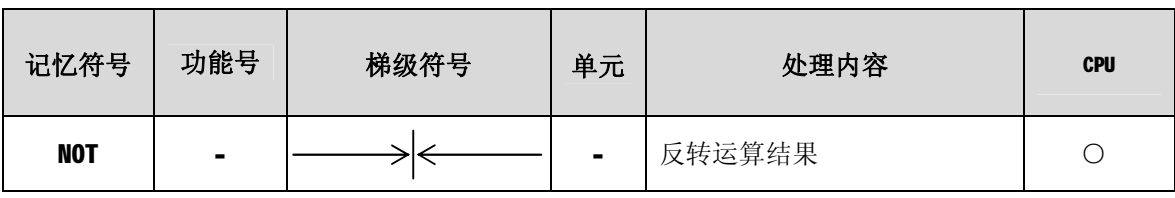

### **注释**

## 适用的CPU 类型 : ○ = 全部 CPUs ; ▣ = K10S1 / K10S / K30S / K60S ;  $\star$  = K200S/K300S/K1000S

### (4)主控制指令

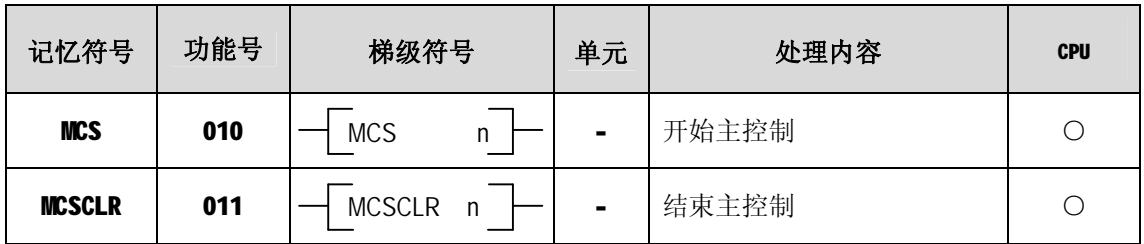

(5)输出指令

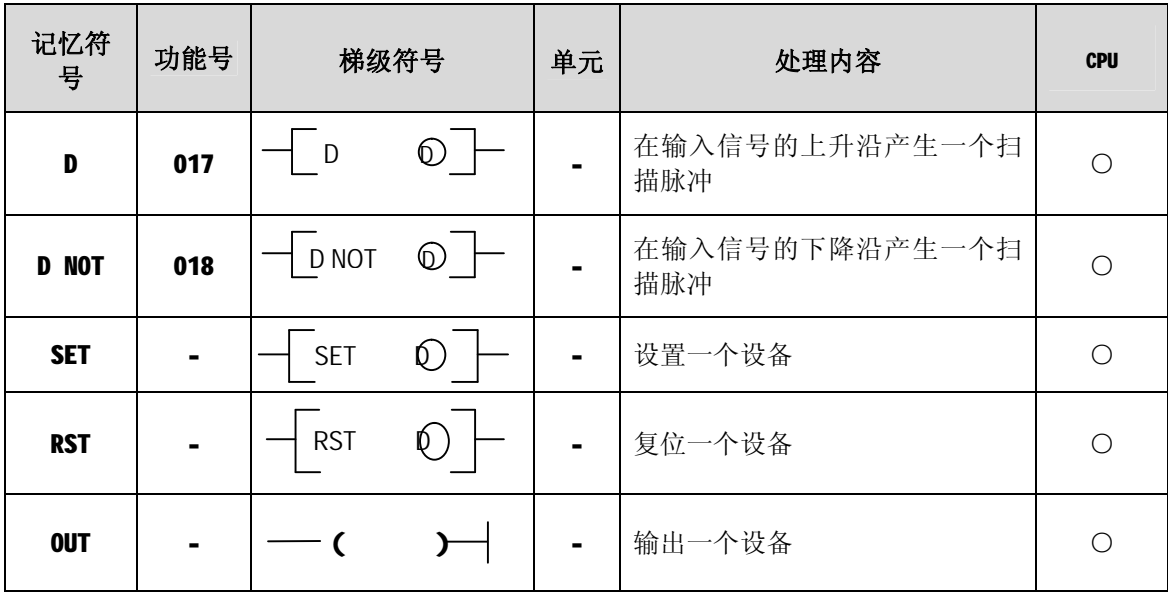

(6)步进控制器指令

| 记忆符号             | 功能号            | 梯级符号                 | 单元             | 处理内容          | <b>CPU</b> |
|------------------|----------------|----------------------|----------------|---------------|------------|
| SET S            | $\blacksquare$ | <b>SET</b><br>Sxx.xx |                | 顺序处理控制        |            |
| OUT <sub>S</sub> | $\blacksquare$ | $\leftarrow$ Sxx.xx  | $\blacksquare$ | Last-in 优先权控制 |            |

### (7)END 指令

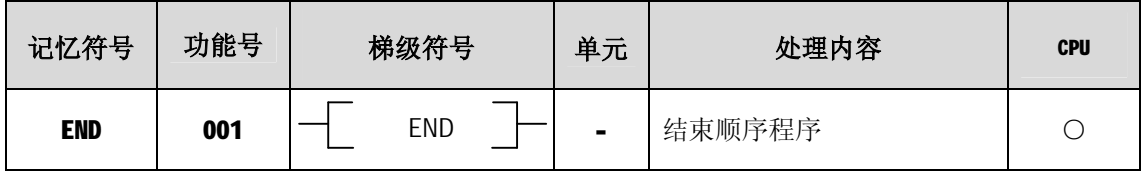

(8)无运算指令

| 记忆符号       | 功能号 | 梯级符号   | 单元 | 处理内容      | <b>CPU</b> |
|------------|-----|--------|----|-----------|------------|
| <b>NOP</b> | 000 | 没有梯级符号 | ۰  | 没有运算(占1步) |            |

(9)定时器指令

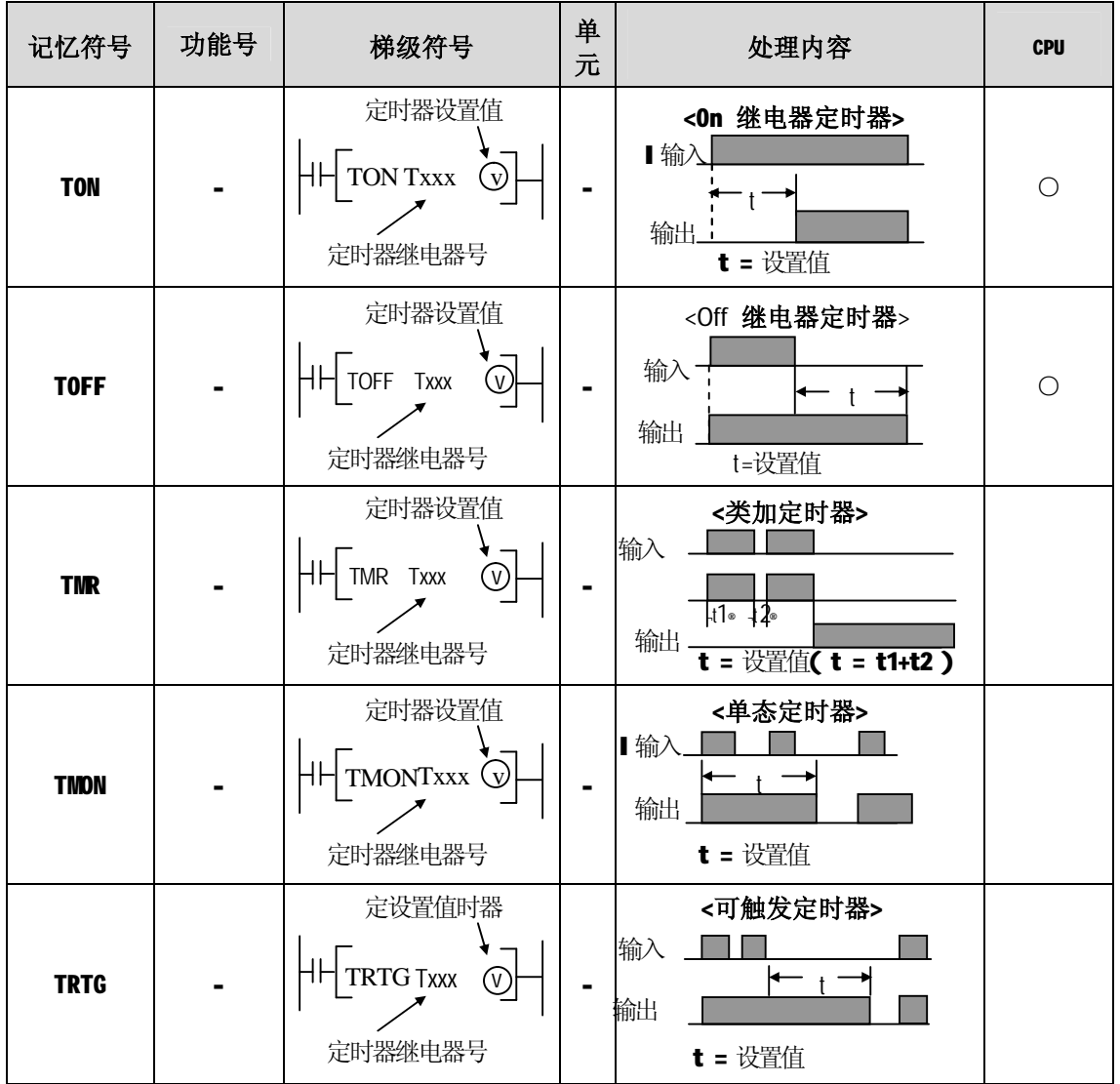

(10)计数器指令

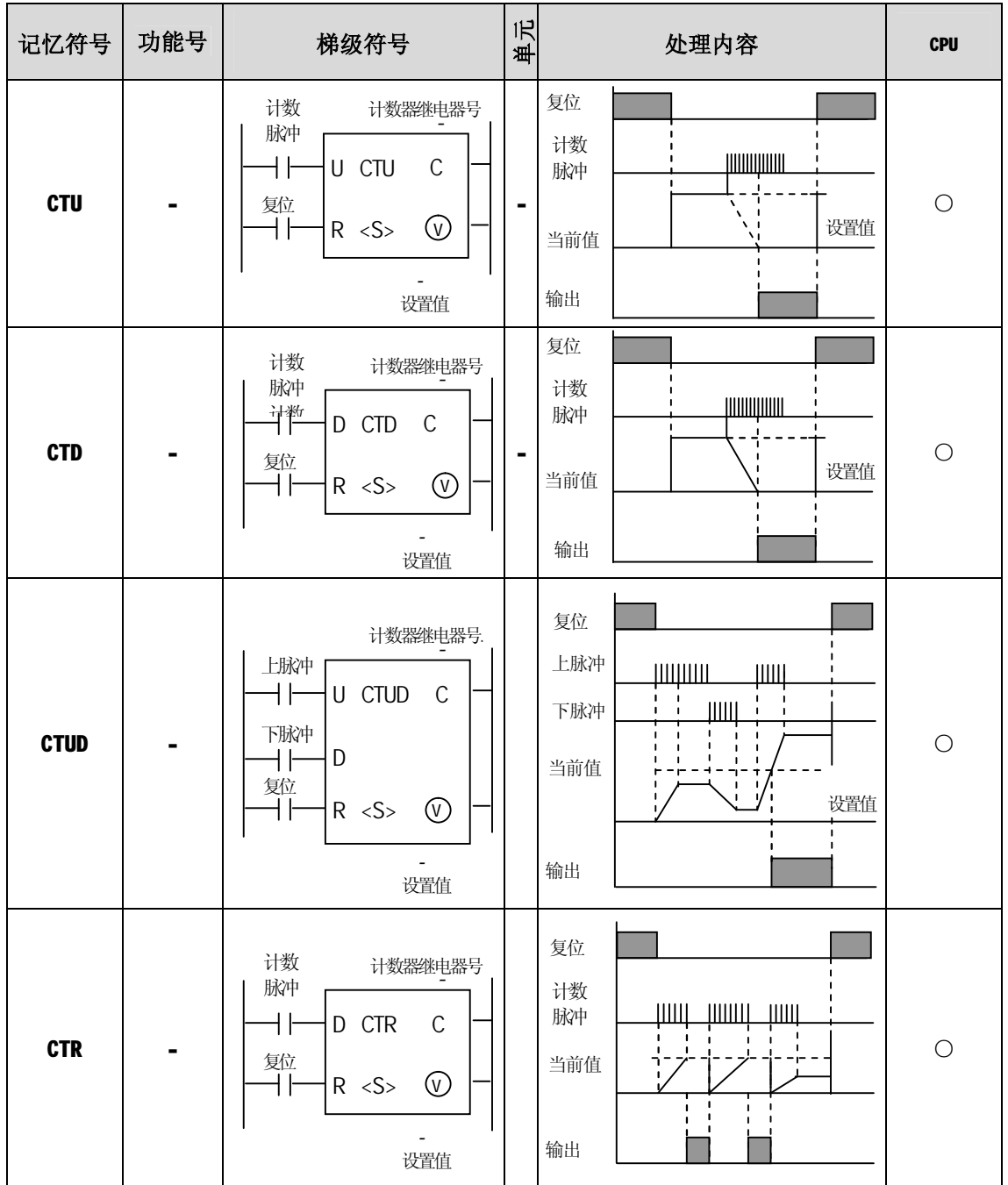

应用指令

(1)数据传送指令

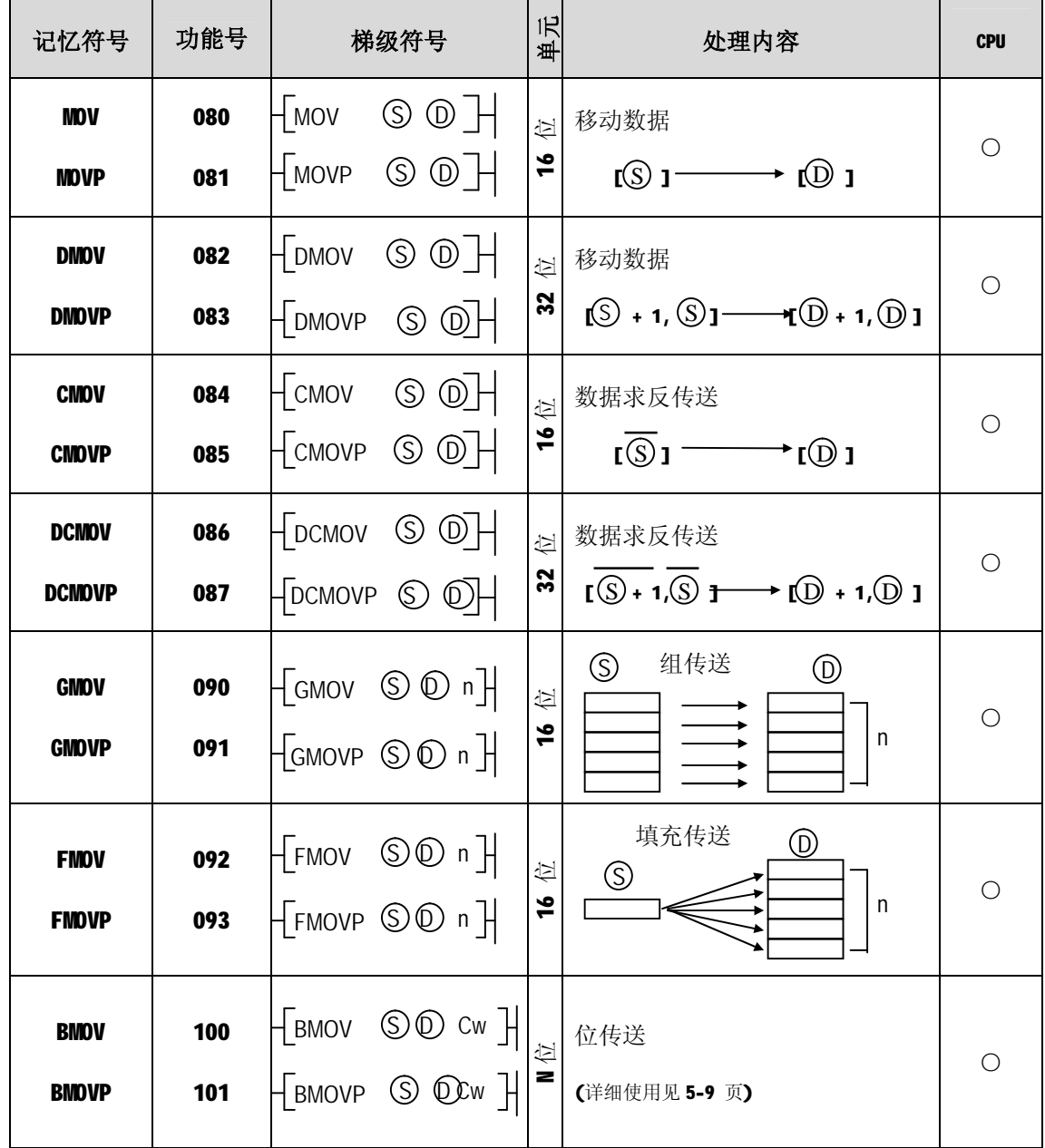

(2)转换指令

| 记忆符号                        | 功能号        |                                                | 梯级符号                                                           | 单元                 | 处理内容                                                                                                    | <b>CPU</b> |
|-----------------------------|------------|------------------------------------------------|----------------------------------------------------------------|--------------------|----------------------------------------------------------------------------------------------------|------------|
| <b>BCD</b><br><b>BCDP</b>   | 060<br>061 | $\overline{+}$ BCD<br>$-$ BCDP                 | $\circledS$<br>$\mathbb{O}$<br>$\circledcirc$                  | 位<br>$\frac{9}{2}$ | BCD 转换<br>$I \circledS \longrightarrow I \circledS I$                                                                                                    | ∩          |
| <b>DBCD</b><br><b>DBCDP</b> | 062<br>063 | $\neg$ DBCD<br>$\overline{1}$ DBCDP            | $\circledS$<br>$^{\circledR}$<br>$\circledS$<br>$\circledcirc$ | 位<br>ង             | <b>BCD</b><br>转换<br>$I(\text{S} + 1,\text{S} + 1) \longrightarrow I(\text{D} + 1,\text{D} + 1)$                                                                                                    | ∩          |
| <b>BIN</b><br><b>BINP</b>   | 064<br>065 | $-$ BIN<br>$\sqrt{\frac{1}{2}}$ BINP           | ல<br>$^{\circ}$<br>$\circledS$<br>$\circledcirc$               | 位<br>$\frac{6}{1}$ | 转换<br><b>BIN</b><br>$\mathfrak{l}(\mathbb{S})$ יז<br>$\rightarrow$ (0) 1                                                                                                    | ∩          |
| <b>DIND</b><br><b>DBINP</b> | 066<br>067 | $\overline{\mathcal{L}}$ DBIN<br>$\n  DBINP\n$ | S)<br>$\mathbb{Q}$ <sup>)</sup><br>S.<br>$\bigcirc$            | 位<br>$\frac{2}{3}$ | BIN 转换<br>$[(\text{S} + 1, \text{S} + 1, \text{$ | ∩          |

(3)比较指令

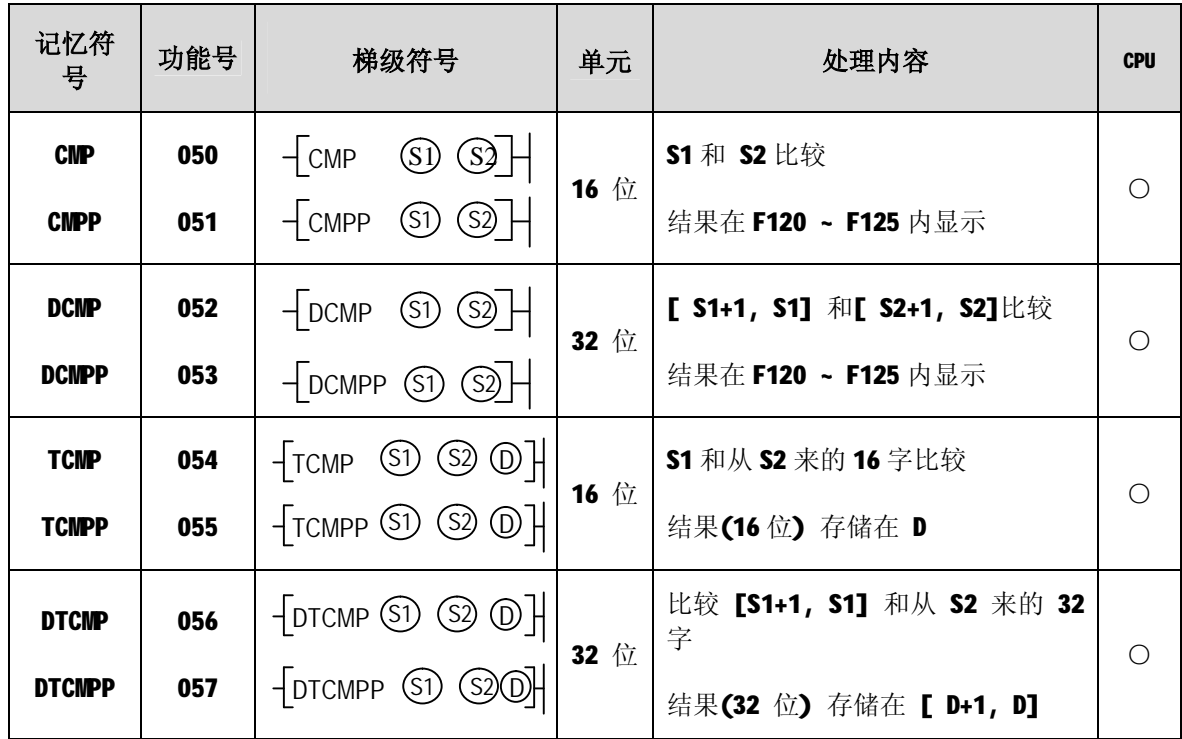

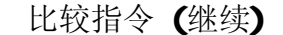

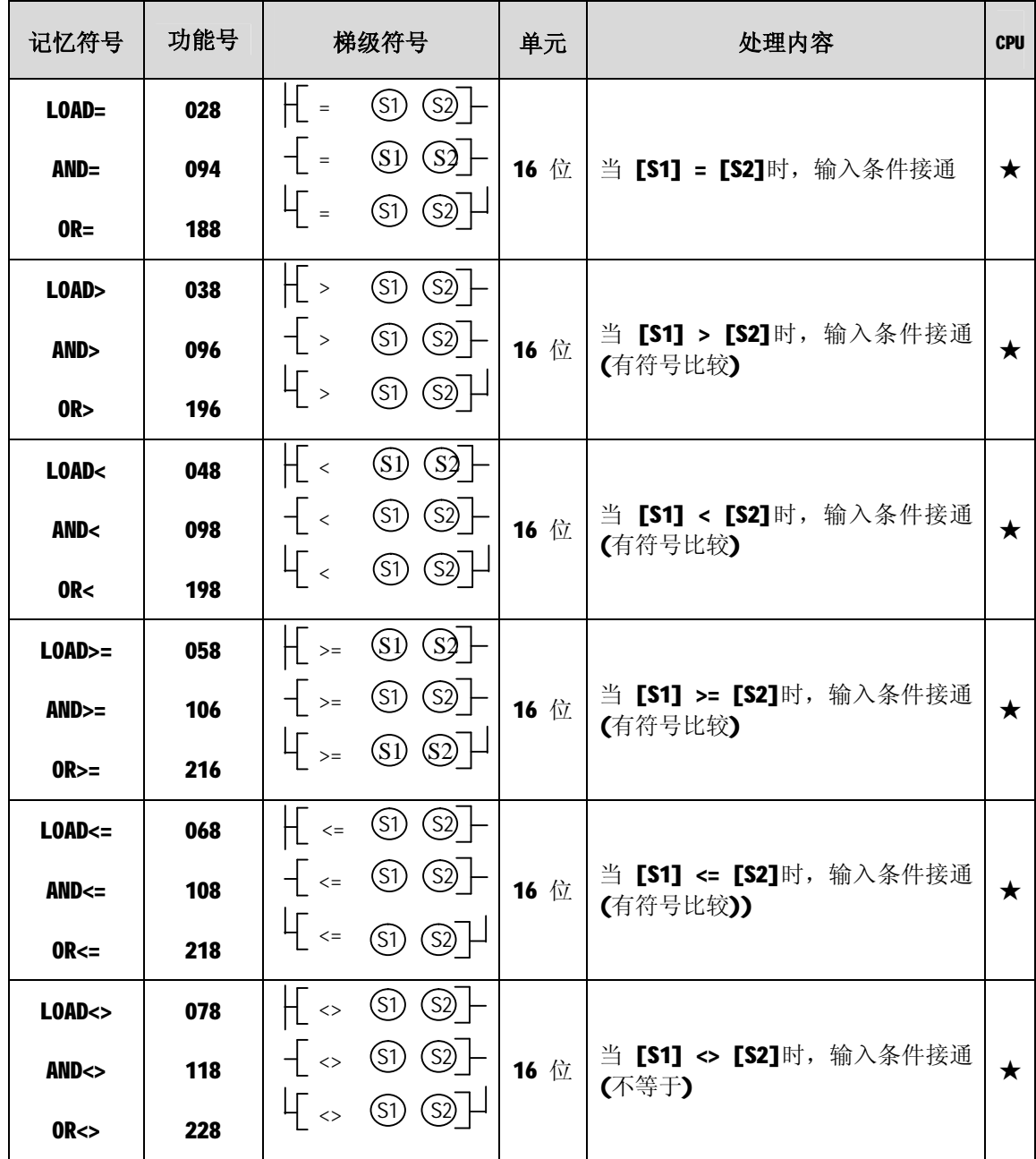

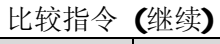

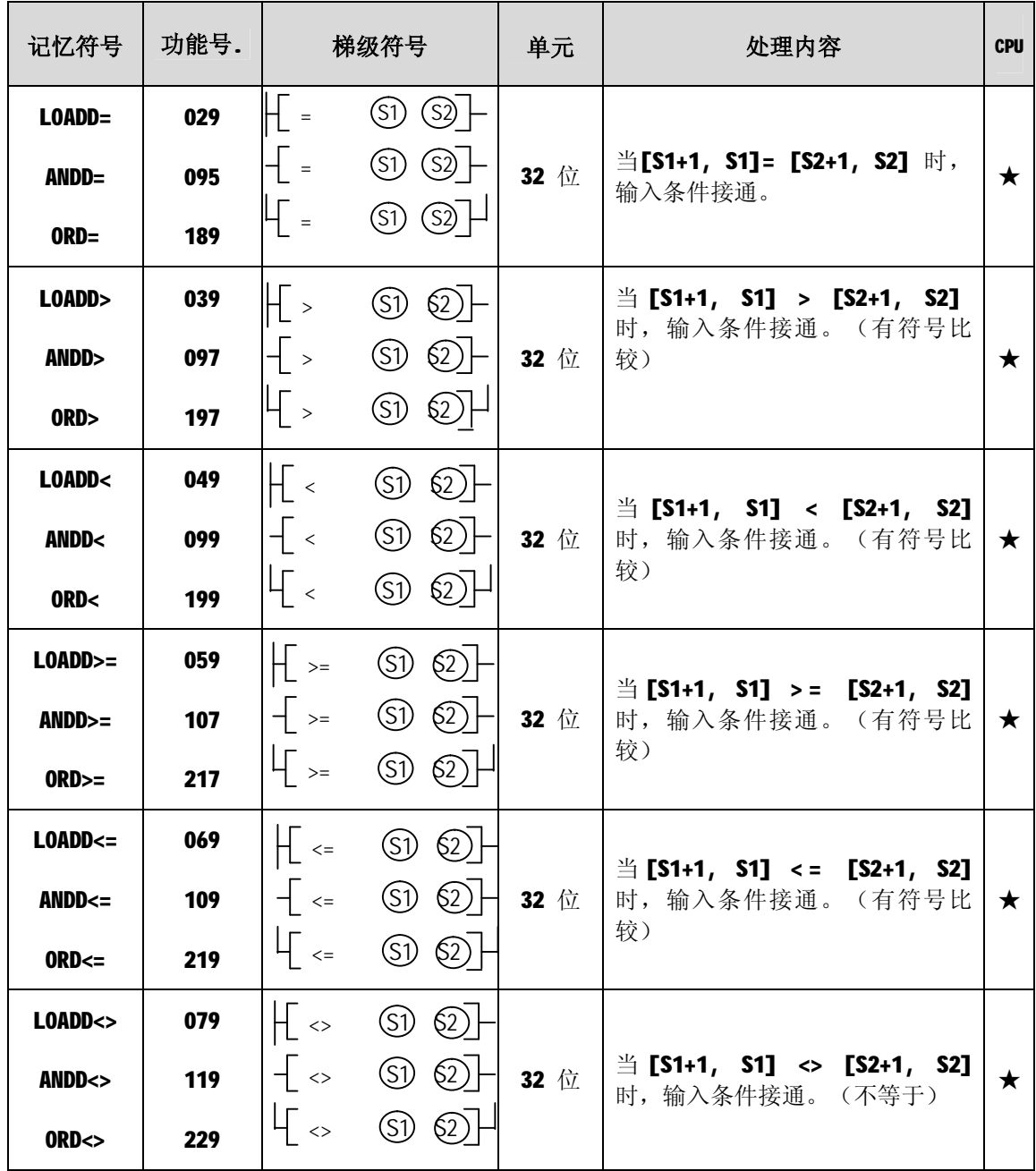

(4)增加 / 减少指令

| 记忆符号         | 功能号 | 梯级符号                         |                             | 单元            | 处理内容                                                                                                    | <b>CPU</b> |
|--------------|-----|------------------------------|-----------------------------|---------------|----------------------------------------------------------------------------------------------------|------------|
| <b>INC</b>   | 020 | $\n  INC\n$                  | $\mathbb{D}$ $\mathbb{H}$   | 位             | 增加                                                                                                    |            |
| <b>INCP</b>  | 021 | $\n  Two\n$                  | $\circledcirc$ $\exists$    | $\frac{1}{2}$ | $\mathfrak{l} \circledcirc_1$ +1 $\longrightarrow \mathfrak{l} \circledcirc_1$                                                                                                    | $\bigcap$  |
| <b>DINC</b>  | 022 | $\frac{1}{2}$ DINC           | $\circledcirc$ $\vdash$     |               | 2 增加                                                                                                    | $\bigcap$  |
| <b>DINCP</b> | 023 | $\n  Thus P$                 | $\circledcirc$ $\vdash$     | $\frac{2}{3}$ | $\lbrack\!\lbrack\mathbb{O} \, \cdot \, \cdot \, \rbrack^{0} \, \cdot \, \rbrack^{1} \rightarrow \lbrack\!\lbrack\!\lbrack\oplus \, \cdot \, \rbrack^{0} \, \cdot \, \rbrack^{1}$ |            |
| <b>DEC</b>   | 024 | $\overline{\phantom{a}}$ DEC | $\circledcirc$ $\,\,\dashv$ | 位             | 减少                                                                                                    |            |
| <b>DECP</b>  | 025 | $\sqrt{\text{DECP}}$         | $\oplus$ $\mathbb{H}$       | $\frac{3}{1}$ | $\mathfrak{l} \circledcirc \mathfrak{l}$ -1 $\longrightarrow \mathfrak{l} \circledcirc \mathfrak{l}$                                                                              | $\bigcap$  |
| <b>DDEC</b>  | 026 | $\overline{\mathsf{I}}$ DDEC | $\circledcirc$ $\,\dashv$   | 位             | 减少                                                                                                    |            |
| <b>DDECP</b> | 027 | $\rho$ DDECP                 | $\circledcirc$ $\exists$    | $\frac{2}{3}$ | $_{\rm I}\textcircled{D}$ +1, $\textcircled{D}$ 1 -1 $\rightarrow$ $_{\rm I}\textcircled{D}$ +1, $\textcircled{D}$ 1                                                              | ∩          |

(5)回转指令

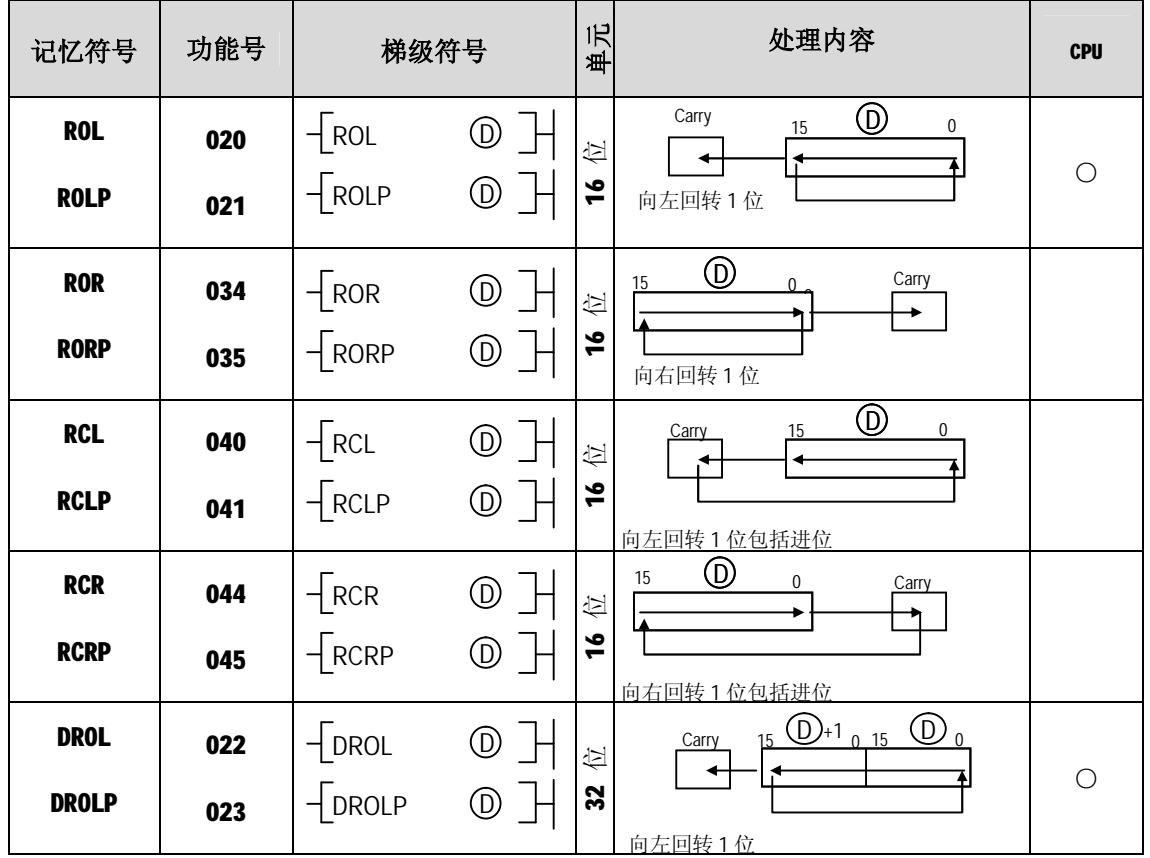

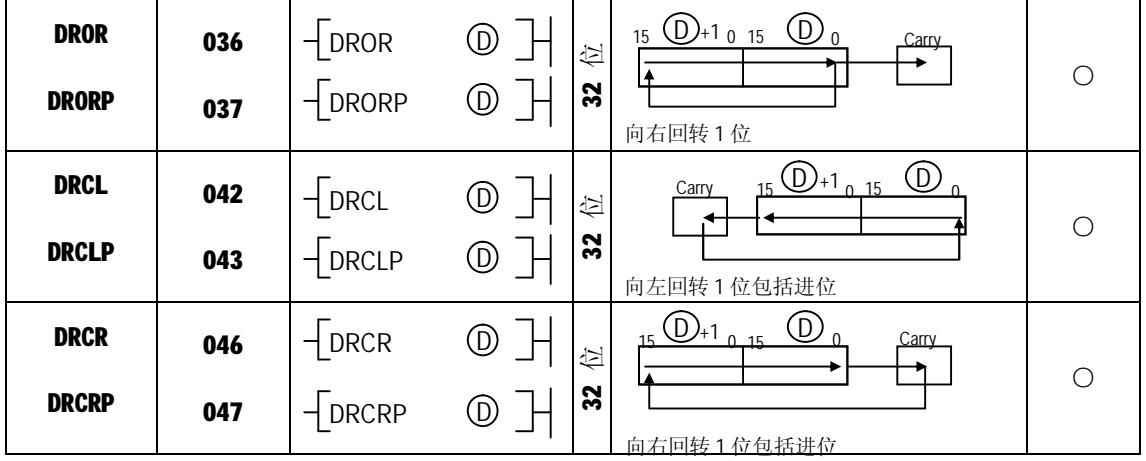

## (6)移位指令

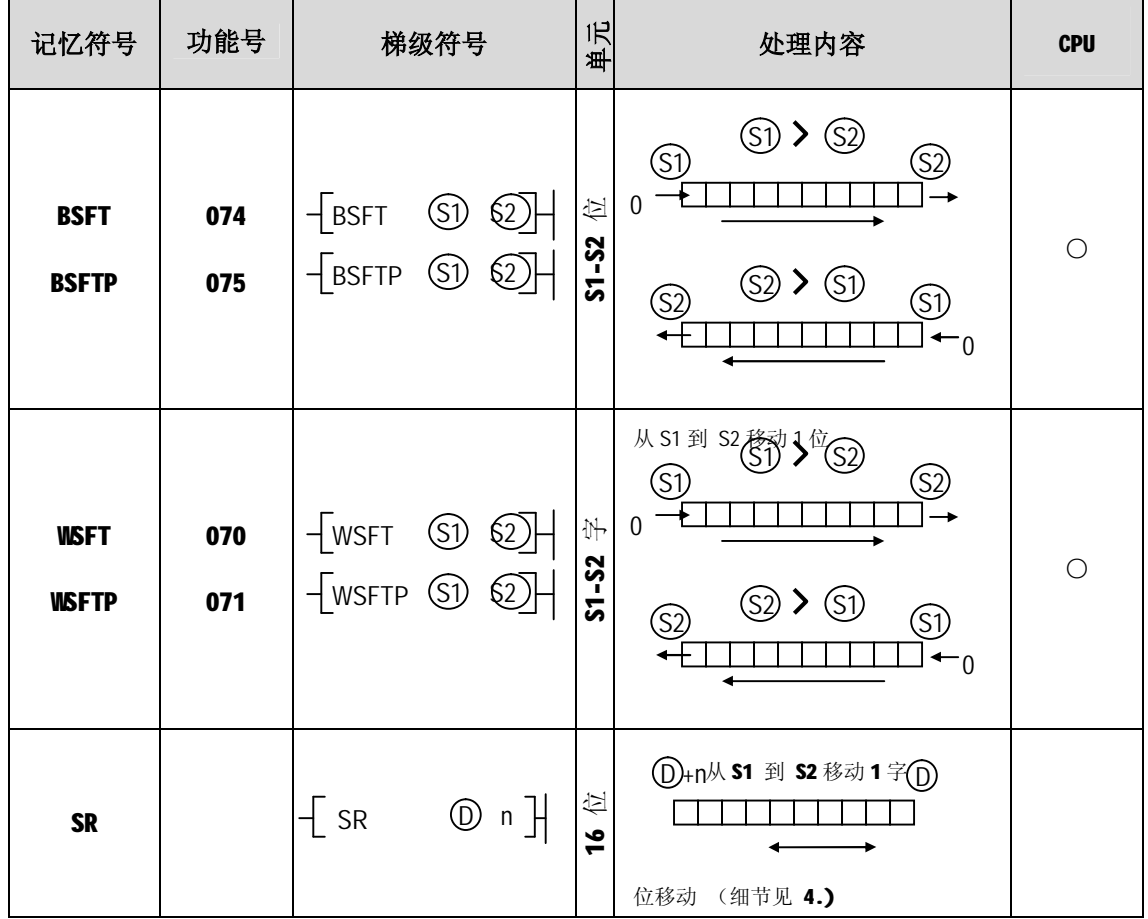

(7)交换指令

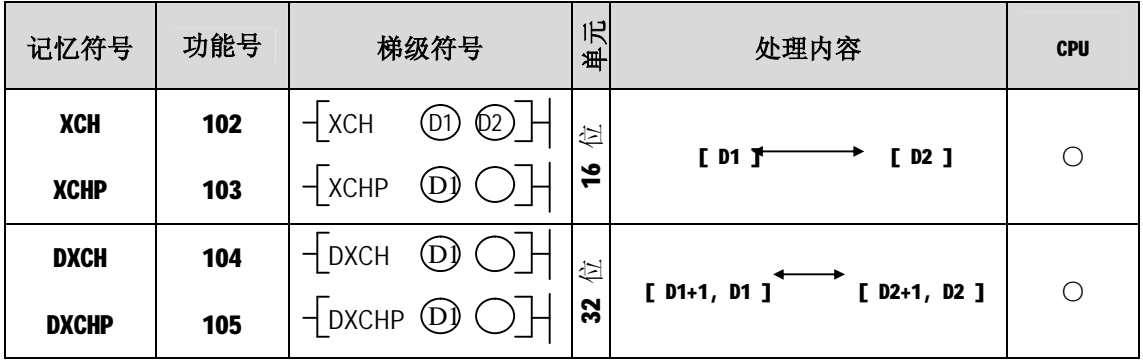

(8)BIN 算术指令

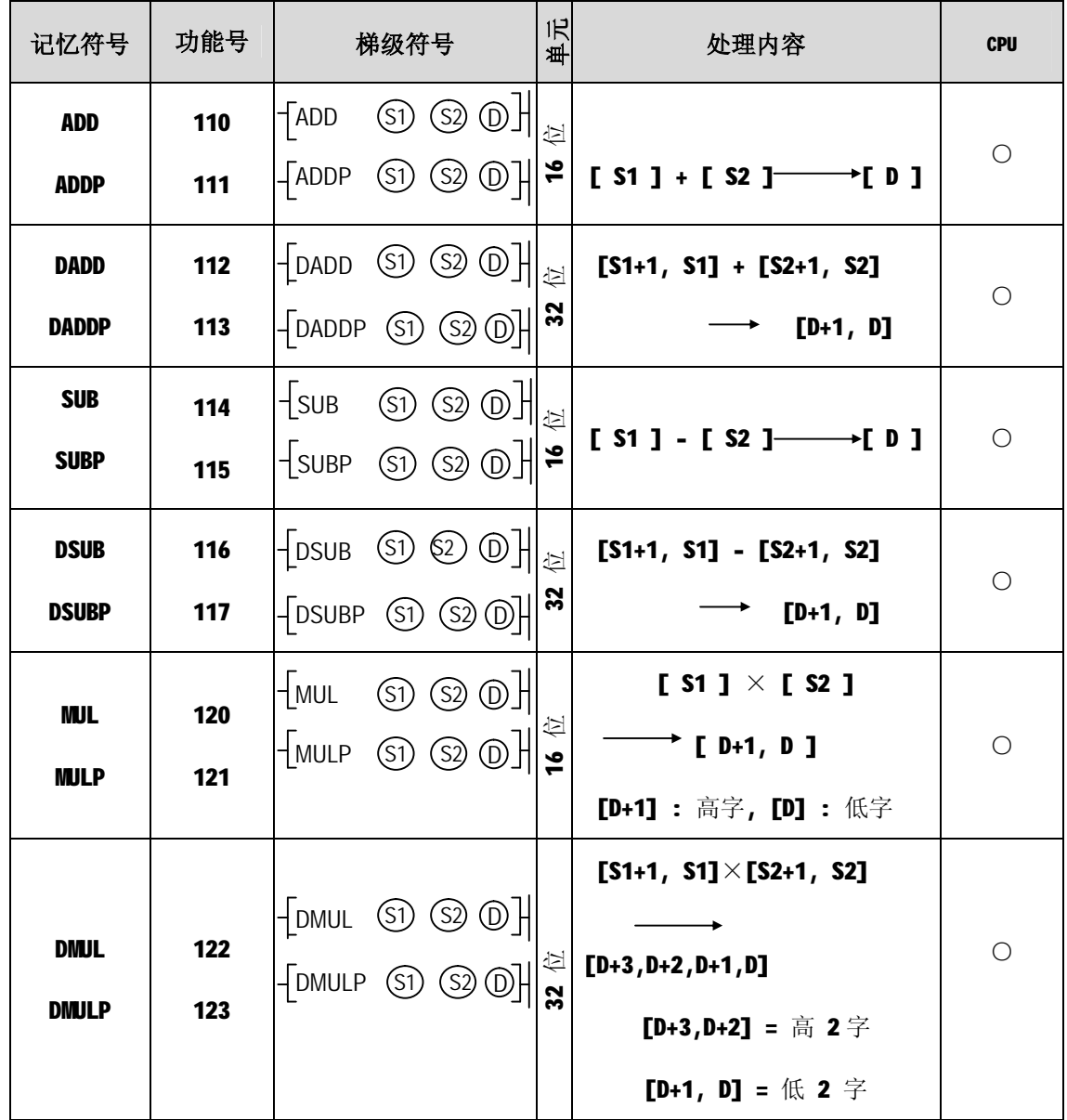

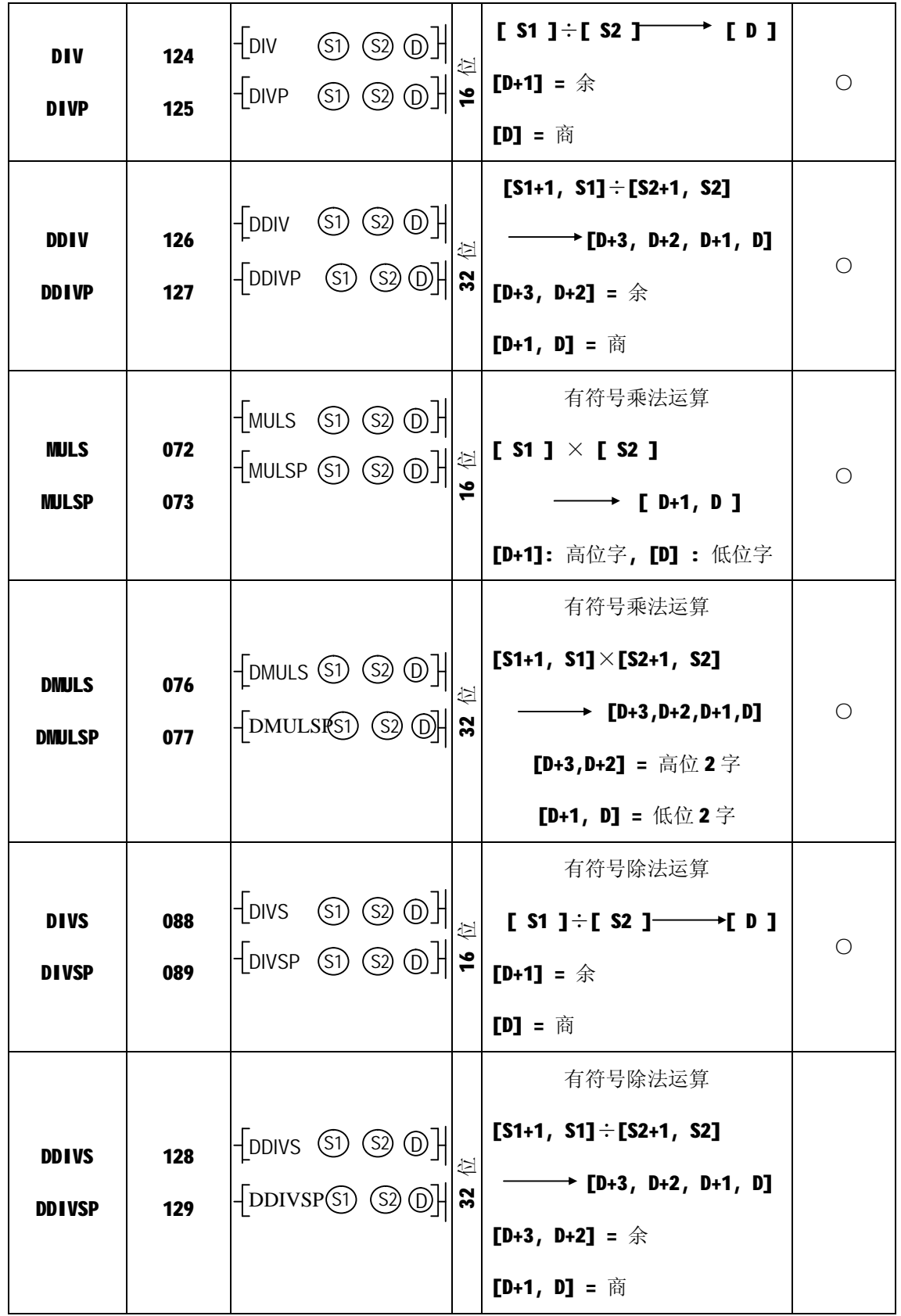

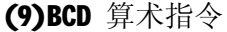

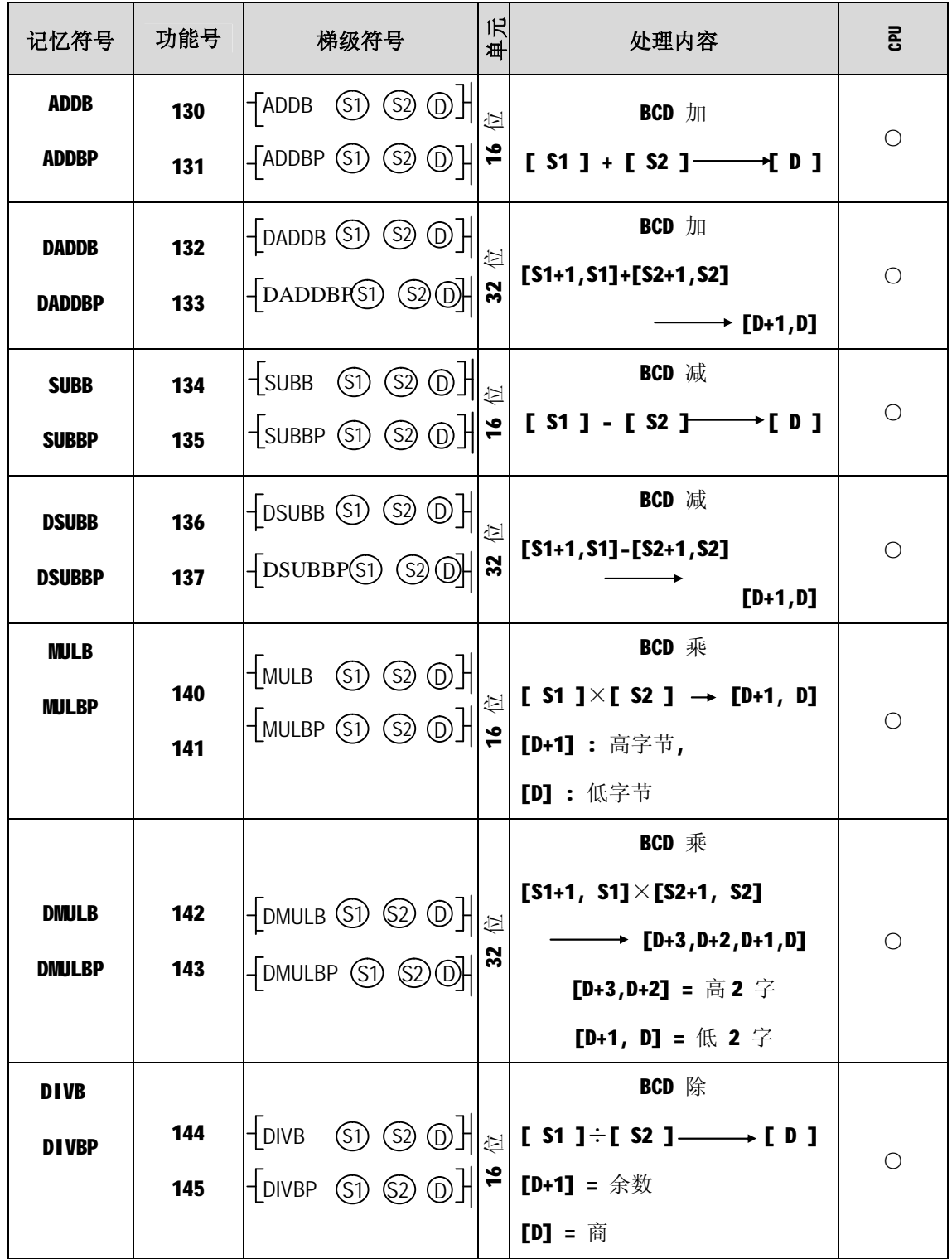

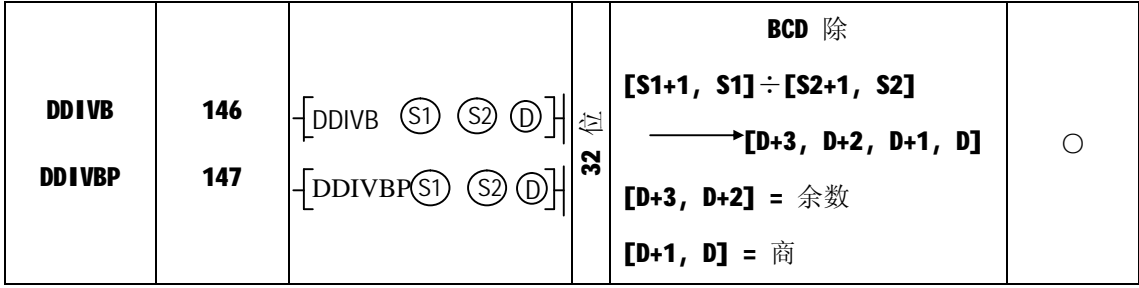

(11)逻辑运算指令

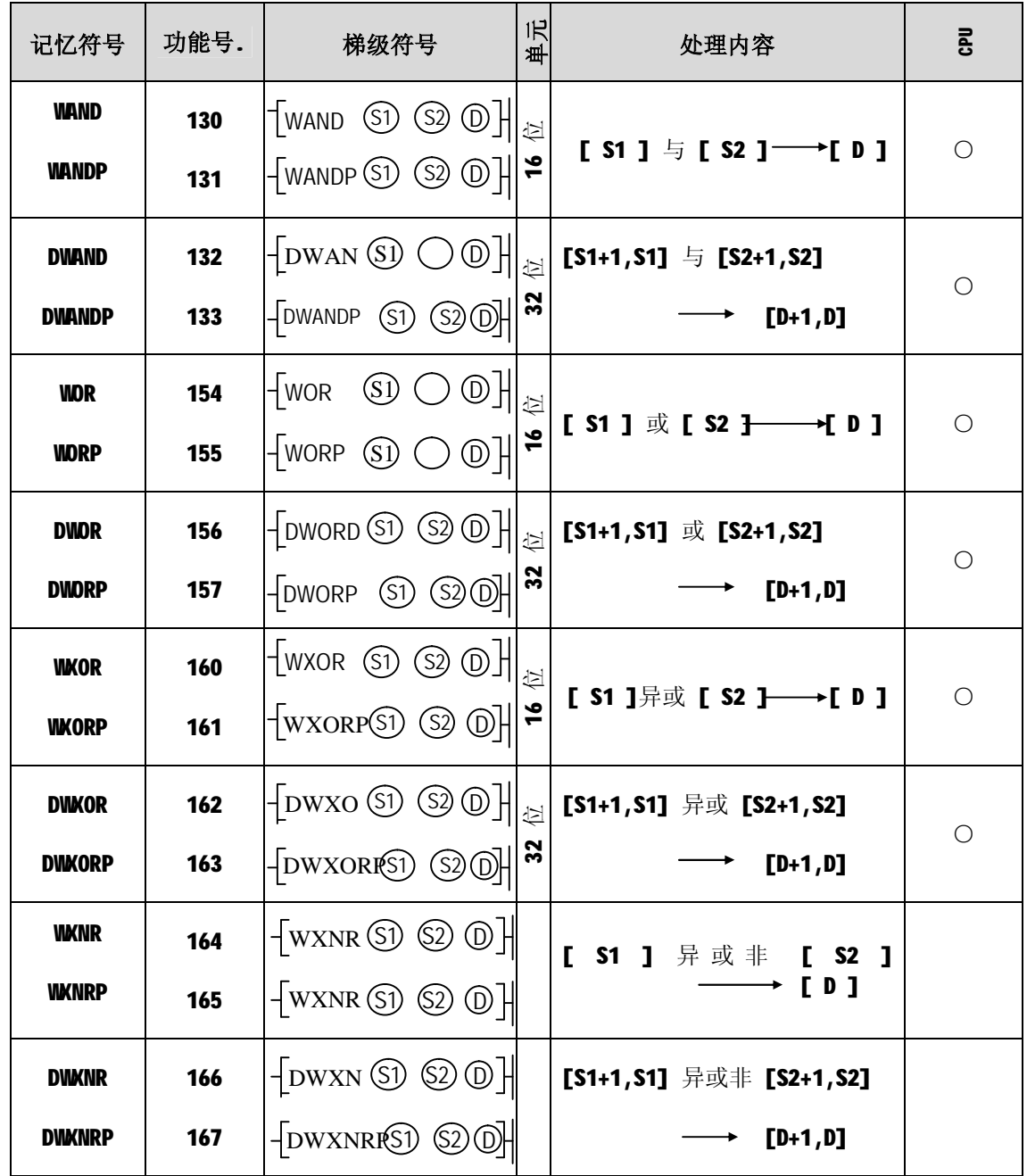

(12)数据处理指令

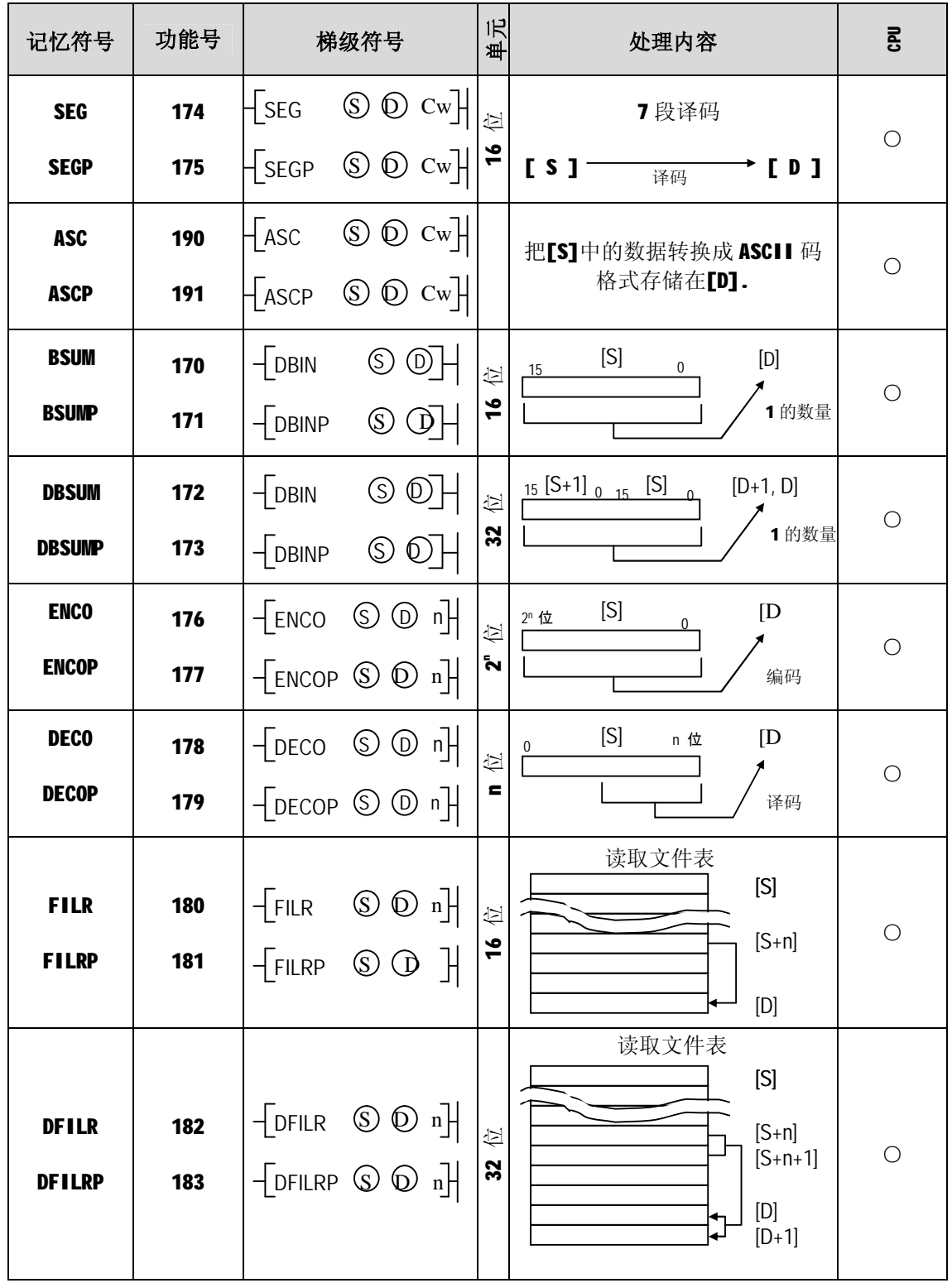

**附录**

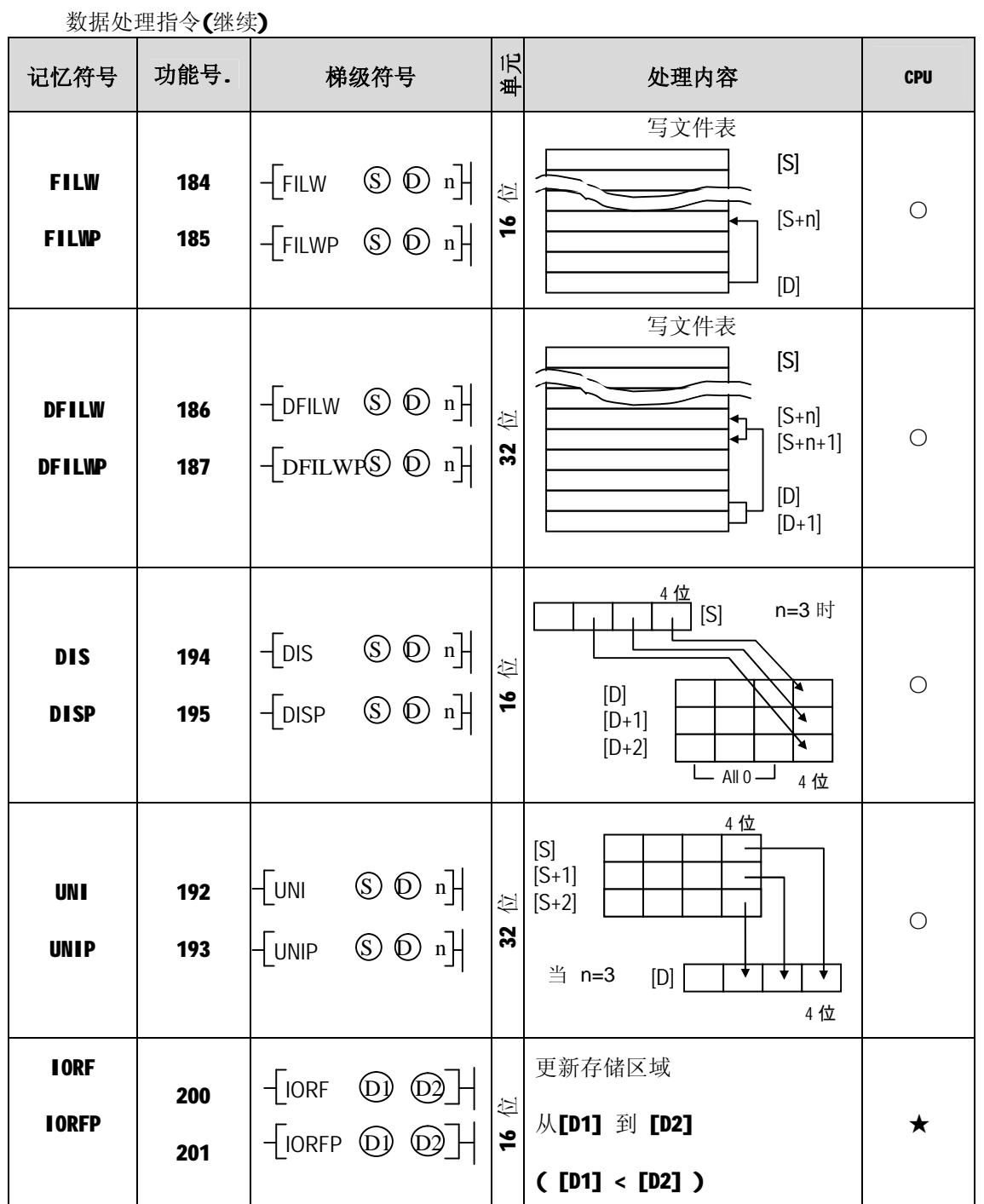

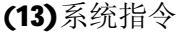

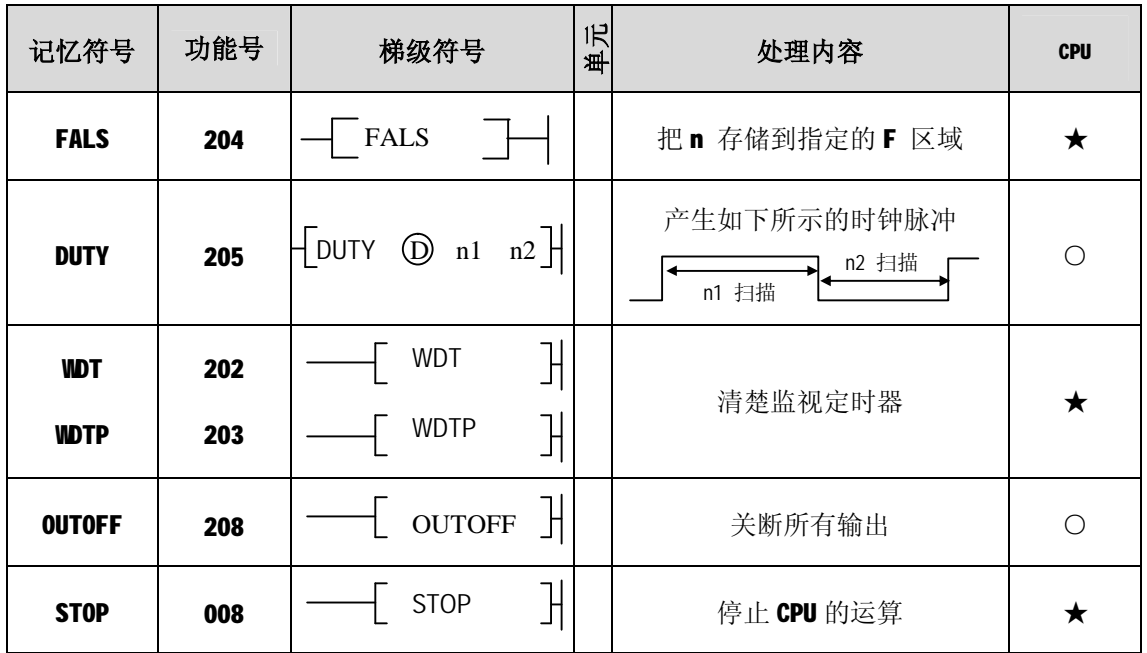

(14)转移指令

| 记忆符号         | 功能号. | 梯级符号                          |             |  | 归<br>处理内容 | <b>CPU</b> |
|--------------|------|-------------------------------|-------------|--|-----------|------------|
| <b>JIP</b>   | 012  | <b>JMP</b><br>$\mathsf{n}$    | 出           |  | 跳转        |            |
| <b>JIVE</b>  | 013  | JME<br>$\mathsf{n}$           | 出           |  | 跳转接束      | $\bigcirc$ |
| <b>CALL</b>  | 014  | $\operatorname{CALL}$         | $\mathbb H$ |  |           |            |
| <b>CALLP</b> | 015  | $\ensuremath{\mathsf{CALLP}}$ | $\mathbb H$ |  | 调子程序      | $\bigcirc$ |
| <b>SBRT</b>  | 016  | <b>SBRT</b><br>$\mathsf{n}$   | $\mathbb H$ |  | 子程序开始     |            |
| <b>RET</b>   | 004  | <b>RET</b>                    | ℍ           |  | 子程序结束     | $\bigcirc$ |

(15)循环指令

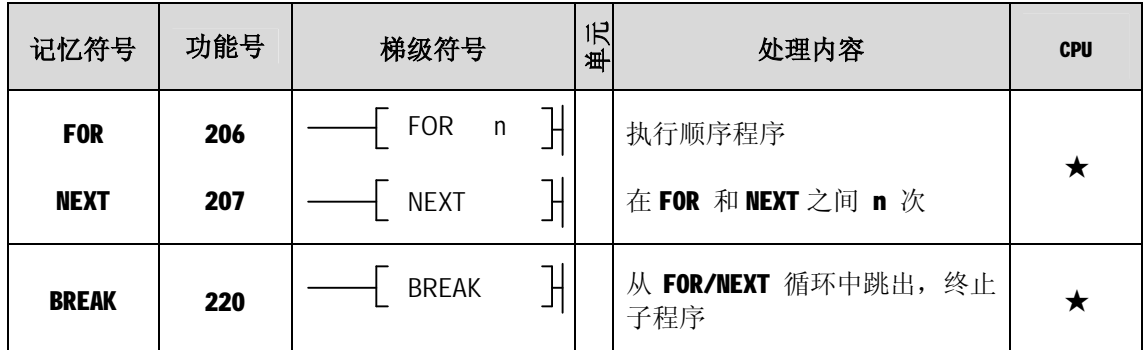

(16)旗标指令

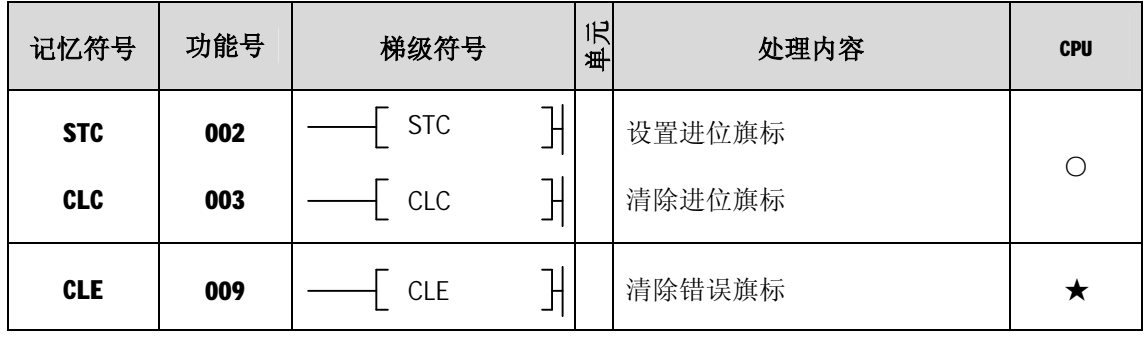

(17)特殊模块指令

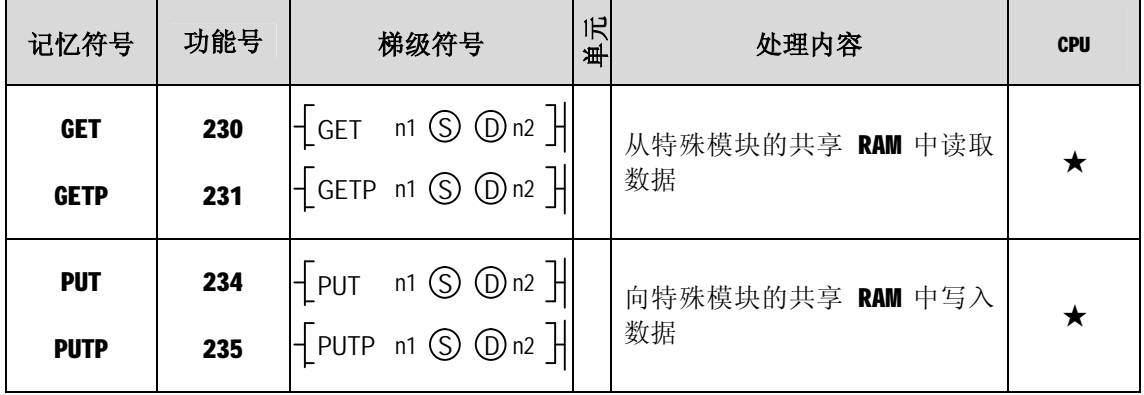

 $\equiv$ 

 $\overline{\phantom{a}}$ 

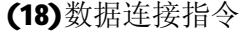

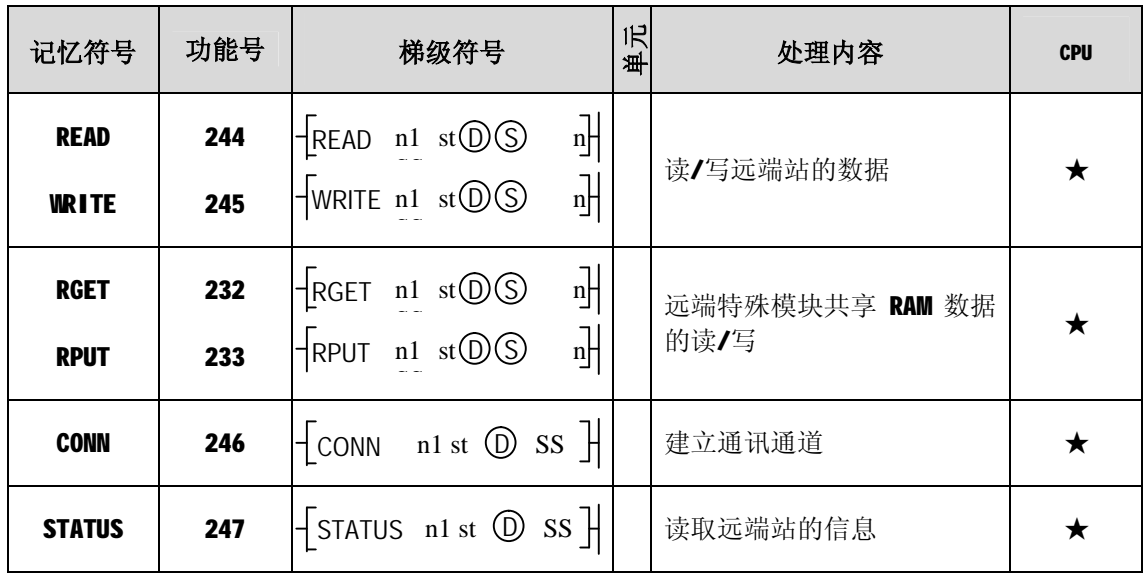

(19)中断指令

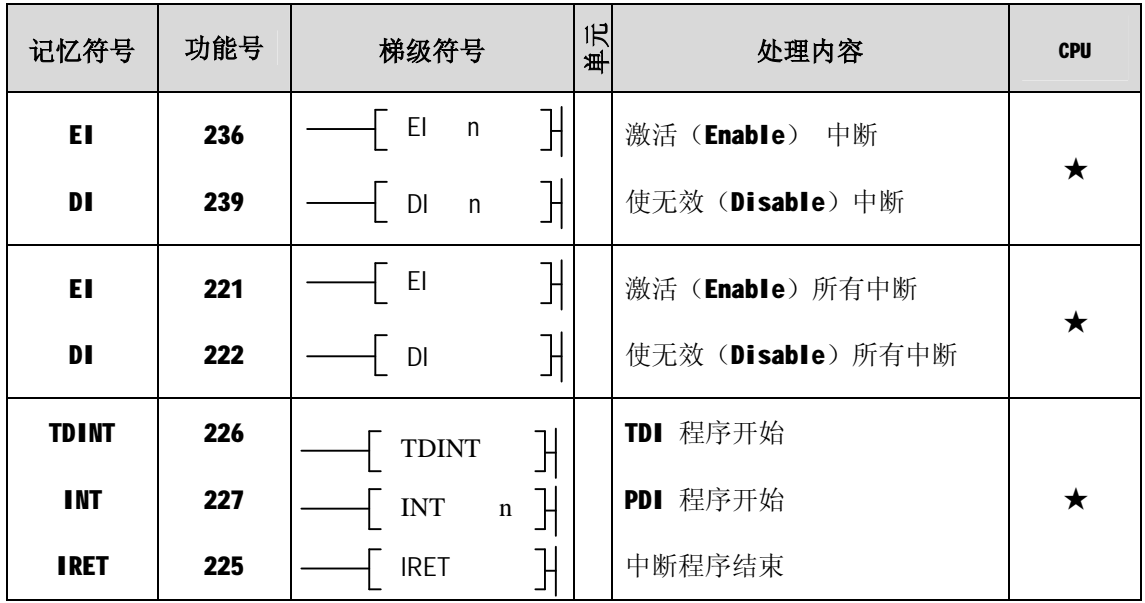

(20)符号转换指令

| 记忆符号         | 功能号 | 梯级符号         |               | 沢<br>毌 | 处理内容             | <b>CPU</b> |
|--------------|-----|--------------|---------------|--------|------------------|------------|
| <b>NEG</b>   | 240 | <b>NEG</b>   | ΦH            |        | 转换【 D 】的符号       |            |
| <b>NEGP</b>  | 241 | <b>NEGP</b>  | $^\copyright$ |        |                  | ★          |
| <b>DNEG</b>  | 242 | <b>DNEG</b>  | ⊙∃            |        |                  |            |
| <b>DNEGP</b> | 243 | <b>DNEGP</b> | D             |        | 转换 [ D+1, D ]的符号 | ★          |

### (21)位触点指令

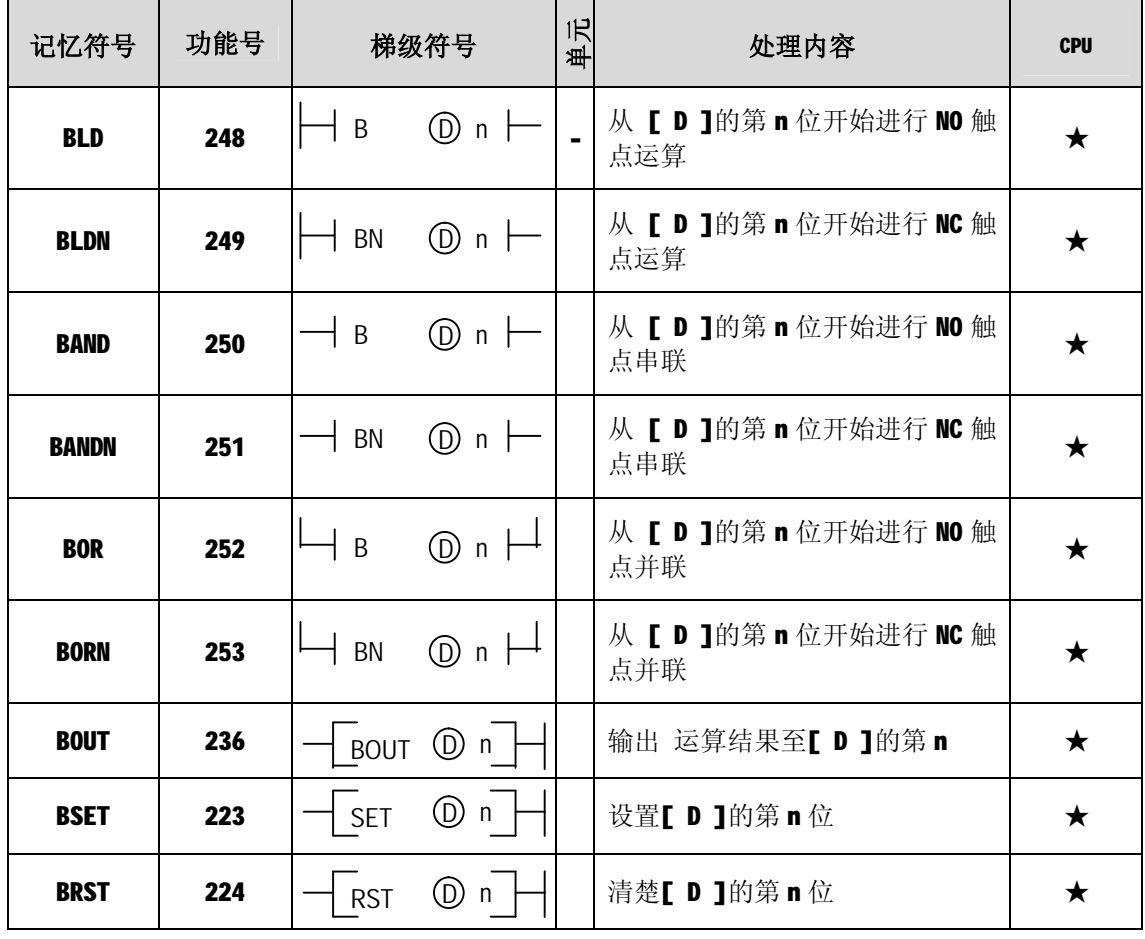